# **SAMSUNG**

# ស�ៀវភៅណែនាំ អ្នកប្រើប្រាស

SM-S911B/DS SM-S916B/DS SM-S918B/DS

Khmer. 02/2023. Rev.1.0 [www.samsung.com](http://www.samsung.com)

# តារាងមាតិកា

# [ការចាប់ផ្ដើ](#page-4-0) ម

- 5 ទ្រង់ [ទ្រាយឧបករណ៍](#page-4-0) និង មុខងារនានា
- [11 ការសាកថ](#page-10-0)្ម
- 16 កាត [Nano-SIM](#page-15-0) និង eSIM
- [18 ការបិទនិងបើកឧបករណ៍](#page-17-0)
- 19 [ការរៀបចំដំបូង](#page-18-0)
- 20 [Samsung Account](#page-19-0)
- [21 ការផ្ទេរទិន្នន័យពីឧបករណ៍អ្នកពីមុន](#page-20-0) (Smart Switch)
- [23 ការយល់ដឹងអំពីអេក្រង់](#page-22-0)
- 31 ផ្ទំាងជូនដំណឹង
- 33 ការថតរូបអេក្រង់និងថតអេក្រង់
- [34 ការវាយបញ្ចូលអត្ថបទ](#page-33-0)

# កម្មវធិ ី និង [មុខងារ](#page-36-0)

- 37 ការដំឡើង ឬការលុបកម្មវិធី
- 38 [S Pen \(Galaxy S23 Ultra\)](#page-37-0)
- 54 [ទូរសព្ទ](#page-53-0)
- 57 [ទំនាក់ទំនង](#page-56-0)
- [59 សារ](#page-58-0)
- [60 កាមេរ៉ា](#page-59-0)
- 78 វិ [ចិត្រសាល](#page-77-0)
- 82 តំបន់ AR
- 88 [Bixby](#page-87-0)
- 89 [Bixby Vision](#page-88-0)
- 90 ពហុវី នដូវ (ការប្រើកម្មវិ [ធីច្រើនក្នុងពេលតែមួយ](#page-89-0))
- 93 [Samsung Internet](#page-92-0)
- 94 [Samsung Health](#page-93-0)
- 95 [Samsung Notes](#page-94-0)
- 100 [Samsung Members](#page-99-0)
- 100 [Samsung Kids](#page-99-0)
- 101 [Samsung Global Goals](#page-100-0)
- 101 [Samsung TV Plus](#page-100-0)
- 101 [Galaxy Shop](#page-100-0)
- 101 [Galaxy Wearable](#page-100-0)
- 102 [PENUP \(Galaxy S23 Ultra\)](#page-101-0)
- 102 [ប្រតិទិន](#page-101-0)
- 103 ការរំឭក ([ការទទួលការជូនដំណឹ ងសម្រាប់កិច្ចត្រូវធ្វើ](#page-102-0))
- 104 ថតសំឡេង
- 106 ឯកសារខ្ញុំ([ការពិនិត្យនិងការគ្រប់គ្រងឯកសារ](#page-105-0))
- [106 នាឡិកា](#page-105-0)
- 106 [គិតលេខ](#page-105-0)
- 107 [Game Launcher](#page-106-0)
- 108 ប៊ូស្ទ័រស្ទ័ហ្មគេ ([ការកំណត់រចនាសម្ពន្ធបរិស្ថានលេងហ្គេម](#page-107-0) របស់អ្នក)
- 109 [SmartThings](#page-108-0)
- [109 ការចែករំលែកខមព្លឹ](#page-108-0) ័ត៌មាន
- 111 [Music Share](#page-110-0)
- 112 [Smart View \(](#page-111-0)ការឆ្លុះលអេើ ក្រង់ TV)
- 113 តជាមួយ Windows ([ការប្រើឧបករណ៍តាមការភ្ជាប់](#page-112-0) [កុំព្យូទរ័](#page-112-0))
- 114 [Samsung DeX](#page-113-0)
- [118 កម្មវិ](#page-117-0) ធី Google

## [ការកំណត](#page-118-0)់

- [119 ការណែនាំ](#page-118-0)
- 119 [Samsung Account](#page-118-0)
- [119 ការភ្ជាប់](#page-118-0)
	- 121 [Wi-Fi](#page-120-0)
	- 122 [Bluetooth](#page-121-0)
	- 123 NFC និងការបង់ [ប្រាក់ដោយមិនប៉ះ](#page-122-0)
	- 125 មុខងារសំចៃទិន្នន័យ
	- 125 [ធីប្រើទិន្នន័យចល័តប៉ុណ្ណោះ](#page-124-0)
	- 126 ហត់ស្យ៉ត់ចល័ត
	- [126 ការកំណត់ការភ្ជាប់ច្រើនទៀត](#page-125-0)
- [128 ឧបករណ៍ដែលបានភ្ជាប់](#page-127-0)
- 129 ទម្រង់ [និង ទម្លាប់](#page-128-0)
	- [129 ការប្រើទម្រង](#page-128-0)់
	- [129 ការប្រើទម្លាប់](#page-128-0)
- 130 [សឡេំ](#page-129-0) ង និង រំញ័រ
	- 131 គុណភាព និង បែបផែនសំឡេង
	- 131 សំឡេងកម្មវិ[ធីដាច់ដោយឡែក](#page-130-0)
- 132 [ការជូនដំណឹ ង](#page-131-0)
- 132 [អេក្រង់](#page-131-0)
	- 134 [ភាពរលូននៃចលនា](#page-133-0)
	- 134 ការប្ដូរទម្រង់ អេក្រង់ ឬ [ការលៃតម្រូវពណ៌](#page-133-0) [អេក្រង](#page-133-0)់
- [135 រូបផ្ទៃអេក្រង់និងស្ទីល](#page-134-0)
- 135 [រូបរាង](#page-134-0)
- 135 [គេហអេក្រង់](#page-134-0)
- 136 [អេក្រង់ជាប់សោ](#page-135-0)
	- 136 [Smart Lock](#page-135-0)
	- 137 [Always On Display \(](#page-136-0)ការបង្ហា ញ ព័ត៌មាន [នៅពេលអេក្រង់](#page-136-0) ត្រូវបានបិទ)
- 138 សន្តិសុខ [និង ភាពឯកជន](#page-137-0)
	- 139 ការស្គាល់ផ្ទៃមុខ
	- [141 ការស្គាលខ់](#page-140-0) ្ចៅដៃ
	- 144 [Samsung Pass](#page-143-0)
	- 146 [សឺមីសន្តិសុខ](#page-145-0)
	- 149 Wi-Fi [មានសន្តិសុខ](#page-148-0)
- $150<sub>o</sub>$  ទីកនែង
- 151 [សុវត្ថិភាពនិងភាពអាសន](#page-150-0)្ន
- 151 គណនី និង [ការចម្លងទុក](#page-150-0)
	- 152 [Samsung Cloud](#page-151-0)
- 153 [Google](#page-152-0)
- [153 មុខងារកម្រិតខ្ពស](#page-152-0)់
	- 154 [ចលនានិងកាយវិការ](#page-153-0)
	- 155 [បែបផែននៃការហៅវី](#page-154-0) ដេអូ
	- 156 [Dual Messenger](#page-155-0)
- 157 សុខុមាលភាពឌីជីថល និង ការត្រួតត្រារបស់ឪពុកម្ដាយ
- [157 ការថែទាំថ្មនិងឧបករណ៍](#page-156-0)
	- 157 ការធ្វើឲ្យឧបករណ៍អ្នកល្អប្រសើរ
	- [158 ថ](#page-157-0)្ម
	- [158 ឃ្លាំងផ្ទុក](#page-157-0)
	- 158 [មេម៉ូរ](#page-157-0)ី
	- [159 ការការពារឧបករណ៍](#page-158-0)
	- 159 ស្វ័យស្វ័ [ធ្វើឲ្យលប្រ្អ](#page-158-0) ស�ើរ
	- [159 អាប់ដេតនៃសុហ្វវែរ](#page-158-0)
	- [159 កំហុសវិ](#page-158-0) និច្ឆយ
	- 159 [ទម្រង់](#page-158-0)ថែទ័
- 159 កម្មវិធី
- 160 [ការគ្រប់គ្រងទទូៅ](#page-159-0)
- 161 [ភាពស្រួលប្រើ](#page-160-0)
- [161 អាប់ដេតនៃសុហ្វវែរ](#page-160-0)
- [162 អំពីទូរសព្ទ](#page-161-0)

#### សេចក្ដីជូនដំណឹងពីការប្រើប្រាស់ ើ

- [163 ការប្រុងប្រយ័ត្នចំពោះការប្រើឧបករណ៍](#page-162-0)
- 166 កំណត់សម្គាល់អំពីរបស់និងគ្រឿងបន្សំក្នុងប្រអប់
- 167 [ការថែទាំគ្រឿងការពារជម្រាបទឹកនិងធូលី](#page-166-0)
- 168 [ស្ថានភាពឧបករណ៍ឡ�ើងកម្ដៅ និង](#page-167-0) ដំណោះស្រាយ

#### [ឧបសម្ពន](#page-170-0)្ធ

- 171 [ភាពស្រួលប្រើ](#page-170-0)
- [186 ការដោះស្រាយបញ្ហា](#page-185-0)

# <span id="page-4-0"></span>ការចាប់ផ្តើម

# ទ្រង់ទ្រាយឧបករណ៍ និង មុខងារនានា

#### Galaxy S23 Ultra<sup>®</sup>

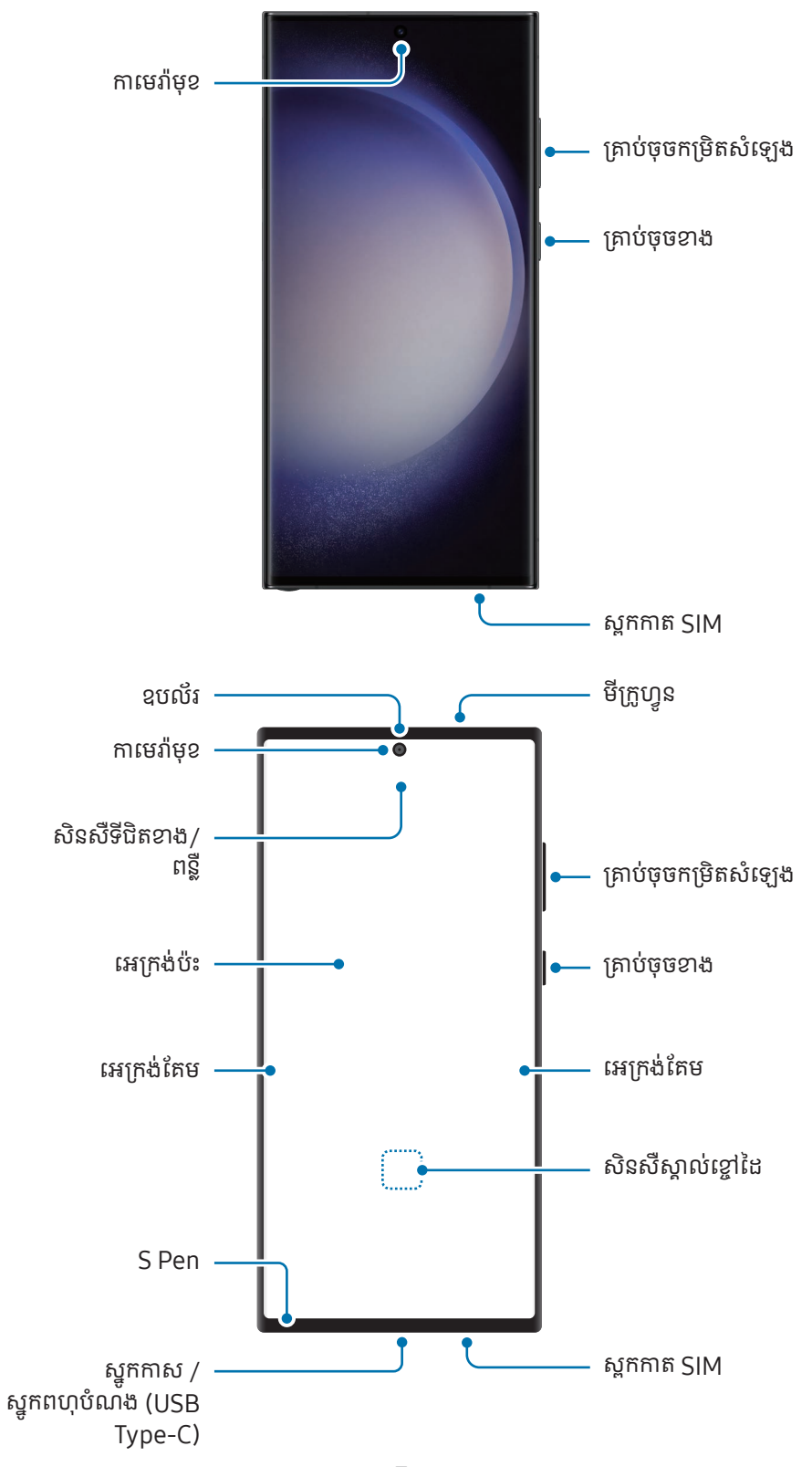

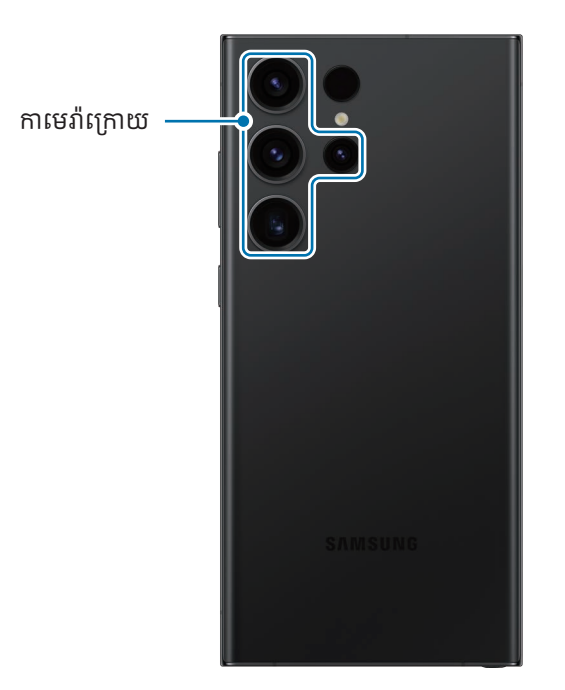

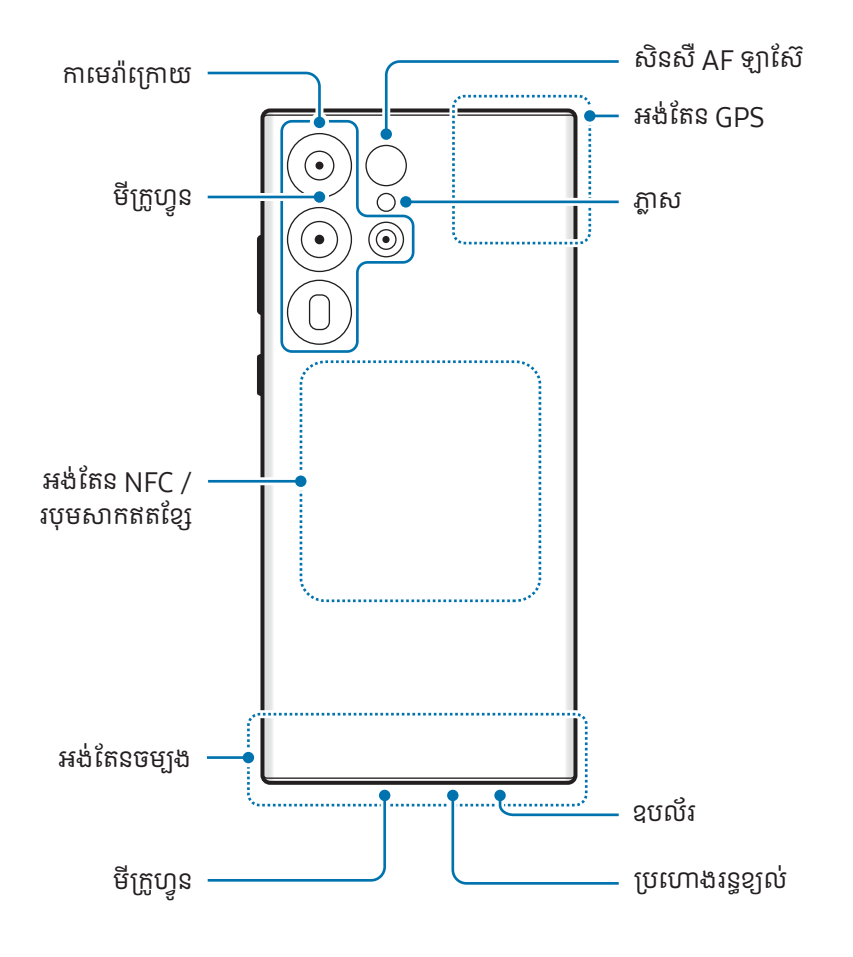

Galaxy S23+, Galaxy S23<sup>®</sup>

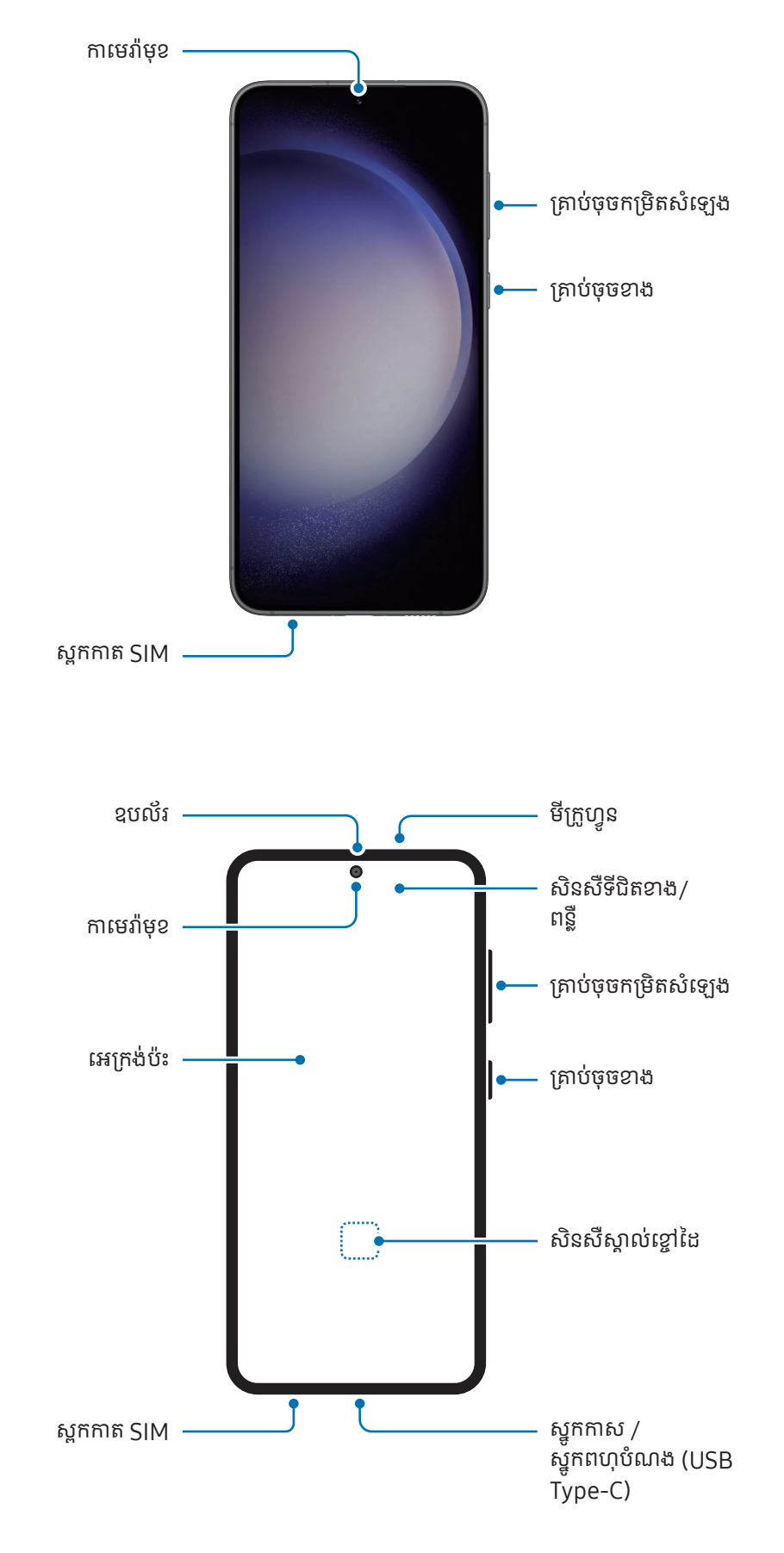

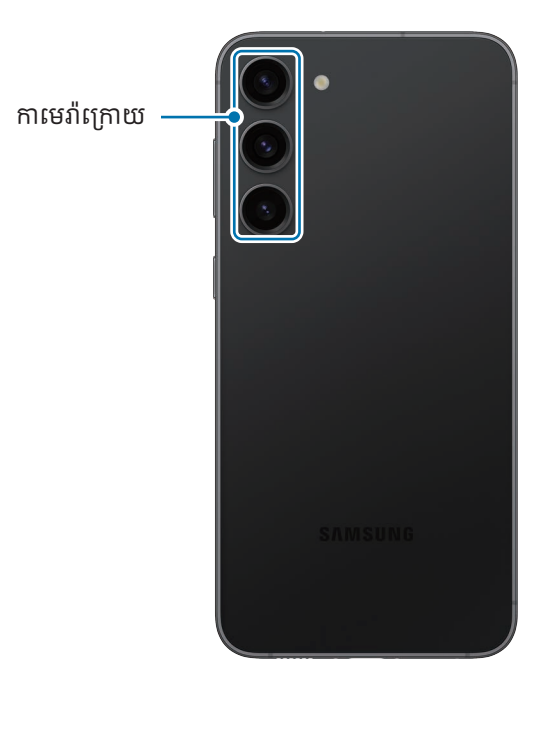

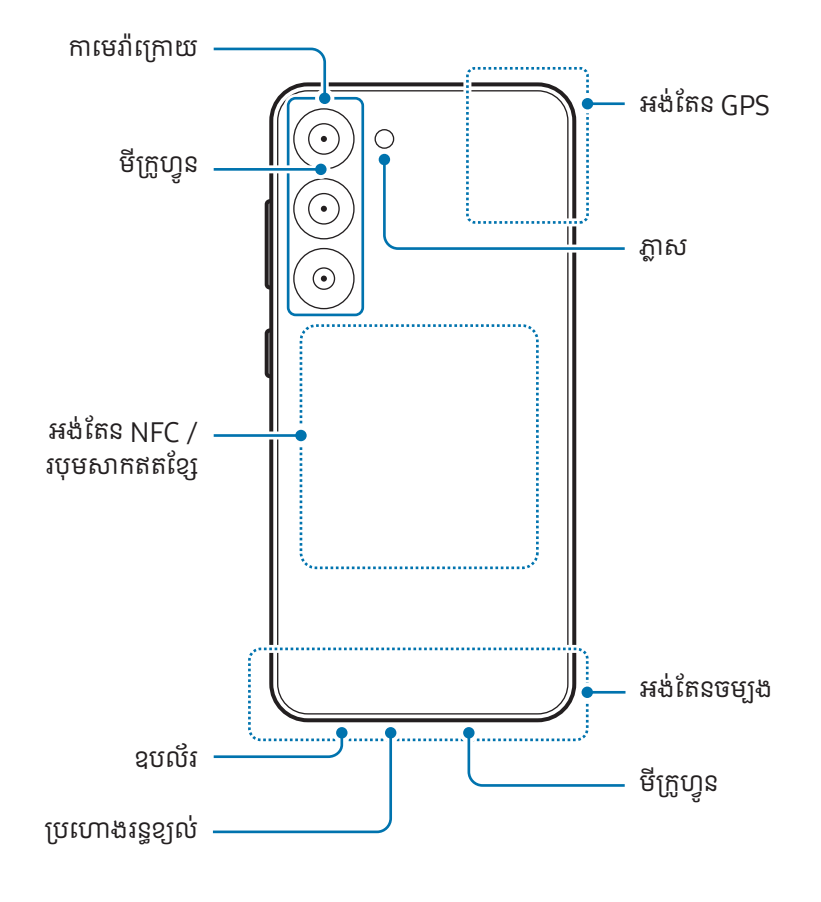

- នៅពេលប្រើឧបល័រ ដូចជានៅពេលចាក់ឯកសារមេឌៀ ឬប្រើទូរសព្ទឧបល័រ ចូរកុំដាក់ឧបករណ៍នៅជិតត្រចៀកអ្នក។ (<u>I)</u>
	- ត្រូវប្រយ័ត្នកុំឲ្យប្រភពពន្លឺខ្លំាង ដូចជាពន្លឺថ្ងៃផ្ទាល់ ប៉ះឡិនកាមេរ៉ា។ បើឡិនកាមេរ៉ាត្រូវប្រភពពន្លឺខ្លំាង ដូចជាពន្លឺថ្ងៃផ្ទាល់ សិនសឺ រូបរបស់កាមេរ៉ាអាចខូច។ សិនសឺរូបដែលខូចមិនអាចជួសជុលបានឡើយ ហើយនឹងបង្កឲ្យមានចំណុចៗ ឬស្នាមប្រតាកៗក្នុង រូបភាព។
	- បើអ្នកប្រើឧបករណ៍ដែលកញក់ ្ច ឬតួអាគ្រីលកី របសវា់ បែក អ្នកអាចមានហានិភ័យនៃការរងរបួស។ ប្រើឧបករណ៍នេះតែ បន្ទាប់ពីវាត្រូវបានជួសជុលនៅមជ្ឈមណ្ឌ លសេវា Samsung ឬមជ្ឈមណ្ឌ លសេវាដែលបានទទួលសទ្ធិប៉ុណ្ណោះ។
	- បើធូលី ឬវត្ថុខាងក្រៅ ចូលមីក្រូហន្វូ ឧបល័រ ឬគ្រឿងទទួល ឬក៏បើគ្រឿងទាំ ងនេះត្ រូវបានគ្រប សឡេំ ងរបសឧ់ បករណ៍ អាចប្រែជាស្ងាត់ ឬមុខងារមួយចំនួនអាចមិនដំណើរការ។ បើអ្នកប៉ុនប៉ងសម្អាតធូលី ឬយកវត្ថុខាងក្រៅដែលមុតស្រួច ចេញ ឧបករណ៍អាចខូច ហើយរូបរាងវាអាចទទួលផលប៉ះពាល់។
- បញ្ហាលភាើ ពភ្ជាប់និងការស៊ីថ្ម ស៊ី ច្រើន អាចកើតឡ�ើងក្នុងស្ថានភាពខាងក្រោម៖  $\boxtimes$ 
	- បើអ្នកបិទស្ទីកឃ័រដែលមានជាតិលោហៈលើតំបន់អង់តែននៃឧបករណ៍
	- បើអ្នកដាក់ស្រោមឧបករណ៍ដែលមានជាតិលោហៈ
	- បើអ្នកយកដែ ឬវត្ថុផ្សេងគ្របលើតំបន់អង់តែននែឧបករណ៍ ខណៈពេលកំពុងប្រើមុខងារមួយចំនួន ដូចជាការហៅ ឬ ការភ្ជាប់ទិន្នន័យចល័ត។
	- បើប្រហោងរន្ធខ្យល់ត្រូវបានគ្របដោយគ្រឿងបន្សំ ដូចជាស្គ្រីនការពារអេក្រង់ ឬស្ទីកឃ័រ ភាពអ៊ូអែមិនចង់ បានអាចកើតឡ�ើង ក្នុងអំឡុងការហៅ ឬការចាក់មេឌៀ។
	- ចូរកុំបិទគ្របលើសិនសឺទីជិតខាង/ពន្លឺ ដោយគ្រឿងបន្សំ ដូចជាស្ទីកឃ័រ ឬគម្រប។ ការធ្វើបែបនោះអាចបណ្ដាលឲ្យសិនសឺធ្វើ មុខងារខសុ ។
	- ពន្លឺអាចលោតភ្លឹបភ្លែតនៅផ្នែកខាងលើនៃឧបករណ៍ក្នុងអំឡុងការហៅ ដោយសារប្រតិបត្តិការនៃសិនសឺទីជិតខាង។
	- ពណ៌លើអេក្រង់តែមអាចមើលទៅខុសគ្នា អាស្រ័យលើទីតំាងបង្ហាញរបស់អ្នក។ (Galaxy S23 Ultra)

#### គ្រាប់ចុចរឹង

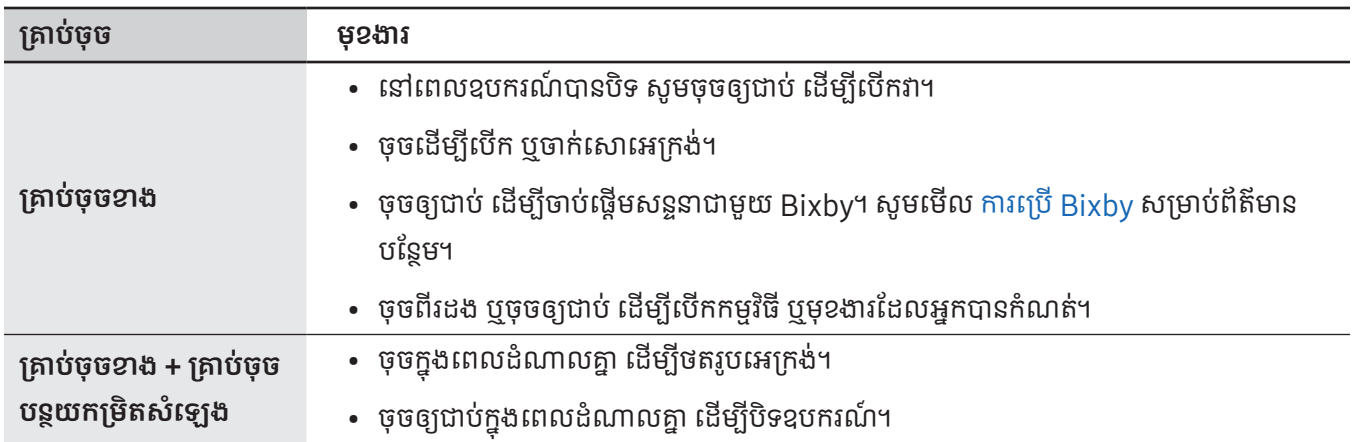

#### ការកំណត់គ្រាប់ចុចខាង

ជ្រើសកម្មវិធី ឬមុខងារដែលត្រូវចាប់ផ្តើម ដោយចុចគ្រាប់ចុចខាងពីរដង ឬចុចឲ្យជាប់លើគ្រាប់ចុចខាង។ បើក **ការកំណត់**, ប៉ះ **មុខងារកម្រិតខ្ពស់ → គ្រាប់ចុចខាង** រួចហើយជ្រើសជម្រើសមួយដែលអ្នកចង់បាន។

#### ប៊ូតុងទន់

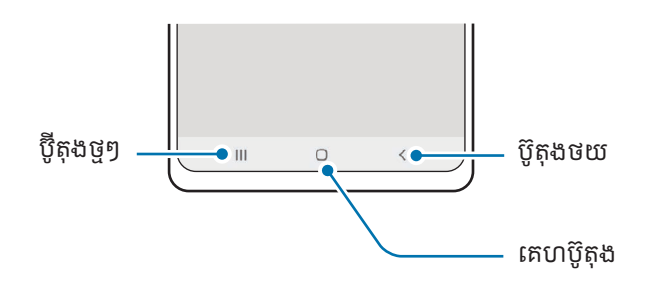

នៅពេលអ្នកបើកអេក្រង់ ប៊ូតុងទន់នឹងលេចឡើងនៅផ្នែកខាងក្រោមអេក្រង់។ សូមមើល របាររុករក (ប៊ូតុងទន់) សម្រាប់ព័ត៌មានបន្ថែម។

# <span id="page-10-0"></span>ការសាកថ្ម

សាកថ្មមុនពេលប្រើវាជាលើកដំបូង ឬនៅពេលខានបានប្រើវាក្នុងអំឡុងពេលយូរ។

# ការសាកប្រើខ្សែ

ភ្ជាប់ខ្សែ USB ជាមួយដុំសាកថាមពល USB រួចដោតខ្សែទៅក្នុងស្នូកពហុបំណងរបស់ឧបករណ៍ ដើម្បីសាកថ្ម។ បន្ទាប់ពីសាកថ្ម ពេញ សូមដកគ្រឿងសាកចេញពីឧបករណ៍។

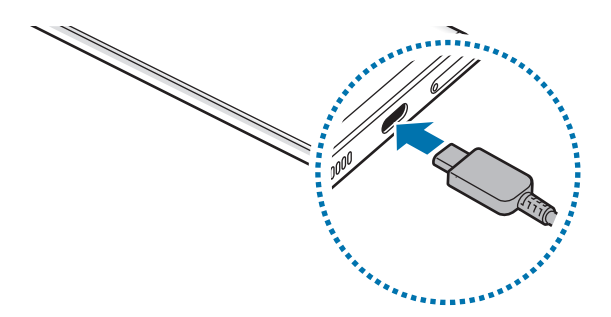

## ការសាកឥតខ្សែ

ឧបករណ៍នេះមានរបុមសាកឥតខ្សែជាប់មកជាមួយ។ អ្នកអាចសាកថ្មដោយប្រើគ្រឿងសាកឥតខ្សែ (លក់ដាច់ដោយឡែក)។

ដាក់ផ្នែកកណ្ដាលនៃខ្នងឧបករណ៍លើផ្នែកកណ្ដាលនៃគ្រឿងសាកឥតខ្សែ ដើម្បីសាកថ្ម។ បន្ទាប់ពីសាកថ្មពេញ សូមផ្ដាច់ឧបករណ៍ពីគ្រឿង សាកឥតខ្សែ។

ពេលសាកដែលបានប៉ាន់ស្មាន នឹងលេចឡើងលើផ្លំាងជូនដំណឹង។ ពេលសាកជាក់ស្ដែងសន្មតថាមិនកំពុងប្រើឧបករណ៍ ហើយវាអាច ខុសគ្នាអាស្រ័យលើស្ថានភាពនៃការសាក។ ការសាកឥតខ្សែអាចដំណើរការមិនរលូន អាស្រ័យលើប្រភេទនៃគ្រឿងបន្សំ ឬគម្រប។ ដើម្បី សាកឥតខ្សែឲ្យមានស្ថិរភាពល្អ យើងឲ្យយោបល់យកគម្រប ឬគ្រឿងបន្សំចេញពីឧបករណ៍។

#### ការប្រុងប្រយ័ត្នសម្រាប់ការសាកឥតខ្សែ  $\bigwedge$

បើអ្នកមិនគោរពតាមវិធានឲ្យប្រុងប្រយ័ត្នទេ ឧបករណ៍អាចមិនសាកប្រក្រតី ឬអាចឡ�ើងកម្ដៅជ្រុល ឬក៏ឧបករណ៍និងកាត ទាំ ងឡាយអាចខូច។

- ចូរកុំដាក់ឧបករណ៍លើគ្រឿងសាកឥតខ្សែជាមួយបណ្ណឥណទាន ឬបណ្ណអត្តសញ្ញាណប្រេកង់វិទ្យុ (RFID) (ដូចជាបព្ ធ្វើដំណើរ ឬបណ្ណសោ) ដែលដាក់នៅចន្លោះខាងខ្នងនៃឧបករណ៍ និងគម្របឧបករណ៍។
- ចូរកុំដាក់ឧបករណ៍លើគ្រឿងសាកឥតខ្សែ នៅពេលសម្ភារៈចម្លងកម្ដៅ ដូចជាវត្ថុលោហៈនិងមេដែកត្រូវបានដាក់នៅចន្លោះ ឧបករណ៍និងគ្រឿងសាកឥតខ្សែ។
- បើអ្នកប្រើគ្រឿងសាកឥតខ្សែក្នុងតំបន ់ដែលមានរលកសញ្ញាបណ្ដា ញខ្សោយ អ្នកអាចបាត់បង់ការទទួលបណ្ដា ញ។
	- សូមប្រើគ្រឿងសាកឥតខ្សែដែល Samsung បានយលព្រ់ មឲ្យប្រើ។ បើអ្នកប្រើគ្រឿងសាកឥតខ្សែផ្សេងទៀត ថ្មអាចមិន សាកប្រក្រតី។

## ការសាករហ័ស

 $\mathbb{Z}$ 

 $\not\!\!\! D$ 

ប្រើគ្រឿងសាកលឿនបំផុត ឬគ្រឿងសាកលឿន។ ដើម្បីប្រើមុខងារសាកលឿនឥតខ្សែ សូមប្រើគ្រឿងសាកនិងសមាសភាពដែលគាំទ្រ មុខងារនេះ។

អ្នកអាចពិនិត្យស្ថានភាពភ្ជាប់នៃគ្រឿងសាក ដោយបើក **ការកំណត់** ហើយប៉ះ **ការថែទំាថ្មនិងឧបករណ៍ → ថ្ម**។

- បើការសាកលឿនមិនដំណើរការទេ សូមបើក **ការកំណត់**, ប៉ះ **ការថែទំាថ្មនិងឧបករណ៍ → ថ្ម → ការកំណត់ថ្មច្រើនទៀត** រួច ហើយពិនិត្យថាតើមុខងារដែលអ្នកចង់បានត្រូវបានបើកទេ។ ដូចគ្នានេះ ដែរ សូមពិនិត្យថាតើខ្សែ USB និងដំុសាក ថាមពល USB បានភ្ជាប់ត្រឹមត្រូវទេ។
	- អ្នកអាចសាកថ្មកានតែ់ រហ័ស ខណៈពេលឧបករណ៍ ឬអេក្រង់វាត្រូវបានបិទ។
	- បើគ្រឿងសាកឥតខ្សែមានកង្ហារខាងក្នុង កង្ហារអាចបង្កើតសំឡេងរំខាន ក្នុងអំឡុងពេលសាកឥតខ្សែលឿន។ ថែមទម្លាប់ មួយ ដើម្បីកំណត់ឲ្យមុខងារសាកឥតខ្សែលឿន បិទដោយស្វ័យប្រវត្តិ ក្នុងពេលបុរេកំណត់ ដោយប្រើ **ទម្លាប់**។ នៅពេល មុខងារសាកលឿនឥតខ្សែត្រូវបានបិទ សំឡេងកង្ហារនៃគ្រឿងសាក និងពន្លឺសញ្ញាបង្ហាញ នឹងត្រូវបានកាត់បន្ថយ។

# ការចែករលំែកថាមពលឥតខ្សែ

អ្នកអាចសាកឧបករណ៍មួយទៀតដោយប្រើថ្មរបស់ទូរសព្ទអ្នក។ អ្នកនៅតែអាចសាកឧបករណ៍មួយទៀតដដែល សូម្បីខណៈពេល កំពុងសាកទូរសព្ទអ្នកក៏ដោយ។ អាស្រ័យលើប្រភេទនៃគ្រឿងបន្សំ ឬគម្របដែលកំពុងប្រើ មុខងារចែករំលែកថាមពលឥតខ្សែអាចមិន ដំណើរការប្រក្រតី។ យើងឲ្យយោបល់ដោះគ្រឿងបន្សំនានានិងគម្របដែលកំពុងច្រើចេញ មុនពេលប្រើមុខងារនេះ។

- 1 បើកផ្ំទាងជូនដំណឹង, អូសចុះក្រោម រួចហើយប៉ះ (ការចែករលំែក ថាមពលឥតខ្សែ) ដើម្បីបើកវា។ បើអ្នកមិនអាច រកឃើញ  $\bigodot$  (**ការចែករំលែក ថាមពលឥតខ្សែ**) លើផ្ទំាងរហ័សទេ សូមប៉ះ  $\left( + \right)$  ហើយចាប់អូសប៊ូតុងនោះទៅលើផ្ទំាងរហ័ស ដើម្បី ថែមវា។
- 2 ដាក់ឧបករណ៍ផ្សេងទៀតនៅចំកណ្ដា លនៃទូរសព្ទអ្នក ដោយឲ្យខ្នងរបសវា់ បែររកគ្នា។

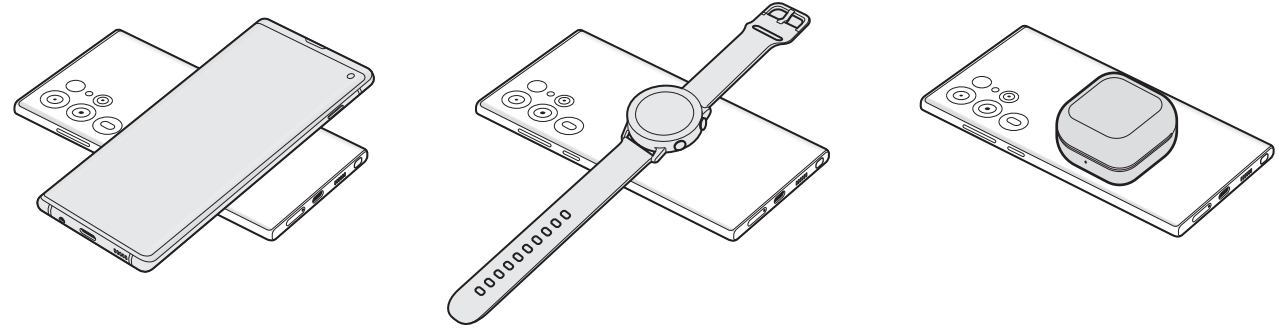

M

ទូរសព� Galaxy Watch Galaxy Buds

- $3$  នៅពេលអ្នកបានបញ្ចប់ការសាក សូមផ្ដាច់ឧបករណ៍ផ្សេងទៀតពីទូរសព្ទអ្នក។
- ចូរកុំប្រើកាស ខណៈពេលកំពុងចែករំលែកថាមពល។ ការធ្វើដូច្នោះ អាចប៉ះពាល់ដលឧ់ បករណ៍នៅក្បែរ។  $\bf (I)$ 
	- ទីកន្លែងនៃរបុមសាកឥតខ្សែអាចខុសគ្នាទៅតាមម៉ូដែលឧបករណ៍។ លៃតម្រូវឧបករណ៍ដើម្បីភ្ជាប់ជាមួយគ្នាឲ្យបានត្រឹមត្រូវ។
		- មុខងារខ្លះមិនអាចប្រើបានឡើយ ខណៈពេលកំពុងចែករំលែកថាមពល។
		- ឧបករណ៍ដែលគំាទ្រមុខងារសាកឥតខ្សែប៉ុណ្ណោះ ដែលអាចសាកដោយប្រើមុខងារនេះ។ ឧបករណ៍ខ្លះប្រហែលជាមិនអាច សាកបានឡើយ។ ដើម្បីពិនិត្យឧបករណ៍ដែលគំាទ្រមុខងារចែករំលែកថាមពលឥតខ្សែ សូមចូលមើលវិបសែ Samsung។
		- ដើម្បីសាកឲ្យបានត្រឹមត្រូវ ចូរកុំផ្លាស់ទី ឬប្រើឧបករណ៍ណាមួយ ខណៈពេលកំពុងសាក។
		- ថាមពលដែលបានសាកឲ្យឧបករណ៍ផ្សេងទៀត អាចតិចជាងបរិមាណដែលបានចែករំលែកឲ្យវាដោយទូរសព្ទអ្នក។
		- បើអ្នកសាកឧបករណ៍ផ្សេងទៀត ខណៈពេលកំពុងសាកទូរសព្ទអ្នក ល្បឿនសាកអាចថយចុះ ឬឧបករណ៍អាចមិនសាក ត្រឹមត្រូវ អាស្រ័យលើប្រភេទត្រឿងសាក។
		- ល្បឿន ឬប្រសិទ្ធភាពនៃការសាកអាចខុសគ្នា អាស្រ័យលើស្ថានភាពរបស់ទូរសព្ទ ឬបរិស្ថានជុំវិញ។

#### ការដាក់ដែនកំណត់សម្រាប់ការចែករលំែកថាមពល

អ្នកអាចកំណត់ឧបករណ៍ឲ្យឈប់ចែករំលែកថាមពល នៅពេលថាមពលថ្មនៅសល់ធ្លាក់ក្រោមកម្រិតមួយចំនួន។ បើក **ការកំណត់**, ប៉ះ **ការថែទំាថ្មនិងឧបករណ៍ → ថ្ម → ការចែករំលែកថាមពលឥតខ្សែ → ដែនកំណត់ថ្ម** រួចហើយដាក់ដែនកំណត់។

## ការកាត់បន្ថយការប្រើថ្ម

ឧបករណ៍របស់អ្នកផ្ដល់ជូនជម្រើសផ្សេងៗ ដែលជួយអ្នកក្នុងការសំចៃថាមពលថ្ម។

- ធ្វើឲ្យឧបករណ៍ល្អប្រសើរដោយប្រើមុខងារថែទំាឧបករណ៍។
- នៅពេលអ្នកមិនប្រើឧបករណ៍ សូមបិទអេក្រង់ដោយចុចគ្រាប់ចុចខាង។
- បើកទម្រង់សំចៃថាមពល។
- បិទកម្មវិ ធីមិនចាំបាច់។
- បិទមុខងារ Bluetooth នៅពេលមិនប្រើវា។
- បិទស្វ័ យសមកាលកម្មវិ ធីដែ លត្រូវធ្វើសមកាល។
- បន្ថយរយៈពេលបំភ្លឺអេក្រង់ ។
- បន្ថយពន្លឺអេក្រង់។

# បណ្ណែ និងការប្រុងប្រយ័ត្នអំពីការសាកថ្ម

- សូមប្រើតែថ្ម គ្រឿងសាក និងខ្សែដែល Samsung បានយល់ព្រមឲ្យប្រើនិងបានរចនាសម្រាប់ឧបករណ៍របស់អ្នកប៉ុណ្ណោះ។ ថ្ម  $\bigwedge$ គ្រឿងសាក និងខ្សែ អាចបង្កឲ្យមានរបួសធ្ងន់ធ្ងរ ឬការខូចដលឧ់ បករណ៍អ្នក។
- ការភ្ជាប់គ្រឿងសាកមិនត្រឹមត្រូវ អាចបណ្ដា លឲ្យមានការខូចខាតធ្ងន់ធ្ងរដលឧ់ បករណ៍ ។ ការខូចខាតដែលកើតឡ�ើង (<u>I)</u> ដោយសារការប្រើប្រាស់មិនត្រឹមត្រូវ នឹងមិនស្ថិតក្រោមការធានាឡើយ។
	- សូមប្រើតែខ្សែ USB Type-C ដែលអមមកជាមួយឧបករណ៍ប៉ុណ្ណោះ។ ឧបករណ៍អាចខូច បើអ្នកប្រើខ្សែ Micro USB។
	- បើអ្នកសាកឧបករណ៍ ខណៈពេលដែលស្នូកពហុបំណងសើម នោះឧបករណ៍អាចនឹងខូច។ សូមសម្ងួតស្នូកពហុបំណងឲ្យស្ងួត ទំាងស្រុង មុនពេលសាកឧបករណ៍។
- ដើម្បីសចៃំ ថាមពល សូមដកគ្រឿងសាកចេញ នៅពេលមិនប្រើវា។ គ្រឿងសាកមិនមានកុងតាក់ថាមពលទេ ដូច្នេះ អ្នកត្រូវ  $\varnothing$ ដកគ្រឿងសាកចេញពីព្រី អគ្គិសនី នៅពេលអ្នកមិនប្រើវា ដើម្បីបញ្ចៀសការខ្ជះខ្ជា យថាមពល។ គ្រឿងសាកគួរស្ថិតនៅជិតព្រី អគ្គិសនី និងងាយស្រួលឈោងដល់ ខណៈពេលកំពុងសាក។
	- នៅពេលប្រើគ្រឿងសាក យើងឲ្យយោបល់ប្រើគ្រឿងសាកដែលបានទទួលការយល់ព្រម ដែលធានាប្រសិទ្ធផលនៃការសាក។
	- បើថ្មអស់បន្ទុកទំាងស្រុង ឧបករណ៍មិនអាចបើកវិញបានភ្លាមៗទេ នៅពេលភ្ជាប់គ្រឿងសាក។ សូមទុកឲ្យថ្មដែលអស់រលីង សាករយៈពេលពីរបីនាទីសនិ សឹមបើកឧបករណ៍ ។
	- បើអ្នកប្រើកម្មវិធីច្រើនក្នុងពេលតែមួយ កម្មវិធីបណ្តាញ ឬកម្មវិធីដែលត្រូវការនូវការភ្ជាប់ទៅឧបករណ៍ផ្សេង នោះថ្មនឹងអស់ លឿន។ ដើម្បីជៀសវាងការបាត់បង់ថាមពលក្នុងអំឡុងពេលផ្ទេរទិន្នន័យ ជានិច្ចកាល សូមប្រើកម្មវិធីទំាងនេះបន្ទាប់ពីសាកថ្ម ពេ ញ។
	- ការប្រើប្រភពថាមពលផ្សេងក្រៅពីគ្រឿងសាក ដូចជាកុំព្យូទ័រ អាចធ្វើឲ្យការសាកថ្មយឺត ដោយសារវាមានចរន្តអគ្គិសនីទាប។
	- ឧបករណ៍អាចប្រើបាន ខណៈពេលវាកំពុងសាក ប៉ុន្តែវាន្តែ អាចនឹងត្រូវការពេលយូរទម្រាំតែវាសាកថ្មពេ ញ។
	- បើឧបករណ៍ទទួលការផ្គត់ផ្គង់ថាមពលអស្ថិរភាព ខណៈពេលកំពុងសាក អេក្រង់ប៉ះអាចនឹងមិនធ្វើមុខងារ។ បើមានករណី នេះ សូមដកគ្រឿងសាកចេញពីឧបករណ៍។
	- ខណៈពេលកំពុងសាកថ្មឧបករណ៍និងគ្រឿងសាកអាចនឹងឡ�ើងកម្ដៅ។ វាជារឿងធម្មតា ហើយនឹងមិនប៉ះពាល់ដល់ អាយុកាល ឬប្រសិទ្ធផលឧបករណ៍ទេ។ បើថ្មក្តៅជាងធម្មតា នោះគ្រឿងសាកអាចនឹងឈប់សាក។
	- បើឧបករណ៍មិនសាកថ្មជាប្រក្រតីទេ សូមយកឧបករណ៍និងគ្រឿងសាកទៅមជ្ឈមណ្ឌ លសេវា Samsung ឬមជ្ឈមណ្ឌ ល សេវាដែលបានទទួលសិទ្ធិ។

 $\varnothing$ 

# <span id="page-15-0"></span>កាត Nano-SIM និង eSIM

#### បញ្ចូលកាត SIM ឬ USIM ដែលផ្តលដ់ ោយអ្នកផ្ដល់សេវាឲ្យអ្នក។

ដើម្បីមានលេខទូរសព្ទពីរខ្សែ ឬអ្នកផ្ដល់សេវាពីរសម្រាប់ឧបករណ៍តែមួយ សូមបើកដំណើ រការ eSIM ឬបញ្ចូលកាត SIM ចំនួនពីរ។ ខុស ពីកាត nano-SIM ជាក់ស្ដែង eSIM គឺជា SIM ឌីជីថលដែលបានបង្កប់ខាងក្នុង។ ការប្រើទំាងកាត nano-SIM និងទំាង eSIM អាច នំាឲ្យមានល្បឿនផ្ទេរទិន្នន័យយឺតក្នុងតំបន់ខ្លះ។

- eSIM ប្រហែលជាមិនអាចប្រើបានទេ អាស្រ័យលតំ ើបន ់អ្នកផ្ដល់សេវា ឬម៉ូដែល។
	- សេវាខ្លះដែលត្រូវការនូវការភ្ជាប់បណ្ដាញ ប្រហែលជាមិនអាចប្រើបានទេ អាស្រ័យលើអ្នកផ្ដល់សេវា។

#### ការបញ្ចូលកាត SIM ឬ USIM

▶ Galaxy S23 Ultra៖

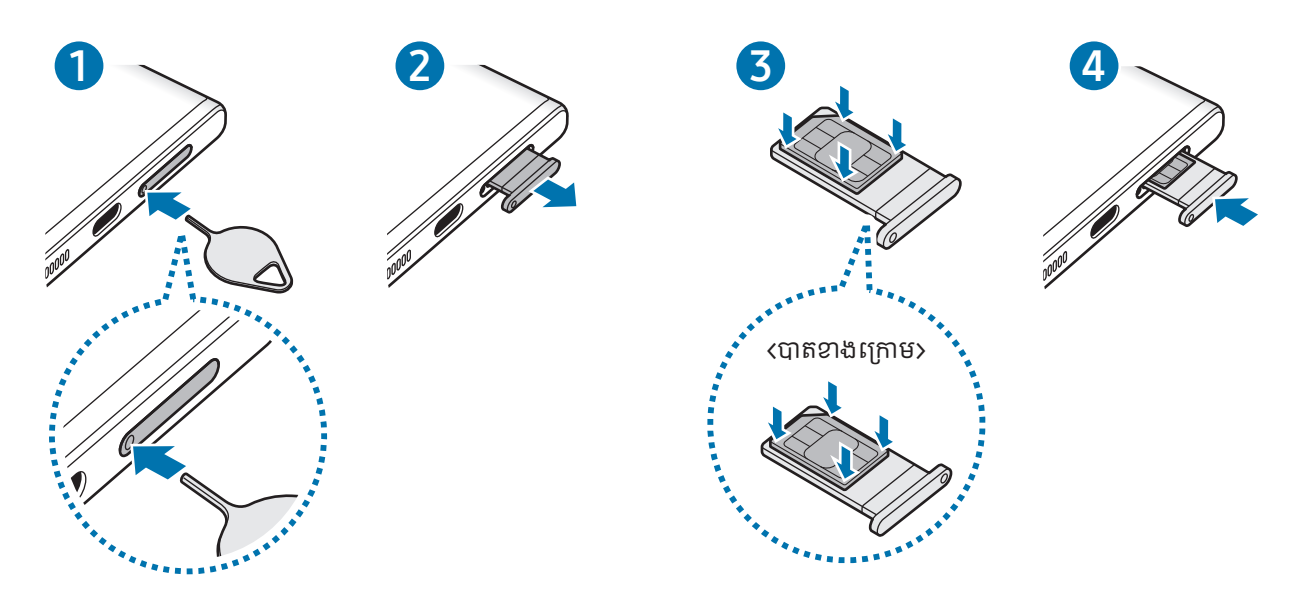

▶ Galaxy S23+, Galaxy S23៖

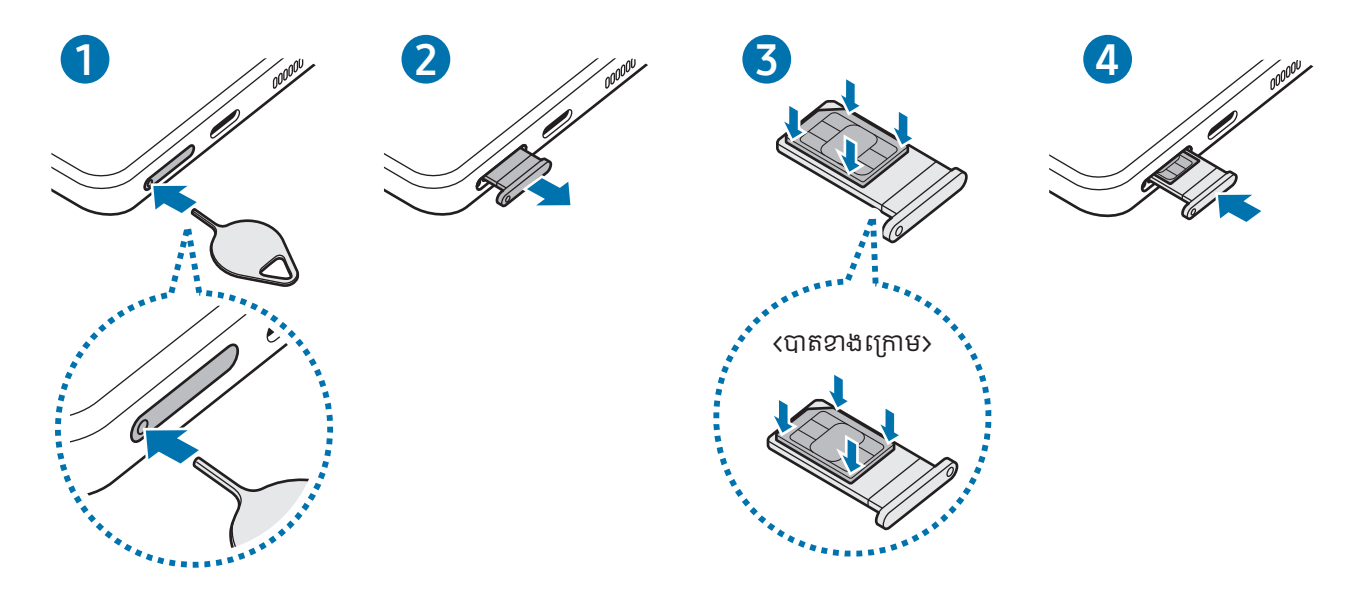

- 1 បញ្ចូលម្ជុលបញ្ចេញស្ពកទៅក្នុងរនន្ធៅលសើ ក្ព ដើម្បីបញ្ចេញសក។្ព
- 2 ទាញស្នកចេញថ្នមៗពីប្រហោងស្ពុក។
- $3$  ដាក់កាត SIM ឬ USIM នៅលើស្លុក ដោយឲ្យកន្លែងប៉ះពណ៌មាសបែរឡើងលើ ហើយសង្កត់កាត SIM ឬ USIM ថ្នមៗទៅលើ ស្ពុក ដើម្បីឲ្យវាជាប់នឹងកន្លែង។
- 4 បញ្ចូលស្ពកចូលទៅក្នុងប្រហោងស្ពកវិញ។

O

- បញ្ចូលម្ជុលបញ្ចេញស្ពកទៅក្នុង<mark>រន្ធស្ពក</mark> ដើម្បីដោះស្ពក។
	- ប្រើតែកាត nano-SIM ប៉ុណ្ណោះ។
	- សូមប្រុងប្រយ័ត្នកុំឲ្យបាត់ ឬឲ្យអ្នកផ្សេងប្រើកាត SIM ឬ USIM។ Samsung មិនទទួលខុសត្រូវលើការខូចខាត ឬភាព មិនសុខស្រួលទំាងឡាយណា ដែលកើតឡើងដោយសារការបាត់កាត ឬកាតត្រូវបានគេលួចឡើយ។
	- សូមប្រាកដថា ម្ជុលបញ្ចេញស្ពកស្ថិតនៅកែងនឹងរន្ធ។ ពុំនោះសោត ឧបករណ៍អាចនឹងខូច។
	- បើកាត SIM មិនស្ថិតណែនក្នុងស្ពកទេ កាត SIM នោះអាចរបូត ឬធ្លាក់ចេញពីសក។្ព
	- បើអ្នកបញ្ចូលស្ពកទៅក្នុងឧបករណ៍ ខណៈពេលស្ពកស�ើម ឧបករណ៍អ្នកអាចនឹងខូច។ ត្រូវប្រាកដថាស្ពកស្ងួតជានិច្ច។
	- បញ្ចូលស្លុកទៅក្នុងប្រហោងស្លុកទំាងស្រុង ដើម្បីរារំាងកុំឲ្យជ្រាបទឹកចូលទៅក្នុងឧបករណ៍របស់អ្នក។

## <span id="page-17-0"></span>ការបើកដំណើ រការ eSIM

បើក **ការកំណត់** រួចប៉ះ **ការភ្ជាប់ → អភិបាល SIM → ថែម eSIM**។ នៅពេលបានរកឃើញគម្រោងចល័តមួយ សូមធ្វើតាមការណែនំា លើអេក្រង់ ដើម្បីបើកដំណើរការ eSIM។

បើអ្នកមានកូដ QR មួយ ដែលអ្នកផ្ដល់សេវាឲ្យអ្នកបានផ្ដល់ជូន សូមបើក **ការកំណត់**, ប៉ះ **ការភ្ជាប់ → អភិបាល SIM → ថែម eSIM**  $\rightarrow$  ស្កេនកូដ QR ពីអ្នកផ្តល់សេវា រួចហើយស្កេនកូដ QR នោះ។

#### អភិបាល SIM

បើក **ការកំណត់** ហើយប៉ះ **ការភ្ជាប់ → អភិបាល SIM**។

- កាត SIM៖ បើកដំណើ រការកាត SIM ដើម្បីប្រើនិងប្ដូរការកំណត់កាត SIM តាមបំណង។
- $\cdot$  eSIMs៖ បើកដំណើរការ  $e$ SIM។
- SIMs ដែលចូលចិត្ត៖ ជ្រើសដើម្បីប្រើកាត SIM ជាក់លាក់សម្រាប់មុខងារខ្លះ ដូចជាការហៅសំឡេង នៅពេលកាតពីរត្រូវបាន បើកដំណើ រការ។
- **ការប្ដូរទិន្នន័យ**៖ កំណត់ឲ្យឧបករណ៍ប្រើកាត SIM មួយទៀតសម្រាប់សេវាទិន្នន័យ បើកាត SIM ដែលចូលចិត្តមិនអាចភ្ជាប់ជាមួយ បណ្ដា ញ។

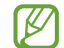

អ្នកអាចបង់ ប្រាក់បន្ថែម នៅពេលប្រើមុខងារនេះ។

• ការកំណត់SIM ច្រើនទៀត៖ ប្ដូរការកំណត់ការហៅ ឬ eSIM តាមបំណង។

# ការបិទនិងបើកឧបករណ៍

 $\mathbb{Z}$ 

សូមគោរពតាមការព្រមាននិងការបង្គាប់ដែលបានប្រកាសទំាងអស់ពីមន្ត្រីមានសមត្ថកិច្ចក្នុងតំបន់ ដែលកំហិតលើការប្រើ ឧបករណ៍ឥតខ្សែ ដូចជានៅលើយន្តហោះ ក្នុងមន្ទីរពេទ្យ ជាដើម។

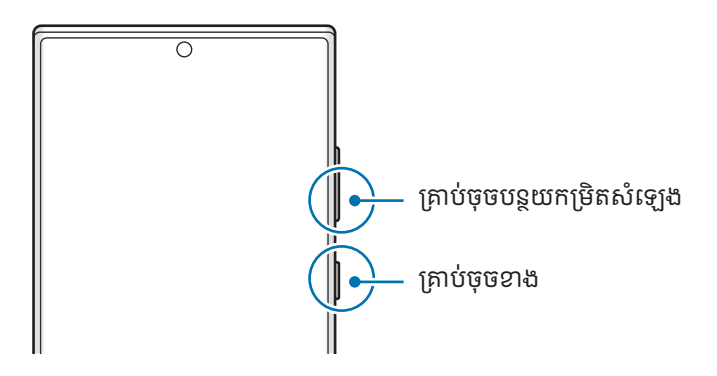

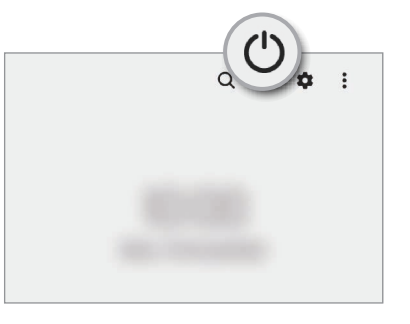

#### ការបើកឧបករណ៍

ចុចឲ្យជាប់លើគ្រាប់ចុចខាងក្នុងរយៈពេលពីរបីវិនាទី ដើម្បីបើកឧបករណ៍។

#### <span id="page-18-0"></span>ការបិទឧបករណ៍

- $1$  ដើម្បីបិទឧបករណ៍ សូមចុចឲ្យជាប់លើគ្រាប់ចុចខាងនិងគ្រាប់ចុចបន្ថយកម្រិតសំឡេងក្នុងពេលដំណាលគ្នា។ ជម្រើសផ្សេង សូមបើក ផ្ទំាងជូនដំណឹង, អូសចុះក្រោម រួចហើយប៉ះ (<sup>រ</sup>)។
- 2 ប៉ះ បិទថាមពល។

ដើម្បីចាប់ផ្តើមឧបករណ៍ឡើងវិញ សូមប៉ះ **ចាប់ផ្តើមឡើងវិញ**។

អ្នកអាចកំណត់ឲ្យឧបករណ៍បិទ នៅពេលអ្នកចុចជាប់លើគ្រាប់ចុចខាង។ បើក **ការកំណត់**, ប៉ះ **មុខងារកម្រិតខ្ពស់ → គ្រាប់ចុច**  $\mathbb{Z}$ ខាង រួចហើយប៉ះ ម៉ឺនុយបិទថាមពល ក្រោម ចុចឲ្យជាប់។

## ការបង្ខំ ឲ្យចាប់ផ្ដើមឡើងវញិ

បើឧបករណ៍អ្នកគំាង ឬមិនតបត សូមចុចឲ្យជាប់លើគ្រាប់ចុចខាង និងគ្រាប់ចុចបន្ថយកម្រិតសំឡេង ក្នុងពេលដំណាលគ្នាលើសពី 7 វិនាទី ដើម្បីចាប់ផ្ើដមវាឡ�ើងវិញ។

#### ការហៅអាសន្ន

អ្នកអាចធ្វើការហៅអាសន្នឬពិនិត្យព័ត៌មានវេជ្ជសាស្ត្រដែលអ្នកបានរក្សាទុក។

ចុចឲ្យជាប់លើគ្រាប់ចុចខាង និងគ្រាប់ចុចបន្ថយកម្រិតសំឡេងក្នុងពេលដំណាលគ្នា រួចហើយប៉ះ **ការហៅអាសន្ន**។ ជម្រើសផ្សេង សូម បើកផ្ទំាងជូនដំណឹង, អូសចុះក្រោម រួចហើយប៉ះ (<sup>I</sup>)  $\rightarrow$  **ការហៅអាសន្ន**។

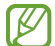

ដើម្បីគ្រប់គ្រងព័ត៌មានវេជ្ជសាស្ត្រ និងទំនាក់ទំនងពេលអាសន្នរបស់អ្នក សូមបើក **ការកំណត់** ហើយប៉ះ **សុវត្ថិភាពនិង** ភាពអាសន្ន។

# ការរៀបចំដ បូង

នៅពេលអ្នកបើកឧបករណ៍អ្នកជាលើកដំបូង ឬបន្ទាប់ពីធ្វើការកំណត់ទិន្នន័យឡើងវិញ សូមធ្វើតាមការណែនំាលើអេក្រង់ ដើម្បីរៀបចំ ឧបករណ៍អ្នក។

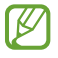

បើអ្នកមិនភ្ជាប់ទៅបណ្ដាញ Wi-Fi ទេ អ្នកប្រហែលជាមិនអាចរៀបចំមុខងារខ្លះរបស់ឧបករណ៍ឡើយ ក្នុងអំឡុងពេលនៃ ការរៀបចំដំបូង។

# <span id="page-19-0"></span>Samsung Account

ដោយប្រើSamsung Account អ្នកអាចប្រើសេវា Samsung ជាច្រើន ដែលផ្ដល់ជូនតាមរយៈឧបករណ៍ចល័ត, TVs និង វិ បសៃ Samsung។

ដើម្បីពិនិត្យបញ្ជីនៃសេវាដែលអាចប្រើជាមួយ Samsung Account របស់អ្នក សូមមើល [account.samsung.com](http://account.samsung.com)។

- 1 បើក ការកំណត់ ហើយប៉ះ Samsung Account។ ជម្រើសផ្សេង សូមបើក **ការកំណត់** ហើយប៉ះ **គណនី និង ការចម្លងទុក**  $\rightarrow$  **គ្រប់គ្រងគណនី**  $\rightarrow$  **ថែមគណនី**  $\rightarrow$  **Samsung** Account។
- 2 ចុះឈ្មោះចូល Samsung Account របស់អ្នក។ បើអ្នកមិនមាន Samsung Account ទេ សូមប៉ះ **បង្កើតគណនី**។

#### ការរក ID របស់អ្នក និងការកំណត់ពាក្យសម្ងាត់អ្នកឡើងវិញ

បើអ្នកភ្លេច Samsung Account ID ឬពាក្យសម្ងាត់អ្នក សូមប៉ះ **រក ID** ឬ **ភ្លេចពាក្យសម្ងាត់?** លើអេក្រង់ចុះឈ្មោះចូល Samsung Account។ អ្នកអាចរកឃើញ ID របស់អ្នក ឬកំណត់ពាក្យសម្ងាត់អ្នកឡើងវិញ បន្ទាប់ពីអ្នកវាយបញ្ចូលព័ត៌មានចំាបាច់។

#### ការចុះឈ្មោះចេញពី Samsung Account របសអ់ ្នក

នៅពេលអ្នកបានចុះឈ្មោះចេញពី Samsung Account របស់អ្នក ទិន្នន័យអ្នក ដូចជាទំនាក់ទំនង ឬព្រឹត្តិការណ៍ ក៏នឹងត្រូវបានលបពី ឧបករណ៍អ្នកផងដែរ។

- $1$  បើក ការកំណត់ ហើយប៉ះ គណនី និង ការចម្លងទុក  $\rightarrow$  គ្រប់គ្រងគណនី។
- $2$  ប៉ះ <code>Samsung Account</code> → ទម្រង់ខ្ញុំ ហើយប៉ះ ចុះឈ្មោះចេញ នៅបាតអេក្រង់។
- 3 ប៉ះ ចុះឈ្មោះចេញ, វាយបញ្ចូលពាក្យសម្ងាត់ Samsung Account របស់អ្នក រួចហើយប៉ះ ព្រ**ម**។

 $\mathbb{Z}$ 

# <span id="page-20-0"></span>ការផ្ទេរទិន្នន័យពីឧបករណ៍ អ្នកព មុន (Smart Switch)

អ្នកអាចប្រើ Smart Switch ដើម្បីផ្ទេរទិន្នន័យពីឧបករណ៍អ្នកពីមុន ដាក់ក្នុងទូរសព្ទថ្មីរបស់អ្នក។

#### បើក **ការកំណត់** ហើយប៉ះ **គណនី និង ការចម្លងទុក**  $\rightarrow$  **នំាយកទិន្នន័យពីឧបករណ៍ចាស់**។

- មុខងារនេះប្រហែលជាមិនទទួលការគំាទ្រឡើយ លើឧបករណ៍ ឬកុំព្យូទ័រខ្លះ។
- អនុវត្តដែនកំណត់។ ចូលមើល [www.samsung.com/smartswitch](http://www.samsung.com/smartswitch) សម្រាប់ព័ត៌មានលម្អិត។ Samsung គោរព សិទ្ធិអ្នកនិពន្ធយ៉ាងមធ្យ័ត។ សូមផ្ទេរតែខ្លឹមព័ត៌មានដែលជារបស់អ្នក ឬអ្នកមានសិទ្ធិក្នុងការផ្ទេរប៉ុណ្ណោះ។

#### ការផ្ទេរទិន្នន័យដោយប្រើខ្សែ USB

អ្នកអាចភ្ជាប់ឧបករណ៍ពីមុនរបស់អ្នកជាមួយទូរសព្ទថ្មីរបស់អ្នក ដោយប្រើខ្សែ USB ដើម្បីផ្ទេរទិន្នន័យ។

- $1$  ភ្ជាប់ទូរសព្ទថ្មី និងឧបករណ៍ពីមុនរបស់អ្នក ដោយប្រើខ្សែ USB នៃទូរសព្ទថ្មីរបស់អ្នក។ ឈ្នាប ់USB ប្រហែលជាអាចត្រូវការ អាស្រ័យលឧើបករណ៍មុន។
- $2$   $\,$  នៅពេលវីនដូវផុសប្រើសកម្មវិធីលេចឡើង សូមប៉ះ <code>Smart</code> Switch  $\rightarrow$  ទទួលទិន្នន័យ។
- 3 លើឧបករណ៍ពីមុន សូមប៉ះ **ព្រម**។ បើអ្នកមិនមានកម្មវិ ធីទេ សូមទាញយកវាពី Galaxy Store ឬ Play Store។ ទូរសព្ទថ្មីរបស់អ្នកនឹងស្គាល់ឧបករណ៍ពីមុន ហើយបញ្ចីនៃទិន្នន័យដែលអ្នកអាចផ្ទេរ នឹងលេចឡើង។
- $\,4\,$  លើទូរសព្ទថ្មីរបស់អ្នក សូមប្រើសជម្រើសដែលអ្នកចង់, ប៉ះ **បន្ទាប់** រួចហើយធ្វើតាមសេចក្តីណែនំាលើអេក្រង់ ដើម្បីផ្ទេរទិន្នន័យ។
- ចូរកុំផ្ដាច់ខ្សែ USB ពីឧបករណ៍ នៅពេលអ្នកកំពុងផ្លេរឯកសារ។ ការធ្វើបែបនោះអាចបណ្ដាលឲ្យបាត់បង់ទិន្នន័យ ឬខូច (<u>I)</u> ឧបករណ៍។
- ការផ្ទេរទិន្នន័យនឹងបង្កើនការស៊ីថ្មរបសឧ់ បករណ៍អ្នក។ ត្រូវប្រាកដថា ឧបករណ៍អ្នកត្រូវបានសាកគ្រប់គ្រាន ់មុនពេលផ្ទេរ  $\varnothing$ ទន្នន័ ិ យ។ បើថាមពលថ្មខ្សោយ ការផ្ទេរទិន្នន័យអាចត្រូវបានបង្អាក់។

#### ការផ្ទេរទិន្នន័យឥតខ្សែ

ផ្ទេរទិន្នន័យពីឧបករណ៍ពីមុនរបស់អ្នក ដាក់ក្នុងទូរសព្ទថ្មីរបស់អ្នកដោយឥតប្រើខ្សែតាម Wi-Fi Direct។

- 1 លើឧបករណ៍ពីមុន សូមបើក Smart Switch។ បើអ្នកមិនមានកម្មវិ ធីទេ សូមទាញយកវាពី Galaxy Store ឬ Play Store។
- 2  $\,$ លើទូរសព្ទថ្មីរបស់អ្នក សូមបើក ការកំណត់ ហើយប៉ះ គណនី និង ការចម្លងទុក  $\rightarrow$  នំាយកទិន្នន័យពីឧបករណ៍ចាស់។
- 3 ដាក់ឧបករណ៍នៅជិតគ្នា។
- 4 លើឧបករណ៍ពីមុន សូមប៉ះ **ផ្ញើទិន្នន័យ**  $\rightarrow$  **ឥតខ្សែ**។
- $5$  លើទូរសព្ទថ្មីរបស់អ្នក សូមប៉ះ **ទទួលទិន្នន័យ**, ជ្រើសប្រព័ន្ធប្រតិបត្តិការរបស់ឧបករណ៍អ្នកពីមុន រួចហើយប៉ះ **ឥតខ្សែ**។
- 6 លើឧបករណ៍ពីមុន សូមប៉ះ **អនុញ្ញាត**។
- $7$  លើទូរសព្ទថ្មីរបស់អ្នក សូមប្រើសជម្រើសដែលអ្នកចង់, ប៉ះ **បន្ទាប់** រួចហើយធ្វើតាមសេចក្តីណែនំាលើអេក្រង់ ដើម្បីផ្ទេរទិន្នន័យ។

#### ការផ្ទេរទិន្នន័យចម្លងទុកពីកុំព្យូទ័រ

ចម្លងទុកទិន្នន័យពីឧបករណ៍ពីមុនទៅកុំព្យូទ័រ និងនំាចូលទិន្នន័យដាក់ទូរសព្ទថ្មីរបស់អ្នក។

- $1$  នៅលើកុំព្យូទ័រ សូមចូលទៅ [www.samsung.com/smartswitch](http://www.samsung.com/smartswitch) ដើម្បីទាញយក Smart Switch។
- 2 នៅលើកុំព្យូទ័រ សូមបើក Smart Switch។
- $\mathbb{Z}$ បើឧបករណ៍អ្នកពីមុនមិនមែនជាឧបករណ៍ Samsung សូមចម្លងទុកទិន្នន័យទៅកុំព្យូទ័រ ដោយប្រើកម្មវិ ធីដែ លផ្ដលជ់ ូនដោយ ឧស្សាហករនៃឧបករណ៍នោះ។ បន្ទាប់មក សូមរំលងទៅជំហានទីប្រាំ ។
- $3$  ភ្ជាប់ឧបករណ៍អ្នកពីមុនទៅកុំព្យូទ័រដោយប្រើខ្សែ USB របស់ឧបករណ៍។
- $4$  នៅលើកុំព្យូទ័រ សូមធ្វើតាមការណែនំាលើអេក្រង់ ដើម្បីចម្លងទុកទិន្នន័យពីឧបករណ៍នោះ។ បន្ទាប់មក សូមផ្ដាច់ឧបករណ៍ពីមុនចេញពីកុំព្យូទ័រ។
- 5 ភ្ជាប់ទូរសព្ទថ្មីរបសអ់ ្នកជាមួយកុំព្យូទ័រ ដោយប្រើខ្សែ USB។
- $6$  លើកុំព្យូទ័រ សូមធ្វើតាមការណែនាំលើអេក្រង់ ដើម្បីផ្ទេរទិន្នន័យដាក់ទូរសព្ទថ្មីរបស់អ្នក។

# <span id="page-22-0"></span>ការយល់ដឹងអំពី អេក្រង

## ការត្រួតត្រាអេក្រង់ ប៉ះ

ការប៉ះ ប៉ះអេក្រង់ ។

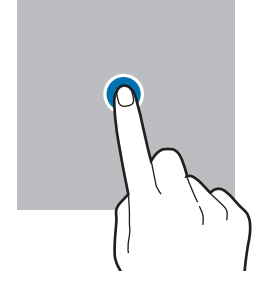

ការប៉ះជាប់ ប៉ះជាប់លើអេក្រង់ក្នុង ពេលប្រមាណ 2 វិនាទី។

ការប៉ះពីរដង ប៉ះពីរដងលើអេក្រង់។

ការញែកនិងការកៀប

ញែកម្រាមដៃពីរចេញពី

គ្នា ឬកៀបលើអេក្រង់។

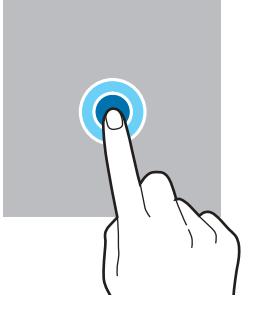

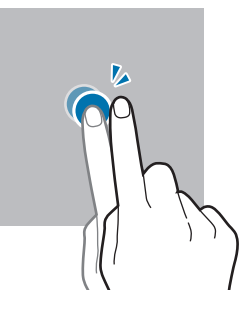

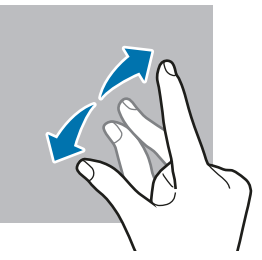

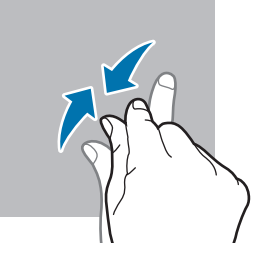

- ចូរកុំឲ្យអេក្រង់ប៉ះស្ថិតនៅប៉ះជាប់នឹងឧបករណ៍អគ្គិសនីផ្សេងទៀត។ ការបង្អស់បន្ទុកអេឡិចត្រូស្តាទិក អាចធ្វើឲ្យអេក្រង់ប៉ះធ្វើ  $\bigcirc$ មុខងារខសុ ប្រក្រតី។
	- ដើម្បីបញ្ចៀសការធ្វើឲ្យខូចអេក្រង់ប៉ះ ចូរកុំឲ្យវត្ថុមុតស្រួចប៉ះវា ឬប្រើចុងម្រាមដៃអ្នកសង្កត់វាដោយកម្លំាងធ្ងន់ៗ។
	- សូមកុំប្រើក្រាហ្វិកនឹងនៅលើផ្នែកណាមួយឬទំាងមូលនៃអេក្រង់ប៉ះ ក្នុងរយៈពេលយូរ។ ការធ្វើដូច្នេះអាចឲ្យមានសំណល់ រូប (ឆេះអេក្រង់ ) ឬរូបស្រមោ លខ្មៅ។

 $\not\!\!{Z}$ ឧបករណ៍អាចមិនស្គាល់ការបញ្ចូលដោយការប៉ះនៅក្បែរតែមនៃអេក្រង់ ដែលវាស្ថិតនៅក្រៅផ្ទៃបញ្ចូលការប៉ះ។

#### ការចាប់អូស

ការអូស

ប៉ះជាប់លើធាតុ មួយ ហើយចាប់អូសវា ទៅទីតាំ ងគោលដៅ។

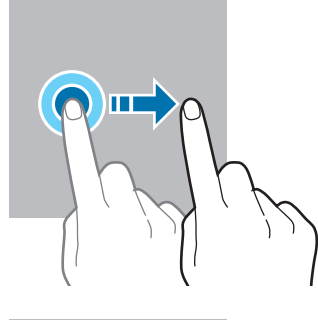

អូសឡ�ើង ចុះ មកឆ្វេង ឬ ទៅស្ដំា។

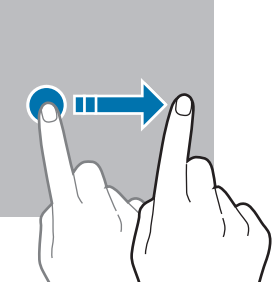

23

## <span id="page-23-0"></span>របាររុករក (ប៊ូតុងទន់)

នៅពេលអ្នកបើកអេក្រង់ ប៊ូតុងទន់នឹងលេចឡើងលើរបាររុករកនៅផ្នែកខាងក្រោមនៃអេក្រង់។ ប៊ូតុងទន់ត្រូវបានកំណត់តាមលំនាំដើមជា ប៊ូតុងថ្មីៗ គេហប៊ូតុង និងប៊ូតុងថយ។ មុខងារនៃប៊ូតុងអាចផ្លាស់ប្តូរទៅតាមកម្មវិធីដែលកំពុងប្រើបច្ចុប្បន្ន ឬបរិស្ថាននៃការប្រើប្រាស់។

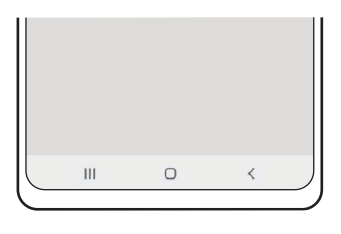

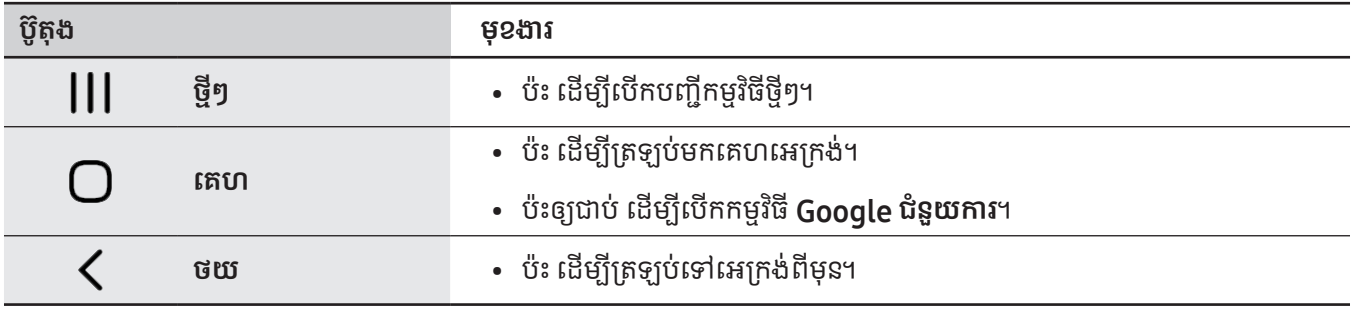

#### ការលាក់របាររុករក

ពិនិត្យឯកសារ ឬប្រើកម្មវិធីលើអេក្រង់កាន់តែទូលាយ ដោយលាក់របាររុករក។

បើក **ការកំណត់**, ប៉ះ **អេក្រង់ → របាររុករក** រួចហើយប៉ះ **កាយវិការអូស** ក្រោម **ប្រភេទការរុករក**។ របាររុករកនឹងត្រូវបានលាក់ ហើយ តម្រុយកាយវិការនឹងលេចឡើង។ ប៉ះ **ជម្រើសច្រើនទៀត** រួចជ្រើសជម្រើសមួយដែលអ្នកចង់បាន។

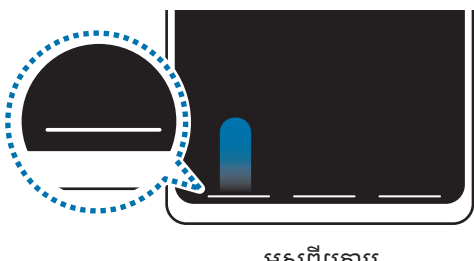

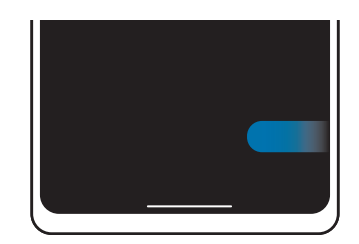

អូស ពី េ��ម អូស ពី �ង និង េ��ម

បើអ្នកចង់លាក់តម្រុយកាយវិការនៅផ្នែកខាងក្រោមនៃអេក្រង់ សូមប៉ះកុងតាក់ **តម្រុយកាយវិការ** ដើម្បីបិទវា។

# គេហអេក្រង់ និង អេក្រង់កម្មវិធី

គេហអេក្រង់គីជាចំណុចចាប់ផ្តើមសម្រាប់ចូលប្រើមុខងារទំាងអស់របស់ឧបករណ៍។ វាបង្ហាញវិដជីត, ផ្លូវកាត់ទៅកាន់កម្មវិធី ជាដើម។ អេក្រង់កម្មវិធីបង្ហាញអាយខុនសម្រាប់កម្មវិធីទំាងអស់ រួមទំាងកម្មវិធីដែលបានដំឡើងថ្មីៗ។

#### ការប្តូររវាងគេហអេក្រង់និងអេក្រង់កម្មវិធី

លើគេហអេក្រង់ សូមអូសឡើង ដើម្បីបើកអេក្រង់កម្មវិធី។

ដើម្បីត្រឡប់ទៅគេហអេក្រង់វិញ សូមអូសឡើងឬចុះ នៅលើអេក្រង់កម្មវិធី។ ជម្រើសផ្សេង សូមប៉ះគេហប៊ូតុង ឬប៊ូតុងថយ។

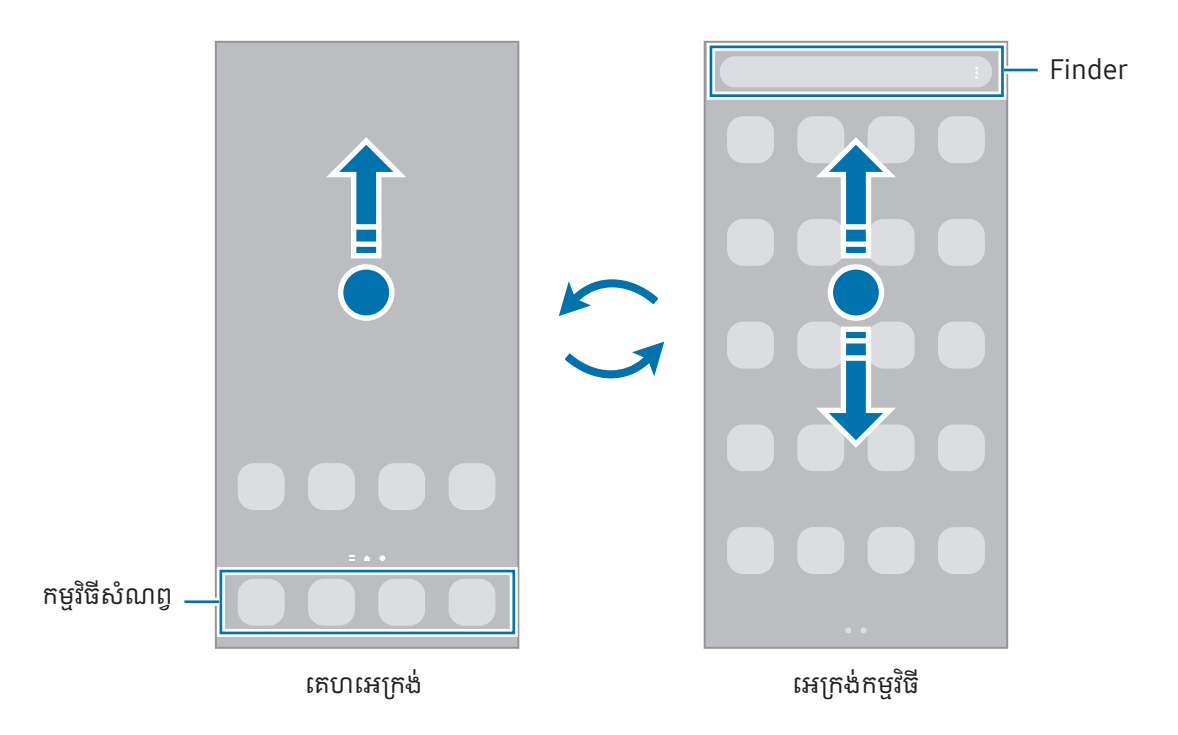

បើអ្នកថែមប៊ូតុងកម្មវិធីនៅលើគេហអេក្រង់ អ្នកអាចបើកអេក្រង់កម្មវិធី ដោយប៉ះប៊ូតុងនោះ។ នៅលើគេហអេក្រង់ សូមប៉ះឲ្យជាប់លើផ្ទៃ ទទេ, ប៉ះ **ការកំណត់** រួចហើយប៉ះលើកុងតាក់ **បង្ហាញប៊ូតុងអេក្រង់កម្មវិធីលើគេហអេក្រង់** ដើម្បីបើកវា។ ប៊ូតុងកម្មវិធីនឹងត្រូវបានថែម នៅផ្នែកខាងក្រោមនៃគេហអេក្រង់ ។

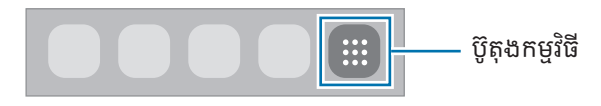

#### ការកែគេហអេក្រង់

នៅលើគេហអេក្រង់ សូមប៉ះឲ្យជាប់លើផ្ទៃទទេ ឬកៀបម្រាមដៃអ្នកចូលគ្នា ដើម្បីចូលប្រើជម្រើសកែ។ អ្នកអាចកំណត់រូបផ្ទៃអេក្រង់ ថែម រីដជីត ជាដើម។ អ្នកក៏អាចថែម លុប ឬរៀបផ្ទំាងគេហអេក្រង់ឡើងវិញផងដែរ។

- ការថែមផ្ទំាង៖ អូសមកឆ្វេង រួចហើយប៉ះ  $\overline{+}$ ។
- ការផ្លាសទី់ ផ្ទី ំទាង៖ ចាប់អូសការបង្ហា ញផ្ំទាងទៅទីកន្លែងថ្មីួយ។
- ការលុបផ្ទំាង៖ ប៉ះ **ក្រី** លើផ្ទំាងនោះ។

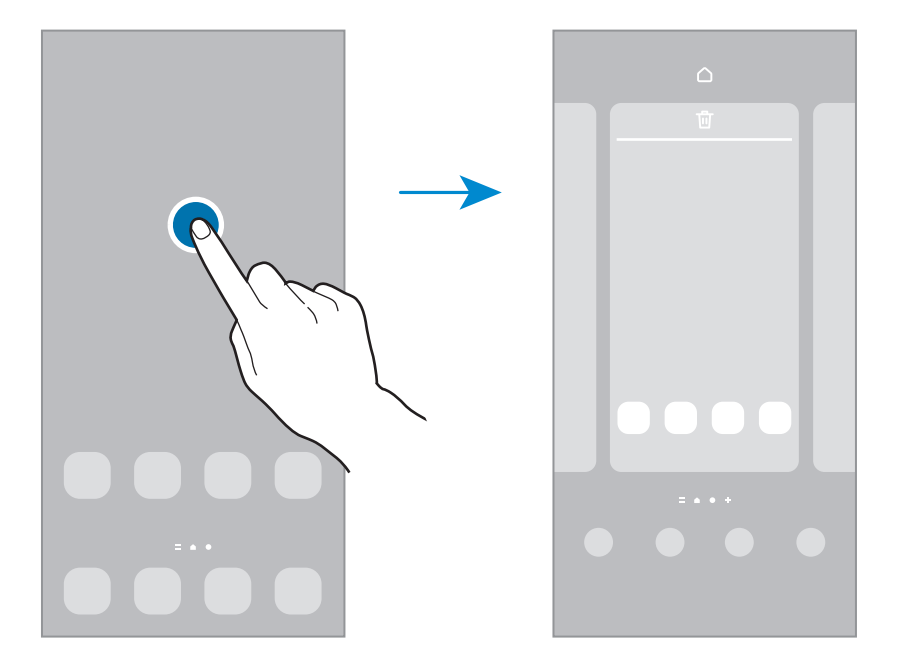

- រូ**បថ្ងៃអេក្រង់និងស្ទីល**៖ ប្តូរការកំណត់រូបថ្ងៃអេក្រង់សម្រាប់គេហអេក្រង់និងអេក្រង់ជាប់សោ។
- រូ**បរាង**៖ ប្ដូររូបរាងរបស់ឧបករណ៍។ សមាសធាតុមើលឃើញនៃអ៊ីនធើហ្វេស ដូចជាពណ៌ អាយខុន និងរូបផ្ងៃអេក្រង់ នឹងផ្លាស់ប្ដូរទៅ តាមរូបរាងដែលបានជ្រើស។
- **វិដជីត**៖ វីដជីតតីជាកម្មវិធីតូចៗដែលចាប់ផ្តើមមុខងារកម្មវិធីជាក់លាក់ ដើម្បីផ្តល់ព័ត៌មាននិងការចូលប្រើងាយស្រួលនៅលើគេហ អេក្រង់អ្នក។ ប្រើសវិងជីតមួយ ហើយប៉ះ **ថែម**។ វីដជីតនីងត្រូវបានថែមលើគេហអេក្រង់។
- ការកំណត់៖ ធ្វើការកំណត់រចនាសម្ពន្ធសម្រាប់គេហអេក្រង់ ដូចជាប្លង់ អេក្រង់ ។

#### ការបង្ហា ញកម្មវធិ ីទាំ ងអសល់ គេើ ហអេក្រង់

ដោយមិនប្រើអេក្រង់កម្មវិធីដាច់ដោយឡែក អ្នកអាចកំណត់ឲ្យឧបករណ៍បង្ហាញកម្មវិធីទំាងអស់លើគេហអេក្រង់។ នៅលើ គេហអេក្រង់ សូមប៉ះឲ្យជាប់លើផ្ទៃទទេ រួចហើយប៉ះ **ការកំណត់ → ប្លង់គេហអេក្រង់ → គេហអេក្រង់ប៉ុណ្ណោះ → ប្រើ**។

#### ការចាប់ផ្ដើម Finder

ស្វែងរកខ្លឹមព័ត៌មានលើឧបករណ៍។

- $1$   $\,$  លើអេក្រង់កម្មវិធី សូមប៉ះ **ស្វែងរក**។ ជម្រើសផ្សេង សូមបើកផ្ទំាងជូនដំណឹង, អូសចុះក្រោម រួចហើយប៉ះ  $\mathsf{Q}$ ។
- 2 វាយបញ្ចូលពាក្យគន្លឹះ។ កម្មវិធីនិងខ្លីមព័ត៌មានលើឧបករណ៍របស់អ្នកនឹងត្រូវបានស្វែងរក។ បើអ្នកប៉ះ  $\bigcirc$  លើក្តារចុច អ្នកអាចស្វែងរកខ្ចឹមព័ត៌មានច្រើនទៀត។

#### ការផ្លាស់ទីធាតុ

ចាប់អូសធាតុមួយទៅទីកន្លែងថ្មីមួយ។ ដើម្បីផ្លាស់ទីធាតុនោះទៅផ្ទំាងមួយទៀត សូមចាប់អូសវាទៅជ្រុងនៃអេក្រង់។ ដើម្បីថែមផ្លូវកាត់មួយទៅកម្មវិធីមួយនៅលើគេហអេក្រង់ សូមប៉ះឲ្យជាប់លើធាតុមួយនៅលើអេក្រង់កម្មវិធី រួចហើយប៉ះ **ថែមទៅ គេហ**។ ផ្លូវកាត់ទៅកាន់កម្មវិធីនឹងត្រូវបានថែមលើគេហអេក្រង់។

អ្នកក៏អាចផ្លាស់ទឹកម្មវិធីដែលប្រើញឹកញយទៅតំបន់ផ្លូវកាត់ នៅផ្នែកខាងក្រោមនៃគេហអេក្រង់ផងដែរ។

## ការបង្កើតសិមី

នៅលើគេហអេក្រង់ ឬអេក្រង់កម្មវិធី សូមចាប់អូសកម្មវិធីមួយទៅលើកម្មវិធីមួយទៀត។ សីមីថ្មីដែលមានកម្មវិធីដែលបានប្រើសនីងត្រូវបានបង្កើត។ ប៉ះ **ឈ្មោះសីមី** រួចវាយបញ្ចូលឈ្មោះសីមី។

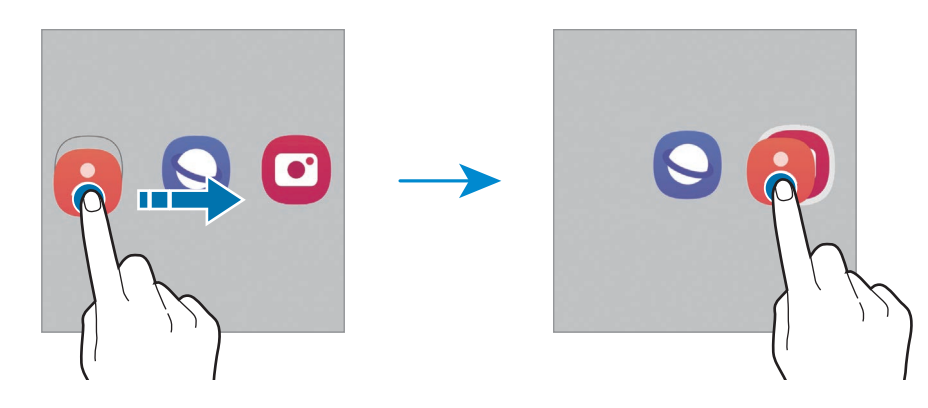

• ការថែមកម្មវិធីច្រើនទៀត

ប៉ះ **—** លើសីមី។ ធីកកម្មវិធីដែលត្រូវថែម ហើយប៉ះ **រួចរាល់**។ អ្នកក៏អាចថែមកម្មវិធីមួយដោយចាប់អូសវាចូលទៅក្នុងសីមីនោះ ផងដែរ។

- ការផ្លាស់ទីកម្មវិធីចេញពីសីមី ចាប់អូសកម្មវិ ធីមួយទៅទីកន្លែងថ្មីួយ។
- ការលុបសីមី

ប៉ះឲ្យជាប់លើសីមីមួយ រួចហើយប៉ះ **លុបសីមី**។ មានតែសីមីប៉ុណ្ណោះដែលនឹងត្រូវបានលុប។ កម្មវិធីនៅក្នុងសីមីនោះនឹងត្រូវបានប្តូរ ទីកន្លែងត្រឡប់ទៅអេក្រង់កម្មវិ ធីវិញ។

# ផ្ំទាងគែម

អ្នកអាចចូលប្រើកម្មវិធីនិងមុខងារសំណព្វរបស់អ្នកពីផ្ចំាងគែម។

ចាប់អូសបង្កាន់ផ្ទំាងគែមទៅចំណុចកណ្តាលនៃអេក្រង់។

បើមិនឃើញបង្កាន់ផ្ទំាងគែមទេ សូមបើក **ការកំណត់**, ប៉ះ **អេក្រង់** រួចហើយប៉ះកុងតាក់ **ផ្ទំាងតែម** ដើម្បីបើកវា។

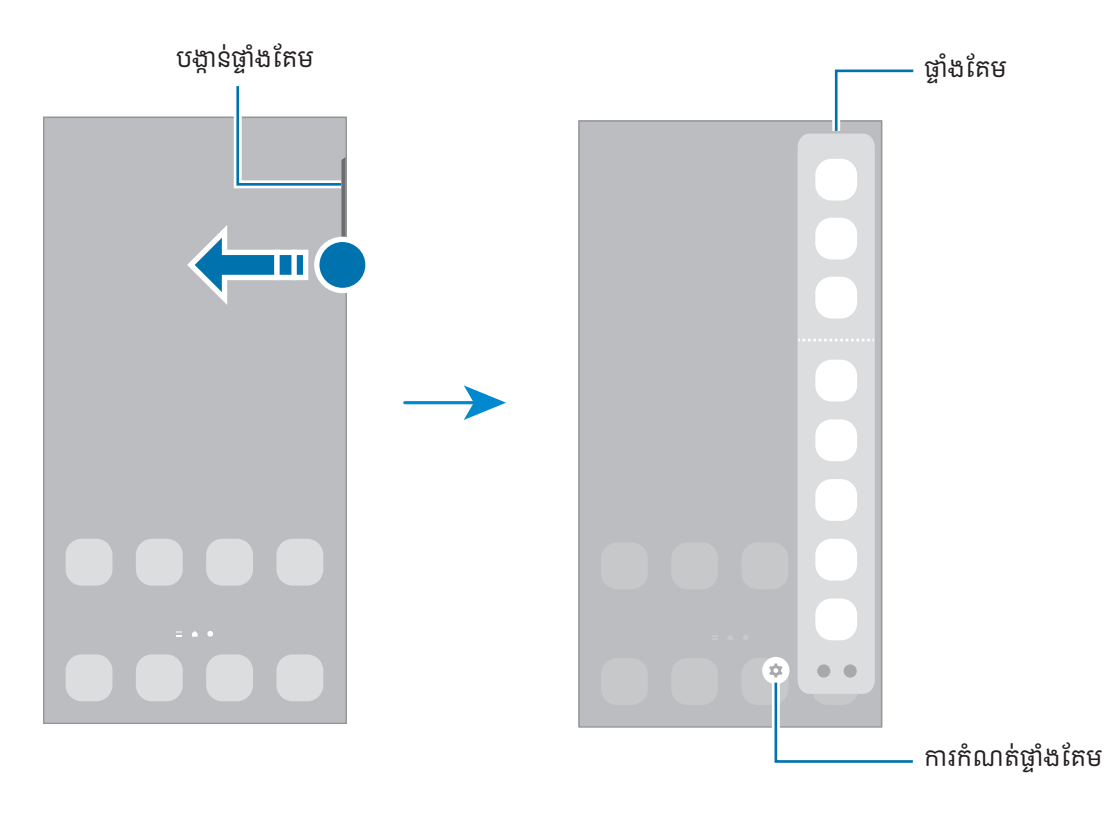

### អេក្រង់ជាប់សោ

ការចុចគ្រាប់ចុចខាងនឹងបិទអេក្រង់ ហើយចាក់សោវា។ ដូចគ្នានេះ ដែរ អេក្រង់នឹងបិទ ហើយចាក់សោដោយស្វ័យប្រវត្តិ បើឧបករណ៍មិន ត្រូវបានប្រើក្នុងរយៈពេលដែលបានកំណត់។

ដើម្បីដោះសោអេក្រង់ សូមអូសទៅទិសដៅណាមួយ នៅពេលអេក្រង់បើក។

បើអេក្រង់រលត់ សូមចុចគ្រាប់ចុចខាង ដើម្បីបើកអេក្រង់។ ជម្រើសផ្សេង សូមប៉ះពីរដងលើអេក្រង់។

#### ការប ្ដូរវធិ ីចាក់សោអេក្រង់

ដើម្បីប្ដូរវិធីចាក់សោអេក្រង់ សូមបើក **ការកំណត់**, ប៉ះ **អេក្រង់ជាប់សោ → ប្រភេទសោអេក្រង់** រួចហើយជ្រើសវិធីមួយ។

នៅពេលអ្នកកំណត់លំនា់, PIN, ពាក្យសម្ងាត់ ឬទីន្នន័យជីវមាត្រអ្នកសម្រាប់វិធីចាក់សោអេក្រង់ អ្នកអាចការពារព័ត៌មានផ្ទាល់ខ្លួន អ្នក ដោយរារ៉ាងអ្នកដទៃមិនឲ្យចូលប្រើឧបករណ៍អ្នក។ បន្ទាប់ពីកំណត់វិធីចាក់សោអេក្រង់ ឧបករណ៍នឹងត្រូវការកូដដោះសោ គ្រប់ពេល ដោះសោវា។

 $\mathbb{Z}$ 

អ្នកអាចកំណត់ឲ្យឧបករណ៍ធ្វើការកំណត់ទិន្នន័យពីរោងចក្រឡើងវិញ បើអ្នកវាយបញ្ចូលកូដដោះសោមិនត្រឹមត្រូវជាច្រើនដង ជាប់ៗគ្នារហូតដល់ដែនកំណត់នៃការប៉ុនប៉ង។ បើក **ការកំណត់**, ប៉ះ **អេក្រង់ជាប់សោ → ការកំណត់សោសន្តិសុខ**, ដោះសោ អេក្រង់ដោយប្រើវិធីចាក់សោអេក្រង់បុរេកំណត់ រួចហើយប៉ះកុងតាក់ **ស្វ័យកំណត់ឡើងវិញពីរោងចក្រ** ដើម្បីបើកវា។

#### អាយខុនសញ្ញា បង្ហា ញ

អាយខុនសញ្ញាបង្ហាញលេចឡើងលើរបារស្ថានភាពនៅផ្នែកខាងលើនៃអេក្រង់។ អាយខុនដែលបានរាយក្នុងតារាង គឺឃើញច្រើនបំផុត។

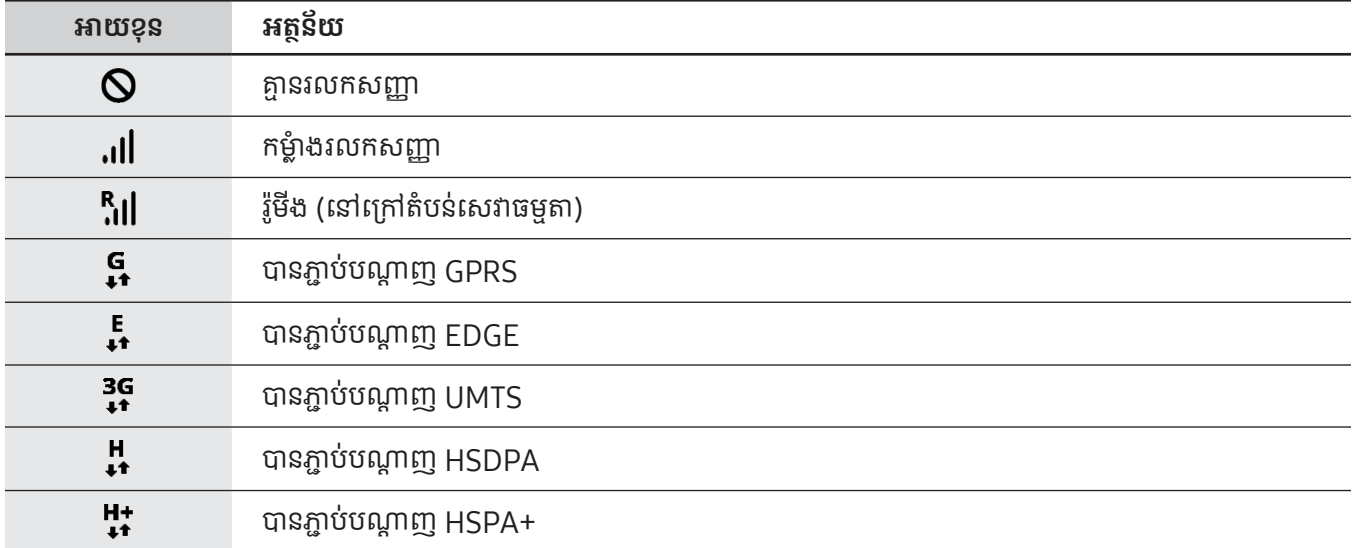

 $\mathbb{Z}$ 

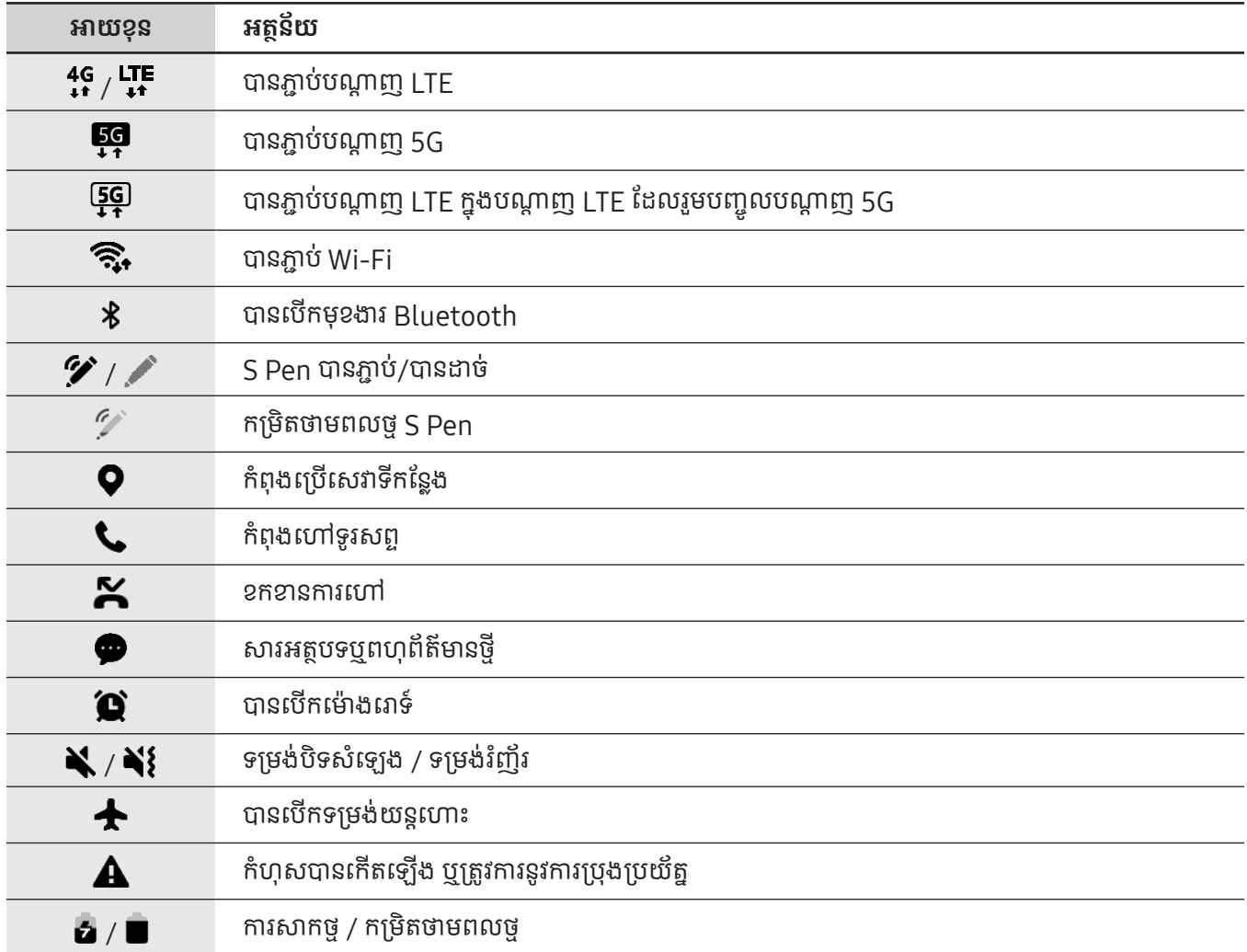

- របារស្ថានភាពប្រហែលជាមិនលេចឡើងនៅផ្នែកខាងលើនៃអេក្រង់ក្នុងកម្មវិធីខ្លះឡើយ។ ដើម្បីបង្ហាញរបារស្ថានភាព សូម ចាប់អូសផ្នែកខាងលើអេក្រង់ចុះក្រោម។
	- អាយខុនសញ្ញាបង្ហាញខ្លះលេចឡើងតែនៅពេលអ្នកបើកផ្ទំាងជូនដំណឹងប៉ុណ្ណោះ។
	- អាយខុនសញ្ញាបង្ហា ញអាចលេចឡ�ើងខសុ ៗគ្នា អាស្រ័យលអើ ្នកផ្ដល់សេវា ឬម៉ូដែល។

# <span id="page-30-0"></span>ផ្ចំាងជូនដំណឹង

នៅពេលអ្នកទទួលការជូនដំណឹងថ្មី អាយខុនសញ្ញាបង្ហាញលេចឡើងលើរបារស្ថានភាព។ ដើម្បីពិនិត្យព័ត៌មានច្រើនទៀតអំពីអាយខុន ទំាងនោះ សូមបើកផ្លាងជូនដំណឹង និងពិនិត្យព័ត៌មានលម្អិត។

ដើម្បីបើកផ្ងំាងជូនដំណឹង សូមចាប់អូសរបារស្ថានភាពចុះក្រោម។ ដើម្បីបិទផ្ងំាងជូនដំណឹង សូមអូសអេក្រង់ឡើងលើ។

អ្នកអាចប្រើមុខងារខាងក្រោមលើផ្ទំាងជូនដំណឹង។

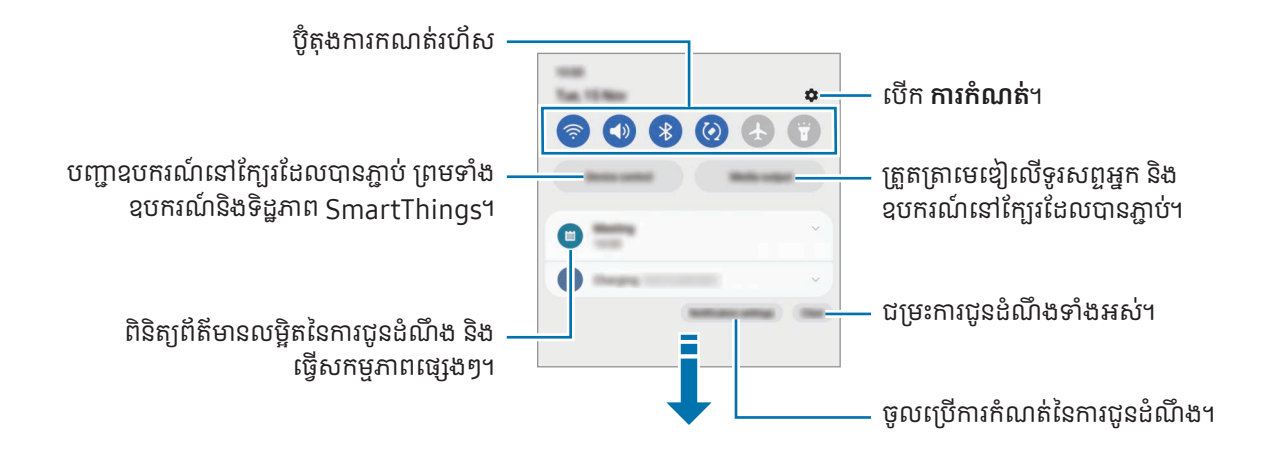

#### ការប្រើប៊ូតុងការកំណត់រហ័ស

ប៉ះប៊ូតុងការកំណត់រហ័ស ដើម្បីបើកមុខងារមួយចំនួន។ អូសចុះលើផ្ទំាងជូនដំណឹង ដើម្បីចូលប្រើប៊ូតុងច្រើនទៀត។ ដើម្បីថែមប៊ូតុង  $\mathfrak{g}$ ចិនទៀត សូមប៉ះ $\mathfrak{g}(\mathfrak{g})$ ។

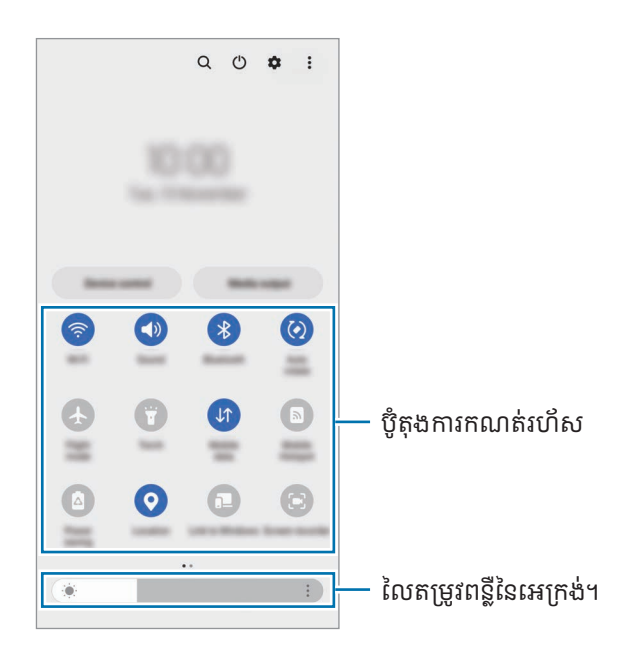

ការចាប់ផ្ដ

ដើម្បីប្ដូរការកំណត់មុខងារនានា សូមប៉ះអត្ថបទក្រោមប៊ូតុងនីមួយៗ។ ដើម្បីចូលប្រើការកំណត់លម្អិតច្រើនទៀត សូមប៉ះឲ្យជាប់លើប៊ូតុង មួយ។

ដើម្បីរៀបចំប៊ូតុងឡើងវិញ សូមប៉ះ  $\clubsuit\rightarrow$  កែប៊ូតុង, ចាប់អូសប៊ូតុងមួយទៅទីកន្លែងមួយទៀត។

#### ការត្រួតត្រាការចាក់មេឌ�ៀ

ត្រួតត្រាមេឌៀលើទូរសព្ទអ្នក និងឧបករណ៍នៅក្បែរលើផ្ទំាងជូនដំណឹង។

- 1 បើកផំាងជនដំណឹង ហើយប៉ះ **មេឌៀចេញ**។
- $2$  ប៉ះអាយខុនលើប្រដាប់បញ្ចា ដើម្បីបញ្ចាការចាក់។

#### ការត្រួតត្រាឧបករណ៍ នៅក្បែរ

ចាប់ផ្តើម និងបញ្ជាឧបករណ៍ដែលបានភ្ជាប់នៅក្បែរ ព្រមទំាងឧបករណ៍និងទិដ្ឋភាព SmartThings ដែលបានប្រើញឹកញយ លើផ្ទំាង ជូនដំណឹង។

- 1 បើកផ្ងំាងជូនដំណឹង ហើយប៉ះ **បញ្ចាឧបករណ៍**។ ឧបករណ៍ដែលបានភ្ជាប់នៅក្បែរ ព្រមទំាងឧបករណ៍និងទិដ្ឋភាព SmartThings នឹងលេចឡើង។
- 2 ជ្រើសឧបករណ៍នៅក្បែរ ឬឧបករណ៍ SmartThings មួយ ដើម្បីបញ្ជាវា ឬជ្រើសទ ិដ្ឋភាពមួយ ដើម្បីចាប់ផ្ើដមវា។

# <span id="page-32-0"></span>ការថតរូបអេក្រង៉និងថតអេក្រង៉

## ការថតរូបអេក្រង់

ថតរូបអេក្រង់ ខណៈពេលកំពុងប្រើឧបករណ៍ រួចហើយសរសេរលើ គូសលើ ច្រីប ឬចែករំលែកអេក្រង់ដែលបានថត។ អ្នកអាចថត អេក្រង់បច្ចុប្បន្ននិងតំបន ់ដែលអាចរំកិលបាន។

#### រលៀបថតរបអេក្រង់

 $\mathbb{Z}$ 

ប្រើវិធីខាងក្រោម ដើម្បីថតរូបអេក្រង់។ អ្នកអាចពិនិត្យរូបថតអេក្រង់ដែលបានថតក្នុង **វិចិត្រសាល**។

វធិ ីទី 1) គ្រាប់ចុចថត៖ ចុចគ្រាប់ចុចខាងនិងគ្រាប់ចុចបន្ថយកម្រិតសឡេំ ងក្នុងពេលដំណាលគ្នា។

**វិធីទី 2)** អូសថត៖ ដោយប្រើគែមនៃដែអ្នក សូមអូសដែអ្នកមកឆ្វេងឬទៅស្តាំកាត់អេក្រង់។

- អ្នកមិនអាចថតរូបអេក្រង់ទេ ខណៈពេលកំពុងប្រើកម្មវិធីនិងមុខងារខ្លះ។
	- បើការថតរូបអេក្រង់ដោយការអូសមិនត្រូវបានបើកទេ សូមបើក **ការកំណត់**, ប៉ះ **មុខងារកម្រិតខ្ពស់ → ចលនានិង** កាយវិការ រួចហើយប៉ះកុងតាក់ **អូសបាតដែដើម្បីថតអេក្រង់** ដើម្បីលើកវា។

បន្ទាប់ពីថតរូបអេក្រង់ សូមប្រើជម្រើសខាងក្រោមលើរបារឧបករណ៍នៅផ្នែកខាងក្រោមនៃអេក្រង់៖

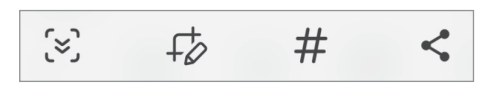

- $\bullet$   $\{\approx\}$ ៖ ថតខ្លឹមព័ត៌មានបច្ចុប្បន្ននិងខ្លឹមព័ត៌មានដែលបានលាក់លើទំព័រវែងអន្លាយ ដូចជាទំព័រវិប។ នៅពេលអ្នកប៉ះ  $\{ \approx\}$  នោះអេក្រង់ នឹងរំកិលចុះដោយស្វ័យប្រវត្តិ ហើយខ្លឹមព័ត៌មានច្រើនទៀតនឹងត្រូវបានថត។
- $\;\cdot\;$   $\uparrow$ ្ត $\;$ ៖ សរសេរ ឬគូសលើរូបថតអេក្រង់ ឬក៏ច្រឹបលើបំណែកមួយពីរូបថតអេក្រង់។ អ្នកអាចពិនិត្យតំបន់ដែលបានច្រឹបក្នុង វចិ ិត្រសាល។
- $\cdot\;\#$  ៖ ថែមស្លាកទៅរូបថតអេក្រង់។ ដើម្បីស្វែងរករូបថតអេក្រង់តាមស្លាក សូមប៉ះ  $\mathsf Q$  ក្នុង **វិចិត្រសាល**។ អ្នកអាចចូលប្រើបញ្ជី ស្លាក និងស្វែងរករូបថតអេក្រង់ដែលអ្នកចង់បាន។
- $\cdot <$  ៖ ចែករំលែករូបថតអេក្រង់ជាមួយអ្នកដទៃ។
- $\varnothing$ បើជម្រើសនេះមិនឃើញលើអេក្រង់ដែលបានថតទេ សូមបើក **ការកំណត់**, ប៉ះ **មុខងារកម្រិតខ្ពស់**  $\rightarrow$  **រូបថតអេក្រង់និងកម្មវិធី** ថតអេក្រង់ រួចហើយប៉ះកុងតាក់ បង្ហាញរបារឧបករណ៍បន្ទាប់ពីថត ដើម្បីបើកវា។

# <span id="page-33-0"></span>ការថតវីដេអូអេក្រង់

ថតអេក្រង់ ខណៈពេលកំពុងប្រើខុបករណ៍អ្នក។

- បើកផ្ទំាងជូនដំណឹង, អូសចុះក្រោម រួចហើយប៉ះ (C) (**កម្មវិធីថតអេក្រង់**)។ 1
- 2 ជ្រើសការកំណត់សំឡេងមួយ ហើយប៉ះ **ចាប់ផ្តើមការថត**។ បន្ទាប់ពីការរាប់ចុះ ការថតនឹងចាប់ផ្តើម។
	- ដើម្បីសរសេរ ឬគូសលើអេក្រង់ សូមប៉ះ �្
	- ដើម្បីបង្ហាញសញ្ញាចង្អុល S Pen លើអេក្រង់ សូមប៉ះ →។ អ្នកអាចប្រើមុខងារនេះតែនៅពេល S Pen ត្រូវបានដកពីឧបករណ៍ ซุ่เฌูกะฯ (Galaxy S23 Ultra)
	- ដើម្បីថតអេក្រង់ជាមួយវីដេអូជាន់លើនៃខ្លួនអ្នក សូមប៉ះ 2។
- នៅពេលអ្នកបានបញ្ចប់ការថតវីដេអូ សូមប៉ះ ■។ 3 អ្នកអាចពិនិត្យវីដេអូក្នុង **វិចិត្រសាល**។
- ដើម្បីប្តូរការកំណត់កម្មវិធីថតអេក្រង់ សូមបើក **ការកំណត់** ហើយប៉ះ **មុខងារកម្រិតខ្ពស់ → រូបថតអេក្រង់និងកម្មវិធីថត**  $\mathbb{Z}$ អេក្រង់។

# ការវាយបញ្ចូលអត្ថបទ

# ប្លង់ក្តារចុច

ក្តារចុចលេចឡើងដោយស្វ័យប្រវត្តិ នៅពេលអ្នកវាយបញ្ចូលអត្ថបទ។

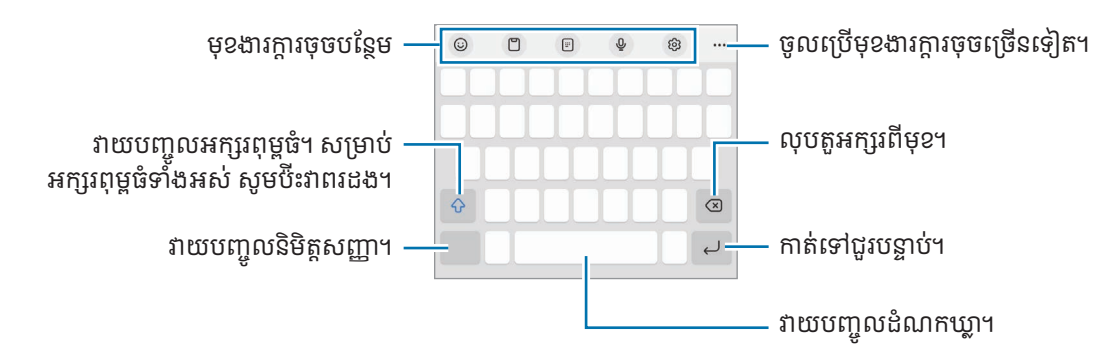

ការវាយបញ្ចូលអត្ថបទជាភាសាខ្លះមិនទទួលការគំាទ្រទេ។ ដើម្បីវាយបញ្ចូលអត្ថបទ អ្នកត្រូវប្តូរភាសាបញ្ចូលជាភាសាដែលទទួល ការគំាទ្រ។

#### ការប ្ដូរភាសាបញ្ចូល

ប៉ះ **{S} → ភាសា និង ប្រភេទ → គ្រប់គ្រងភាសាបញ្ចូល** រួចជ្រើសភាសាដែលត្រូវប្រើ។ នៅពេលអ្នកជ្រើសភាសាពីរ ឬច្រើន អ្នកអាច ប្តូររវាងភាសាបញ្ចូល ដោយប៉ះ **⊕្រ**។

#### ការប ្ដូ រក្ដារចុច

លើរបាររុករក សូមប៉ះ ::::: ដើម្បីប្ដូរក្ដារចុច។

ដើម្បីប្ដូរប្រភេទក្ដារចុច សូមប៉ះ **{S} → ភាសា និង ប្រភេទ**, ជ្រើសភាសាមួយ រួចហើយជ្រើសប្រភេទក្ដារចុចដែលអ្នកចង់បាន។

- បើប៊ូតុងក្ដារចុច ( $\vdots$ ្មួរ) មិនលេចឡើងលើរបាររុករកទេ សូមបើក **ការកំណត់**, ប៉ះ **ការគ្រប់គ្រងទូទៅ → បញ្ជីក្ដារចុចនិង** លំនំាដើម រួចហើយប៉ះកុងតាក់ ប៊ូតុងក្ដារចុចលើរបាររុករក ដើម្បីបើកវា។
	- លើ 3 x 4 គ្រាប់ចុចមួយមានបី ឬបួនតួ។ ដើម្បីវាយបញ្ចូលតួអក្សរមួយ សូមប៉ះគ្រាប់ចុចនោះដដែលៗទាល់តែតួអក្សរដែល ចង់ បានលេចឡ�ើង។

#### មុខងារក្ដារចុចបន្ថែម

- $\cdot~$   $\odot$  ៖ បញ្ចូល emojis, ស្ទីកឃ័រ ជាដើម។ អ្នកក៏អាចបញ្ចូលស្ទីកឃ័រ emoji របស់អ្នក ដែលមើលទៅដូចអ្នកផងដែរ។ សូម មើល [ការប្រើស្ទីកឃ័រ](#page-85-0) AR emoji របស់អ្នកក្នុងឆាត សម្រាប់ព័ត៌មានបន្ថែម។
- ြ ៖ ថែមធាតុមួយពីក្ដារតម្បៀតខ្ចាស់។
- ៖ ប្ដូរទៅទម្រង់ ប្រតិបត្តិការប្រើដៃម្ខា ង។
- $\mathbb O$  ៖ បញ្ចូលអត្ថបទដោយសំឡេង។
- ូស្ក្វ ៖ ប្ដូរការកំណត់ក្ដារចុច។

ប៉ះ ដើម្បីប្រើមុខងារក្ដា រចុចច្រើនទៀត។

- $\mathcal{L}$  ៖ ប្ដូរទៅទម្រង់សំណេរដែ។
- ៖ ប្ដូរទៅក្ដា រចុចញែ ក។
- ៖ ប្ដូរទៅក្ដារចុចអណ្ដែត។ អ្នកអាចផ្លាស់ទីក្ដារចុចទៅទីកន្លែងមួយទៀត ដោយអូសថេបនេះ។
- $\bullet$   $\mathsf Q$  ៖ ស្វែងរកខ្លឹមព័ត៌មាន ហើយបញ្ចូលវា។
- �� ៖ បកប្រែអត្ថបទ ហើយបញ្ចូលវា។
- [T] ៖ ទទួលស្គាល់អត្ថបទពីឯកសារ ឬរូប ហើយវាយបញ្ចូលវា។
- ៖ វាយបញ្ចូលព័ត៌មានផ្ទាល់ខ្លួនរបស់អ្នកដែលបានចុះបញ្ជីជាមួយ Samsung Pass។
- (G) ៖ រកកំហុសអក្ខរាវិរុទ្ធ និងវេយ្យាករណ៍ និងទទួលសំណើ នៅពេលសរសេរជាភាសាអង់គ្លេស។
- ៖ ចែករំលែកតំណតន្ដ្រី។
- ៖ ចែករំលែកតំណវី ដេ អូ។
- $\cdot$   $\odot$   $\circ$  បញ្ចូល emojis។
- ៖ ភ្ជាប់ GIFs។
- $\bullet$   $\Box$  /  $\Box$  /  $\bullet$  ៖ បញ្ចូលស្អីកឃ័រ។
- ្រៀ៖ ប្ដូរទំហំក្ដារចុច។
- ៖ បើកផ្ំទាងកែអត្ថបទ។
- មុខងារខ្លះប្រហែលជាមិនអាចប្រើបានទេ អាស្រ័យលើអ្នកផ្ដល់សេវា ឬម៉ូដែល។ M

# ការចម្លងនិងការបិទភ្ជាប់

- 1 ប៉ះឲ្យជាប់លអត្ថ ើ បទ។
- 2 ចាប់អូស ្វ្រប្ម**្រ**ើ ដើម្បីជ្រើសអត្ថបទដែលចង់បាន ឬក៏ប៉ះ **ប្រើសរើសទំាងអស់** ដើម្បីជ្រើសអត្ថបទទំាងអស់។
- 3 ប៉ះ ចម្លង ឬ កាត់។ អត្ថបទដែលបានជ្រើសត្រូវបានចម្លងទៅក្ដារតម្បៀតខ្ចាស់។
- 4 ប៉ះឲ្យជាប់ត្រង់កន្លែងដែលត្រូវបញ្ចូលអត្ថបទ ហើយប៉ះ បិទភ្ជាប់។ ដើម្បីបិទភ្ជាប់អត្ថបទដែលអ្នកបានចម្លងពីមុន សូមប៉ះ **ក្ដារតម្បៀតខ្ចាស់** រួចជ្រើសអត្ថបទនោះ។
# កម្មវធ ិ ី និង មុខងារ

## ការដំឡើង ឬការលុបកម្មវិធី

## Galaxy Store

ទីញនិងទាញយកកម្មវិធី។ អ្នកអាចទាញយកកម្មវិធីដែលបង្កើតឡើងជាពិសេសសម្រាប់ឧបករណ៍ Samsung Galaxy។

បើកកម្មវិធី Galaxy Store។ បើកមើលកម្មវិធីតាមប្រភេទ ឬប៉ះ  ${\mathsf Q}$  ដើម្បីស្វែងរកពាក្យគន្លីះមួយ។

- កម្មវិ ធីនេះប្រហែ លជាមិនអាចប្រើបានទេ អាស្រ័យលអើ ្នកផ្ដល់សេវា ឬម៉ូដែល។
	- ដើម្បីប្ដូរការកំណត់ស្វ័យអាប់ដេត សូមប៉ះ **ម៉ឺនុយ**  $\rightarrow$  **{** $\overline{Q}$ **}**  $\rightarrow$  **ស្វ័យអាប់ដេតកម្មវិធី** រួចហើយជ្រើសជម្រើសមួយ។

## Play Store

 $\mathbb{Z}$ 

ទិញនិងទាញយកកម្មវិ ធី។

បើកកម្មវិធី **Play Store**។ បើកមើលកម្មវិធីតាមប្រភេទ ឬស្វែងរកកម្មវិធីដោយប្រើពាក្យគន្លឹះ។

ដើម្បីប្ដូរការកំណត់ស្វ័យអាប់ដេត សូមប៉ះអាយខុនគណនីអ្នក, ប៉ះ **ការកំណត់ → ចំណូលចិត្តបណ្ដាញ → ដំឡើងកំណែកម្មវិធី**  $\varnothing$ ដោយស្វ័យប្រវត្តិរួចហើយជ្រើសជម្រើសមួយ។

## ការគ្រប់គ្រងកម្មវិធី

#### ការលុប ឬការបិទកម្មវិធី

ប៉ះឲ្យជាប់លើកម្មវិធីមួយ រួចជ្រើសជម្រើសមួយ។

- **លុប**៖ លុបកម្មវិធីដែលបានទាញយក។
- **ប៊ីទ**៖ ប៊ីទកម្មវិធីលំនាំដើមដែលបានជ្រើសនិងមិនអាចលុបចេញពីឧបករណ៍។
- $\mathbb{Z}$ កម្មវិធីខ្លះប្រហែលជាមិនគំាទ្រមុខងារនេះទេ។

#### ការបើកប្រើកមវិធី

បើក **ការកំណត់**, ប៉ះ **កម្មវិធី**  $\rightarrow$  **(=**  $\rightarrow$  **បានបិទ**  $\rightarrow$  **ព្រម**, ប្រើសកម្មវិធីមួយ រួចហើយប៉ះ **បើកប្រើ**។

#### ការកំណត់ការអនុញ្ញាតកម្មវិធី

ដើម្បីឲ្យកម្មវិធីខ្លះធ្វើប្រតិបត្តិការប្រក្រតី ពួកវាអាចត្រូវការនូវការអនុញ្ញាត ដើម្បីចូលប្រើ ឬប្រើព័ត៌មានលើឧបករណ៍អ្នក។ ដើម្បីចូលប្រើការកំណត់នៃការអនុញ្ញាតកម្មវិធីអ្នក សូមបើក **ការកំណត់** ហើយប៉ះ **កម្មវិធី**។ ប្រើសកម្មវិធីមួយ ហើយប៉ះ **ការអនុញ្ញាត**។ អ្នកអាចពិនិត្យបញ្ជីការអនុញ្ញាតរបស់កម្មវិធី និងប្ដូរការអនុញ្ញាតរបស់វា។

ដើម្បីពិនិត្យ ឬប្ដូរការកំណត់នៃការអនុញ្ញាតកម្មវិធី ទៅតាមប្រភេទនៃការអនុញ្ញាត សូមបើក **ការកំណត់** ហើយប៉ះ **កម្មវិធី**  $\rightarrow$  $\bullet$   $\rightarrow$ អភិបាលការអនុញ្ញា ត។ ជ្រើសធាតុមួយ ហើយជ្រើសកម្មវិ ធីមួយ។

បើអ្នកមិនផ្តល់ការអនុញ្ញាតដល់កម្មវិធីទំាងនោះទេ មុខងារមូលដ្ឋានរបស់កម្មវិធីទំាងនោះអាចមិនធ្វើមុខងារប្រក្រតី។

## S Pen (Galaxy S23 Ultra)

## ការប្រើS Pen

 $\boxtimes$ 

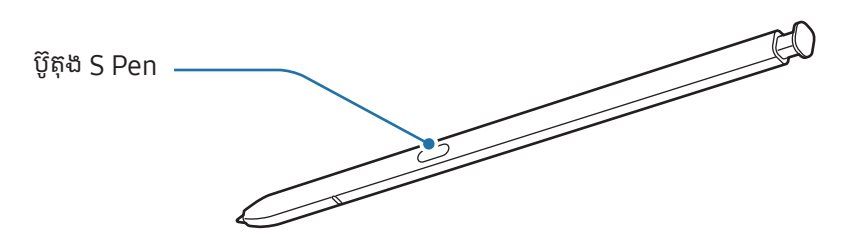

- $\mathbf{D}$ • ចូរកុំពត់ ឬប្រើកម្លំាងខ្លំាង ជាមួយ S Pen ខណៈពេលកំពុងប្រើវា។ S Pen អាចខូច ឬចុងវាអាចខូចទ្រង់ទ្រាយ។
	- ចូរកុំសង្កត់ S Pen ខ្លំាងលើអេក្រង់។ ចុងបិចអាចខូចទ្រង់ទ្រាយ។
	- បើមានមេដែកនៅក្បែរឧបករណ៍ សកម្មភាព S Pen ខ្លះ ដូចជាការសាក ឬក៏ការប៉ះអេក្រង់ប៉ះ អាចមិនដំណើរការ។
		- សូម្បី S Pen អស់បន្ទុកទំាងស្រុងក៏ដោយ ក៏អ្នកនៅតែអាចប្រើមុខងារ S Pen ខ្លះទៀតផងដែរ ដូចជាការប៉ះលើ អេក្រង់ប៉ះ ឬការប្រើមុខងារ Air Command។
		- បើអ្នកប្រើ S Pen ត្រង់មុំស្រួចលើអេក្រង់ ឧបករណ៍អាចមិនស្គាល់សកម្មភាព S Pen។
		- បើទកឹចូលរន្ធS Pen សូមកម្ចាត់ទឹកចេញពីរន្ធមុនពេលប្រើវា។
		- បើ S Pen មិនដំណើរការប្រក្រតី សូមយកវាទៅមជ្ឈមណ្ឌលសេវា Samsung ឬមជ្ឈមណ្ឌលសេវាដែលទទួលសិទ្ធិ។

#### ការដកចេញ S Pen

ចុចចុងនៃ S Pen ដើម្បីបញ្ចេញវា។ រួចទាញ S Pen ពីរន្ធនោះ។ ដើម្បីទុក S Pen សូមបញ្ចូលវាទៅក្នុងរន្ធ ហើយរុញវា ទាល់តែវាបន្លឺ សូរគ្លីកជាប់នឹងកន្លែង។

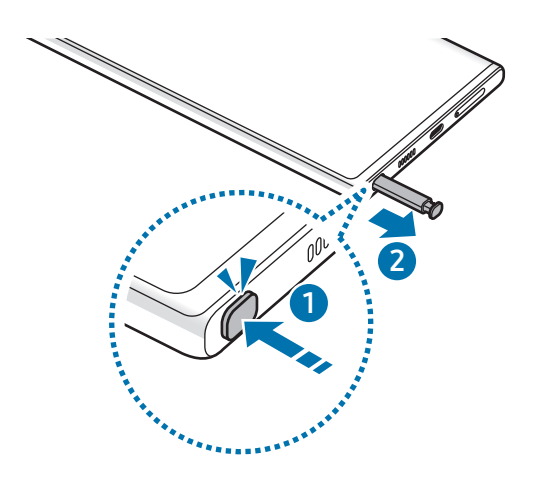

#### <span id="page-38-0"></span>ការសាក S Pen

អ្នកត្រូវតែសាក S Pen មុនពេលអ្នកអាចបញ្ជាកម្មវិ ធីពីចម្ងាយ ដោយប្រើប៊ូតុង S Pen។ នៅពេលអ្នកបញ្ចូល S Pen ទៅក្នុងរន្ធការសាកនឹងចាប់ផ្ើដម។ ប ើមុខងារ AirAction ត្រូវបានបិទ S Pen នឹងត្រូវបានសាក តែនៅពេលឧបករណ៍កំពុងសាកប៉ុណ្ណោះ។

## AirActions

#### (ការបញ្ចាកម្មវិធីពីចម្ងាយជាមួយ S Pen)

បញ្ជាកម្មវិ ធីពីចម្ងាយដោយប្រើS Pen ដែលបានភ្ជាប់ជាមួយឧបករណ៍អ្នកតាមថាមពលទាប Bluetooth (BLE)។ ឧទាហរណ៍ អ្នកអាចបើកកម្មវិធី ដូចជាកម្មវិធីកាមេរ៉ា ដោយចុចឲ្យជាប់លើប៊ូតុង S Pen។ ដូចគ្នានេះដែរ ខណៈពេលកំពុងប្រើកម្មវិធី កាមេរ៉ា អ្នកអាចថតរូបភាពដោយចុចប៊ូតុងនេះម្ដង។ ខណៈពេលកំពុងចាក់តន្ដ្រី អ្នកអាចបង្កើនកម្រិតសំឡេង បើអ្នកលើក S Pen ឡើង ខណៈពេលកំពុងចុចជាប់លើប៊ូតុង S Pen និងបន្ថយកម្រិតសំឡេង បើអ្នកបន្ទាបវា។

- អ្នកត្រូវតែសាក S Pen មុនពេលអ្នកអាចប្រើមុខងារ Air Actions។ សូមមើល [ការសាក](#page-38-0) S Pen សម្រាប់ព័ត៌មានបន្ថែម។  $\mathbb{Z}$ 
	- បើអ្នកដក S Pen ពីរន្ធ អាយខុន  $\mathscr G$  នឹងលេចឡើងលើរបារស្ថានភាព។ បើ S Pen អស់បន្ទុក ឬនៅឆ្ងាយពីឧបករណ៍ ឬក៏ បើមានឧបសគ្គ ឬមានការរំខានខាងក្រៅរវាង S Pen និងឧបករណ៍ នោះ S Pen នឹងត្រូវបានផ្ដាច់ពីឧបករណ៍ ហើយអាយ ខុននោះនឹងប្រែទៅពណ៌ប្រផេះ ( )។ ដើម្បីប្រើមុខងារ AirActions ម្ដងទៀត សូមភ្ជាប់ S Pen ជាមួយឧបករណ៍ ដោយ បញ្ចូល S Pen ឡ�ើងវិញទៅក្នុងរន្ធ។

#### ការថតរូបភាពដោយប្រើ S Pen

សូម្បីអ្នកថតរូបភាពដោយដាក់ឧបករណ៍អ្នកនៅឆ្ងាយក៏ដោយ ក៏អ្នកអាចថតបានដែរ តាមរយៈការចុចប៊ូតុង S Pen ដោយមិនកំណត់ រងាស់ពេល។

- 1 បើក ការកំណត់, ប៉ះ មុខងារកម្រិតខ្ពស់→ S Pen → AirActions រួចហើយប៉ះកុងតាក់ដើម្បីបើកមុខងារនេះ។
- $\mathsf 2\;$  បើកកម្មវិធី **កាមេរាំ**។
- $3$  ចុចប៊ូតុង S Pen ម្ដង ដើម្បីថតរូបភាព។
	- ដើម្បីថតរូបភាពមួយស៊េរី សូមចុចឲ្យជាប់លើប៊ូតុង S Pen។
	- ដើម្បីប្ដូរទម្រង់ថត សូមផ្លាស់ទី S Pen មកឆ្វេង ឬទៅស្ដំា ខណៈពេលកំពុងចុចជាប់លើប៊ូតុង S Pen។
	- ដើម្បីប្ដូររវាងកាមេរ៉ា សូមចុចប៊ូតុង S Pen ពីរដង។

#### ការប្តូរកម្មវិធី ឬមុខងារត្រូវប្រើ

ប្តូរកម្មវិធី មុខងារ ឬសកម្មភាពដែលអ្នកចង់ប្រើជាមួយមុខងារ S Pen។ បើកកម្មវិធី **ការកំណត់**, ប៉ះ **មុខងារកម្រិតខ្ពស់**  $\rightarrow$  **S Pen**  $\rightarrow$ **Air Actions<sup>4</sup>** 

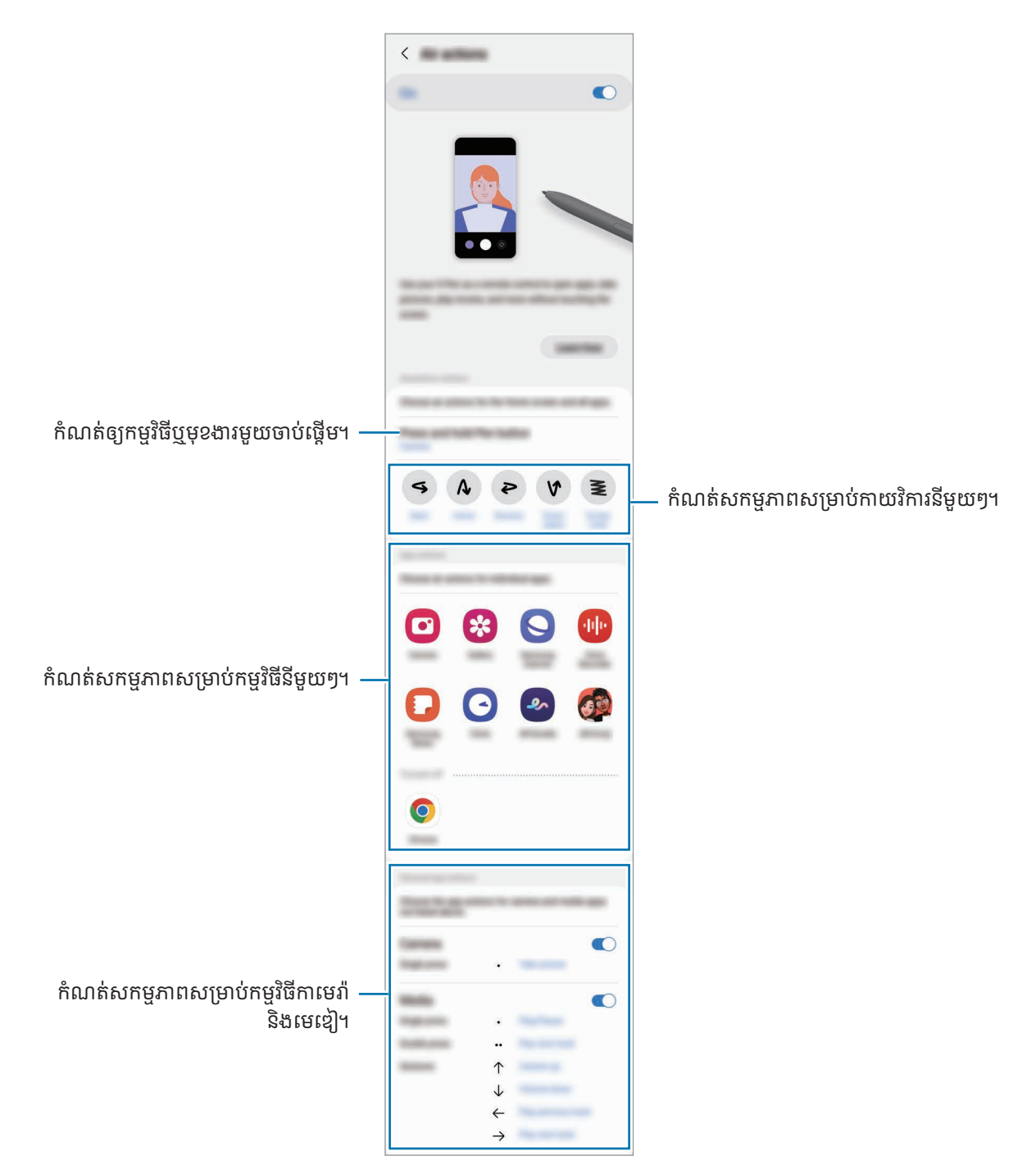

 $\varnothing$ 

#### ការកំណត់ S Pen របស់អ្នកឡើងវិញ

បើS Pen មានបញ្ហាការភ្ជាប់ ឬ S Pen ដាច់ញឹកញយ សូមកំណត់ S Pen ឡ�ើងវិញ ហើយភ្ជាប់វាម្ដងទៀត។

បញ្ចូល S Pen ទៅក្នុងរន្ធ។ រួចបើក **ការកំណត់** ហើយប៉ះ **មុខងារកម្រិតខ្ពស់ → S Pen →**  $\bullet$  **→** កំណត់ **S Pen ឡើងវិញ**។

- អ្នកអាចភ្ជាប់តែ S Pens ដែល Samsung បានយលព្រ់ មឲ្យប្រើនិងគាំទ្រថាមពលទាប Bluetooth (BLE) ប៉ុណ្ណោះ។
	- ចូរកុំដក S Pen ពីឧបករណ៍ នៅពេលកំពុងភ្ជាប់វា។ ការធ្វើដូច្នោះ នឹងបង្អាក់រំខានដលដ់ ំណើ រការ។

### ការបញ្ជាលើអាកាស

#### (ការចាប់ផ្ដើមមុខងារ S Pen និងកម្មវិធី ដោយផ្ទាល់)

Air Command គឺជាម៉ឺនុយមួយដែលផ្ដល់មុខងារ S Pen និងការចូលប្រើកម្មវិធីដែលបានប្រើញឹកញយដោយផ្ទាល់។

ដើម្បីបើកផ្ទំាង Air Command សូមដក S Pen ពីរន្ធ ឬសំកំាង S Pen លើអេក្រង់ ហើយចុចប៊ូតុង S Pen។ អ្នកក៏អាចប៉ះ អាយខុន Air Command ( $\left( \right)$ ) ជាមួយ S Pen ផងដែរ។

ជ្រើសមុខងារ ឬកម្មវិ ធីមួយល ផ្ើ ំទាង Air Command។

 $\not\!\!\!D$ នៅពេលអេក្រង់រលត់ ឬជាប់សោ ជាមួយវិធីចាក់សោអេក្រង់មួយ ការដោះ S Pen និងមិនបើកផ្ទំាង Air Command ឡើយ។

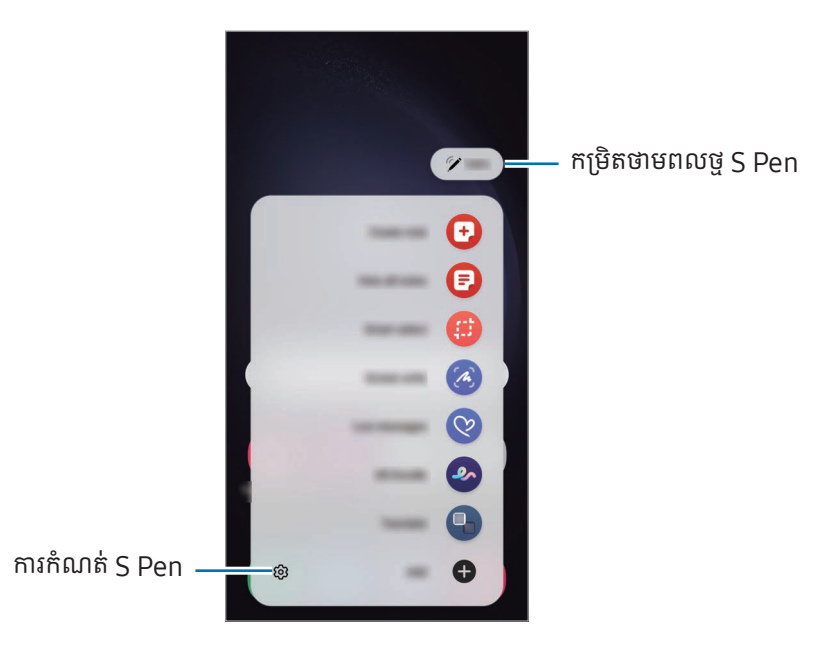

- **បង្កើតកំណត់សម្គាល់**៖ បង្កើតកំណត់សម្គាល់ក្នុងវិនដូវផុស។ អ្នកក៏អាចចាប់ផ្តើមមុខងារនេះដែរ ដោយប៉ះពីរដងលើអេក្រង់ ខណៈ ពេលកំពុងចុចជាប់លបើ ៊ូតុង S Pen។ សូមមើល [Samsung Notes](#page-94-0) សម្រាប់ព័ត៌មានបន្ថែម។
- បង្ហាញកំណត់សម្គាល់ទំាងអស់៖ ចូលប្រើកំណត់សម្គាល់ទំាងអស់ក្នុងកម្មវិធី Samsung Notes។
- **[ជ្រើស](#page-43-0)វៃឆ្លាត**៖ ប្រើ S Pen ដើម្បីជ្រើសផ្ទៃមួយ និងធ្វើសកម្មភាព ដូចជាការចែករំលែក ឬការរក្សាទុក។ សូមមើល ជ្រើស [វៃឆ្លាត](#page-43-0) សម្រាប់ព័ត៌មានបន្ថែម។
- **សំណេរអេក្រង់**៖ ថតរូបអេក្រង់ ដើម្បីសរសេរ ឬគូសលើពួកវា ឬក៏ច្រឹបផ្ទៃមួយពីរូបដែលបានថត។ អ្នកក៏អាចថតខ្លីមព័ត៌មាន បច្ចុប្បន្ននិងខ្លីមព័ត៌មានដែលបានលាក់លើទំព័រវែងអន្លាយ ដូចជាទំព័រវិបផងដែរ។ សូមមើល សំណេ[រអេក្រង](#page-45-0)់ សម្រាប់ព័ត៌មាន បន្ថែម។
- **សារជីវចល**៖ ជំនួសឲ្យសារអត្ថបទ សូមបង្កើតនិងផ្ញើសារឯកលក្ខណៈ ដោយថតសកម្មភាពរបស់អ្នក និងក្នុងពេលជាមួយគ្នា សរសេរដោយដៃ បគស[សារជីវចល](#page-46-0) ហើយរក្សាទុកវាជាឯកសារជីវចលមួយ។ សូមមើល សារជីវចល សម្រាប់ព័ត៌មានបន្ថែម។
- **[AR Doodle](#page-86-0)**៖ ថតវីដេអូសប្បាយៗជាមួយសំណេរដែ ឬការគូសនិម្មិតលើផ្ទៃមុខ ឬកន្លែងផ្សេងទៀត។ សូមមើល AR Doodle សម្រាប់ព័ត៌មានបន្ថែម។
- **បកប្រែះ** សំកំាង S Pen របស់អ្នកលើពាក្យ ដើម្បីបកប្រែវា។ សូមមើល [បកប្រែ សម្](#page-47-0)រាប់ព័ត៌មានបន្ថែម។
- PENUP៖ ប្រកាសស្នាដៃសិល្បៈរបស់អ្នក, ពិនិត្យស្នាដៃសិល្បៈរបស់អ្នកដទៃ និងទទួលបណ្ណែដ៏មានប្រយោជន៍អំពីការតួស។
- [Bixby](#page-48-0) Vision៖ ប្រើមុខងារ Bixby Vision ដើម្បីស្វែងរករូបស្រដៀងគ្នា ស្គាល់និងបកប្រែអត្ថបទ ជាដើម។ សូមមើល Bixby [Vision](#page-48-0) សម្រាប់ព័ត៌មានបន្ថែម។
- ពង្រីក៖ សំកំាង S Pen របស់អ្នកលើផ្ទៃមួយនៃអេក្រង់ ដើម្បីពង្រីកវា។
- **ក្រឡេកមើល**៖ បង្រួមកម្មវិធីមួយជារូបតូចៗ ហើយសំកំាង S Pen លើរូបតូចៗនោះ ដើម្បីបើកកម្មវិធីនោះពេញអេក្រង់។ សូម មើល [ក្រឡេកមើល](#page-48-1) សម្រាប់ព័ត៌មានបន្ថែម។
- **សរសេរលើប្រតិទិន**៖ បើកកម្មវិធី **ប្រតិទិន** និងសរសេរ ឬគូសលើអេក្រង់។ សូមមើល សរសេរលើប្រតិទិន សម្រាប់ព័ត៌មានបន្ថែម។
- ការដាក់ពណ៌៖ ថែមពណ៌ទៅរូបដែលបានផ្ដល់ជូនដោយ PENUP ដោយប្រើ S Pen។
- ថែម៖ ថែមផ្លូវកាត់បើកកម្មវិ ធីដែ លបានប្រើញឹកញយទៅផ្ំទាង Air Command។

#### អាយខុន Air Command

នៅពេលបិទផ្ទំាង Air Command អាយខុន Air Command នឹងនៅតែស្ថិតលើអេក្រង់ដដែល។ អ្នកអាចបើកផ្ទំាង Air Command ដោយប៉ះអាយខុនជាមួយ S Pen។

ដើម្បីផ្លាស់ទីអាយខុន សូមចាប់អូស  $\overline{\mathscr{L}}$  ទៅទីកន្លែងថ្មី។

ដើម្បីលុបអាយខុន សូមចាប់អូស ( ৴) ទៅ **លុប** នៅផ្នែកខាងក្រោមនៃអេក្រង់។

បើអាយខុន Air Command មិនលេចឡើងលើអេក្រង់ទេ សូមបើក **ការកំណត់**, ប៉ះ **មុខងារកម្រិតខ្ពស់**  $\rightarrow$  **S Pen**  $\rightarrow$  **ការបញ្ជាលើ** អាកាស រួចហើយប៉ះកុងតាក់ <mark>បង្ហាញអាយខុនការបញ្ជាលើអាកាស</mark> ដើម្បីបើកវា។

ខណៈពេលកំពុងប្រើកម្មវិ ធីដែ លគាំទ្រមុខងារ AirActions អ្នកអាចពិនិត្យសកម្មភាពដែលអាចប្រើបានជាមួយកម្មវិ ធីនមី ួយៗ ដោយ សំកំាង S Pen លើអាយខុន Air Command។

## <span id="page-43-0"></span>ជ្រើសវៃឆ្លា ត

ប្រើS Pen ដើម្បីជ្រើសផ្ទៃមួយ និងធ្វើសកម្មភាព ដូចជាការចែករំលែក ឬការរក្សាទុក។ អ្នកក៏អាចជ្រើសផ្ទៃមួយពីវី ដេអូមួយ ហើយថតវា ជា GIF ផងដែរ។

- <mark>1</mark> នៅពេលមានខ្លឹមព័ត៌មានដែលអ្នកចង់ថត ដូចជាផ្នែកមួយនៃរូប សូមបើកផ្ទំាង Air Command ហើយប៉ះ **ប្រើសវៃឆ្លាត**។
- $\,2\,$  ប្រើសអាយខុនរូបសណ្ឋានដែលចង់បានលើរបារឧបករណ៍ ហើយចាប់អូស S Pen កាត់ខ្លីមព័ត៍មានដែលអ្នកចង់ប្រើស។

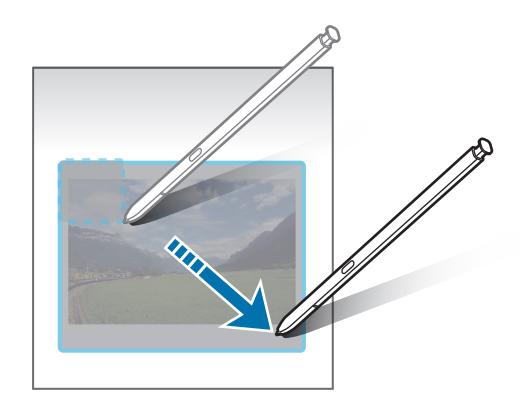

- $3$  ច្រើសជម្រើសមួយត្រូវប្រើជាមួយផ្ទៃដែលបានជ្រើស។
	- **ខ្ចាស់/បញ្ចូល**៖ ខ្ចាស់ផ្ទៃដែលបានប្រើសជាមួយអេក្រង់។ អ្នកក៏អាចបញ្ចូលរូបទៅក្នុងកម្មវិធីផ្សេងទៀតដែរ ដូចជា **Samsung** Notes។ ចាប់អូសរូបទៅលើអេក្រង់កម្មវិធីផ្សេងទៀត។
	- ៖ ស្រង់អត្ថបទពីផ្ទៃដែ លបានជ្រើស។
	- ្រ<sub>ុ</sub>៖ ប្ដូររូបរាងនៃផ្ទៃដែលបានជ្រើសដោយស្វ័យប្រវត្តិ។
	- $\cdot$   $\oslash$  ៖ សរសេរ ឬគូសលើផ្ទៃដែលបានជ្រើស។
	- $\cdot$   $\boldsymbol{\cdot}$  ៖ ចែករំលែកផ្ទៃដែលបានប្រើសជាមួយអ្នកដទៃ។
	- $\bullet~$   $\boxed{\downarrow}$  ៖ រក្សាទុកផ្ទៃដែលបានជ្រើសក្នុង វិចិត្រសាល។

#### ការថតផ្ទៃមួយពីវីដេអូមួយ

ខណៈពេលកំពុងចាក់វដេី អូមួយ សូមជ្រើសផ្ទៃមួយ និងថតវាជា GIF។

- <mark>1</mark> នៅពេលមានខ្លីមព័ត៌មានដែលអ្នកចង់ថតក្នុងអំឡុងពេលចាក់វីដេអូ សូមបើកផ្ទំាង Air Command ហើយប៉ះ **ប្រើសវៃឆ្លាត**។
- 2 លរើបារឧបករណ៍ សូមប៉ះ ។
- $3$  លៃតម្រូវទីតំាងនិងទំហំនៃផ្ទៃថត។

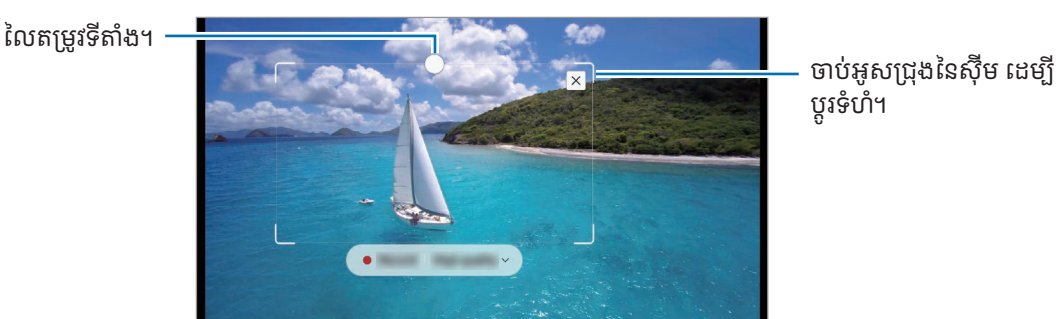

4 ប៉ះ ថត ដើម្បីចាប់ផ្ើដមការថត។

ΙB

- មុនពេលថតវី ដេអូមួយ ត្រូវប្រាកដថា វី ដេអូនោះកំពុងចាក់។
	- ថិរវេលាអតិបរមាដែលអ្នកអាចថតផ្ទៃនៃវិដេអូមួយ នឹងបង្ហាញឡើងលើអេក្រង់។
	- នៅពេលថតផ្ទៃមួយពីវីដេអូ សំឡេងរបស់វានិងមិនត្រូវបានថតឡើយ។
- 5 ប៉ះ បញ្ឈប់ ដើម្បីបញ្ឈប់ការថត។
- 6 ជ្រើសជម្រើសមួយត្រូវប្រើជាមួយផ្ទៃដែ លបានជ្រើស។
	- **ខ្ចាស់/បញ្ចូល**៖ ខ្ចាស់ផ្ទៃដែលបានជ្រើសលើអេក្រង់។ អ្នកក៏អាចបញ្ចូល GIF ទៅក្នុងកម្មវិធីផ្សេងទៀតដែរ ដូចជា **Samsung** Notes។ ចាប់អូស GIF ទៅអេក្រង់កម្មវិ ធីផ្សេងទៀត។
	- $\cdot$   $\oslash$  ៖ សរសេរ ឬគូសលើផ្ទៃដែលបានប្រើស។ ប៉ះ  $\triangleright$  ដើម្បីពិនិត្យលទ្ធផល មុនពេលរក្សាទុកឯកសារ។
	- $\bullet$   $\boldsymbol{\prec}$ ៖ ចែករំលែកផ្ទៃដែលបានជ្រើសជាមួយអ្នកដទៃ។
	- $\overline{\Downarrow}$  ៖ រក្សាទុកផ្ទៃដែលបានជ្រើសក្នុង វិចិត្រសាល។

## <span id="page-45-0"></span>សណេំ រអេក្រង់

ថតរូបអេក្រង់ ដើម្បីសរសេរ ឬគូសលើពួកវា ឬក៏ច្រឹបផ្ទៃមួយពីរូបដែលបានថត។

- 1 នៅពេលមានខ្លីមព័ត៌មានដែលអ្នកចង់ថត សូមបើកផ្ទំាង Air Command ហើយប៉ះ **សំណេរអេក្រង់**។ ។អេក្រង់បច្ចុប្បន្នត្រូវបានថតដោយស្វ័យប្រវត្តិ ហើយរបារឧបករណ៍កែនឹងលេចឡ�ើង។
- $\mathsf 2$  សរសេរមេម៉ូមួយលើរូបថតអេក្រង់។

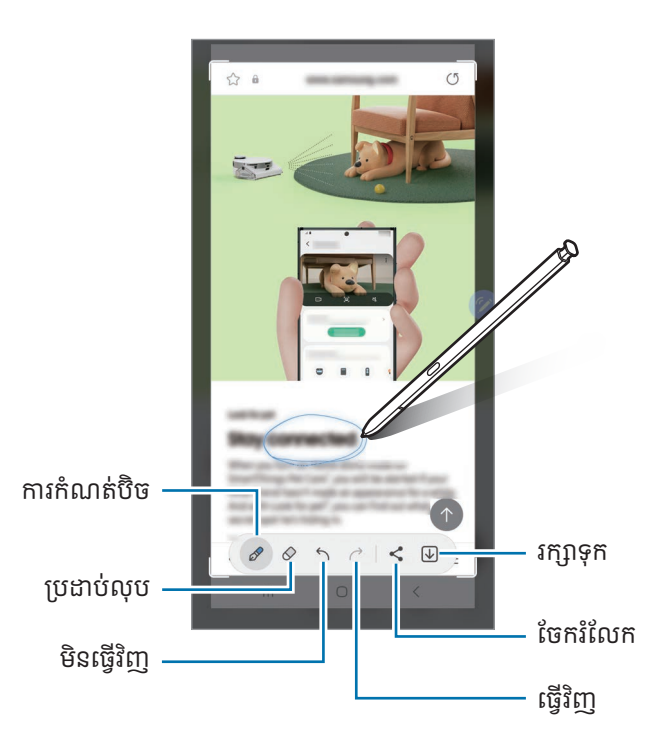

 $\mathsf B$  ចែករំលែក ឬរក្សាទុករូបថតអេក្រង់។ អ្នកអាចពិនិត្យរូបថតអេក្រង់ដែលបានថតក្នុង **វិចិត្រសាល**។

M

អ្នកមិនអាចថតរូបអេក្រង់ទេ ខណៈពេលកំពុងប្រើកម្មវិធីខ្លះ។

## <span id="page-46-0"></span>សារជីវចល

#### (ការថត និងការផ្ញើដំណើរការបង្កើតសារ)

ជំនួសឲ្យសារអត្ថបទមួយ សូមបង្កើត និងផ្ញើសារឯកលក្ខណៈ ដោយថតសកម្មភាពរបស់អ្នក និងក្នុងពេលជាមួយគ្នាសរសេរដោយដៃ ឬ គូសសារជីវចល ហើយរក្សាទុកវាជាឯកសារជីវចលមួយ។

- **1** នៅពេលអ្នកចង់ផ្ញើសារជីវចល សូមបើកផ្ទំាង Air Command ហើយប៉ះ **សារជីវចល**។
- 2 ប្ដូររូបផ្ទៃខាងក្រោយតាមបំណង ហើយប៉ះ រួ<mark>ចរាល់ ឬ ចាប់ផ្ដើមគូស</mark>។
- $3$  សរសេរ ឬគូសលើអេក្រង់សារជីវចល។

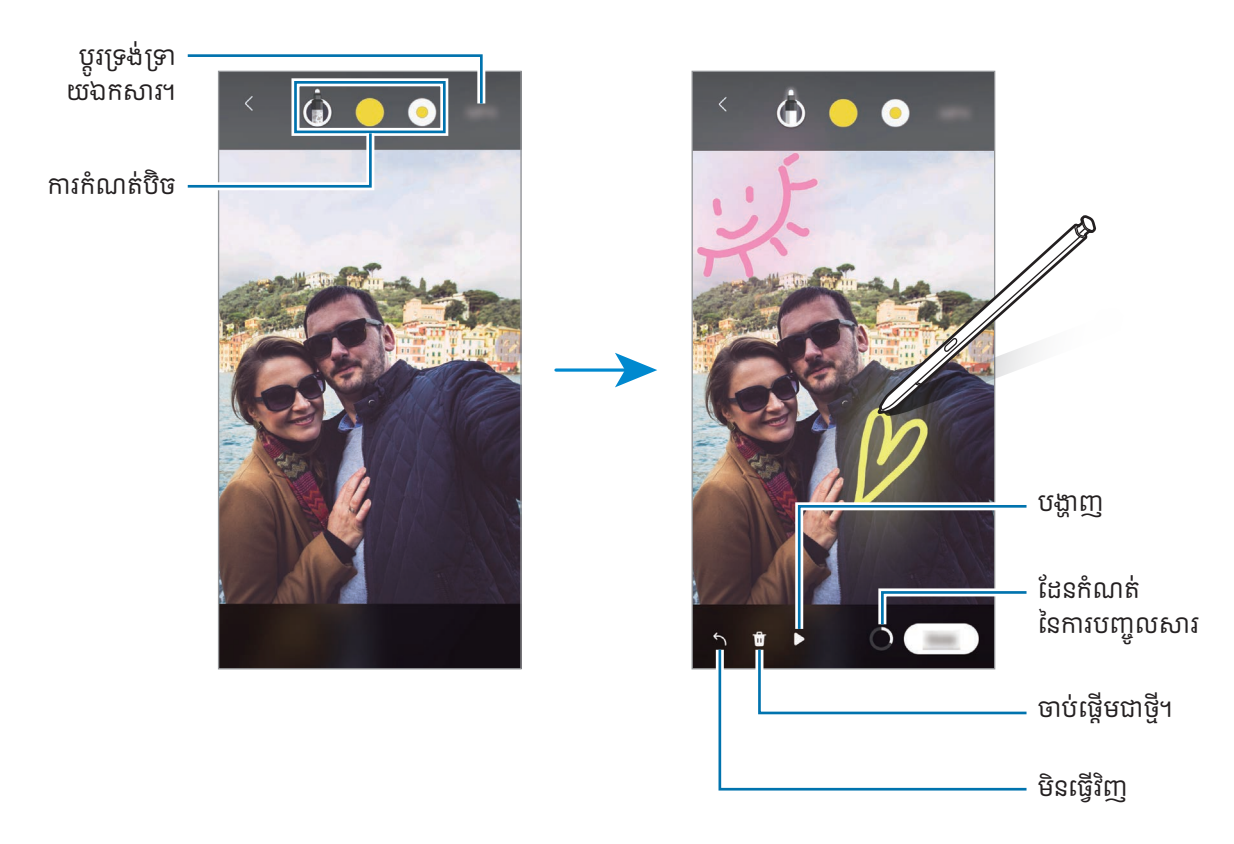

4 ប៉ះ រួចរាល។់

សារជីវចលនឹងត្រូវបានរក្សាទុកក្នុង **វិចិត្រសាល** ជា GIF ឬវីដេអូមួយ។

 ${\bf 5}$  ប៉ះ **ចែករំលែក** ហើយជ្រើសវិធីមួយ។

## <span id="page-47-0"></span>បកប្រែ

សំកំាង S Pen លើអត្ថបទដែលអ្នកចង់បកប្រែ។ ឯកតាដែលបានរួមបញ្ចូលក្នុងអត្ថបទនឹងត្រូវបានបំលែងផងដែរ។

- 1 នៅពេលមានអត្ថបទដែលអ្នកចង់បកប្រែ សូមបើកផ្ំទាង Air Command ហើយប៉ះ បកប្រែ។
- 2 ជ្រើសភាសាលើផ្ទំាងអ្នកបកប្រែនៅផ្នែកខាងលើនៃអេក្រង់។ អ្នកអាចប្ដូរអត្ថបទរវាងពាក្យនិងឃ្លាដោយប៉ះ  $\textcolor{red}{\textbf{T}}$  ឬ  $\textcolor{red}{\textbf{F}}$ ។
- $3$  សំកំាង S Pen លើអត្ថបទដែលអ្នកចង់បកប្រែ ដើម្បីបកប្រែ ឬឯកតាដែលអ្នកបំប្លែង។ អត្ថបទដែលបានបកប្រែនឹងលេចឡើង។ ដើម្បីស្ដាប់ការបន្លឺសូរនៃអត្ថបទដើម សូមប៉ះ <mark>()</mark>)។ អាយខុន <mark>(</mark>)) អាចមិន លេចឡើង អាស្រ័យលើភាសាដែលអ្នកជ្រើស។

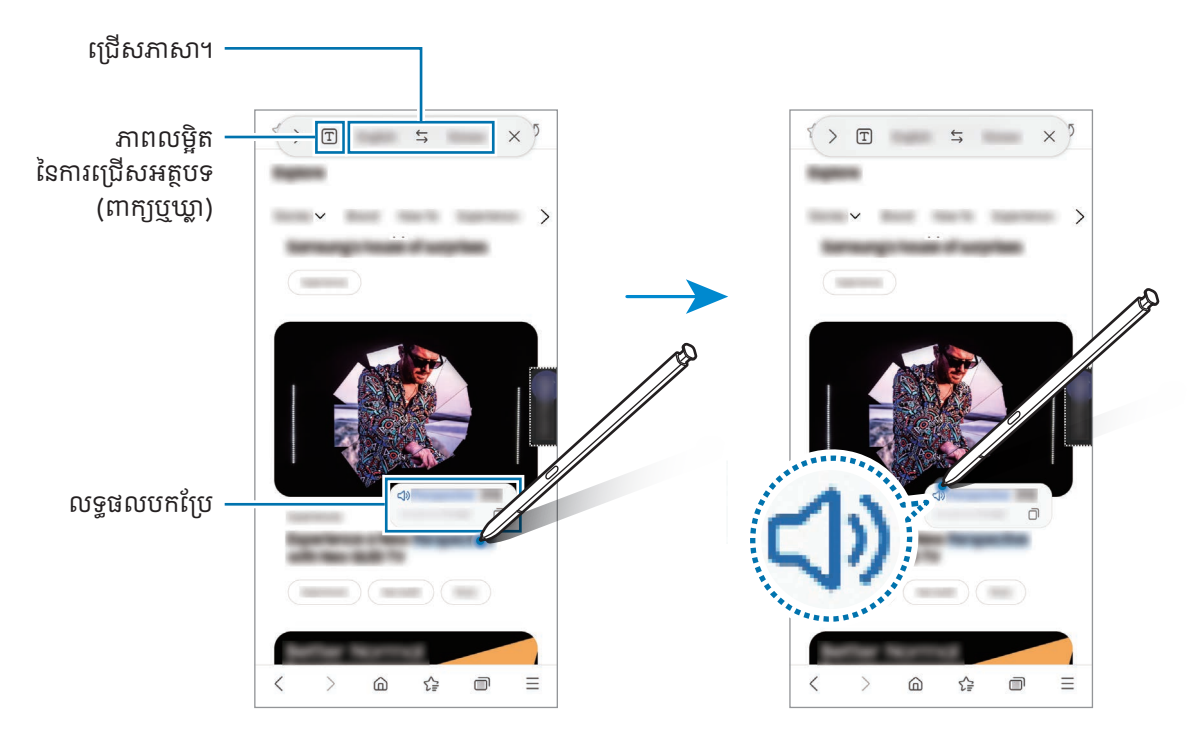

• មុខងារនេះមិនគំាទ្រភាសាខ្លះឡើយ។

 $\mathbb{Z}$ 

• មុខងារនេះអាចប្រើបានតែនៅពេលអត្ថបទដែលអាចស្គាល់ស្ថិតលើអេក្រង់ប៉ុណ្ណោះ។

## <span id="page-48-0"></span>**Bixby Vision**

នៅពេលអ្នកសំកំាង S Pen លើខ្ទឹមព័ត៌មានមួយ ខ្ទឹមព័ត៌មាននោះនឹងត្រូវបានស្គាល់ ហើយអាយខុនស្វែងរកដែលមាននឹង លេចឡើង។ ប្រើមុខងារនានាដើម្បីស្វែងរករូបស្រដៀងគ្នា ស្គាល់និងបកប្រែអត្ថបទ ជាដើម។ សូមមើល [Bixby Vision](#page-88-0) សម្រាប់ព័ត៌មាន បន្ថែម។

- $1$  នៅពេលមានរូបមួយដែលអ្នកចង់ស្វែងរកព័ត៌មានពាក់ព័ន្ធឬស្រង់អត្ថបទពីនោះ សូមបើកផ្ទំាង Air Command ហើយប៉ះ <code>Bixby</code> Vision។
- $\mathsf 2$  សំកំាង S Pen លើខ្លីមព័ត៌មានដែលអ្នកចង់។ នៅពេលជម្រើសដែលមានលេចឡើងលើអេក្រង់ សូមប្រើសជម្រើសមួយដែលអ្នក ចង់ ។

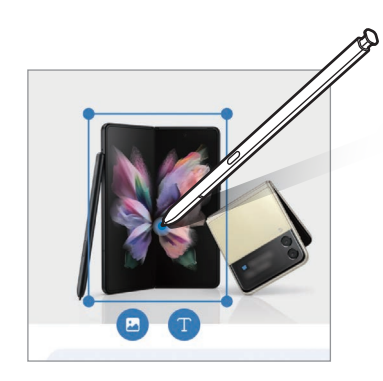

## <span id="page-48-1"></span>ក្រឡេកមើល

បង្រួមកម្មវិធីមួយជារូបតូចៗ ហើយសំកំាង S Pen លើរូបតូចៗនោះ ដើម្បីបើកកម្មវិធីនោះពេញអេក្រង់

បង្រួមកម្មវិធីមួយជារូបតូចៗ ហើយស៍កំាង S Pen លើរូបតូចៗនោះ ដើម្បីលើកកម្មវិធីនោះពេញអេក្រង៉។<br>ឧទាហរណ៍ បើកកម្មវិធីផែនទី, បើកផ្ទំាង Air Command រួចហើយប៉ះ **ក្រឡេកមើល**។ កម្មវិធីនឹងត្រូវបានបង្រួមជារូបតូចៗនៅផ្នែក ខាងក្រោមនៃអេក្រង់។ ខណៈពេលបើកមើលទំព័រវិប សូមសំកំាង S Pen លើរូបតូចៗ ដើម្បីបើកកម្មវិធីផែនទីពេញអេក្រង់ ហើយ ស្វែងរកកន្លែងមួយ។

សំកំាង S Pen ឆ្ងាយពីអេក្រង់ ដើម្បីបង្រួមកម្មវិធីនោះទៅជារូបតូចៗម្ដងទៀត។

ដើម្បីបិទកម្មវិធីដែលបានបង្រួម សូមចាប់អូសរូបតូចៗនោះទៅ **លុប** នៅផ្នែកខាងលើនៃអេក្រង់។

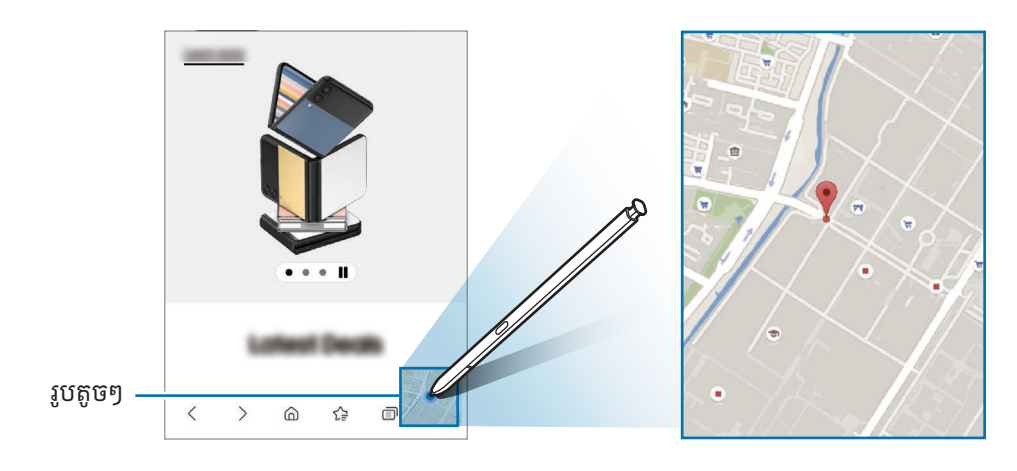

#### <span id="page-49-0"></span>សរសេរលប្រើ តិទិន

បំពេញគម្រោងអ្នក ដោយសរសេរ ឬគូសលើអេក្រង់ប្រតិទិន។

បើកផ្ងំាង Air Command, ប៉ះ **សរសេរលើប្រតិទិន** រួចហើយបំពេញក្នុងគម្រោងអ្នកលើប្រតិទិន។ នៅពេលអ្នកបានបញ្ចប់ហើយ សូម ប៉ះ **រក្សាទុក**។ ដើម្បីកែវា សូមប៉ះ  $\cancel{C}$ ។

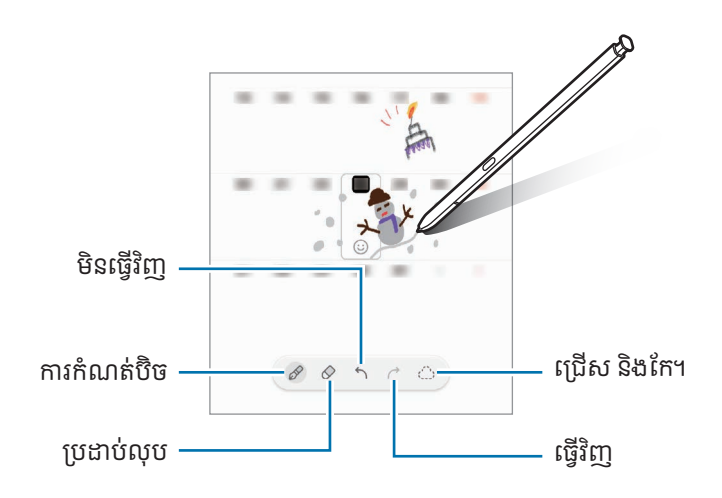

## S Pen ទៅអត្ថបទ

អ្នកអាចកំណត់ឲ្យឧបករណ៍បំប្លែងអ្វីៗដែលអ្នកសរសេរដោយប្រើS Pen ទៅជាអត្ថបទ។

 $1$   $\,$  បើក **ការកំណត់**, ប៉ះ **មុខងារកម្រិតខ្ពស់**  $\rightarrow$  **S Pen**  $\rightarrow$  **S Pen ទៅអត្ថបទ** រួចហើយប៉ះកុងតាក់ ដើម្បីបើកវា។ ់

ដើម្បីស្វែងយល់អំពីរបៀបកែអត្ថបទដោយប្រើ S Pen សូមប៉ះ រ**បៀបកែ**។ ſB

2 សរសេរក្នុងវាលបញ្ចូលអត្ថបទ ដូចជាវាលស្វែងរក ស្វែ ឬរបារអាសយដ្ឋាន ដោយប្រើS Pen។ សណេំ រដៃនឹងត្រូវបានបំប្លែងជាអត្ថបទ។

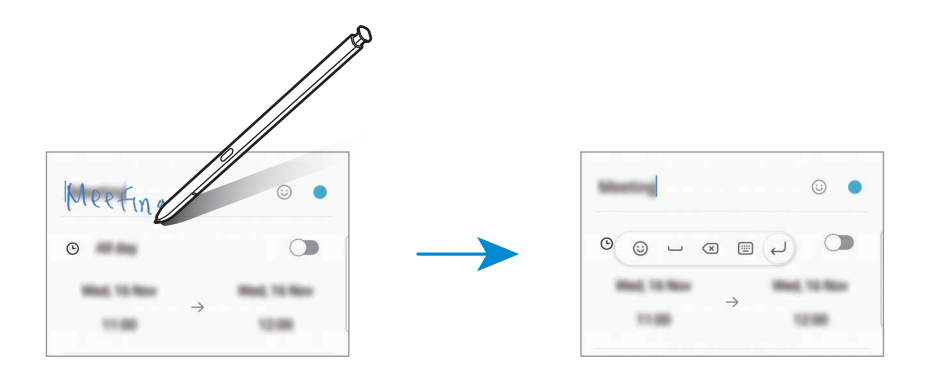

## AirView

សំកំាង S Pen លើធាតុមួយនៅលើអេក្រង់ ដើម្បីបង្ហាញខ្លីមព័ត៌មាន ឬចូលប្រើព័ត៌មានក្នុងវិនដូវផុស។ ក្នុងកម្មវិធីខ្លះ ប៊ូតុងសកម្មភាពនិងបង្ហាញឡើងលើវិនដូវបង្ហាញ។

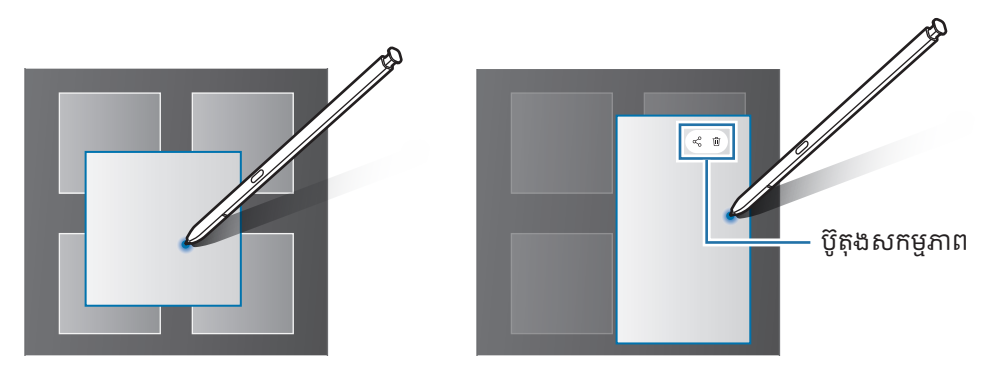

បើមុខងារនេះមិនត្រូវបានបើកទេ សូមបើក **ការកំណត់**, ប៉ះ **មុខងារកម្រិតខ្ពស់ → S Pen** រួចហើយប៉ះកុងតាក់ **Air View** ដើម្បី  $\mathbb{Z}$ ប ើកវា។

## ប៊ិ ចជ្រើស

#### (ការជ្រើសធាតុយ៉ាងរហ័សជាមួយ S Pen)

ខណៈពេលចុចជាប់លើប៊ូតុង S Pen សូមចាប់អូស S Pen លើអត្ថបទ ឬបញ្ចីធាតុ ដើម្បីជ្រើសធាតុ ឬអត្ថបទច្រើន។ អ្នកក៏អាច ចម្លង និងបិទភ្ជាប់ធាតុ ឬអត្ថបទដែលបានជ្រើស ទៅលើកម្មវិធីមួយទៀត ឬក៏ចែករំលែកពួកវាជាមួយអ្នកដទៃផងដែរ។

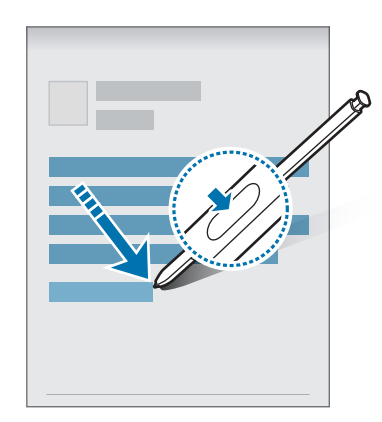

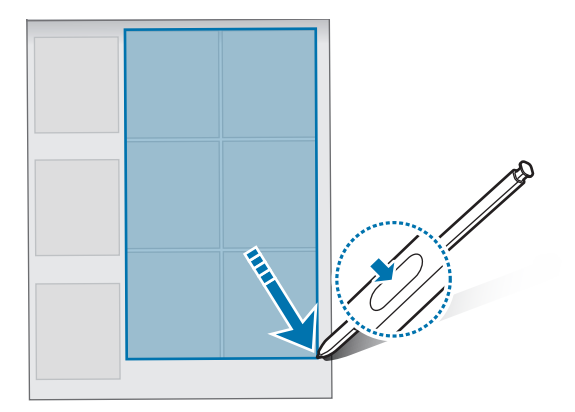

## មេម៉ូពេលអេក្រង់ រលត់

អ្នកអាចបង្កើតមេម៉ូ តាមរយៈការសរសេរលើអេក្រង់ដោយមិនបើកវា។ នៅពេលអេក្រង់រលត់ សូមដក S Pen ឬប៉ះពីរដងលើអេក្រង់ ខណៈពេលកំពុងចុចជាប់លើប៊ូតុង S Pen។ នៅពេលអ្នកប៉ះ **រក្សាទុក** ឬបញ្ចូល S Pen ឡើងវិញចូលក្នុងរន្ធ បន្ទាប់ពីសរសេរមេម៉ូមួយ មេម៉ូនោះនឹងត្រូវបានរក្សាទុកក្នុង **Samsung** Notes។

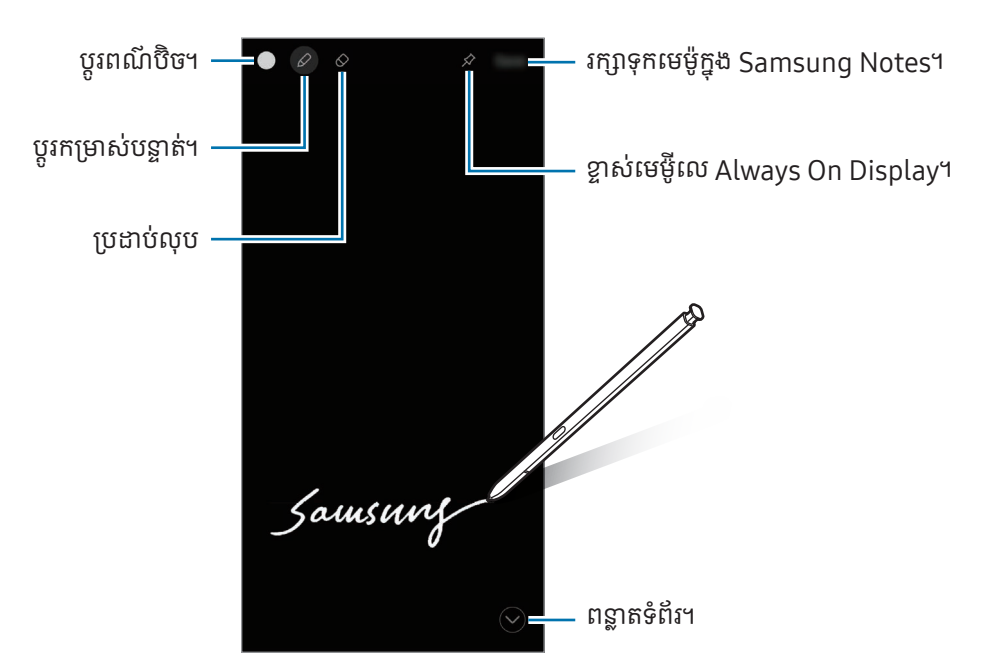

បើមុខងារនេះមិនត្រូវបានបើកទេ សូមបើក **ការកំណត់**, ប៉ះ **មុខងារកម្រិតខ្ពស់ → S Pen** រួចហើយប៉ះកុងតាក់ **មេម៉ូពេល**  $\mathbb{Z}$ អេក្រង់ រលត់ដើម្បីបើកវា។

#### ការខ្ចាស់មេម៉ូលើ Always On Display

ដើម្បីខ្ចាស់មេម៉ូពេលអេក្រង់រលត់លើ Always On Display សូមប៉ះ  $\cancel{\prec} \to$  **ខ្ចាស់ទៅ Always On Display**។ មេម៉ូដែលបាន ខ្ចាស់នឹងមិនត្រូវបានរក្សាទុកឡើយ។

ដើម្បីកែមេម៉ូដែលបានខ្ចាស់ សូមប៉ះពីរដងលើមេម៉ូនោះ។ បើអ្នកខ្ចាស់មេម៉ូដែលបានកែលើ Always On Display ម្ដងទៀត មេម៉ូដើម នឹងត្រូវបានរក្សាទុកក្នុង Samsung Notes។

ដើម្បីបង្រួមមេម៉ូដែលបានខ្ចាស់ សូមប៉ះពីរដងលើ (+ ។ មេម៉ូនោះនឹងបង្ហាញឡើងជាអាយខុន រូុ លើ Always On Display។ ដើម្បី ពិនិត្យមេម៉ូនោះម្ដងទៀត សូមប៉ះពីរដងលើ <mark>ន</mark>.។

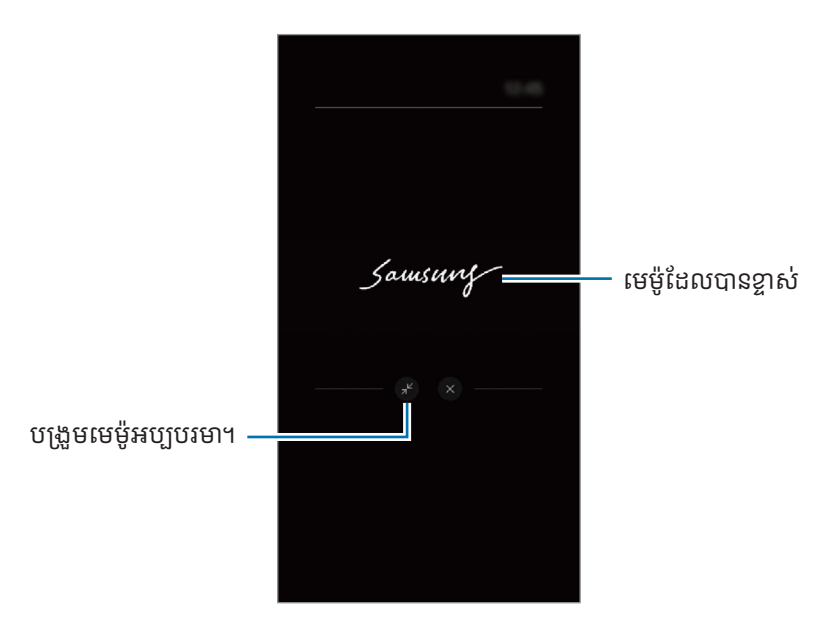

បើអ្នកមិនធ្វើសកម្មភាពណាមួយក្នុងអំឡុងពេលមួយបន្ទាប់ពីបើកមេម៉ូ មេម៉ូនោះនឹងត្រូវបានបង្រួមដោយស្វ័យប្រវត្តិ។ M

### ការដោះសោអេក្រង់ ដោយប្រើS Pen

បើអេក្រង់ជាប់សោ ខណៈពេលភ្ជាប់ S Pen អ្នកអាចដោះសោអេក្រង់ នោះដោយចុចប៊ូតុង S Pen។

- $1$  បើក ការកំណត់ ហើយប៉ះ មុខងារកម្រិតខ្ពស់ → S Pen → ការកំណត់ S Pen ច្រើនទៀត។
- 2 ប៉ះកុងតាក់ S Pen ដោះសោ ដើម្បីបើកវា។ ឥឡូវ អ្នកអាចដោះសោអេក្រង់ ដោយចុចប៊ូតុង S Pen។

 $\mathbb{Z}$ 

- មុខងារ **S Pen ដោះសោ** អាចប្រើបានតែនៅពេលបានកំណត់វិធីចាក់សោអេក្រង់ប៉ុណ្ណោះ។
	- ដើម្បីប្រើមុខងារនេះ S Pen ត្រូវតែបានភ្ជាប់ជាមួយឧបករណ៍អ្នក។

## ទូរសព

### ការណែនាំ

ធ្វើឬឆ្លើយការហៅសំឡេង និងវិដេអូ។

## ការធ្វើការហៅ

- 1 បើកកម្មវិ ធី ទូរសព្ទ ហើយប៉ះ ផ្ំទាងគ្រាប់ចុច។
- 2 វាយបញ្ចូលលេខទូរសព្ទ។
- 3 ប៉ះ ដើម្បីធ្វើការហៅសឡេំ ង ឬប៉ះ ឬ ដើម្បីធ្វើការហៅវដេីដេអូ។

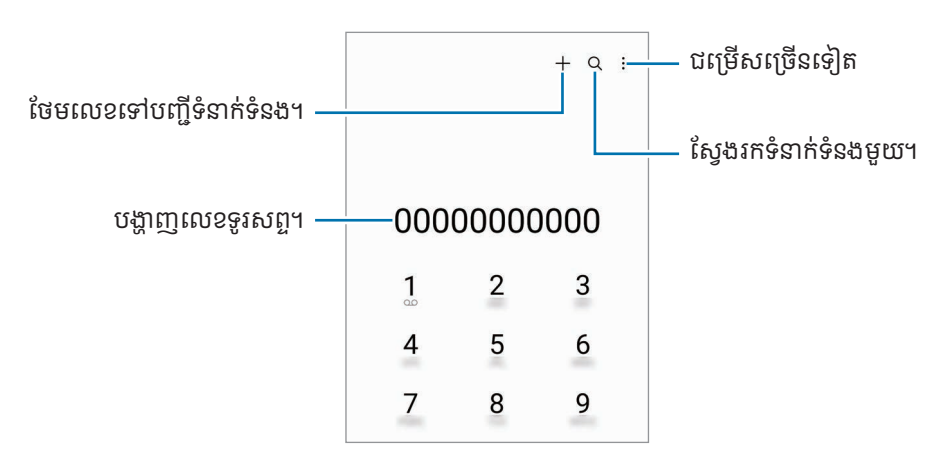

#### ការធ្វើការហៅពីកំណត់ហេតុហៅ ឬបញ្ជីទំនាក់ទំនង

បើកកម្មវិធី **ទូរសព្ទ**, ប៉ះ **ថ្មីៗ** ឬ **ទំនាក់ទំនង** រួចហើយអូសទៅស្តំាលើទំនាក់ទំនង ឬលេខទូរសព្ទមួយ ដើម្បីធ្វើការហៅ។ បើមុខងារនេះត្រូវបានបិទ សូមប៉ះ  $\clubsuit\to$  ការកំណត់ $\to$  ការកំណត់ការហៅផ្សេងទៀត រួចហើយប៉ះកុងតាក់ អូសដើម្បីហៅ ឬក៏ផ្ញើ សារ ដើម្បីបើកវា។

#### ការប្រើការហៅលឿន

ដើម្បីកំណត់លេខមួយជាលេខហៅលឿន សូមបើកកម្មវិធី **ទូរសព្ទ**, ប៉ះ **ផ្ទំាងគ្រាប់ចុច**  $\rightarrow$  $\bullet$  $\rightarrow$  **លេខហៅលឿន**, ប្រើសលេខហៅលឿន មួយ រួចហើយថែមលេខទូរសព្ទមួយ។

ដើម្បីធ្វើការហៅ សូមប៉ះឲ្យជាប់លើលេខហៅលឿននៅលើផ្ទំាងគ្រាប់ចុច។ សម្រាប់លេខហៅលឿនពីលេខ 10 ឡើងទៅ សូមប៉ះខ្ចង់លេខ ដំបូងនៃលេខនោះ រួចហើយប៉ះឲ្យជាប់លើខ្ចង់លេខចុងក្រោយ។

ឧទាហរណ៍ បើអ្នកកំណត់លេខ 123 ជាលេខហៅលឿន សូមប៉ះ 1, ប៉ះ 2 រួចប៉ះឲ្យជាប់លើលេខ 3។

#### ការធ្វើការហៅទៅក្រៅប្រទេស

- 1 បើកកម្មវិ ធី ទូរសព្ទ ហើយប៉ះ ផ្ំទាងគ្រាប់ចុច។
- 2 ប៉ះឲ្យជាប់លើ  $0$  ទាល់តែសញ្ញា + លេចឡើង។
- $3$ ាយបញ្ចូលកូដប្រទេស កូដតំបន់ និងលេខទូរសព្ទ រួចហើយប៉ះ  $\bigodot$ ។

#### ការទទួលការហៅ

#### ការឆ្លើយការហៅ

នៅពេលមានការហៅចូលមក សូមចាប់អូស  $\overline{\mathbb{C}}$  ទៅក្រៅរង្វង់ធំ។

#### ការច្រានចោលការហៅ

នៅពេលមានការហៅចូលមក សូមចាប់អូស $\bigodot$  ទៅក្រៅរង្វង់ធំ។

ដើម្បីផ្ញើសារមួយ នៅពេលច្រានចោលការហៅចូល សូមចាប់អូសរបារ **ផ្ញើសារ** ឡើងលើ ហើយជ្រើសសារមួយដើម្បីផ្ញើ។

ដើម្បីបង្កើតសារច្រានចោលផ្សេងៗ សូមបើកកម្មវិធី **ទូរសព្ទ**, ប៉ះ **៖**  $\rightarrow$  **ការកំណត់**  $\rightarrow$  **សារបដិសេធរហ័ស** វាយបញ្ចូលសារ រួចហើយ ប៉ះ $+$ ។

### ការខ្ចប់លេខទូរសព្ទ

ខ្ចប់ការហៅពីលេខជាក់លាក់ដែលបានថែមទៅបញ្ជីខ្ចប់របស់អ្នក។

បើកកម្មវិធី **ទូរសព្ទ**, ប៉ះ  $\blacktriangleright$   $\Rightarrow$  **ការកំណត់**  $\rightarrow$  **ខ្ចប់លេខ** រួចហើយប្រើសទំនាក់ទំនង ឬលេខទូរសព្ទ ដើម្បីរក្សាទុកក្នុងបញ្ជីលេខដែលបាន ខ្ពប់។

នៅពេលលេខដែលបានខ្ចប់ព្យាយាមទាក់ទងអ្នក អ្នកនឹងមិនទទួលការជូនដំណឹងឡើយ។ ការហៅទំាងនោះនឹងត្រូវបានចុះក្នុងកំណត់ហេតុ ហៅ។

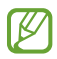

អ្នកក៏អាចខ្ចប់ការហៅចូលពីអ្នកដែលមិនបង្ហាញ ID អ្នកហៅរបស់ពួកគេផងដែរ។ ប៉ះកុងតាក់ **ខ្ចប់ការហៅពីលេខ** មិនស្គាល់ដើម្បីបើកមុខងារនេះ។

## ជម្រើសក្នុងអំឡុងពេលហៅទូរសព្ទ

- ថែមការហៅ៖ វាយការហៅទីពីរ។ ការហៅដំបូងនឹងដាក់ឲ្យនៅរង់ចាំ។ នៅពេលអ្នកបញ្ចប់ការហៅទីពីរ នោះការហៅដំបូងនឹង ចាប់ផ្តើមបន្ត។
- ដាក់ការហៅឲ្យនៅរង់ចាំ៖ ដាក់ឲ្យការហៅនៅរង់ចាំ។
- **ការហៅវិដេអូ**៖ ប្ដូរទៅការហៅវិដេអូ។
- Bluetooth៖ ប្ដូរទៅកាស Bluetooth បើបានភ្ជាប់វាជាមួយឧបករណ៍។
- ឧបល័រ៖ បើក ឬបិទទូរសព្ទឧបល័រ។ នៅពេលប្រើទូរសព្ទឧបល័រ សូមដាក់ឧបករណ៍ឲ្យឆ្ងាយពីត្រចៀកអ្នក។
- ស្ងាត់៖ បិទមីក្រូហ្វូន ដើម្បីកុំឲ្យភាគីម្ខាងទៀតឮសំឡេងអ្នក។
- ផ្ំទាងគ្រាប់ចុច / លាក់៖ បើក ឬបិទផ្ំទាងគ្រាប់ចុច។
- ៖ បញ្ចប់ការហៅបច្ចុប្បន្ន។
- ៖ ក្នុងអំឡុងពេលហៅវី ដេអូនឹងប្ដូរទៅការហៅសឡេំឡេង។
- © ៖ កំណត់ឲ្យឧបករណ៍ប្ដូរមុំនិងហ្ស៊ិមដោយស្វ័យប្រវត្តិ តាមរយៈការទទួលស្គាល់និងការតាមដានមនុស្ស ខណៈពេលកំពុងហៅ វី ដេ អូ។
- ៖ ក្នុងអំឡុងពេលហៅវដេី អូនឹងចាក់សោអេក្រង់ ។
- បែបផែន៖ ក្នុងអំឡុងពេលហៅវី ដេអូនឹងប្រើបែបផែនផ្សេងៗ។
- ៖ ក្នុងអំឡុងពេលហៅវដេី អូនឹងប្ដូរអនបាុ តអេក្រង់ ។
- **កាមេរ៉ា**៖ ក្នុងអំឡុងពេលហៅវីដេអូ សូមបិទកាមេរ៉ា ដើម្បីកុំឲ្យភាគីម្ខាងទៀតឃើញអ្នក។
- ប្ដូរ៖ ក្នុងអំឡុងពេលហៅវី ដេអូនឹងប្ដូររវាងកាមេរ៉ាមុខនិងក្រោយ។
- មុខងារខ្លះប្រហែលជាមិនអាចប្រើបានទេ អាស្រ័យលើអ្នកផ្ដល់សេវា ឬម៉ូដែល។

## ទំនាក់ទំនង

## ការណែនាំ

បង្កើតទំនាក់ទំនងថ្មី ឬគ្រប់គ្រងទំនាក់ទំនងលើឧបករណ៍។

## ការថែមទំនាក់ទំនង

## ការបង្កើ តទំនាក់ទំនងថ្មី

- $1$  បើកកម្មវិធី **ទំនាក់ទំនង** ហើយប៉ះ —។
- 2 ជ្រើសទី កន្លែងឃ្លាំងផ្ទុកមួយ។
- $3$  វាយបញ្ចូលព័ត៌មានទំនាក់ទំនង ហើយប៉ះ រក្សាទុក។

#### ការនាំ ចូលទំនាក់ទំនង

ថែមទំនាក់ទំនង ដោយនាំ ចូលពួកវាពីឃ្លាំងផ្ទុកផ្សេងទៀតដាក់ក្នុងឧបករណ៍អ្នក។

- $1$   $\,$  បើកកម្មវិធី ទំនាក់ទំនង ហើយប៉ះ  $\underline{\textbf{=}}\rightarrow$  គ្រប់គ្រងទំនាក់ទំនង $\rightarrow$  នំាចូលទំនាក់ទំនង។
- 2 ធ្វើតាមការណែនំាលើអេក្រង់ ដើម្បីនំាចូលទំនាក់ទំនង។

### ការធ្វើសមកាលទំនាក់ទំនងជាមួយគណនីវិបរបស់អ្នក

ធ្វើសមកាលទំនាក់ទំនងក្នុងឧបករណ៍អ្នកជាមួយទំនាក់ទំនងលើបណ្តាញ ដែលបានរក្សាទុកក្នុងគណនីវិបរបស់អ្នក ដូចជា Samsung Account របស់អ្នក។

- $1$  បើក **ការកំណត់**, ប៉ះ **គណនី និង ការចម្លងទុក**  $\rightarrow$  **គ្រប់គ្រងគណនី** រួចជ្រើសគណនីត្រូវធ្វើសមកាលជាមួយ។
- 2 ប៉ះ ធ្វើសមកាលគណនីរួចប៉ះកុងតាក់ ទំនាក់ទំនង ដើម្បីបើកវា។

## ការស្វែងរកទំនាក់ទំនង

បើកកម្មវិធី **ទំនាក់ទំនង**។ ប៉ះ **Q** នៅផ្នែកខាងលើនែបញ្ជីទំនាក់ទំនង រួចវាយបញ្ចូលលក្ខណៈវិនិច្ឆយនៃការស្វែងរក។

ប៉ះទំនាក់ទំនង។ រួចធ្វើសកម្មភាពណាមួយខាងក្រោម៖

- ៖ ធ្វើការហៅសឡេំឡេង។
- ៖ តែងសារ។
- $\bullet$   $\Box$  /  $\Box$  ៖ ធ្វើការហៅវិដេអូ។
- $\bullet$   $\heartsuit$  ៖ តែងអ៊ីមែល។

### ការលុបទំនាក់ទំនង

- $1$  បើកកម្មវិធី **ទំនាក់ទំនង** ហើយប៉ះ •៉ឺ → **កែ**។
- 2 ជ្រើសទំនាក់ទំនង ហើយប៉ះ លបុ ។

ដើម្បីលុបទំនាក់ទំនងម្តងមួយៗ សូមប៉ះទំនាក់ទំនងមួយពីបញ្ជីទំនាក់ទំនង ហើយប៉ះ **ច្រើនទៀត → លុប**។

## ការចែករលំែកទំនាក់ទំនង

អ្នកអាចចែករំលែកទំនាក់ទំនងជាមួយអ្នកដទៃ ដោយប្រើជម្រើសចែករំលែកផ្សេងៗ។

- $1$  បើកកម្មវិធី **ទំនាក់ទំនង** ហើយប៉ះ •៉ឺ → **កែ**។
- 2 ជ្រើសទំនាក់ទំនង ហើយប៉ះ ចែករំលែក។
- 3 ជ្រើសវិ ធីចែករំលែក។

## ការបង្កើ តក្រុម

អ្នកអាចថែមក្រុម ដូចជាគ្រួសារ ឬមិត្តភក្ដិ ព្រមទាំ ងគ្រប់គ្រងទំនាក់ទំនងតាមក្រុម។

- $1$   $\,$  បើកកម្មវិធី ទំនាក់ទំនង ហើយប៉ះ  $\,\underline{\overline{\phantom{A}}}\,\to\,$ ក្រុម  $\to$  បង្កើតក្រុម។
- 2 ធ្វើតាមការណែនំាលើអេក្រង់ ដើម្បីបង្កើតក្រុមមួយ។

## ការបញ្ចូលទំនាក់ទំនងស្ទួនស្ចូលគ្នា

បើបញ្ជីទំនាក់ទំនងរបសអ់ ្នករួមបញ្ចូលទំនាក់ទំនងស្ទួន សូមបញ្ចូលពួកវាចូលគ្នាទៅជាទំនាក់ទំនងមួយ ដើម្បីរៀបចំបញ្ជីទំនាក់ទំនងរបស់ អ្នកឲ្យមានប្រសិទ្ធភាព។

- $1$   $\,$  បើកកម្មវិធី ទំនាក់ទំនង ហើយប៉ះ  $\overline{\underline{\hspace{1cm}}} \to$  គ្រប់គ្រងទំនាក់ទំនង  $\to$  បញ្ចូលទំនាក់ទំនងចូលគ្នា។
- 2 ធីកទំនាក់ទំនង ហើយប៉ះ បញ្ចូល។

## សារ

### ការណែនាំ

ផ្ញើនិងពិនិត្យសារតាមសន្ទនា។

អ្នកអាចបង់ប្រាក់បន្ថែមសម្រាប់ការផ្ញើ ឬការទទួលសារ នៅពេលអ្នកកំពុងរ៉ូមីង។

## ការផ្ញើសារ

- $1$   $\,$  បើកកម្មវិធី **សារ** ហើយប៉ះ  $\widehat{\left( \Omega \right)}$ ។
- 2 ថែមអ្នកទទួល រួចវាយបញ្ចូលសារមួយ។ នើម្បីថតនិងផ្ញើសារសំឡេង សូមប៉ះឲ្យជាប់លើ រុារ្រ រួចនិយាយសាររបស់អ្នក។ អាយខុនការថតនឹងលេចឡើង តែខណៈពេលវាល បញ្ចូលសារទទេប៉ុណ្ណោះ។
- $3$  ប៉ះ  $\blacklozenge$  ដើម្បីផ្ញើសារ។

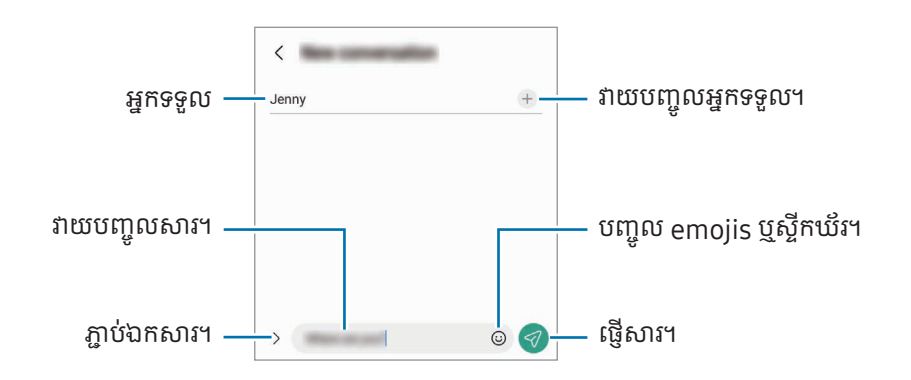

## ការពិនិត្យសារ

- **1** បើកកម្មវិធី **សារ** ហើយប៉ះ **សទ្ចនា**។
- 2 លបើ ញសារ ្ជី សូមជ្រើសទំនាក់ទំនង ឬលេខទូរសព្ទមួយ។
	- $\bullet$  ដើម្បីឆ្លើយតបនឹងសារ សូមប៉ះវាលបញ្ចូលសារ, វាយបញ្ចូលសារមួយ រួចហើយប៉ះ  $\lessdot$  ។
	- ដើម្បីលែតម្រូវទំហំពុម្ពអក្សរ សូមញែកម្រាមដែពីរចេញពីគ្នា ឬកៀបលើអេក្រង់។

កម្មវិធី និង មុខង

#### ការតម្រៀបសារ

អ្នកអាចតម្រៀបសារតាមប្រភេទ។ បើកកម្មវិធី **សារ** ហើយប៉ះ **សន្ទនា**  $\rightarrow$  $+$ ។ បើជម្រើសប្រភេទមិនលេចឡើងទេ សូមប៉ះ  $\overset{\bullet}{\bullet} \rightarrow$  **ការកំណត់** ហើយប៉ះកុងតាក់ **ប្រភេទសន្ទនា** ដើម្បីបើកវា។

#### ការលុបសារ

ប៉ះឲ្យជាប់លើសារមួយដែលត្រូវលុប រួចប៉ះ **លុប**។

## ការប ្ដូរការកំណត់សារ

បើកកម្មវិធី **សារ**, ប៉ះ ∙្តូ → **ការកំណត់**។ អ្នកអាចខ្ចប់សារមិនចង់បាន, ប្តូរការកំណត់ការជូនដំណឹង ជាដើម។

## កាមេរ

## ការណែនាំ

ថតរូបភាពនិងថតវិដេអូដោយប្រើទម្រង់និងការកំណត់ផ្សេងៗ។

#### ការប្រើកាមេរ៉ាឲ្យបានត្រឹមត្រូវ

- ចូរកុំថតរូបភាព ឬថតវីដេអូអ្នកដទៃ ដោយគ្មានការអនុញ្ញាតពីពួកគេ។
- ចូរកុំថតរូបភាព ឬថតវីដេអូនៅកន្លែងដែលមានការហាមប្រាមតាមផ្លូវច្បាប់។
- ចូរកុំថតរូបភាព ឬថតវីដេអូក្នុងកន្លែងដែលអ្នកអាចបំពានលើភាពឯកជនរបស់អ្នកដទៃ។

#### ការថតរូបភាព

**1** បើកកម្មវិធី **កាមេរាំ**។

អ្នកក៏អាចចាប់ផ្តើមកម្មវិធីនេះផងដែរ ដោយចុចគ្រាប់ចុចខាងពីរដង ឬចាប់អូស **េ** មកឆ្វេង លើអេក្រង់ជាប់សោ។

- $\mathbb{Z}$ • មុខងារកាមេរាំខ្លះមិនអាចប្រើបានទេ នៅពេលអ្នកបើកកម្មវិធី **កាមេរ៉ា** ពីអេក្រង់ជាប់សោ ឬនៅពេលអេក្រង់រលត់ ខណៈ ពេលបានកំណត់វិធីចាក់សោអេក្រង់។
	- កាមេរ៉ានឹងបិទដោយស្វ័យប្រវត្តិ នៅពេលមិនបានប្រើ។
	- វិធីខ្លះប្រហែលជាមិនអាចប្រើបានទេ អាស្រ័យលើអ្នកផ្ដល់សេវា ឬម៉ូដែល។
- 2 ប៉ះរូបលើអេក្រង់បង្ហាញនៅកន្លែងដែលកាមេរ៉ាគួរផ្តោត។ ដើម្បីលែតម្រូវពន្លីនៃរូបភាព សូមចាប់អូសរបារលែតម្រូវដែលលេចឡើងខាងលើឬខាងក្រោមស៊ុមរង្វង់។
- $3$  ប៉ះ $\bigcap$  ដើម្បីថតរូបភាព។

ដើម្បីប្ដូរទម្រង់ថត សូមចាប់អូសបញ្ជីនៃទម្រង់ថតមកឆ្វេងឬទៅស្ដាំ ឬអូសមកឆ្វេងឬទៅស្ដាំលើអេក្រង់បង្ហាញ។

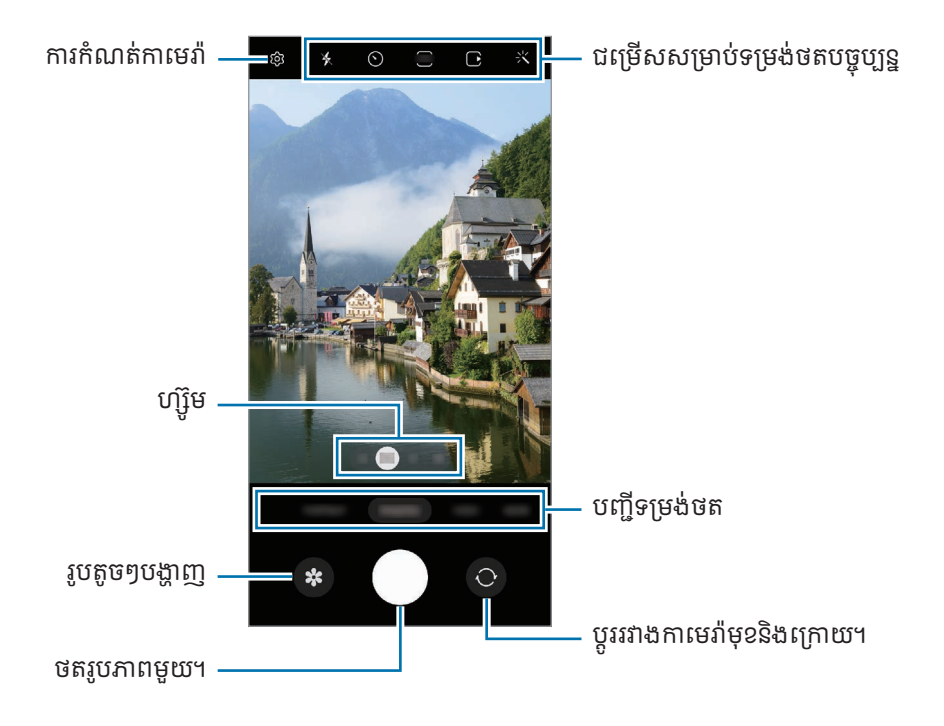

- អេក្រង់បង្ហា ញអាចខសុ គ្នា អាស្រ័យលទម្រ ើង់ថតនិងកាមេរ៉ាណាដែលត្រូវបានប្រើ។  $\mathbb{Z}$ 
	- ការផ្តោតអាចមិនច្បាស់ បើរូបនៅជិតពេក។ ថតរូបភាពឬវិដេអូពីចម្ងាយដ៏ល្អ។
	- បើរូបភាពដែលអ្នកថតមើលទៅព្រិល សូមសម្អាតឡិនកាមេរ៉ា ហើយសាកល្បងម្តងទៀត។
	- សូមប្រាកដថា ឡិនកាមេរ៉ាមិនខូច ឬកខ្វក់។ បើពុំនោះ ឧបករណ៍អាចនឹងដំណើរការមិនប្រក្រតីក្នុងទម្រង់ខ្លះដែលត្រូវការរីសូលូ សិនខ្ពស់។
	- កាមេរ៉ានែឧបករណ៍អ្នកមានឡិនមុំទូលាយ។ ភាពខុសភ្លាត់តិចតួចអាចកើតឡើងក្នុងរូបភាពឬវីដេអូដែលមានមុំទូលាយ ហើយ វាមិនបង្ហាញពីបញ្ហានៃប្រសិទ្ធផលឧបករណ៍ឡើយ។
	- ចំណុះអតិបរមាសម្រាប់ការថតវីដេអូមួយអាចខុសគ្នា អាស្រ័យលើវិសូលូសិន។
	- កាមេរ៉ាអាចអ័ព្ទ ឬបង្កើតចំហាយ បើឧបករណ៍ទទួលរងការផ្លាស់ប្ដូរសីតុណ្ហភាពខ្យល់ភ្លាមៗ ដោយសារភាពខុសគ្នានៃ សីតុណ្ហភាពខាងក្រៅនិងខាងក្នុងគម្របកាមេរ៉ា។ សូមព្យាយាមជៀសវាងស្ថានការណ៍នោះ នៅពេលគ្រោងប្រើកាមេរ៉ា។ បើ ភាពអ័ព្ទពិតជាបានកើតឡើង សូមទុកឲ្យកាមេរ៉ាស្ងួតតាមធម្មជាតិក្នុងសីតុណ្ហភាពបន្ទប់ មុនពេលថតរូបភាពឬវីដេអូ ពុំនោះ សោត លទផ្ធ លអាចមើលទៅព្រិលៗ។

## ការប្រើមុខងារហ្ស៊ូ ម

ជ្រើស **0.6x/1x/3x/10x** ឬចាប់អូសវាមកឆ្វេងឬទៅស្ដំា ដើម្បីពង្រីក ឬបង្រួម។ ជម្រើសផ្សេង សូមញែកម្រាមដៃពីរចេញពីគ្នាលើ អេក្រង់ដើម្បីពង្រឹក ហើយកៀបដើម្បីបង្រួម។ បើអនុបាតហ្ស៊ូមលើសកម្រិតជាក់លាក់មួយ ផែនទីមគ្គទេសកំហ្ស៊ូមនឹងលេចឡើង ដើម្បី បញ្ជាក់កន្លែងដែលអ្នកកំពុងហ្ស៊ុមលើរូប។

- **0.6x**៖ អ្នកអាចថតរូបភាពមុំទូលាយ ឬថតវីដេអូទេសភាពមុំទូលាយជាមួយកាមេរ៉ាទូលាយបំផុត។
- $1x$ ៖ ថតរូបភាព និងថតវីដេអូដែលមានសមាមាត្រធម្មតា ដោយប្រើកាមេរ៉ាមុំទូលាយ។
- $\,$  3x៖ ថតរូបភាព និងថតវីដេអូដែលមានរូបពង្រឹក ដោយប្រើកាមេរាំរូបថតឆ្ងាយ (3x)។
- **10x**៖ ថតរូបភាព ឬថតវីដេអូ ដែលមានរូបពង្រីក ដោយប្រើកាមេរាំរូបថតឆ្ងាយ (10x)។ (Galaxy S23 Ultra)
- មុខងារហ្ស៊ិមអាចប្រើបានតែនៅពេលប្រើកាមេរ៉ាក្រោយប៉ុណ្ណោះ។ IØ

#### ការចាក់សោការផ្ដោត (AF) និងពន្លឺប៉ះ (AE)

អ្នកអាចចាក់សោការផ្តោត ឬពន្លឺប៉ះលើផ្ទៃដែលបានជ្រើស ដើម្បីរារំាងកាមេរ៉ាកុំឲ្យលៃតម្រូវដោយស្វ័យប្រវត្តិ ផ្អែកលើការប្រែប្រួលចំពោះ រូប ឬប្រភពពន្លឺ។

ប៉ះឲ្យជាប់លើផ្ទៃដែលត្រូវផ្ដោត នោះស៊ុម AF/AE នឹងលេចឡើងលើផ្ទៃនោះ ហើយការកំណត់ការផ្ដោតនិងពន្លឺប៉ះនឹងត្រូវបាន ចាក់សោ។ ការកំណត់នោះនៅតែជាប់សោដដែល ទោះបីក្រោយពីអ្នកថតរូបភាពហើយក៏ដោយ។

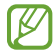

មុខងារនេះប្រហែលជាមិនអាចប្រើបានទេ អាស្រ័យលើទម្រង់ថត។

#### ការប្រើប្រាស់ប៊ូតុងកាមេរ៉ា

- ប៉ះឲ្យជាប់លើប៊ូតុងកាមេរ៉ា ដើម្បីថតវីដេអូមួយ។
- ដើម្បីថតលឿនជាប់ៗគ្នា សូមអូសប៊ូតុងកាមេរ៉ាទៅតែមអេក្រង់ ហើយទប់វាជាប់។
- បើអ្នកថែមប៊ូតុងកាមេរ៉ាមួយទៀត អ្នកអាចផ្លាស់ទីវាទៅកន្លែងណាមួយលើអេក្រង់ និងថតរូបភាពកាន់តែងាយស្រួល។ លើអេក្រង់ បង្ហាញ សូមប៉ះ  $\overleftrightarrow{\text{Q}}\rightarrow$  វិធីថត ហើយប៉ះកុងតាក់ ប៊ូតុងថតអណ្តែត ដើម្បីបើកវា។

#### ជម្រើសសម្រាប់ទម្រង់ ថតបច្ចុប្បន្ន

លើអេក្រង់បងាពា សមប្រើជម្រើសខាងក្រោម។

- $\bullet$   $\mathbf{\times}$  ៖ បើក ឬបិទភ្លាស។
- $\cdot$   $\bigodot$ ៖ ជ្រើសរយៈពេលនៃការពន្យារ មុនពេលកាមេរ៉ាថតរូបភាពមួយដោយស្វ័យប្រវត្តិ។
- 3:4 ៖ ជ្រើសអនុបាតទិដ្ឋភាពនិងរីសូលូសិនសម្រាប់រូបភាព។
- $\bigcap$ ៖ បើក ឬបិទមុខងាររូបថតចលនា។ បើអ្នកបើកវា ឃ្លីបវីដេអូមួយក៏នឹងត្រូវបានថតពីពីរបីវិនាទីផងដែរ មុនពេលប៉ះប៊ូតុងកាមេរ៉ា។
- ៖ បើក ឬបិទមុខងារនឹងបំផុត។
- $\mathcal{C}_{\mathbf{\infty}}$ ៖ ប្ដូររយៈពេលថតសម្រាប់វីដេអូខារលឿន។
- $\mathsf{C}_\mathsf{A}$  ៖ ប្រើសអត្រាហ្វ្រេមមួយសម្រាប់វីដេអូខារលឿន។
- **ទៈា6** ៖ ប្រើសអនុបាតទិដ្ឋភាពសម្រាប់វីដេអូ។
- / ៖ ជ្រើសរីសូលសូ ិនមួយសម្រាប់វី ដេ អូ។
- $\cdot$   $\cdot$  ៖ ប្រើបែបផែនចម្រោះ ឬបែបផែនស្រស់ស្អាត។
- $\left\langle \text{O}\right\rangle$ ៖ ប្រើសវិធីវាស់។ វាកំណត់ពីរបៀបគណនាតម្លៃពន្លឺ។  $\left\langle \text{O}\right\rangle$  **ការវាស់ទីប្រជុំទម្ងន់** ប្រើពន្លឺចំកណ្ដាលនៃរូបថត ដើម្បីគណនាពន្លឺ ប៉ះនៃរូបថត។ **(>) ការវាស់ម៉ាទ្រិច** រកមធ្យមភាគនៃទិដ្ឋភាពទំាងមូល។ **(o) ការវាស់ចំណុច** ប្រើពន្លឺចំផ្ទៃកណ្ដាលដែលបានផ្ដោតនៃ ចំណុ ច ដើម្បីគណនាពន្លឺប៉ះនៃ រូបថត។
- $\cdot$   $\bigoplus$  ៖ លៃតម្រូវទឹកពណ៌។
- $\bullet$   $\bigcirc$ ៖ ក្នុងទម្រង់ **អាហារ** នឹងផ្ដោតលើរូបខាងក្នុងស៊ុម ហើយធ្វើឲ្យរូបព្រិលនៅខាងក្រៅស៊ុម។
- ៖ ក្នុងទម្រង់ អាហារ នឹងលៃតម្រូវសីតុណ្ហភាពពណ៌ ។
- ៍ុុន ៖ បើក ឬបិទមុខងារចាប់ចលនា នៅពេលថតវីដេអូយីតបំផុត។
- ៖ ក្នុងទម្រង់ ទិដ្ឋភាពអ្នកដឹកនាំ សូមប្ដូរជម្រើសរក្សាទុក។
- [■] ៖ ក្នុងទម្រង់ **ទីដ្ឋភាពអ្នកដឹកនំា** សូមប្ដូរអេក្រង់។
- $\cdot$   $\leftarrow$  ៖ ប្ដូរតាមបំណងសម្រាប់ជម្រើសថត នៅពេលថតម្ដង។
- ជម្រើសដែលមានអាចខុសគ្នា អាស្រ័យលើម៉ូដែល ឬទម្រង់ថត។ M

## ទម្រង់រូបថត

កាមេរ៉ាលៃតម្រូវជម្រើសថតដោយស្វ័យប្រវត្តិ អាស្រ័យលើទិដ្ឋភាពជុំវិញ។ លើបញ្ជីនៃទម្រង់ថត សូមប៉ះ **រូបថត** ហើយប៉ះ  $\bigcap$  ដើម្បីថតរូបភាពមួយ។

#### ការថតរូបភាពដែលមានរីសូលូសិនខ្ពស់

ថតរូបភាពដែលមានរីសូលូសិនខ្ពស់។

ក្នុងជម្រើសថត សូមប៉ះ  $\overline{\mathbf{3:4}} \to \overline{\mathbf{z_0}^{\mathbf{3:4}}}$  ឬ  $\overline{\mathbf{s}}$ ងថតរូបភាពមួយ។

ſØ រីសូលសូ ិនអាចខសុ គ្នា អាស្រ័យលមើ ៉ូដែល។

#### ការស្នើការថត

កាមេរ៉ាស្នើការតាក់តែងដ៏ល្អសម្រាប់រូបភាព តាមរយៈការស្គាល់ទីតំាងនិងមុំនៃរូបអ្នក។ លើអេក្រង់បង្ហាញ សូមប៉ះ **(្រី)** ហើយប៉ះកុងតាក់ **ការស្នើការថត** ដើម្បីបើកវា។

- $1$  លើបញ្ជីនៃទម្រង់ថត សូមប៉ះ រូ**បថត**។ មគ្គទេសក៍នឹងលេចឡើងលើអេក្រង់បង្ហាញ។
- 2 ចង្អុលមគ្គទេសក៍ដាក់រូប។ កាមេរ៉ាស្គាល់ការតាក់តែង ហើយការតាក់តែងដែលបានឲ្យយោបល់លេចឡើងលើអេក្រង់បង្ហាញ។
- $3$  ផ្លាស់ទីឧបករណ៍ ដើម្បីឲ្យមគ្គុទេសក៍ត្រូវគ្នានឹងការតាក់តែងដែលបានឲ្យយោបល់។ នៅពេលទទួលបាននូវការតាក់តែងដ៏ល្អ មគ្គទេសក៍នឹងប្ដូរទៅពណ៌លឿង។
- $4\;$ ប៉ះ $\bigcap$  ដើម្បីថតរូបភាព។

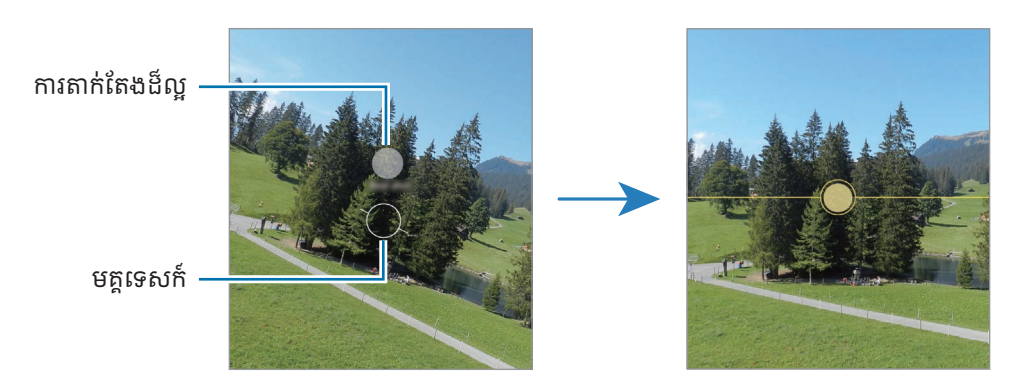

#### ការថតរូបខ្លួនឯង

អ្នកអាចថតរបូ ខ្លួនឯងមួយកំណាត់ខ្លួនដោយប្រើកាមេរ៉ាមុខ។

- $1$  លើអេក្រង់បង្ហាញ សូមអូសឡើងឬចុះ ឬក៏ប៉ះ  $\bigodot$  ដើម្បីប្ដូរទៅកាមេរ៉ាមុខសម្រាប់ការថតរូបខ្លួនឯង។
- 2 បែរឲ្យចំឡិនកាមេរ៉ាមុខ។ ដើម្បីថតរូបខ្លួនឯងមួយកំណាត់ខ្លួនជាមួយរូបថតមុំទូលាយនៃទេសភាព ឬមនុស្ស សូមប៉ះ (<mark>९०</mark>។
- $3$  ប៉ះ  $\bigcirc$  ដើម្បីថតរូបភាព។

#### ការថតរូបភាពជិតយ៉ាងភ្លឺច្បាស់ (Galaxy S23 Ultra)

ថតរូបភាពជិតយ៉ាងភ្លឺច្បាស់។

- 1 លើអេក្រង់បង្ហាញ សូមប៉ះ 1x។
- 2 ដាក់កាមេរ៉ាក្បែររូបនោះ។
- $3$  នៅពេល  $\odot$  លេចឡើង សូមប៉ះ  $\bigcap$  ដើម្បីថតរូបភាពមួយ។
- $\mathbb{Z}$ បើមុខងារនេះមិនត្រូវបានបើកទេ សូមប៉ះ ដើម្បីបើកវា។

#### ការប្រើចម្រោះនិងបែបផែនស្រស់ស្អាត

អ្នកអាចជ្រើសបែបផែនចម្រោះ ព្រមទំាងកែមុខងារផ្ទៃមុខផងដែរ ដូចជាសម្បុរស្បែក ឬទ្រង់ទ្រាយមុខ មុនពេលថតរូបភាពមួយ។

- 1 លើអេក្រង់បង្ហាញ សូមប៉ះ **:'**'។
- 2 ជ្រើសបែបផែននិងថតរូបភាពមួយ។ បើអ្នកប៉ះ (–) អ្នកអាចទាញយកចម្រោះពី Galaxy Store ឬអ្នកអាចបង្កើតចម្រោះផ្ទាល់ខ្លួនរបស់អ្នកដោយប្រើរូប ជាមួយនឹងទឹក ពណ៌ដែលអ្នកចូលចិត្តពី វិ<mark>ចិត្រសាល</mark>។

## ទម្រង់វិដេអូ

 $\mathbb{Z}$ 

កាមេរ៉ាលៃតម្រូវជម្រើសថតដោយស្វ័យប្រវត្តិ អាស្រ័យលើទិដ្ឋភាពជុំវិញ។

- $1$  លើបញ្ជីទម្រង់ថត សូមប៉ះ **វីដេអូ** ហើយប៉ះ  $\bullet$  ដើម្បីថតវីដេអូមួយ។
	- ដើម្បីប្ដូររវាងកាមេរ៉ាមុខនិងក្រោយ ខណៈពេលកំពុងថត សូមអូសឬចុះនៅលើអេក្រង់បង្ហាញ ឬក៏ប៉ះ  $\bigodot$ ។
	- ដើម្បីថតរូបពីវីដេអូ ខណៈពេលកំពុងថតវីដេអូ សូមប៉ះ © ។
	- ដើម្បីថតសំឡេងពីទីសដៅជាក់លាក់មួយដែលមានកម្រិតសំឡេងកាន់តែខ្ពស់ ខណៈពេលកំពុងថតវីដេអូ សូមចង្អុលកាមេរ៉ាទៅ រកទិសដៅនោះ រួចលៃតម្រូវហ្សិម។
- 2 ប៉ះ ដើម្បីបញ្ឈប់ការថតវីដេអូ។
	- បើអ្នកប្រើមុខងារហ្ស៊ូមវិដេអូក្នុងអំឡុងពេលយូរ ខណៈពេលកំពុងថតវីដេអូ គុណភាពវីដេអូអាចថយចុះដើម្បីបង្ការកុំឲ្យ ឧបករណ៍អ្នកឡើងកម្ដៅជ្រុល។
		- ហ្ស៊ិមអុបទិកអាចមិនដំណើរការក្នុងបរិស្ថានដែលមានពន្លឺទាប។

#### ការថតវីដេអូដែលមានរីសូលូសិនខ្ពស់

ថតវីដេអូដែលមានរីសូលូសិនខ្ពស់ជាមួយវិសូលូសិនអតិបរមា 8K។  $\mathring{\mathfrak{g}}$ ះ  $\stackrel{\mathsf{FHD}}{\rule{0pt}{0pt}}\mathsf{BD} \to \stackrel{\mathsf{gK}}{\rule{0pt}{0pt}}$  និងថតវីដេអូមួយ។ នៅពេលអ្នកបញ្ចប់ការថតវីដេអូ សូមចាក់វីដេអូនោះក្នុងកម្មវិធី **វិចិត្រសាល**។ នៅពេលអ្នកប៉ះ (**ঢ)** លើស៊ុមមួយដែលអ្នកចូលចិត្ត ស៊ុម នោះនឹងត្រូវបានរក្សាទុកជារូបភាពដែលមានរីសូលូសិនខ្ពស់។

#### ការធ្វើឲ្យវីដេអូមានលំនឹង (នឹងបំផុត)

បើមានការរញ្ជួយច្រើន នៅពេលថតវីដេអូ សូមប្រើមុខងារនឹងបំផុតដើម្បីឲ្យវីដេអូកាន់តែមានលំនឹង។ ប៉ះ **វីដេអូ** លើបញ្ជីទម្រង់ថត<sub>,</sub> ប៉ះ **}៉ឿ{** លើជម្រើសថត ដើម្បីបើកវា រួចហើយថតវីដេអូមួយ។

#### ការប្រើមុខងារស្វ័យប្រោម

#### (ការផ្លាស់ប្ដូរមុំថត និងហ្ស៊ិម ដោយតាមដានមនុស្ស)

អ្នកអាចកំណត់ឲ្យឧបករណ៍ប្ដូរមុំថតនិងហ្ស៊ូមដោយស្វ័យប្រវត្តិ តាមរយៈការទទួលស្គាល់និងតាមដានមនុស្ស ខណៈពេលកំពុងថតវីដេអូ។ លើបញ្ជីទម្រង់ថត សូមប៉ះ **វីដេអូ**, ប៉ះ (៍) ដើម្បីបើកវា រួចហើយថតវីដេអូមួយ។ ដើម្បីតាមដាននិងលែតម្រូវមុំថត និងពង្រីកលើមនុស្សដែលបានជ្រើស សូមប៉ះស៊ុមដែលបង្ហាញជុំវិញមនុស្សនោះ។ ដើម្បីបិទ ការតាមដាន សូមប៉ះស៊ុមនោះម្ដងទៀត។

## ទម្រង់ ទិដ្ឋភាពអ្នកដឹកនាំ

ថតវីដេអូជាមួយមុំទិដ្ឋភាពផ្សេងៗ ដោយប្ដូរកាមេរ៉ា។ អ្នកអាចរក្សាទុកវីដេអូនែកាមេរ៉ាមុខនិងក្រោយដាច់ដោយឡែកពីគ្នា និងកែ ពួកវា។ អ្នកក៏អាចចាក់វីដេអូតាមវិធីផ្សេងៗ ដូចជាទីដ្ឋភាពញែក ឬទីដ្ឋភាពរូបភាពក្នុងរូបភាពផងដែរ។

- $1$  លើបញ្ជីនៃទម្រង់ថត សូមប៉ះ ច្រើនទៀត  $\rightarrow$  ទិដ្ឋភាពអ្នកដឹកនំា។
- $2$  ជ្រើសអេក្រង់និងរូបតូចៗនៃកាមេរ៉ា ដែលអ្នកចង់បាន ហើយប៉ះ  $\bullet$  , ដើម្បីថតវីដេអូ។
	- $\bullet$  ដើម្បីរក្សាទុកវីដេអូនែកាមេរ៉ាមុខនិងក្រោយដាច់ដោយឡែកពីគ្នា សូមប៉ះ  $\bigoplus$ ។
	- ដើម្បីប្ដូរអេក្រង់ មុនពេលចាប់ផ្ដើមការថត សូមប៉ះ  $\Box$  ហើយជ្រើសអេក្រង់ដែលអ្នកចង់បាន។
	- អ្នកអាចប្ដូររូបតូចៗនៃកាមេរ៉ា ខណៈពេលកំពុងថត។ បើរូបតូចៗត្រូវបានលាក់ សូមប៉ះ  $\bigwedge$  ដើម្បីបង្ហាញវា។

3 ប៉ះ ដើម្បីបញ្ឈប់ការថតវី ដេ អូ។

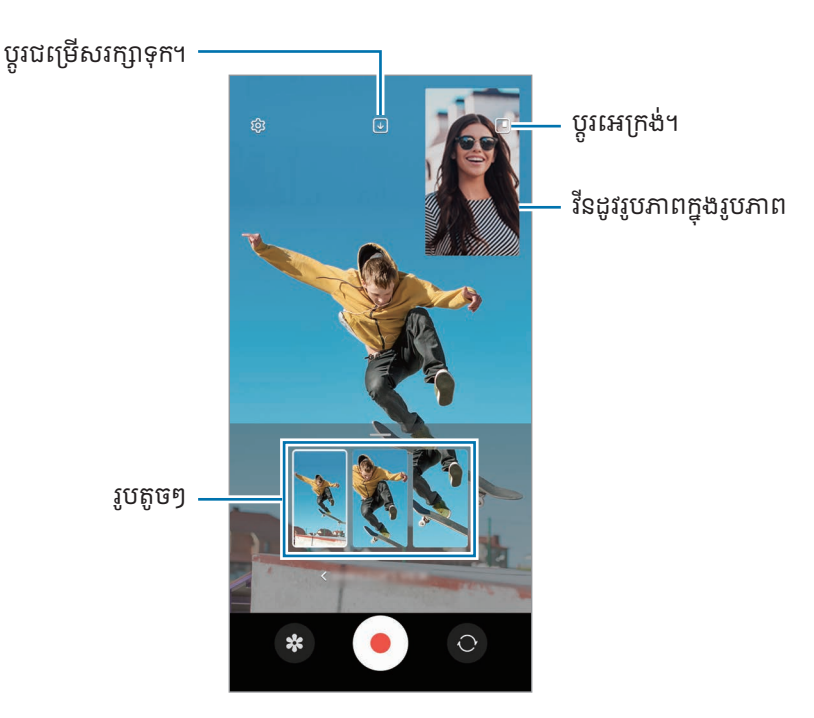

#### ការត្រួតត្រាវីនដូវរូបភាពក្នុងរូបភាព ខណៈពេលកំពុងចាក់វីដេអូ

បើអ្នកកំណត់អេក្រង់ជា **[ ■] ទីដ្ឋភាពរូបភាពក្នុងរូបភាព** អ្នកអាចប្ដូរទំហំ ឬទីកន្លែងនៃវិនដូវរូបភាពក្នុងរូបភាព ខណៈពេលកំពុងថត ឬ ចាក់វី ដេ អូ។

- $1$  លើអេក្រង់បង្ហាញ សូមប៉ះ  $\overline{\mathbb{U}}$  ដើម្បីប្ដូរជម្រើសរក្សាទុកក្នុង  $\overline{\mathbb{U}}$  រក្សាទុកមុខនិងក្រោយជាវីដេអូ16:9 ដាច់ពីគ្នា។
- 2 ប៉ះ ដើម្បីថតវីដេអូ។ អ្នកអាចប្ដូរទំហំ ឬទឹកន្លែងនៃវីនដូវរូបភាពក្នុងរូបភាព មុននិងក្នុងអំឡុងពេលថត។
	- ដើម្បីពង្រីកវិនដូវរូបភាពក្នុងរូបភាព សូមប៉ះវិនដូវនោះ ហើយប៉ះ <mark>។</mark> ។
	- ដើម្បីថ្លាស់ទីវិនដូវរូបភាពក្នុងរូបភាព សូមចាប់អូសវាទៅកន្លែងណាមួយដែលអ្នកចង់។
- 3 ប៉ះ ដើម្បីបញ្ឈប់ការថតវី ដេ អូ។

អ្នកក៏អាចត្រួតត្រាវីនដូវរូបភាពក្នុងរូបភាពផងដែរ ខណៈពេលចាក់វីដេអូ។ ប៉ះរូបតូចៗមើលជាមុនលើអេក្រង់មើលជាមុន ឬបើក កម្មវិធី **វិចិត្រសាល** ហើយជ្រើសវីដេអូ រួចហើយប៉ះ •ូុ → **បើកកម្មវិធីចាក់វីដេអូ**។

## ទម្រង់ ថតម្ដង

ថតរូបភាពនិងវិដេអូផ្សេងៗក្នុងការថតម្ដង។

ឧបករណ៍អ្នកជ្រើសរូបថតល្អបំផុតដោយស្វ័យប្រវត្តិ ព្រមទំាងបង្កើតរូបភាពដែលមានចម្រោះ ឬវីដេអូដែលមានផ្នែកមួយចំនួនចាក់ ឡ�ើងវិញ។

- $1$  លើបញ្ជីនៃទម្រង់ថត សូមប៉ះ ច្រើនទៀត  $\rightarrow$  ថតម្ដង។
- $2$  ប៉ះ  $\bigcirc$  ដើម្បីថតទិដ្ឋភាពដែលអ្នកចង់។
- $3$  នៅពេលអ្នកបានបញ្ចប់ សូមប៉ះរូបតូចៗបង្ហាញ។ ដើម្បីពិនិត្យលទ្ធផលផ្សេងទៀត សូមចាប់អូសអាយខុន — ឡើងលើ។ ដើម្បីរក្សាទុកលទ្ធផលមួយៗ សូមប៉ះ **ជ្រើស**, ធីកធាតុដែល អ្នកចង់បាន រួចហើយប៉ះ  $\bigdownarrow$ ។

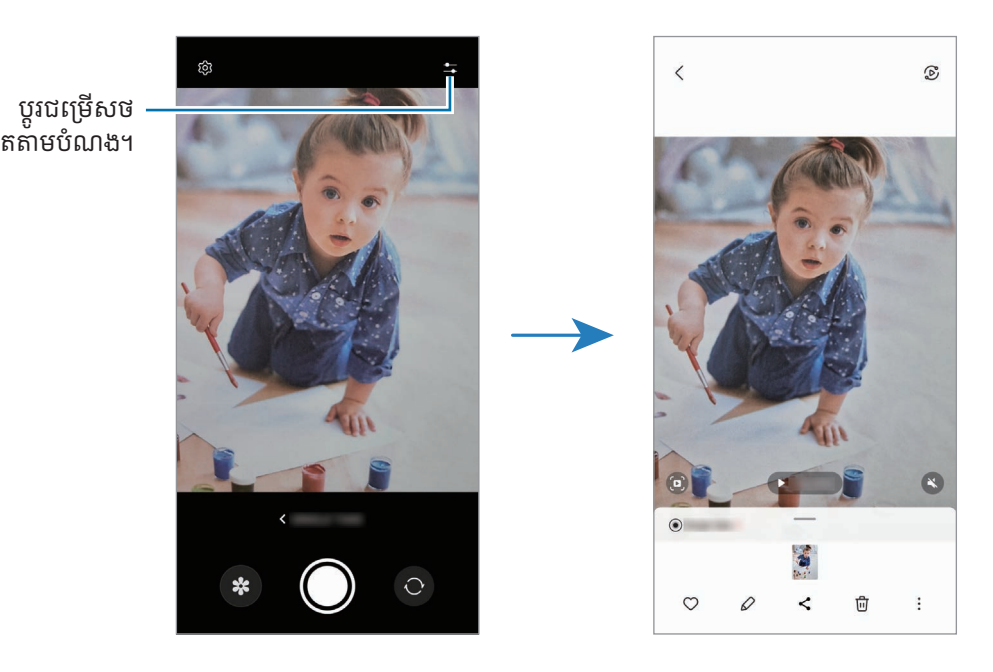

 $\varnothing$ 

## ទម្រង់រូបមួយកំណាត់ខ្លួន / ទម្រង់វិដេអូមួយកំណាត់ខ្លួន

ដោយប្រើទម្រង់រូបមួយកំណាត់ខ្លួន ឬទម្រង់វីដេអូរូបមួយកំណាត់ខ្លួន អ្នកអាចថតរូបភាពឬវីដេអូដែលធ្វើឲ្យផ្ទៃខាងក្រោយព្រីល ហើយរូប លេចធ្លោយ៉ាងច្បាស់។ អ្នកក៏អាចប្រើបែបផែនផ្ទៃខាងក្រោយនិងកែវាផងដែរ បន្ទាប់ពីថតរូបភាពមួយ។

- $1$  លើបញ្ជីនៃទម្រង់ថត សូមប៉ះ រូ<mark>បមួយកំណាត់ខ្លួន</mark> ឬប៉ះ **ច្រើនទៀត**  $\rightarrow$  **វីដេអូបញ្ឈរ**។
- $2$  ប៉ះ  $\odot$  រួចជ្រើសបែបផែនផ្ទៃខាងក្រោយមួយដែលអ្នកចង់បាន។ ដើម្បីលៃតម្រូវប្រពលភាពនៃបែបផែនផ្ទៃខាងក្រោយ សូមចាប់អូសរបារលៃតម្រូវ។
- $\, {\bf 3} \,$  នៅពេល **រួចរាល់** លេចឡើងលើអេក្រង់បង្ហាញ សូមប៉ះ  $\, \bigcirc$  ដើម្បីថតរូបភាព ឬប៉ះ  $\, \bullet \,$  ដើម្បីថតវីដេអូមួយ។

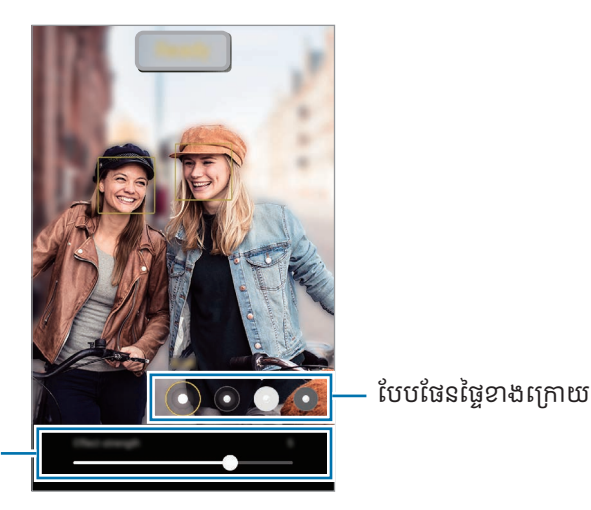

របារលៃតម្រូវប្រពលភា ពនៃបែបផែនផ្ទៃខាងក្រោយ

- ជម្រើសដែលមានអាចខុសគ្នា អាស្រ័យលើទម្រង់ថត។
	- ប្រើមុខងារនេះនៅកន្លែងដែលមានពន្លឺគ្រប់គ្រាន់។
	- ភាពព្រិលនៅផ្ទៃខាងក្រោយអាចនឹងមិនត្រូវបានប្រើត្រឹមត្រូវក្នុងស្ថានភាពខាងក្រោម៖
		- ឧបករណ៍ ឬរូប កំពុងផ្លាស់ទី។
		- រូបមា នលក្ខណៈស្តើង ឬថ្លា។
		- រូបមា នពណ៌ស្រដៀងគ្នានឹងផ្ទៃខាងក្រោយ។
		- រូប ឬផ្ទៃខាងក្រោយ មានផ្ទៃលាត។

## ទម្រង់ Pro / ទម្រង់វិដេអូ Pro

ថតរូបភាពឬវីដេអូ ខណៈពេលលៃតម្រូវជម្រើសថតផ្សេងៗដោយដៃ ដូចជាតម្លៃពន្លឺប៉ះ និងតម្លៃ ISO។

លើបញ្ជីនៃទម្រង់ថត សូមប៉ះ **ច្រើនទៀត → PRO** ឬ វី**ដេអូ PRO**។ ជ្រើសជម្រើស ហើយប្ដូរការកំណត់តាមបំណង រួចហើយប៉ះ  $\bigcap$ ដើម្បីថតរូបភាព ឬប៉ះ  $\bigodot$  ដើម្បីថតវីដេអូ។

#### ជម្រើសដែលមាន

- ៖ ធ្វើការកំណត់ឡ�ើងវិញ។
- ISO៖ ប្រើសតម្លៃ ISO មួយ។ វាគ្រប់គ្រងភាពងាយចាប់នៃពន្លឺកាមេរ៉ា។ តម្លៃទាបគឺសម្រាប់វត្ថុនៅស្ងៀម ឬមានពន្លឺភ្លឺ។ តម្លៃខ្ពស់គឺ សម្រាប់វត្ថុដែលផ្លាស់ទីលឿន ឬមានពន្លឺតិច។ ទោះជាយ៉ាងនេះក្ដី ការកំណត់ ISO កាន់តែខ្ពស់ នឹងអាចនំាឲ្យមានភាពអ៊ូអែក្នុងរូបភាព ឬវី ដេអូកានតែ់ ច្រើន។
- SPEED៖ លែតម្រូវល្បឿនថត។ ល្បឿនថតយឺតអនុញ្ញាតឲ្យមានពន្លឺច្រើនចូលក្នុងនោះ ដូច្នេះរូបភាពឬវីដេអូនីងកាន់តែភ្លឺ។ លក្ខណៈ នេះល្អប្រសើរសម្រាប់រូបភាពឬវីដេអូទេសភាព ឬក៏រូបភាពឬវីដេអូដែលថតនៅពេលយប់។ ល្បឿនថតលឿនអនុញ្ញាតឲ្យមានពន្លឺតិច ក្នុងនោះ។ លក្ខណៈនេះល្អប្រសើរសម្រាប់ការថតរូបភាពឬវីដេអូដែលមានវត្ថុផ្លាស់ទីលៀន។
- EV៖ ប្ដូរតម្លៃពន្លឺប៉ះ។ វាកំណត់ថាតើសិនសឺកាមេរ៉ាត្រូវទទួលពន្លឺប៉ុន្មាន។ ក្នុងស្ថានភាពដែលមានពន្លឺតិច សូមប្រើពន្លឺប៉ះខ្ពស់។
- FOCUS៖ ប្ដូរទម្រង់ ផ្ដោត។ ចាប់អូសរបារលៃតម្រូវ ដើម្បីលៃតម្រូវការផ្ដោតដោយដៃ។
- WB៖ ប្រើសតុល្យភាពពណ៌សសមស្រប ដើម្បីឲ្យរូបមានវិសាលភាពពណ៌ដូចនឹងការពិត។ អ្នកអាចកំណត់សីតុណ្ហភាពពណ៌។
- MIC៖ ជ្រើសសំឡេងនៅទិសដៅណាដែលអ្នកចង់ថតនៅកម្រិតកាន់តែខ្ពស់។ អ្នកក៏អាចប្រើមីក្រូហ្វូន USB ឬ Bluetooth ដោយ ភ្ជាប់វាជាមួយឧបករណ៍អ្នក (ទម្រង់វីដេអូ Pro) ផងដែរ។
- **ZOOM**៖ លែតម្រូវល្បឿនហ្ស៊ូម (ទម្រង់វីដេអូ Pro)។

### ការថតវីដេអូ Pro ដែលមានរីសូលូសិនខ្ពស់

ថតវី ដេអូPro ដែលមានរីសូលសូ ិនខ្ពស់ ជាមួយរីសូលសូ ិនអតិបរមា 8K។

 $\ddot{\mathrm{u}}$ ះ  $\overset{\text{FHD}}{\text{SO}}$   $\rightarrow$   $\overset{\text{8K}}{\text{SO}}$  ឬ  $\overset{\text{8K}}{\text{SO}}$  និងថតវីដេអូ Pro មួយ។

នៅពេលអ្នកបញ្ចប់ការថតវីដេអូ Pro សូមចាក់វាក្នុងកម្មវិធី **វិចិត្រសាល**។ នៅពេលអ្នកប៉ះ (D) លើស៊ុមមួយដែលអ្នកចូលចិត្ត ស៊ុមនោះ នឹងត្រូវបានរក្សាទុកជារូបភាពដែលមានរីសូលូសិនខ្ពស់។

#### ការញែកតំបន់ផ្ដោតនិងតំបន់ពន្លឺប៉ះ

អ្នកអាចញែកតំបន ់ផ្ដោតនិងតំបន ់ពន្លឺប៉ះ។

ប៉ះឲ្យជាប់លើអេក្រង់បង្ហាញ។ ស៊ុម AF/AE និងលេចឡើងលើអេក្រង់។ ចាប់អូសស៊ុមទៅកន្លែងដែលអ្នកចង់ញែកឲ្យតំបន់ផ្តោតនិង តំបន ់ពន្លឺប៉ះ។

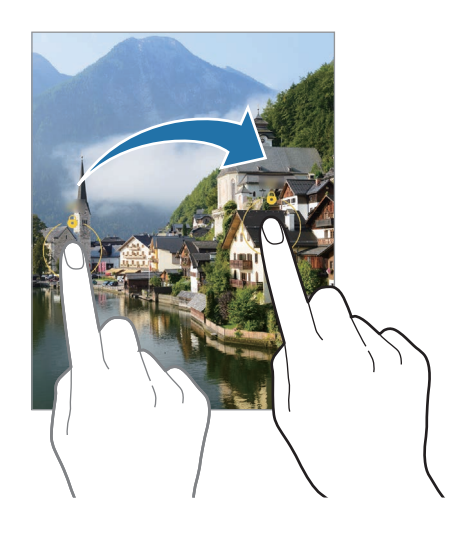

## ទម្រង់ យប់

ថតរូបភាពក្នុងស្ថានភាពពន្លឺតិច ដោយមិនប្រើភ្លាស។ នៅពេលអ្នកប្រើជើងទ្រអ្នកអាចទទួលលទ្ធផលកាន់តែភ្លឺនិងកាន់តែនឹង។

- $1$  លើបញ្ជីនៃទម្រង់ថត សូមប៉ះ **ច្រើនទៀត**  $\rightarrow$  **យប់**។ បើអ្នកកំណត់ម៉ោងដែលលេចឡើងនៅផ្នែកស្ដាំខាងក្រោមនៃអេក្រង់ទៅ **អតិ** អ្នកអាចទទួលរូបភាពកាន់តែច្បាស់។
- 2 ប៉ះ  $\bigcap$  ហើយកាន់ឧបករណ៍អ្នកឲ្យនឹង ទាល់តែការថតបានបញ្ចប់។

### ទម្រង់អាហារ

ថតរបភាូ ពអាហារដែលមានពណ៌រស់រវើក។

- $1$  លើបញ្ជីនៃទម្រង់ថត សូមប៉ះ **ច្រើនទៀត**  $\rightarrow$  **អាហារ**។ ស៊ុមមួយនឹងលេចឡើងលើអេក្រង់ ហើយផ្ទៃខាងក្រៅស៊ុមនោះនឹងព្រិល។
- 2 ដើម្បីប្ដូរទំហំស៊ុម សូមចាប់អូសជ្រុងនៃស៊ុម។ ប៉ះលើតំបន់ដែលអ្នកចង់បាន ឬចាប់អូសស៊ុមនោះ ដើម្បីថ្លាស់ទីវា។
- 3 ប៉ះ ហើយចាប់អូសរបារលៃតម្រូវ ដើម្បីលៃតម្រូវសីតុណ្ហភាពពណ៌ ។
- $4\;$ ប៉ះ $\bigcap$  ដើម្បីថតរូបភាព។
## ទម្រង់សព្វទស្សន៍

ដោយប្រើទម្រង់សព្វទស្សន៍ សូមថតរូបភាពជាស៊េរី រួចហើយភ្ជាប់ពួកវាជាមួយគ្នា ដើម្បីបង្កើតទិដ្ឋភាពទួលាយ។

- $1$  លើបញ្ចីនៃទម្រង់ថត សូមប៉ះ ច្រើនទៀត  $\rightarrow$  សព្វទស្សន៍។
- $2$  ប៉ះ  $\bigcap$  រួចផ្លាស់ទីឧបករណ៍យឺតៗក្នុងទិសដៅណាមួយ។ រក្សារូបឲ្យស្ថិតនៅក្នុងស៊ុមលើអេក្រង់បង្ហាញរបស់កាមេរ៉ា។ បើរូបបង្ហាញនៅក្រៅស៊ុមមគ្គទេសក៍ ឬអ្នកមិនផ្លាស់ទីឧបករណ៍ នោះ ឧបករណ៍នឹងឈប់ថតរូបភាពដោយស្វ័យប្រវត្តិ។
- $\overline{3}$  ប៉ះ  $\blacksquare$  ដើម្បីឈប់ថតរូបភាព។
- ជៀសវាងការថតរូបភាពដែលមានផ្ទៃខាងក្រោយមិនជាក់លាក់ ដូចជាផ្ទៃមេឃទទេឬជញ្ជាំងលាត។  $\not\!\! \not\!\! \nu$

## ទម្រង់ ចលនាយឺតបំផុត

ចលនាយឺតបំផុតគឺជាមុខងារមួយដែលថតព្រឹត្តិការណ៍កន្លងផុតដ៏រហ័សយឺតៗ ដូច្នេះអ្នកអាចសរសើរវាពេលក្រោយ។

- $1$  លើបញ្ជីនៃទម្រង់ថត សូមប៉ះ **ច្រើនទៀត**  $\rightarrow$  **ចលនាយឺតបំផុត** ហើយប៉ះ  $\bigodot$  ដើម្បីថតវីដេអូមួយ។ ឧបករណ៍នឹងថតព្រឹត្តិការណ៍ក្នុងចលនាយឺតបំផុត ហើយរក្សាទុកវាជាវី ដេអូមួយ។
- 2 លើអេក្រង់បង្ហាញ សូមប៉ះរូបតូចៗបង្ហាញ។ ដើម្បីកែផ្នែកចលនាយឺតបំផុត សូមប៉ះ  $\mathcal O$  ហើយចាប់អូសរបារកែផ្នែកនោះមកឆ្វេងឬទៅស្ដំា។

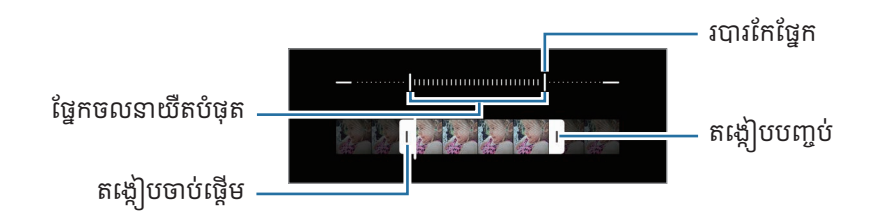

 $\mathbb{Z}$ ប្រើមុខងារនេះនៅកន្លែងដែលមានពន្លឺគ្រប់គ្រាន់។ នៅពេលថតវីដេអូក្នុងអគារដែលមានពន្លឺមីនគ្រប់គ្រាន់ ឬអន់ អេក្រង់នោះអាច លេចឡើងងងឹត ឬគ្រាប់ៗ។ អេក្រង់អាចលោតភ្លឹបភ្លែតក្នុងស្ថានភាពពន្លឺមួយចំនួន ដូចជាក្នុងកន្លែងដែលមានពន្លឺអំពូលម៉ែត្រ។

#### ការថតវដេី អូចលនាយឺតបំផុតដោយស្វ័យស្វ័ ប្រវត្តិ

ដើម្បីថតព្រឹត្តិការណ៍នោះជាចលនាយឺតបំផុត នៅពេលចាប់បានចលនាក្នុងតំបន់ចាប់ចលនា សូមប៉ះ (់ា ដើម្បីបើកវា។ មុខងារចាប់ ចលនានឹងត្រូវបានបើក ហើយតំបន់ចាប់ចលនានឹងលេចឡើងលើអេក្រង់បង្ហាញ។

- ប៉ះ ដើម្បីចាប់ផ្ើដមការថត។ នៅពេលចាប់បានចលនា ឧបករណ៍នឹងចាប់ផ្ើដមថតក្នុងចលនាយឺតបំផុត ហើយរក្សាទុកវាជាវី ដេអូមួយ។
- ការថតចលនាយឺតបំផុតអាចចាប់ផ្ើដមនៅពេលមិនចង់បាន បើមានលក្ខណ្ឌដូចខាងក្រោម៖  $\mathbb{Z}$ 
	- នៅពេលឧបករណ៍រញ្ជួយ ឬនៅពេលវត្ថុមួយទៀតកំពុងផ្លាស់ទីក្បែររូបក្នុងតំបន់ស្គាល់ចលនា។
	- នៅពេលថតក្រោមពន្លឺភ្លឹបភ្លែត ដូចជាក្នុងកន្លែងដែលមានពន្លឺអំពូលម៉ែត្រ។

## ទម្រង់ ចលនាយឺតៗ

ថតវីដេអូសម្រាប់ការបង្ហាញវាក្នុងចលនាយីតៗ។ អ្នកអាចបញ្ជាក់ផ្នែកនែវីដេអូអ្នកដែលត្រូវចាក់ក្នុងចលនាយីតៗ។

- $1$  លើបញ្ជីនៃទម្រង់ថត សូមប៉ះ **ច្រើនទៀត**  $\rightarrow$  **ចលនាយឺត** ហើយប៉ះ  $\bigodot$  ដើម្បីថតវីដេអូមួយ។
- 2 នៅពេលអ្នកបានបញ្ចប់ការថត សូមប៉ះ  $\blacksquare$  ដើម្បីបញ្ឈប់។
- $3$  លើអេក្រង់បង្ហាញ សូមប៉ះរូបតូចៗបង្ហាញ។ ផ្នែកលឿននៃវិដេអូនឹងត្រូវបានកំណត់ជាផ្នែកចលនាយឺត ហើយវីដេអូនឹងចាប់ផ្តើមចាក់។ ផ្នែកចលនាយឺតៗដល់ទៅពីរ នឹងត្រូវបាន បង្កើតដោយផ្អែកលើវិដេអូ។

ដើម្បីកែផ្នែកចលនាយឺត សូមប៉ះ  $\mathscr /$  ហើយចាប់អូសរបារកែផ្នែកនោះមកឆ្វេង ឬទៅស្ដំា។

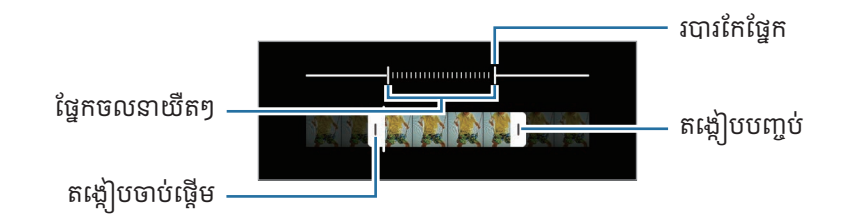

## ទម្រង់ ខារលឿន

ថតទិដ្ឋភាព ដូចជាមនុស្ស ឬឡានឆ្លងកាត់ហើយបង្ហា ញពួកវាជាវី ដេអូដែលមានចលនាលឿន។

- $1$  លើបញ្ជីនៃទម្រង់ថត សូមប៉ះ ច្រើនទៀត  $\rightarrow$  ខារលឿន។
- 2 ប៉ះ និងជ្រើសជម្រើសអត្រាហ្វ្រេម។
	- បើអ្នកកំណត់អត្រាហ្វ្រេមជា $\operatorname{\mathsf{C}}_{\mathsf{A}}$  ឧបករណ៍នឹងលៃតម្រូវអត្រាហ្វ្រេមដោយស្វ័យប្រវត្តិ យោងតាមអត្រាថ្លាស់ប្តូរនៃទិដ្ឋភាព។
	- បើអ្នកចង់ថតដានតារា សូមកំណត់អត្រាហ្វ្រេមជា  $\bigodot_\mathrm{\textbf{300}}^\star$  ហើយប៉ះ  $\bigodot_\mathrm{\textbf{4}}$
- 3 ប៉ះ ដើម្បីចាប់ផ្ើដមការថត។
- 4 ប៉ះ ដើម្បីបញ្ចប់ការថត។

## ការប ្ដូរការកំណត់កាមេរ៉ាតាមបំណង

លើអេក្រង់បង្ហាញ សូមប៉ះ **(៍))**។ ជម្រើសខ្លះប្រហែលជាមិនអាចប្រើបានទេ អាស្រ័យលើទម្រង់ថត។

#### មុខងារវាងវៃ

- មុខងារធ្វើឲ្យទិដ្ឋភាពល្អប្រសើរ៖ កំណត់ឲ្យឧបករណ៍លៃតម្រូវការកំណត់ពណ៌ ព្រមទំាងប្រើបែបផែនដែលបានធ្វើឲ្យល្អប្រសើរ ដោយស្វ័យប្រវត្តិ អាស្រ័យលើរប បទិដ្ឋភាព។
- **ការស្មើការថត**៖ កំណត់ឲ្យឧបករណ៍ស្មើការតាក់តែងដ៏ល្អសម្រាប់រូបភាព តាមរយៈការសាល់ទីតំាងនិងមំនៃរូបអ្នក។
- ស្កេនកូដ QR៖ កំណត់ឲ្យឧបករណ៍ស្កេនកូដ QR ពីអេក្រង់មុន។

#### រ ូបភាព

- **អូសប៊ូតុងថតដើម្បី**៖ ប្រើសសកម្មភាពមួយត្រូវធ្វើ នៅពេលអ្នកអូសប៊ូតុងកាមេរ៉ាទៅតែមនៃអេក្រង់ ហើយទប់វាជាប់។
- ដា**មទឹក**៖ ថែមដាមទឹកនៅជ្រុងឆ្វេងខាងក្រោម នៅពេលថតរូបភាព។
- ជម្រើសរូបភាពកម្រិតខ្ពស់៖ ប្រើសរបៀបដែលអ្នកចង់រក្សាទុករូបភាព។
	- រូ**បភាពមានប្រសិទ្ធផលខ្ពស់**៖ ថតរូបភាពជាទ្រង់ទ្រាយរូបដែលមានប្រសិទ្ធផលខ្ពស់ (HEIF)។
	- **ទ្រង់ទ្រាយរូបភាពទម្រង់ Pro**៖ ជ្រើសទ្រង់ទ្រាយឯកសារសម្រាប់ការរក្សាទុករូបភាពដែលបានថតក្នុងទម្រង់ Pro។ ឯកសារ JPEG បង្ហាប់រូបភាព និងត្រូវការឃ្លាំងផ្ទុកតិច។ ឯកសារ RAW (ទ្រង់ ទ្រាយឯកសារ DNG) រក្សាទ ិន្នន័យរបស់ រូបភាពទំាងអស់សម្រាប់គុណភាពរូបល្អបំផុត និងរក្សាទុករូបភាពជាឯកសារមិនបានបង្ហាប់ ប៉ុន្តែពួកវានឹងត្រូវការឃ្លាំងផ្ទុក ច្រើន។ នៅពេលអ្នកប្រើស **ទ្រង់ទ្រាយ RAW និង JPEG** រូបភាពនីមួយៗត្រូវបានរក្សាទុកជាទ្រង់ទ្រាយពីរគី DNG និង JPG។

#### ថតខ្លួនឯង

• រ**ក្សាទុករូបថតខ្លួនឯងដូចបានបង្ហាញ**៖ កំណត់ឧបករណ៍ឲ្យរក្សាទុករូបភាព នៅពេលពួកវាលេចឡើងលើអេក្រង់បង្ហាញ ពេលប្រើ កាមេរ៉ាមុខថត ដោយមិនត្រឡប់ពួកវា។

វីដេអ

 $\mathbb{Z}$ 

- **ស្វ័យ FPS**៖ កំណត់ឲ្យឧបករណ៍ថតវីដេអូកាន់តែភ្លឺក្នុងស្ថានភាពពន្លឺទាប ដោយធ្វើឲ្យអត្រាហ្វ្រេមល្អប្រសើរដោយស្វ័យប្រវត្តិ។
- លំនឹងវីដេអូ៖ បើកមុខងារប្រឆំាងការរញ្ជួយ ដើម្បីបន្ថយ ឬបំបាត់រូបព្រិល ដែលកើតឡើងពីការរញ្ជួយនៃកាមេរ៉ា ខណៈពេលកំពុង ថតវី ដេ អូ។
- ជម្រើសវីដេអូកម្រិតខ្ពស់៖ កំណត់ឲ្យឧបករណ៍ប្រើជម្រើសថតកម្រិតខ្ពស់។
	- **រីដេអូមានប្រសិទ្ធផលខ្ពស់**៖ អ្នកអាចថតវីដេអូជាទ្រង់ទ្រាយកូដិកវីដេអូប្រសិទ្ធផលខ្ពស់ (HEVC)។ វីដេអូ HEVC របស់អ្នក នឹងត្រូវបានរក្សាទុកជាឯកសារដែលបានបង្ហាប់ ដើម្បីសំចៃឃ្លាំងផ្ទុករបស់ឧបករណ៍។
	- **រីដេអូអត្រាប៊ីតខ្ពស់ (វីដេអូ Pro)**៖ បង្កើនអត្រាប៊ីតនៃវីដេអូដែលបានថតក្នុងទម្រង់វីដេអូ Pro។ បើអ្នកប្រើមុខងារនេះ ទំហំ ឯកសារអាចធំជាងវី ដេអូធម្មតា។
	- វីដេអូ HDR10+៖ អ្នកអាចថតវីដេអូដែលពន្លឺកុងនិងពណ៌នៃទិដ្ឋភាពនីមួយៗ ត្រូវបានធ្វើឲ្យល្អប្រសើរ។
	- **មីក្រូហ្វូនហ្ស៊ូមចូល**៖ ខណៈពេលថតវីដេអូមួយ អ្នកអាចថតសំឡេងពីទិសដៅហ្ស៊ូមចូល ក្នុងកម្រិតសំឡេងកាន់តែខ្ពស់។
	- **ការថតអូឌីយ៉ូ 360**៖ អ្នកអាចថតវីដេអូដែលមានសំឡេង 3D កាន់តែជ្រមុជចូល ដោយប្រើកាស Bluetooth ដែលគំាទ្រ មុខងារថតអូឌយី ៉ូ360។
		- អ្នកប្រហែលជាមិនអាចចាក់វិដេអូ HEVC លើឧបករណ៍ផ្សេងទៀត ឬចែករំលែកពួកវាលើបណ្តាញឡើយ។
			- អ្នកមិនអាចថតវីដេអូជាទ្រង់ទ្រាយ HEVC ក្នុងទម្រង់ថតខ្លះឡើយ។
			- ដើម្បីចាក់វីដេអូ HDR10+ ឲ្យបានត្រឹមត្រូវ ឧបករណ៍ត្រូវតែគំាទ្រ HDR10+។

#### ទទូៅ

• ស្វ័យផ្តោតតាម៖ កំណត់ឲ្យឧបករណ៍តាមដាននិងផ្តោតលើរូបដោយស្វ័យប្រវត្តិ។ នៅពេលអ្នកជ្រើសរូបមួយលើអេក្រង់ បង្ហាញ ឧបករណ៍នឹងផ្ដោតលើរូប សូម្បីរូបកំពុងផ្លាស់ទី ឬអ្នកប្ដូរទីតំាងរបស់កាមេរ៉ា។

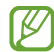

ការតាមដានរូបអាចបរាជ័យក្នុងស្ថានភាពខាងក្រោម៖

- រូបធំពេក ឬតូចពេក។
- រូបផ្លាស់ទីហួសហេតុ។
- រូបគឺពន្លឺក្រោយ ឬអ្នកកំពុងថតក្នុងទីងងឹត។
- ពណ៌ឬលំនាំលើរូបនិងផ្ទៃខាងក្រោយគឺដូចគ្នា។
- រូបរួមបញ្ចូលលំនាំផ្ដេក ដូចជារនាំ ងស្លាបព្រិល។
- កាមេរ៉ារញ្ជួយហួសហេតុ។
- រីសូលសូ ិនវដេី អូខ្ពស់។
- នៅពេលពង្រីកឬបង្រួមដោយប្រើហ្ស៊ិមអុបទិក។
- បន្ទាត់ក្រឡា៖ បង្ហាញមគ្គុទេសក៍លើអេក្រង់បង្ហាញ ដើម្បីជួយក្នុងការផ្សំ នៅពេលជ្រើសរូបនានា។
- ស្លា កទីកទី ន្លែង៖ ភ្ជាប់ស្លាកទីកន្លែង GPS លរូ ើបភា ព។
	- កម្លំាងរលកសញ្ញា GPS អាចនឹងថយចុះក្នុងកន្លែងដែលរលកសញ្ញាមានឧបសគ្គ ដូចជានៅចន្លោះអគារ ឬតំបន់ទាប ឬ  $\varnothing$ ក៏ក្នុងស្ថានភាពអាកាសធាតុមិនល្អ។
		- ទីកន្លែងអ្នកអាចលេចឡើងលើរូបភាពអ្នក នៅពេលអ្នកបញ្ជូនពួកវាទៅអ៊ីនធើណិត។ ដើម្បីជៀសវាងករណីនេះ សូម បិទការកំណត់ស្លាកទីកន្លែង។
- **វិធីថត**៖ ប្រើសវិធីថតបន្ថែមសម្រាប់ការថតរូបភាពមួយ ឬការថតវីដេអូមួយ។
- ការកំណត់ដើម្បីរក្សា៖ រក្សាការកំណត់ចុងក្រោយដែលអ្នកបានប្រើដូចជាទម្រង់ថត នៅពេលអ្នកបើកកាមេរ៉ា។
- រំញ័រតប៖ កំណត់ឲ្យឧបករណ៍ញ័រក្នុងស្ថានភាពមួយចំនួន ដូចជានៅពេលអ្នកប៉ះប៊ូតុងកាមេរ៉ា។

#### ភាពឯកជន

- សេចក្ដីជូនដំណឹ ងពីភាពឯកជន៖ ចូលមើលសេចក្ដីជូនដំណឹ ងពីភាពឯកជន។
- ការអនុញ្ញា ត៖ ចូលមើលការអនុញ្ញា តដែលចាំបាច់ដើម្បីប្រើកម្មវិ ធីកាមេរ៉ា។
- ធ្វើការកំណត់ឡើងវិញ៖ ធ្វើការកំណត់កាមេរ៉ាឡើងវិញ។
- អំពីកាមេរ៉ា៖ ពិនិត្យកំណែកម្មវិ ធីកាមេរ៉ានិងព័ត៌មានអំពីច្បាប់។
- ទាក់ទងយើង៖ សួរសំណួរ ឬពិនិត្យសំណួរដែលសួរញឹកញយ។
- $\mathbb{Z}$ មុខងារខ្លះប្រហែលជាមិនអាចប្រើបានទេ អាស្រ័យលើម៉ូដែល។

# វចិ ិ ត្រសាល

### ការណែនាំ

ចូលប្រើរូបនិងវីដេអូដែលបានរក្សាទុកក្នុងឧបករណ៍អ្នក។ អ្នកក៏អាចគ្រប់គ្រងរូបនិងវីដេអូតាមអាល់ប៊ុម ឬបង្កើតរឿងផងដែរ។

### ការប្រើវិចិត្រសាល

បើកកម្មវិធី **វិចិត្រសាល**។

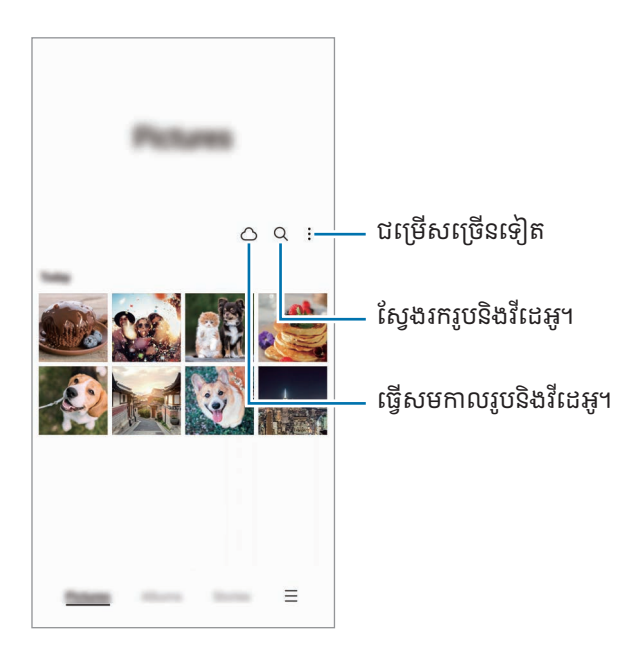

#### ការបង្ហាញរូប

បើកកម្មវិធី **វិចិត្រសាល** រួចហើយជ្រើសរូបមួយ។ ដើម្បីបង្ហាញឯកសារផ្សេងទៀត សូមអូសអេក្រង់មកឆ្វេង ឬទៅស្ដំា។

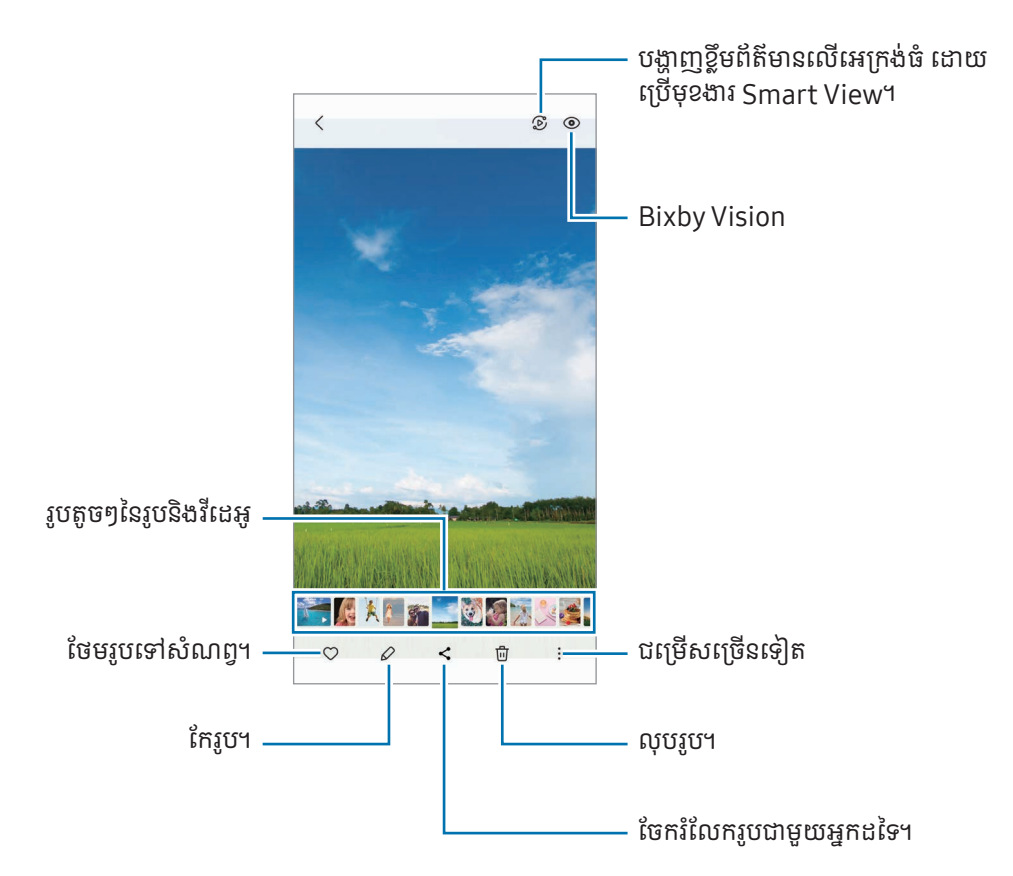

#### ការច្រឹបរូបដែលបានពង្រីក

- **1** បើកកម្មវិធី **វិចិត្រសាល** រួចហើយជ្រើសរូបមួយ។
- $2$  ំញែកម្រាមដៃពីរចេញពីគ្នាលើតំបន់ដែលអ្នកចង់រក្សាទុក ហើយប៉ះ (=)។ តំបន ់ដែលបានច្រឹបនឹងត្រូវបានរក្សាទុកជាឯកសារមួយ។

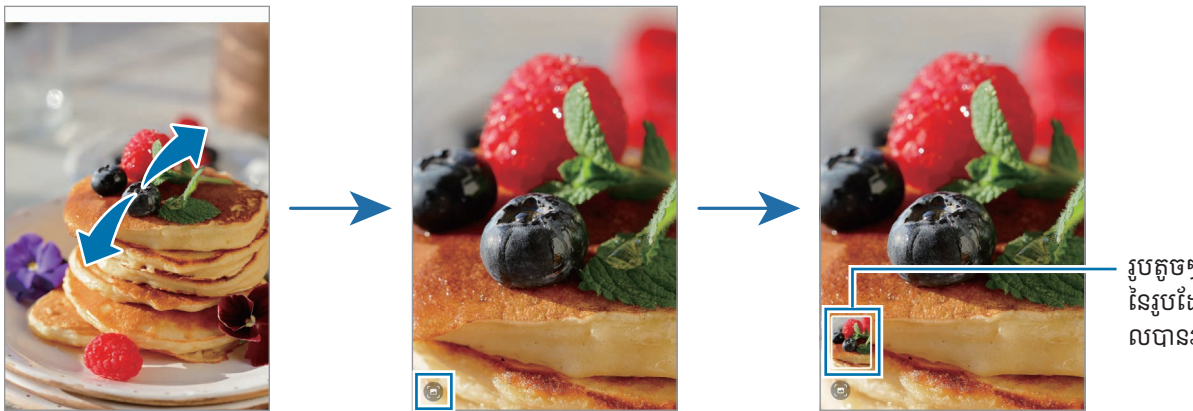

រូបតូចៗ នៃរូបដែ លបានរក្សាទុក

### ការបង្ហាញវីដេអូ

បើកកម្មវិធី **វិចិត្រសាល** ហើយជ្រើសវីដេអូមួយដែលត្រូវចាក់។ ដើម្បីបង្ហាញឯកសារផ្សេងទៀត សូមអូសអេក្រង់មកឆ្វេង ឬទៅស្ដំា។ ដើម្បីប្រើជម្រើសច្រើនទៀតក្នុងពេលចាក់ សូមប៉ះ  $\stackrel{\bullet}{\bullet} \rightarrow$  **បើកកម្មវិធីចាក់វីដេអូ**។

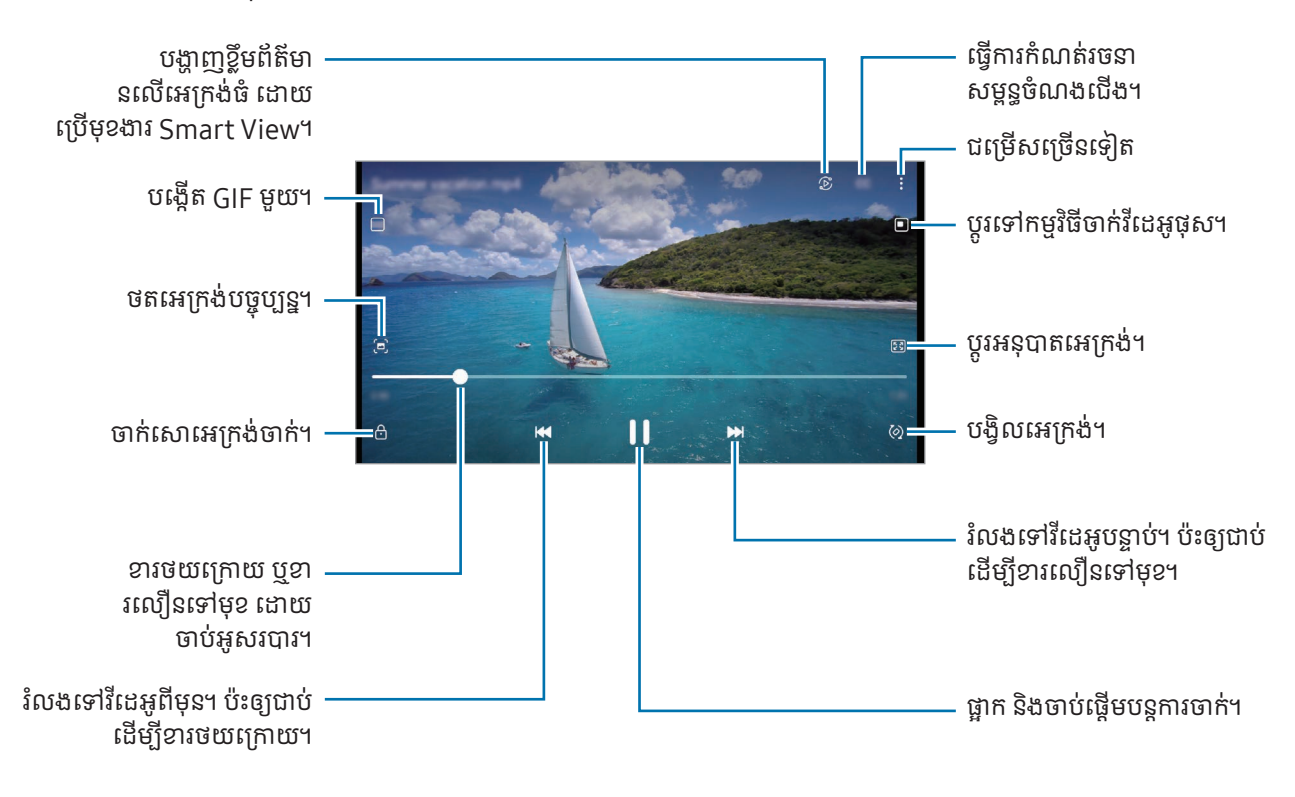

ចាប់អូសទៅលើ ឬចុះក្រោម លើជ្រុងខាងឆ្វេងនៃអេក្រង់ចាក់ ដើម្បីលៃតម្រូវពន្លឺ ឬក៏ចាប់អូសទៅលើ ឬចុះក្រោម លើជ្រុងខាងស្តំានៃ អេក្រង់ចាក់ ដើម្បីលៃតម្រូវកម្រិតសំឡេង។

ដើម្បីខារថយក្រោយបុខារលឿនទៅមុខ សូមអូសមកឆ្វេង ឬទៅស្វំា លើអេក្រង់ចាក់។

#### ការបង្ហាញវីដេអូកាន់តែភ្លឺនិងកាន់តែច្បាស់

បង្កើនគុណភាពរូបនៃវីដេអូអ្នក ដើម្បីរីករាយនឹងពណ៌កាន់តែភ្លឺនិងកាន់តែរស់រវើក។ បើក **ការកំណត់** ហើយប៉ះ **មុខងារកម្រិតខ្ពស់ → ពន្លឺ** វីដេអ $\rightarrow$  ភី។

- មុខងារនេះអាចប្រើបានតែក្នុងកម្មវិធីខ្លះប៉ុណ្ណោះ។
	- ការប្រើមុខងារនេះនឹងបង្កើនការស្ដីថ្ម។

 $\not\!\!\!\!D$ 

### អាល់ប៊ុម

បង្កើតអាល់ប៊ុម ហើយតម្រៀបរូបនិងវិដេអូអ្នក។

- $1$  បើកកម្មវិធី **វិចិត្រសាល** ហើយប៉ះ **អាល់ប៊ុម**  $\rightarrow$  $\leftarrow$  $\rightarrow$  **អាល់ប៊ុម** ដើម្បីបង្កើតអាល់ប៊ុមមួយ។
- $\,2$  ជ្រើសរូបឬវីដេអូដែលអ្នកចង់ចម្លង ឬផ្លាស់ទីពួកវាទៅអាល់ប៊ុមមួយ។

## រឿង

នៅពេលអ្នកថតឬរក្សាទុករូបនិងវិដេអូ ឧបករណ៍និងអានកាលបរិច្ឆេទនិងស្លាកទឹកន្លែងរបស់ពួកវា, តម្រៀបរូបនិងវិដេអូ រួចហើយបង្កើត រឿង។

បើកកម្មវិធី **វិចិត្រសាល**, ប៉ះ **រឿង** រួចហើយជ្រើសរឿងមួយ។ បើអ្នកប៉ះ •្នំ អ្នកអាចប្រើជម្រើសជាច្រើន ដូចជាការគ្រប់គ្រងខ្លីមព័ត៌មាន រឿង ឬប្ដូរចំណងជើងរឿង។

បើអ្នកប៉ះ  $\overset{\bullet}{\bullet} \rightarrow$  បង្កើតរឿង លើបញ្ជីរឿង អ្នកអាចបង្កើតរឿងដោយដៃ។

### ការធ្វើសមកាលរូបនិងវីដេអូ

បើកកម្មវិធី **វិចិត្រសាល**, ប៉ះ  $\bigcirc$  រួចហើយធ្វើតាមការណែនាំលើអេក្រង់ ដើម្បីបញ្ចប់សមកាល។ កម្មវិធី **វិចិត្រសាល** និងក្លោដ និងត្រូវ បានធ្វើសមកាល។

នៅពេលកម្មវិធី **វិចិត្រសាល** របស់អ្នកត្រូវបានធ្វើសមកាលជាមួយក្លោដ នោះរូបភាពនិងវីដេអូដែលអ្នកថតក៏នឹងត្រូវបានរក្សាទុកក្នុងក្លោដ ផងដែរ។ អ្នកអាចចូលប្រើរូបនិងវិដេអូដែលរក្សាទុកក្នុងក្លោដ ក្នុងកម្មវិធី **វិចិត្រសាល** របស់អ្នក និងពីឧបករណ៍ផ្សេងទៀត។

នៅពេលអ្នកភ្ជាប់ Samsung Account និងគណនី Microsoft របសអ្នក់ អ្នកអាចកំណត់ឃ្លាំងផ្ទុកក្លោដជា Microsoft  $\varnothing$ OneDrive។

### ការលុបរូបឬវីដេអូ

បើកកម្មវិធី**វិចិត្រសាល**, ប៉ះឲ្យជាប់លើរូបមួយ, វីដេអូមួយ ឬរឿងត្រូវលុប រួចហើយប៉ះ **លុប**។

#### ការប្រើមុខងារធុងសំរាម

អ្នកអាចរក្សារូបនិងវីដេអូដែលបានលុបក្នុងធុងសំរាម។ ឯកសារនឹងត្រូវបានលុប បន្ទាប់ពីអំឡុងពេលមួយ។ បើកកម្មវិធីវិ**ចិត្រសាល**, ប៉ះ  $\mathbf{\underline{=}} \rightarrow$  **ការកំណត់** រួចហើយប៉ះកុងតាក់ **សំរាម** ដើម្បីបើកវា។ ដើម្បីចូលប្រើឯកសារក្នុងធុងសំរាម សូមបើកកម្មវិធី**វិចិត្រសាល** ហើយប៉ះ  $\textstyle \underline{\textstyle =} \to$  **សំរាម**។

# តំបន់ $AR$

### ការណែនាំ

AR Zone ផ្ដល់ជូនអ្នកនូវមុខងារពាក់ព័ន្ធនឹង AR។ ប្រើសមុខងារមួយ ហើយថតរូបភាពឬវីដេអូសប្បាយៗ។

## ការចាប់ផ្ដើម AR Zone

ប្រើវិធីខាងក្រោម ដើម្បីចាប់ផ្តើម AR Zone៖

- បើកកម្មវិធី **តំបន់ AR**។
- បើកកម្មវិ ធី កាមេរ៉ា ហើយប៉ះ ច្រើនទៀត → តំបន់AR។
- $\mathbb{Z}$ មុខងារខ្លះប្រហែលជាមិនអាចប្រើបានទេ អាស្រ័យលើអ្នកផ្ដល់សេវា ឬម៉ូដែល។

## ស្ទូឌីយ៉ូMy Emoji

បង្កើត emojis តាមវិ ធីដែ លអ្នកចង់ និងមានភាពសប្បាយរីករាយ ដោយប្រើពួកវាក្នុងមុខងារផ្សេងៗ។

#### ការបង្កើ ត AR Emoji

- 1 បើកកម្មវិ ធី តំបន់AR ហើយប៉ះ ស្ទូឌីយ៉ូMy Emoji។
- $2$  អ្នកអាចរើស emoji ដែលបានបង្កើតជាមុន។ អូសមកឆ្វេងឬទៅស្ដំា, ប្រើស emoji មួយ រួចហើយប៉ះ  $\overline{(\rightarrow)}$ ។ បើអ្នកចង់បង្កើត emoji ផ្ទាល់ខ្លួនរបស់អ្នក សូមថតរូបខ្លួនឯង ឬជ្រើសរូបមួយ។

 $3$  ធ្វើតាមការណែនំាលើអេក្រង់ ដើម្បីបង្កើត emoji មួយ។

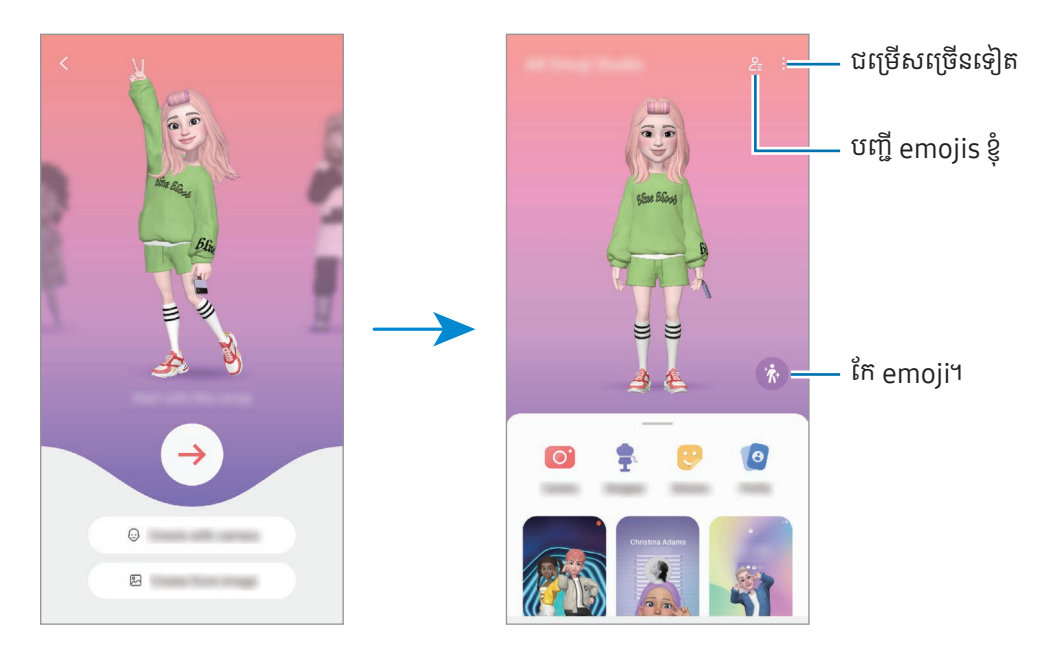

#### ការជ្រើស AR Emoji ដែលត្រូវប្រើ

បើកកម្មវិធី **តំបន់ AR**, ប៉ះ **ស្ទូឌីយ៉ូ My Emoji**  $\rightarrow$  $\mathsf{\underline{\mathsf{P}}}_{\equiv}$  រួចហើយប្រើស emoji ដែលអ្នកចង់បាន។

ការលុប AR Emoji

បើកកម្មវិធី **តំបន់ AR**, ប៉ះ **ស្ងូឌីយ៉ូ My Emoji**  $\rightarrow$  $\frac{\mathsf{O}}{\mathsf{=}}\rightarrow \mathsf{\overline{w}}$ , ធីក emojis ត្រូវលុប រួចហើយប៉ះ **លុប**។

### ការបង្កើ តវដេី អូខ្លី AR Emoji និងការតុបតែងឧបករណ៍ អ្នកជាមួយវា

អ្នកអាចបង្កើតវីដេអូខ្លីមួយជាមួយ emoji និងប្រើវាជារូបផ្ទៃអេក្រង់ ឬរូបផ្ទៃខាងក្រោយនៃការហៅ។

- 1 បើកកម្មវិ ធី តំបន់AR ហើយប៉ះ ស្ទូឌីយ៉ូMy Emoji។
- $\mathsf 2\;$  ប្រើស **បង្កើតវីដេអូ<sub>,</sub> អេក្រង់ហៅ** ឬ **អេក្រង់ជាប់សោ**។
- $\mathsf B$  ប្រើសពុម្ពគំរូមួយដែលអ្នកចង់បាន។ ដើម្បីប្ដូររូបផ្ទៃខាងក្រោយ សូមប៉ះ  $\rightarrow \textcolor{red}{\textcircled{\mathbb{Z}}}$ ។
- 4 ប៉ះ រក្សាទុក ដើម្បីរក្សាទុកវីដេអូ។ អ្នកអាចពិនិត្យវិដេអូដែលបានរក្សាទុកក្នុង **វិចិត្រសាល**។
- ${\bf 5}$  ដើម្បីប្រើវីដេអូដោយផ្ទាល់ សូមប្រើសជម្រើសមួយនៅផ្នែកខាងក្រោមនៃអេក្រង់។

#### ការបង្កើ តទម្រង់ ទំនាក់ទំនងរបសអ្នក់ ជាមួយ AR emoji

ប្រើ emoji មួយជារូបភាពទម្រង់របស់អ្នកសម្រាប់ Samsung Account របស់អ្នក និងក្នុងកម្មវិធី **ទំនាក់ទំនង**។ អ្នកអាចជ្រើសពី ឥរិយាបទផ្សេងៗ ឬបង្កើតទឹកមុខអ្នកផ្ទាល់។

- 1 បើកកម្មវិ ធី តំបន់AR ហើយប៉ះ ស្ទូឌីយ៉ូMy Emoji។
- 2 ប៉ះ ទម្រង់ ហើយជ្រើស emoji មួយ។
- $\mathsf{3}\;\;$ ប៉ះ  $\bigcirc$  ដើម្បីថតទឹកមុខអ្នក ឬជ្រើសឥរិយាបទមួយដែលអ្នកចង់បាន។
- $4$  ប៉ះ រួចរាល់ → រក្សាទុក។

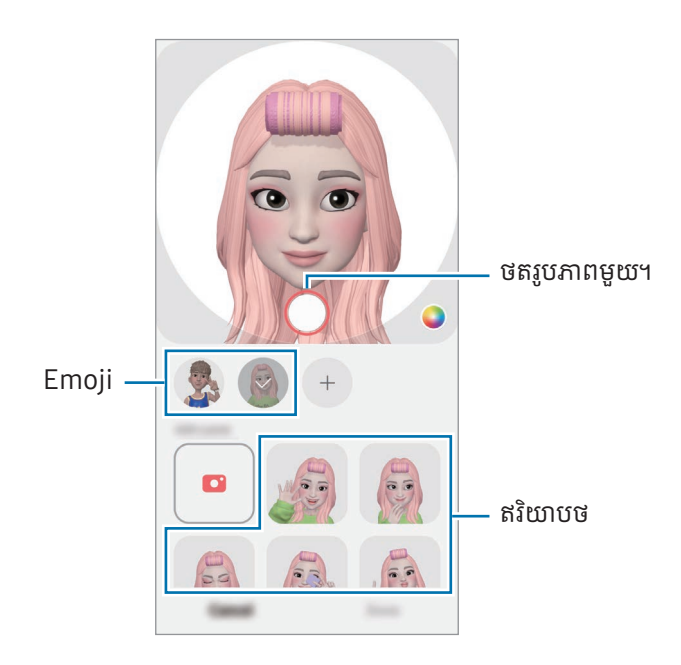

## កាមេរ៉ាAR Emoji

បង្កើតរូបភាពឬវី ដេអូសប្បាយៗជាមួយ emojis ដោយប្រើទម្រង់ថតជាច្រើន។

- 1 បើកកម្មវិ ធី តំបន់AR ហើយប៉ះ កាមេរ៉ាAR Emoji។
- $\mathsf 2$  ជ្រើស emoji និងទម្រង់ដែលអ្នកចង់ប្រើ។ ទម្រង់ដែលមានអាចខុសគ្នា អាស្រ័យលើ emojis ដែលអ្នកប្រើស។
	- ទិដ្ឋភាព៖ emoji ធ្វើត្រាប់តាមទឹកមុខអ្នក។ អ្នកក៏អាចប្ដូររូបផ្ទៃខាងក្រោយផងដែរ។
	- រ**បាំងមុខ**៖ ផ្ទៃមុខរបស់ emoji លេចឡើងលើផ្ទៃមុខអ្នក ដូច្នេះមើលទៅវា ដូចជាអ្នកកំពុងពាក់របាំងមុខមួយ។
	- កញ្ចក់៖ emoji ធ្វើត្រាប់តាមចលនារាងកាយអ្នក។
	- **លេង**៖ emoji ផ្លាស់ទីលើផ្ទៃខាងក្រោយពិត។

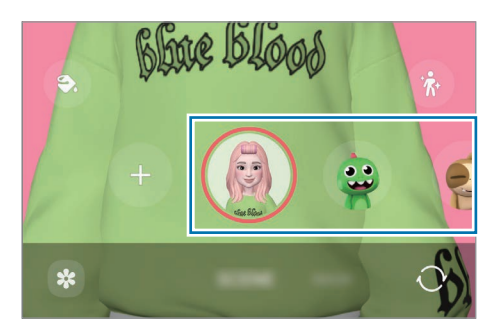

 $\, {\bf 3} \,$  ប៉ះអាយខុន  $\rm e$ moji ដើម្បីថតរូបភាពមួយ ឬប៉ះឲ្យជាប់លើអាយខុននោះ ដើម្បីថតវីដេអូមួយ។ អ្នកអាចពិនិត្យនិងចែករំលែករូបភាពនិងវីដេអូដែលអ្នកបានថត ក្នុង **វិចិត្រសាល**។

## ស្ទីកឃ័រ AR Emoji

នៅពេលអ្នកបង្កើត AR Emoji, ស្ទីកឃ័រដែលមានទឹកមុខនិងសកម្មភាព Emoji នឹងត្រូវបានបង្កើតដោយស្វ័យស្វ័ ប្រវត្តិ។ អ្នកក៏អាចបង្កើត ស្ទីកឃ័រផ្ទាល់ខ្លួនរបស់អ្នកផងដែរ ដោយប្ដូរទឹកមុខ ឬផ្ទៃខាងក្រោយ។ អ្នកអាចប្រើស្ទីកឃ័រ emoji របស់អ្នក នៅពេលផ្ញើសារ ឬតាម បណ្តាញសង្គម។

#### ការបង្កើតស្ទីកឃ័រផ្ទាល់ខ្លួនរបស់អ្នក

- 1 បើកកម្មវិធី **តំបន់ AR** ហើយប៉ះ **ស្ទីកឃ័រ AR Emoji**។
- $2$  ប៉ះ  $+$  នៅផ្នែកខាងលើនៃបញ្ចីស្ទីកឃ័រ។
- $\mathsf B$  កែស្ទីកឃ័រតាមរបៀបដែលអ្នកចង់បាន ហើយប៉ះ **រក្សាទុក**។ អ្នកអាចចូលប្រើស្ទីកឃ័រដែលអ្នកបានបង្កើតនៅផ្នែកខាងលើនៃបញ្ជីស្ទីកឃ័រ។

#### ការលុបស្ចីកឃ័រ AR emoji

បើកកម្មវិធី **តំបន់ AR** ហើយប៉ះ **ស្ទីកឃ័រ AR Emoji**  $\rightarrow$  $\bullet$  $\rightarrow$  **កែ**។ ប្រើសស្ទីកឃ័រ  $\epsilon$ moji ដែលត្រូវលុប ហើយប៉ះ **លុប**។

#### ការប្រើស្ទីកឃ័រ AR emoji របស់អ្នកក្នុងឆាត

អ្នកអាចប្រើស្ទីកឃ័រ emoji របស់អ្នកក្នុងអំឡុងសន្ទនាតាមសារ ឬតាមបណ្ដាញសង្គម។ សកម្មភាពខាងក្រោម គឺជាឧទាហរណ៍មួយនៃ ការប្រើស្ទីកឃ័រ emoji របស់អ្នកក្នុងកម្មវិធី **សារ**។

- $1^-$  ខណៈពេលកំពុងតែងសារមួយក្នុងកម្មវិធី **សារ** សូមប៉ះ  $\bigodot$  លើក្តារចុច Samsung។
- 2 ប៉ះអាយខុន emoji។
- $3$  ជ្រើសស្ចីកឃ័រ emoji របស់អ្នកណាមួយ។ ស្ទីកឃ័រ emoji នឹងត្រូវបានបញ្ចូល។

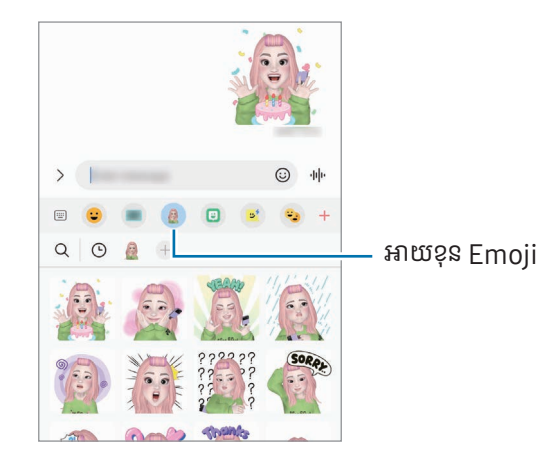

## AR Doodle

#### (ថតវីដេអូជាមួយមុខងារ AR)

ថតវីដេអូសប្បាយៗជាមួយសំណេរដែ ឬការគូសនិម្មិតលើផ្ទៃមុខរបស់មនុស្ស និងសត្វចិញ្ចឹម (ឆ្មានិងឆ្កែ) ឬកន្លែងផ្សេងទៀត។ នៅពេល កាមេរ៉ាស្គាល់ផ្ទៃមុខឬលំហ គំនូរខ្វៀកលើផ្ទៃមុខនឹងតាមផ្ទៃមុខ នៅពេលវាផ្លាស់ទី ហើយគំនូរខ្វៀកក្នុងលំហនោះ នឹងស្ថិតនៅនឹងក្នុងកន្លែង តែមួយ សូម្បីកាមេរ៉ាផ្លាស់ទីក៏ដោយ។

- $1$  បើកកម្មវិធី **តំបន់ AR** ហើយប៉ះ **AR Doodle**។ នៅពេលកាមេរ៉ាស្គាល់រូប តំបន់ស្គាល់និងលេចឡើងលើអេក្រង់។
- 2 សរសេរ ឬគូសក្នុងតំបន ់ស្គាល់។
	- បើអ្នកប្ដូរទៅកាមេរ៉ាក្រោយ អ្នកក៏អាចសរសេរ ឬគូសខាងក្រៅតំបន ់ទទួលស្គាលផ់ ងដែរ។
	- $\bullet\;$  បើអ្នកប៉ះ  $\bigodot\;$ រួចហើយចាប់ផ្តើមគូសខ្វៀក អ្នកអាចថតខ្លួនអ្នកកំពុងគូសខ្វៀក។

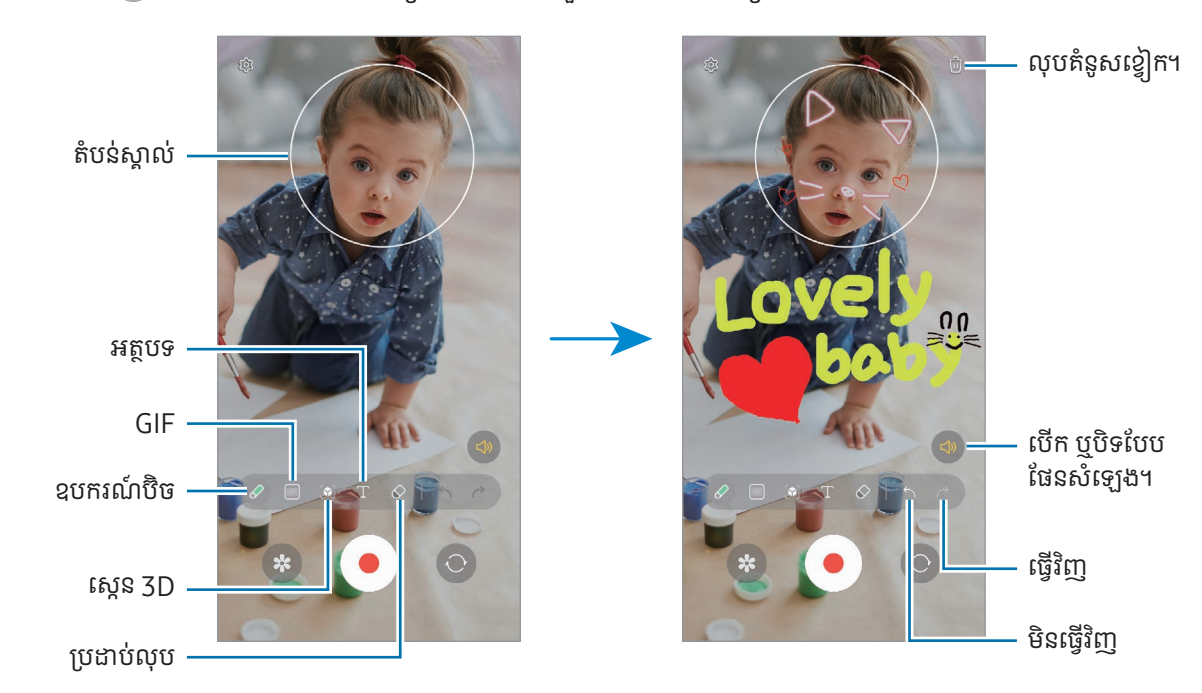

- $\mathsf{3}\;$  ប៉ះ  $\bullet$  ដើម្បីថតវីដេអូ។
- 4 ប៉ះ ដើម្បីបញ្ឈប់ការថតវី ដេ អូ។ អ្នកអាចពិនិត្យនិងចែករំលែកវីដេអូក្នុង **វិចិត្រសាល**។
- $\not\!\!\!D$ មុខងារដែលមានលើអេក្រង់បង្ហាញអាចខុសគ្នា អាស្រ័យលើកាមេរ៉ាណាកំពុងប្រើ។

# **Bixby**

### ការណែនាំ

Bixby គឺជាអ៊ីនធើហ្វេសអ្នកប្រើប្រាស់ ដែលជួយឲ្យអ្នកប្រើឧបករណ៍អ្នកកាន់តែងាយស្រួល។ អ្នកអាចនិយាយទៅកាន់ Bixby ឬវាយអត្ថបទ។ Bixby នឹងចាប់ផ្តើមមុខងារមួយដែលស្នើ ឬបង្ហាញព័ត៌មានដែលអ្នកចង់បាន។ សូម ចូលមើល [www.samsung.com/bixby](http://www.samsung.com/bixby) ដើម្បីទទួលព័ត៌មានបន្ថែម។

 $\mathbb{Z}$ Bixby អាចប្រើបានតែជាភាសាខ្លះប៉ុណ្ណោះ ហើយវាប្រហែលជាមិនអាចប្រើបានទេ អាស្រ័យលើតំបន់។

## ការចាប់ផ្ដើម Bixby

ចចឲ្យជាប់លើគ្រាប់ចុចខាង ដើម្បីចាប់ផើម Bixby។ ទំព័រណែនំាអំពី Bixby នឹងលេចទៀង។ បនាប់ពីអ្នកជ្រើសភាសាត្រូវប្រើ ជាមួយ Bixby សូមចុះឈ្មោះចូល Samsung Account របស់អ្នក និងបញ្ចប់ការរៀបចំ ដោយធ្វើតាមការណែនំាលើអេក្រង់ នោះ អេក្រង់ Bixby នឹងលេចឡ�ើង។

## $m$ រព្រើ $B$ ixby

ខណៈពេលចុចជាប់លើគ្រាប់ចុចខាង សូមនិយាយអ្វីដែលអ្នកចង់ទៅកាន់ Bixby។ ជម្រើសផ្សេង សូមនិយាយឃ្លាដាស់ និងនិយាយអ្វី ដែលអ្នកចង់ ។

ឧទាហរណ៍ ខណៈពេលកំពុងចុចជាប់លើគ្រាប់ចុចខាង សូមនិយាយ "How's the weather today?" ព័ត៌មានអាកាសធាតុនឹង លេចឡើងលើអេក្រង់។

បើ Bixby សួរសំណួរអ្នកក្នុងអំឡុងពេលសន្ទនា អ្នកអាចបន្តនិយាយទៅកាន់ Bixby ដោយមិនចុចគ្រាប់ចុចខាង ឬប៉ះ **ា**។

#### ការដាស់Bixby ដោយប្រើសឡំេងអ្នក

អ្នកអាចចាប់ផ្តើមសន្ទនាមួយជាមួយ Bixby ដោយនិយាយ "Hi, Bixby" ឬ "Bixby"។ ចុះបញ្ចីសំឡេងអ្នក ដើម្បីឲ្យ Bixby ឆ្លើយតប នឹងសឡេំ ងអ្នក។

- $1$   $\,$  បើកកម្មវិធី <code>Bixby</code> ហើយប៉ះ ( $\!\hat{\!\!\mathcal{G}}\!\!$ )  $\to$  Voice wake-up។
- 2 ប៉ះកុងតាក់ដើម្បីបើកវា។
- 3 ជ្រើសឃ្លាដាស់មួយដែលអ្នកចង់បាន ក្រោម Wake-up phrase។
- 4 ប៉ះកុងតាក់ Respond to my voice ដើម្បីបើកវា។
- $5$  ធ្វើតាមការណែនាំលើអេក្រង់ ដើម្បីបញ្ចប់ការរៀបចំ។ ឥឡូវ អ្នកអាចនិយាយឃ្លាដាស់ និងចាប់ផ្តើមសន្ទនាមួយ។

#### ការប្រាស្រ័យទាក់ទងតាមការវាយអត្ថបទ

បើសំឡេងអ្នកមិនត្រូវបានទទួលស្គាល់ដោយសារបរិស្ថានអ៊ូអែ ឬបើអ្នកស្ថិតក្នុងស្ថានការណ៍មួយដែលការនិយាយមានការពិបាក អ្នកអាច ប្រាស្រ័យទាក់ទងជាមួយ Bixby តាមអត្ថបទ។

បើកកម្មវិធី **Bixby**, ប៉ះ រួចហើយវាយអ្វីដែលអ្នកចង់បាន។

ក្នុងអំឡុងពេលប្រាស្រ័យទាក់ទង Bixby ក៏នឹងឆ្លើយប្រាប់អ្នកតាមអត្ថបទជំនួសឲ្យសំឡេងតបផងដែរ។

## **Bixby Vision**

## ការណែនាំ

Bixbv Vision គឺជាសេវាមួយដែលផ្ដល់មុខងារជាច្រើនផ្អែកលើការស្គាល់រូប។ អ្នកអាចប្រើ Bixby Vision ដើម្បីស្វែងរកព័ត៌មាន តាមរយៈការសម្គាល់វត្ថុ។ ប្រើមុខងារ Bixby Vision ដែលមានប្រយោជន៍ជាច្រើន។

- $\mathbb{Z}$
- មុខងារនេះប្រហែលជាមិនអាចប្រើបានទេ ឬអ្នកប្រហែលជាមិនទទួលលទ្ធផលស្វែងរកត្រឹមត្រូវឡើយ អាស្រ័យលើទំហំ រូប ទ្រង់ ទ្រាយ ឬរីសូលសូ ិន។
- Samsung មិនទទួលខុសត្រូវចំពោះព័ត៌មានផលិតផលដែលផ្ដល់ដោយ Bixby Vision ឡើយ។

## ការចាប់ផ្ដើម BixbyVision

ចាប់ផ្ើដម Bixby Vision ដោយប្រើវិ ធីមួយក្នុងចំណោមវិ ធីទាំ ងនេះ។

- ក្នុងកម្មវិធី **កាមេរ៉ា**, ប៉ះ **ច្រើនទៀត** លើបញ្ជីទម្រង់ថត ហើយប៉ះ **BIXBY VISION**។
- $\bullet$  ក្នុងកម្មវិធី **វិចិត្រសាល** សូមជ្រើសរូប ហើយប៉ះ  $\bigodot$ ។
- ក្នុងកម្មវិធី Samsung Internet សូមប៉ះឲ្យជាប់លើរូបមួយ ហើយប៉ះ ស្វែងរកជាមួយ Bixby Vision។
- បើអ្នកបានថែមអាយខុនកម្មវិធី Bixby Vision ទៅអេក្រង់កម្មវិធី សូមបើកកម្មវិធី **Bixby Vision**។

## ការប្រើ Bixby Vision

- 1 ចាប់ផ្ើដម Bixby Vision។
- 2 ជ្រើសមុខងារមួយ ដែលអ្នកចង់ ប្រើ។
	- **បកប្រែះ** ទទួលស្គាល់អត្ថបទពីឯកសារ ឬរូប ហើយបកប្រែវា។
	- អត្ថបទ៖ ទទួលស្គាលអត្ថ ់ បទពីឯកសារ ឬរូប ហើយស្រង់វា។
	- រុករក៖ ស្វែងរករូបដែលស្រដៀងនឹងវត្ថុដែលបានស្គាល់នៅលើបណ្តាញនិងព័ត៌មានពាក់ព័ន្ធ។
- មុខងារដែលអាចប្រើបាននិងលទ្ធផលស្វែងរកអាចខុសគ្នា អាស្រ័យលើតំបន់ ឬអ្នកផ្ដល់សេវា។  $\mathbb{Z}$

# <span id="page-89-0"></span>ពហុវនដូវ (ការប្រើកម្មវិធីច្រើនក្នុងពេលតែមួយ)

### ការណែនាំ

ដំណើរការកម្មវិធីពីរក្នុងពេលតែមួយ ក្នុងទិដ្ឋភាពញែកអេក្រង់។ អ្នកក៏អាចដំណើរការកម្មវិធីច្រើនក្នុងពេលតែមួយនៅក្នុងទិដ្ឋភាពផុត ផងដែរ។

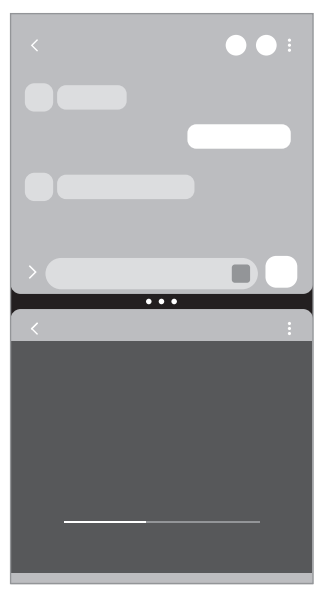

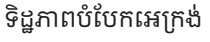

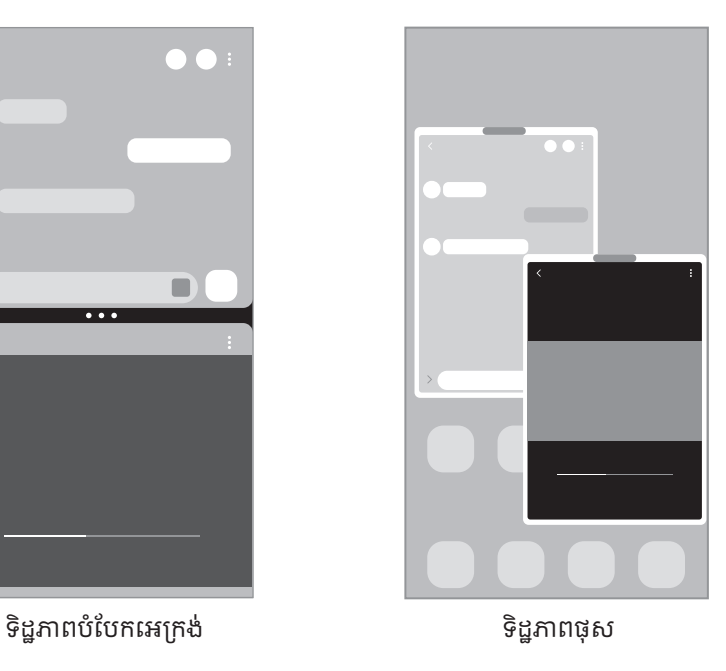

កម្មវិធីខ្លះប្រហែលជាមិនគំាទ្រមុខងារនេះទេ។

 $\boldsymbol{\mathbb{W}}$ 

## ទិដ្ឋភាពបំបែកអេក្រង់

- $1$  ប៉ះប៊ូតុងថ្មីៗ ដើម្បីបើកបញ្ជីនៃកម្មវិធីទើបប្រើថ្មីៗ។
- $\,2$  អូសមកឆ្វេងឬទៅស្តំា, ប៉ះអាយខុនរបស់កម្មវិធីមួយ រួចហើយប៉ះ **បើកក្នុងទិដ្ឋភាពបំបែកអេក្រង់**។ ជម្រើសផ្សេង សូមចាប់អូសកម្មវិធីមួយទៅកន្លែងដែល **ទម្លាក់ទីនេះដើម្បីបើក** លេចឡើង។
- $\mathsf B$  លើបញ្ជីកម្មវិធី សូមប្រើសកម្មវិធីមួយទៀតដែលត្រូវបើក។

#### ការបើកកម្មវិធីពីផ្លំាងតែម

- 1 ខណៈពេលកំពុងប្រើកម្មវិ ធីមួយ សូមចាប់អូសបង្កា នផ្់ ំទាងគែមទៅរកផ្នែកកណ្ដា លនៃអេក្រង់ ។
- $\,2$  ចាប់អូសកម្មវិធីមួយមកឆ្វេង រួចហើយទម្លាក់វានៅកន្លែង **ទម្លាក់ទីនេះដើម្បីបើក** លេចឡើង។ កម្មវិ ធីដែ លបានជ្រើសនឹងបើកក្នុងទិដ្ឋភាពញែកអេក្រង់ ។
- $\mathbb{Z}$ អ្នកអាចកំណត់ឲ្យបើកកម្មវិធីមួយក្នុងទិដ្ឋភាពញែកអេក្រង់ ដោយប៉ះវាម្ដង។ ប៉ះ  $\blacktriangleright\,$  > • ហើយប៉ះ ប៉ះ ក្រោម **បើកក្នុងទិដ្ឋភាព បំបែកអេក្រង់**។ បើអ្នកប៉ះកុងតាក់ **បង្ហាញកម្មវិធីថ្មីៗ** ដើម្បីបើកវា អ្នកអាចបើកកម្មវិធីដែលបានប្រើថ្មីៗក្នុងទិដ្ឋភាពញែកអេក្រង់ ពីផ្លំាងតែម។

#### ការថែមគូកម្មវិធី

ថែមកម្មវិធីដែលបានប្រើញឹកញយជាតូកម្មវិធី ដើម្បីបើកពួកវាជាមួយគ្នាក្នុងទិដ្ឋភាពញែកអេក្រង់ ដោយប៉ះម្តងប៉ុណ្ណោះ។

- 1 ក្នុងទិដ្ឋភាពញែកអេក្រង់ សូមប៉ះរង្វង់ រវាងវី នដូវកម្មវិ ធី។
- 2 ប៉ះ ។
- $\,$ 3 $\,$  ប្រើសទីកន្លែងមួយ ដើម្បីថែមគូកម្មវិធី។ កម្មវិធីដែលអ្នកកំពុងប្រើក្នុងទិដ្ឋភាពបំបែកអេក្រង់ នឹងត្រូវបានរក្សាទុកក្នុងទឹកន្លែងដែលអ្នកជ្រើសជាគូកម្មវិធី។

#### ការលៃតម្រូវទំហំវីនដូវ

ចាប់អូសរង្វង់នៅចន្លោះវិនដូវកម្មវិធី ដើម្បីលែតម្រូវទំហំនែវិនដូវទំាងនោះ។ នៅពេលអ្នកចាប់អូសរង្វង់នៅចន្លោះវិនដូវកម្មវិធីទៅរកតែមអេក្រង់ វិនដូវនោះនឹងពង្រីកអតិបរមា។

## ទិដ្ឋភាពផុស

- $1$  ប៉ះប៊ូតុងថ្មីៗ ដើម្បីបើកបញ្ជីនៃកម្មវិធីទើបប្រើថ្មីៗ។
- $\mathsf 2$  អូសមកឆ្វេងឬទៅស្តំា, ប៉ះអាយខុនរបស់កម្មវិធីមួយ រួចហើយប៉ះ **បើកក្នុងទិដ្ឋភាពផុស**។ ជម្រើសផ្សេង សូមចាប់អូសកម្មវិធីមួយទៅកន្លែងដែល **ទម្លាក់ទីនេះសម្រាប់ទីដ្ឋភាពផុស** លេចឡើង។ អេក្រង់កម្មវិ ធីនឹងលេចឡ�ើងក្នុងទិដ្ឋភាពផុស។ បើអ្នកប៉ះគេហប៊ូតុង ខណៈពេលកំពុងប្រើវិនដូវផុស វិនដូវនោះនឹងត្រូវបានបង្រួមអប្បបរមានិងបង្ហាញជាអាយខុនកម្មវិធី។ ដើម្បីប្រើវិ នដូវផុសម្ដងទៀត សូមប៉ះអាយខុនកម្មវិ ធី។

#### ការបើកកម្មវិធីពីផ្ទំាងតែម

- 1 ចាប់អូសបង្កា នផ្់ ំទាងគែមទៅចំណុ ចកណ្ដា លនៃអេក្រង់ ។
- $\mathsf 2$  ចាប់អូសកម្មវិធីមួយមកឆ្វេង រួចហើយទម្លាក់វានៅកន្លែង **ទម្លាក់ទីនេះសម្រាប់ទិដ្ឋភាពផុស** លេចឡើង។ កម្មវិ ធីដែ លបានជ្រើសនឹងបើកក្នុងទិដ្ឋភាពផុស។

#### ការផ្លាស់ទីវីនដូវផុស

ដើម្បីថ្លាស់ទីវីនដូវផុស សូមប៉ះរបារឧបករណ៍របស់វីនដូវនោះ រួចចាប់អូសវាទៅទីកន្លែងថ្មីមួយ។

## Samsung Internet

បើកមើលអ៊ីនធើណិត ដើម្បីស្វែងរកព័ត៌មាន ព្រមទំាងចំណាទីទំព័រវិបសំណព្វរបស់អ្នក ដើម្បីចូលមើលពួកវាយ៉ាងងាយស្រួល។

- $1$  យើកកម្មវិធី Samsung Internet។
- $\mathsf 2$  វាយបញ្ចូលអាសយដ្ឋានវិប ឬពាក្យគន្លឹះមួយ រួចហើយប៉ះ **ទៅ**។

ដើម្បីចូលប្រើរបារឧបករណ៍ សូមអូសចុះក្រោមបន្តិចលើអេក្រង់។

ដើម្បីប្ដូររវាងថេប សូមប៉ះ ឬអូសមកឆ្វេង ឬទៅស្តាំ លវាលើ អាសយដ្ឋាន។

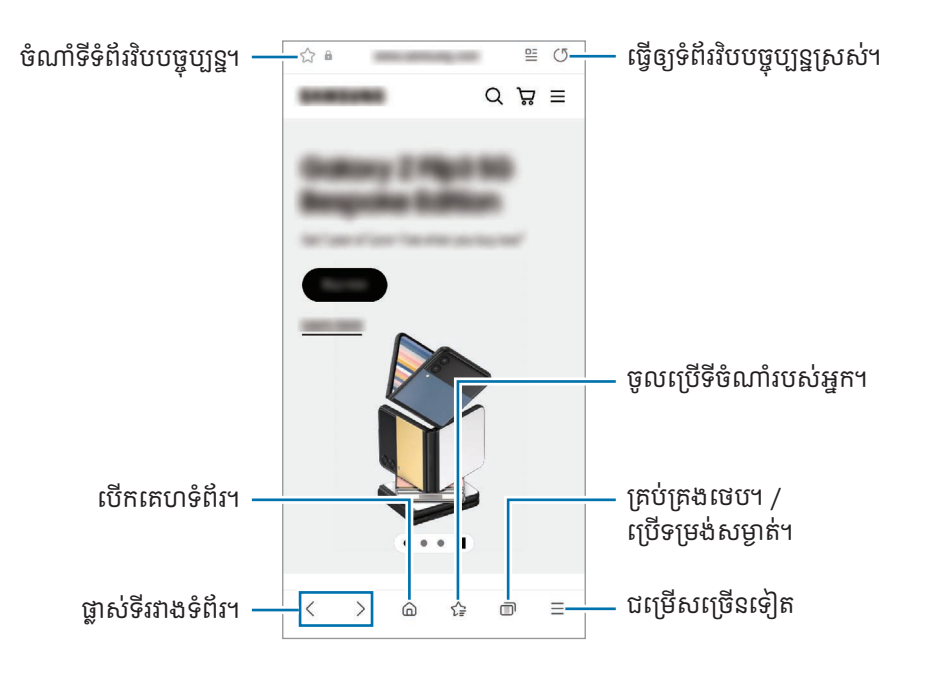

#### ការប្រើទម្រង់សម្ងាត់

បើអ្នកកំណត់ពាក្យសម្ងាត់មួយសម្រាប់ទម្រង់សម្ងាត់ អ្នកអាចរារំាងអ្នកដទៃមិនឲ្យចូលប្រើប្រវត្តិស្វែងរក ប្រវត្តិបើកមើល ទីចំណំា និង ទំព័រដែលអ្នកបានរក្សាទុក។

- $1$  ប៉ះ  $\overline{\mathsf{m}}$   $\rightarrow$  បើក ទម្រង់សម្ងាត់។
- 2 ប៉ះកុងតាក់ **ចាក់សោទម្រង់សម្ងាត់** ដើម្បីបើកវា, ប៉ះ **ចាប់ផ្ដើម** រួចហើយកំណត់ពាក្យសម្ងាត់មួយសម្រាប់ទម្រង់សម្ងាត់។ ក្នុងទម្រង់សម្ងាត់ ឧបករណ៍នឹងប្ដូរពណ៌នៃរបារឧបករណ៍។ ដើម្បីបិទទម្រង់សម្ងាត់ សូមប៉ះ **ក្រា** $\rightarrow$  **បិទ ទម្រង់សម្ងាត់**។

[K] ក្នុងទម្រង់សម្ងាត់ អ្នកមិនអាចប្រើមុខងារខ្លះឡើយ ដូចជាការថតអេក្រង់។

# **Samsung Health**

### ការណែនំា

 $\mathbb{Z}$ 

កម្មវិធី Samsung Health ជួយអ្នកឲ្យគ្រប់គ្រងសុខុមាលភាពនិងភាពមំាទំារបស់អ្នក។ កំណត់គោលដៅនៃភាពមំាទំា, ពិនិត្យវឌ្ឈនភាព របស់អ្នក ព្រមទំាងរក្សាការតាមដានសុខុមាលភាពនិងភាពម៉ាទំាទូទៅរបស់អ្នក។ អ្នកក៏អាចប្រៀបធៀបកំណត់ត្រានៃការរាប់ជំហានអ្នក ជាមួយអ្នកប្រើប្រាស់ Samsung Health ដទៃទៀត និងពិនិត្យបណ្ណែសុខភាពផងដែរ។

សូមចូលមើល www.samsung.com/samsung-health ដើម្បីទទួលព័ត៌មានបន្ថែម។

## ការប្រើ Samsung Health

បើកកម្មវិធី Samsung Health។ នៅពេលដំណើរការកម្មវិធីនេះជាលើកដំបូង ឬចាប់ផ្តើមវាឡើងវិញបន្ទាប់ពីធ្វើការកំណត់ទិន្នន័យ ឡើងវិញ សូមធ្វើតាមការណែនំាលើអេក្រង់ ដើម្បីបញ្ចប់ការរៀបចំ។

ដើម្បីកែធាតុលើគេហអេក្រង់ Samsung Health សូមប៉ះ  $\stackrel{\bullet}{\bullet} \rightarrow$  កែគេហ។

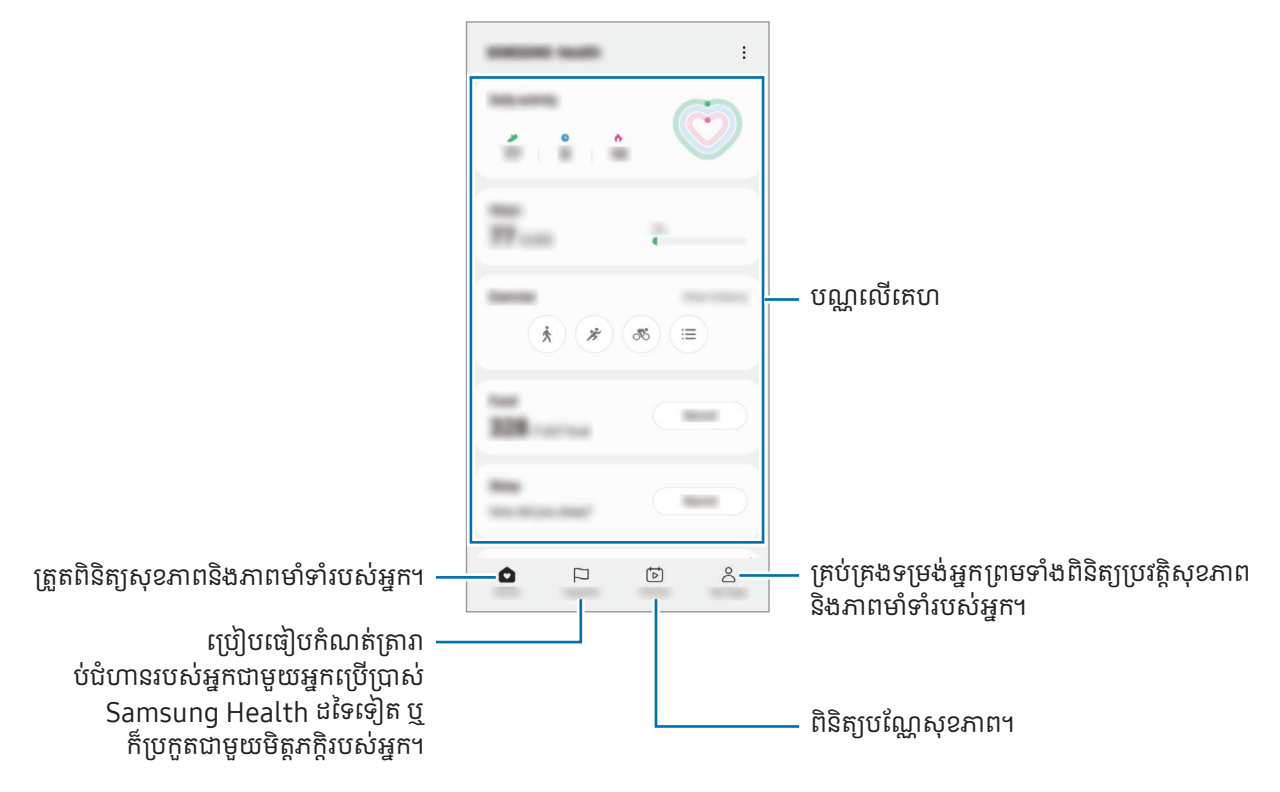

- មុខងារខ្លះប្រហែលជាមិនអាចប្រើបានទេ អាស្រ័យលើតំបន់។
- បើអ្នកប្រើបណ្ណជំហាន ខណៈពេលកំពុងធ្វើដំណើរតាមទ្បាន ឬរថភ្លើង រំញ័រអាចប៉ះពាល់ដល់ការរាប់ជំហានអ្នក។

## Samsung Notes

### ការណែនាំ

បង្កើតកំណត់សម្គាល់ដោយវាយបញ្ចូលអត្ថបទពីក្តារចុច ឬតាមសំណេរដែ ឬក៏គូសលើអេក្រង់។ អ្នកក៏អាចបញ្ចូលរូប ឬការថតសំឡេង ផងដែរ ទៅក្នុងកំណត់សម្គាល់របស់អ្នក។

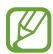

មុខងារខ្លះប្រហែលជាមិនអាចប្រើបានទេ អាស្រ័យលើម៉ូដែល។

## ការបង្កើតកំណត់សម្គាល់

 $1$  បើកកម្មវិធី <code>Samsung Notes</code>, ប៉ះ  $\left($  ែ $\right)$  រួចហើយបង្កើតកំណត់សម្គាល់មួយ។ អ្នកអាចប្ដូរវិធីបញ្ចូល ដោយប៉ះ (*^*) ឬ (圖)។

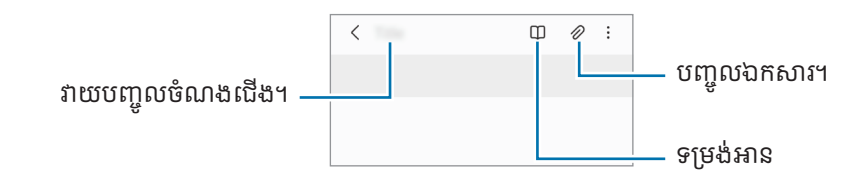

2 នៅពេលអ្នកបានបញ្ចប់ការតែងកំណត់សម្គាល់ សូមប៉ះប៊ូតុងថយ ដើម្បីរក្សាទុកវា។ បើអ្នកចង់រក្សាទុកកំណត់សម្គាល់ជាទ្រង់ទ្រាយឯកសារមួយទៀត សូមប៉ះ •៉្វូ → **រក្សាទុកជាឯកសារ**។

#### ការលុបកំណត់សម្គាល់

ប៉ះឲ្យជាប់លើកំណត់សម្គាល់ដែលត្រូវលុប ហើយប៉ះ **លុប**។

## ការតែងកំណត់សម្គាល់ជាមួយសំណេរដៃ

លើអេក្រង់តែងកំណត់សម្គាល់ សូមប៉ះ (*^*) ដើម្បីគូស ឬសរសេរជាសំណេរដៃផ្ទាល់ខ្លួនរបស់អ្នក។ អ្នកអាចបញ្ចូលសំណេរដៃរបស់អ្នកក្នុងទំហំកាន់តែធំ បើអ្នកពង្រីកអេក្រង់ ដោយញែកម្រាមដៃពីររបស់អ្នកលើវា។

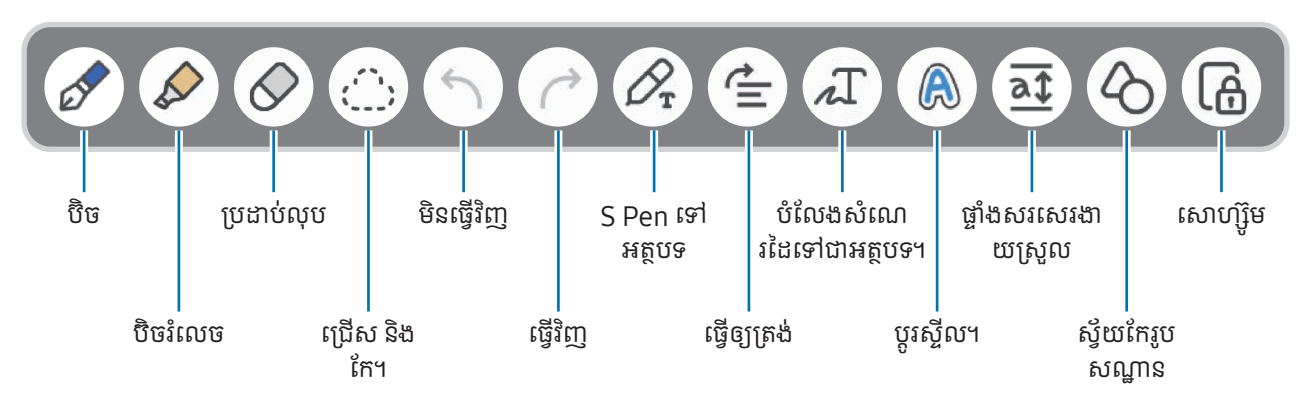

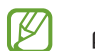

បើការប្រើម្រាមដៃបញ្ចូលមិនដំណើរការលើម៉ូដែលដែលគំាទ្រ S Pen ទេ សូមប៉ះ  $\clubsuit\to$  **បើកម្រាមដៃគូស**។

#### ការប្រើប្រដាប់លុប

នៅពេលអ្នកចង់លុបសំណេរដៃពីកំណត់សម្គាល់ សូមប៉ះ  $\diamondsuit$  ហើយជ្រើសតំបន់ត្រូវលុប។ ជម្រើសផ្សេង សូមជ្រើសតំបន់មួយ ខណៈ ពេលកំពុងចុចជាប់លបើ ៊ូតុង S Pen។

ដើម្បីប្ដូរប្រភេទប្រដាប់លុប សូមប៉ះ  $\bigcirc$  ម្ដងទៀត។

- ប្រដាប់លុបគំនូស៖ លុបបន្ទា ត់ដែលអ្នកជ្រើស។
- ប្រដាប់លុបផ្ទៃ៖ លុបតំបន់ដែលអ្នកជ្រើសប៉ុណ្ណោះ។ អ្នកអាចលៃតម្រូវទំហំនៃប្រដាប់លុប ដោយចាប់អូសរបារលៃតម្រូវទំហំ។
- សូម្បីជាមួយប្រដាប់លុបតូចក៏ ដោយ ក៏ អ្នកនៅតែអាចលុបផ្នែកដែលចង់លុបយ៉ាងជាក់លាក់ដែរ។  $\not\!\!{E}$

#### ការកែកំណត់សម្គាល់សំណេរដៃ

កែកំណត់សម្គាល់សំណេរដៃដោយប្រើជម្រើសកែផ្សេងៗ ដូចជាការកាត់ ការផ្លាស់ទី ឬការប្ដូរទំហំ។

1 នៅពេលមានសំណេរដៃលើកំណត់សម្គាល់ សូមប៉ះ <sub>{</sub>៌}។ ដើម្បីប្ដូររូបសណ្ឋាននៃការជ្រើស សូមប៉ះ រូ•៌ា, ម្ដងទៀត។

- 2 ប៉ះឬគូសបន្ទាត់មួយជុ ំវិញការបញ្ចូល ដើម្ជបី្រើស។
	- ដើម្បីផ្លាស់ទីការបញ្ចូលទៅទីកន្លែងមួយទៀត សូមជ្រើសការបញ្ចូល រួចចាប់អូសវាទៅទីកន្លែងថ្មីមួយ។
	- ដើម្បីប្ដូរទំហំនៃការជ្រើស សូមប៉ះការបញ្ចូល ហើយចាប់អូសជ្រុងមួយនៃស៊ុមដែលលេចឡើង។

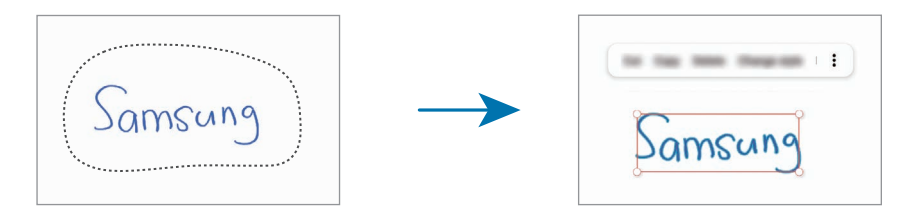

 $3$  កែការបញ្ចូលដោយប្រើជម្រើសដែលមាន។

#### ការបំលែងសណេំ រដៃទៅជាអត្ថបទ

ប៉ះ  $\mathscr{S}_{\mathbf{r}}$  ហើយប្រើ S Pen សរសេរលើអេក្រង់។ សំណេរដែនឹងត្រូវបានជំនួសដោយអត្ថបទភ្លាមៗ។

បន្ទាប់ពីសរសេរលើអេក្រង់ សូមប៉ះ  $\int \!\! \Gamma$ ។ ជម្រើសផ្សេងៗនឹងលេចឡើងលើវិនដូវបង្ហាញ។ បើអ្នកចាប់អូស  $\blacktriangle$  ឬ  $\blacktriangledown$  អ្នកអាច ជ្រើសសំណេរដែដែលអ្នកចង់បាន។ ដើម្បីជំនួសសំណេរដែជាមួយអត្ថបទ សូមប៉ះ **បំលែង**។

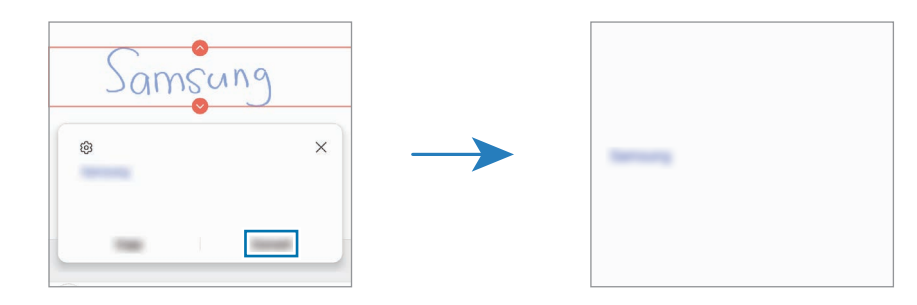

### ការតម្រង់ ខមព្លឹ ័ត៌មានតាមជួរដេក

អ្នកអាចតម្រង់សំណេរដៃនិងការគូសរបស់អ្នកតាមជួរដេក។

បន្ទាប់ពីសរសេរ ឬគូសលើអេក្រង់ សូមប៉ះ  $\spadesuit$ ។

### ការប ្ដូ រស្ទីល

អ្នកអាចប្ដូរស្ទីលនៃសំណេរដៃនិងការគូសរបស់អ្នក។

បន្ទាប់ពីសរសេរ ឬគូសលើអេក្រង់ សូមប៉ះ (A) ពីរដង ហើយប្រើសពណ៌ ឬកម្រាសបន្ទាត់ ដែលអ្នកចង់បាន។ រួចចង្អុល S Pen ទៅរក កន្លែងដែលអ្នកចង់ប្រើស្ទីលនោះ។ នៅពេលអាយខុន — ្វ្រលេចឡើង សូមប៉ះកន្លែងដែលអ្នកចង់ប្ដូរស្ទីល។

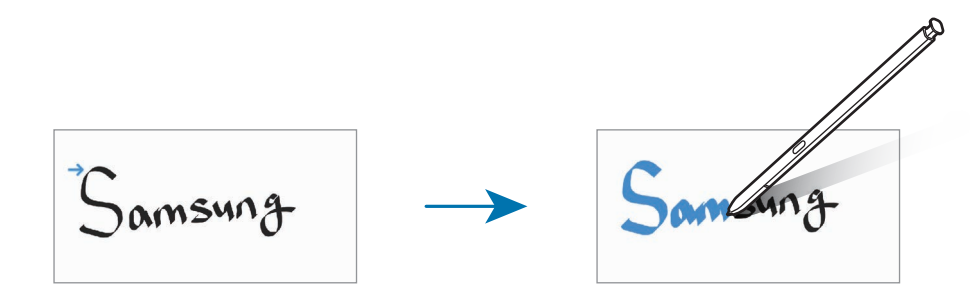

### ការប្រើផ្ំទាងសរសេរងាយស្លរួ

លើអេក្រង់តែងកំណត់សម្គាល់ សូមប៉ះ <mark>a.</mark>1។ វាលបញ្ចូលនឹងត្រូវបានពង្រីកនិងលេចឡើងជាផ្ទំាងសរសេរងាយស្រួល។

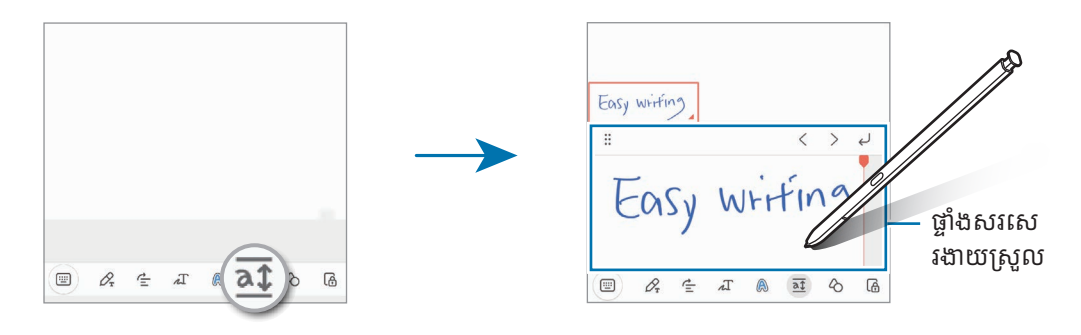

### ការកែរូបសណ្ឋានដោយស្វ័យប្រវត្តិ

ប៉ះ  $\Diamond$  និងគូសរូបសណ្ឋានមួយ។ រូបសណ្ឋាននឹងត្រូវបានកែ។

## ការថតសំឡេងដាក់កំណត់សម្គាល់

ធ្វើការថតសំឡេងអ្នក ខណៈពេលកំពុងបង្កើតកំណត់សម្គាល់មួយ រួចហើយខ្លីមព័ត៌មាននោះនឹងត្រូវបានធ្វើសមកាលជាមួយការថត។ លើអេក្រង់តែងកំណត់សម្គាល់ សូមប៉ះ  $\mathscr{D} \rightarrow$  **ការថតសំឡេង** ដើម្បីបង្កើតកំណត់សម្គាល់មួយ។ ព្រើសកំណត់សម្គាល់មួយពីបញ្ចី ហើយប៉ះ ▶ ដើម្បីចាក់ការថត។ បន្ទាប់មក ខ្លឹមព័ត៌មានដែលអ្នកបានបង្កើត ខណៈពេលកំពុងថត នឹង បង្ហាញលើអេក្រង់ជាមួយការថត។

### ការថែមមេម៉ូទៅឯកសារ PDF

បើកកម្មវិធី **Samsung Notes**, ប៉ះ រួចហើយជ្រើសឯកសារ PDF មួយ។ អ្នកអាចថែមមេម៉ូទៅឯកសារ PDF។

## ការខ្ចាស់កំណត់សម្គាល់មួយលើគេហអេក្រង់

ខ្ចាស់កំណត់សម្គាល់មួយលើគេហអេក្រង់ ដើម្បីពិនិត្យវា និងកែវា។

- 1 បើកកម្មវិ ធី Samsung Notes។
- $2$  ជ្រើសកំណត់សម្គាល់មួយ ហើយប៉ះ  $\bullet\rightarrow\bullet$  ថែមទៅ  $\rightarrow$  គេហអេក្រង់។ កំណត់សម្គាល់និងត្រូវបានថែមលើគេហអេក្រង់។

### ការខ្ចាស់ខ្លឹមព័ត៌មាន

អ្នកអាចថែមខ្លីមព័ត៌មាន ដូចជាតំណទំព័រវិប ឬរូប ទៅកំណត់សម្គាល់។

 $1$  នៅពេលមានខ្លីមព័ត៌មានដែលអ្នកចង់ខ្ចាស់ ខណៈពេលកំពុងប្រើកម្មវិធី <code>Samsung</code> Internet, សារ ឬ វិចិត្រសាល សូមបើក កម្មវិ ធី Samsung Notes ក្នុងទិដ្ឋភាពញែកអេក្រង់ ឬក្នុងទិដ្ឋភាពផុស។ សម្រាប់ព័ត៌មានបន្ថែមអំពីទិដ្ឋភាពញែកអេក្រង់ ឬ ទិដ្ឋភាពផុស សូមមើល [ពហុវី](#page-89-0) នដូវ។

ជម្រើសផ្សេង សូមប៉ះពីរដងលើអេក្រង់ ខណៈពេលកំពុងចុចជាប់លើប៊ូតុង S Pen ឬបើកផ្ទំាង Air Command ហើយប៉ះ **បង្កើត** កំណត់សម្គាល់។

ជម្រើសដែលអ្នកអាចប្រើ និងលេចឡើងនៅផ្នែកខាងក្រោមនៃអេក្រង់កម្មវិធីតែងកំណត់សម្គាល់។

2 ជ្រើសជម្រើសដែលអ្នកចង់ ។

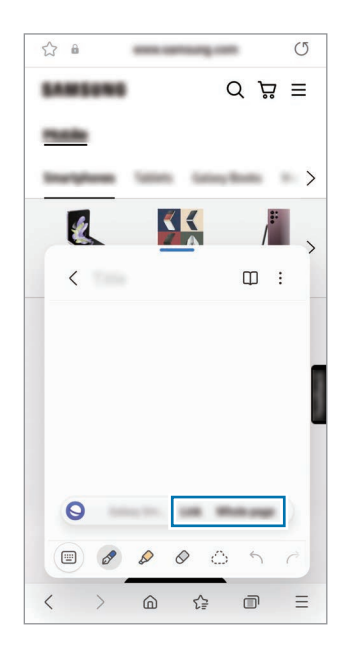

## Samsung Members

 ${\sf Samsung\,Members$  ផ្តល់សេវាគំាទ្រដល់អតិថិជន ដូចជា កំហុសវិនិច្ឆយនៃបញ្ហាឧបករណ៍ ព្រមទំាងអនុញ្ញាតឲ្យអ្នកប្រើប្រាស់ ប្រគល់សណំ ួ រនិងរបាយការណ៍កំហសុ ។ អ្នកក៏អាចចែករំលែកព័ត៌មានជាមួយអ្នកដទៃផងដែរក្នុងសហគមន៍អ្នកប្រើប្រាស់Galaxy ឬ ពិនិត្យដំណឹងនិងបណ្ណែថ្មីៗ។ Samsung Members អាចជួយអ្នកដោះស្រាយបញ្ហានានាដែលអ្នកអាចជួបប្រទះ ខណៈពេលកំពុងប្រើ ឧបករណ៍អ្នក។

## Samsung Kids

អ្នកអាចកំហិតការចូលប្រើរបស់ក្មេងត្រឹមកម្មវិធីមួយចំនួន, កំណត់រយៈពេលប្រើប្រាស់របស់ពួកគេ ព្រមទំាងធ្វើការកំណត់រចនាសម្ពន្ធ ដើម្បីផ្ដល់បរិស្ថានសប្បាយរីករាយនិងមានសុវត្ថិភាពសម្រាប់ក្មេងៗ នៅពេលពួកគេប្រើឧបករណ៍។

បើកផ្លំាងជូនដំណឹង, អូសចុះក្រោម រួចហើយប៉ះ  $\bigoplus$  (Kids)។ បើអ្នកមិនអាចរកឃើញ  $\bigoplus$  (Kids) លើផ្លំាងរហ័សទេ សូមប៉ះ  $\bigoplus$ ហើយចាប់អូសប៊ូតុងនោះទៅលើផ្ទំាងរហ័ស ដើម្បីថែមវា។ នៅពេលចាប់ផ្តើម Samsung Kids ជាលើកដំបូង ឬបន្ទាប់ពីធ្វើការកំណត់ ទិន្នន័យទ្មើងវិញ សូមធ្វើតាមការណែនំាលើអេក្រង់ ដើម្បីបញ្ចប់ការរៀបចំ។

លើអេក្រង់ Samsung Kids សូមប្រើសកម្មវិធីដែលអ្នកចង់ប្រើ។

 $\not\!\!\!D$ វិធីចាក់សោអេក្រង់បុរេកំណត់របស់អ្នក ឬ PIN ដែលអ្នកបានបង្កើត នឹងត្រូវបានប្រើ នៅពេលបើកមុខងារ **ការត្រួតត្រារបស់** ឪពុកម្ដាយ ឬក៏បិទ Samsung Kids។

#### ការប្រើមុខងារការត្រួតត្រារបស់ឪពុកម្ដាយ

អ្នកអាចធ្វើការកំណត់រចនាសម្ពន្ធសម្រាប់ Samsung Kids ព្រមទាំ ងពិនិត្យប្រវត្តិនៃការប្រើប្រាស់។ លើអេក្រង់ Samsung Kids សូមប៉ះ  $\stackrel{\bullet}{\bullet} \rightarrow$  **ការត្រួតត្រារបស់ឪពុកម្ដាយ** រួចហើយវាយបញ្ចូលកូដដោះសោរបស់អ្នក។

#### ការបិទ Samsung Kids

ដើម្បីបិទ Samsung Kids សូមប៉ះប៊ូតុងថយ ឬប៉ះ •្នំ → បិទ Samsung Kids រួចហើយវាយបញ្ចូលកូដដោះសោរបស់អ្នក។

## Samsung Global Goals

គោលបំណងសាកលដែលត្រូវបានបង្កើតដោយមហាសន្និបាតរបស់អង្គការសហប្រជាជាតិក្នុងឆ្នំា 2015 មានគោលបំណងផ្សេងៗដែល ប៉ងបង្កើតសង្គមមួយប្រកបដោយចីរភាព។ គោលបំណងទំាងនេះមានអានុភាពក្នុងការបញ្ចប់ភាពក្រីក្រ ប្រយុទ្ធនឹងអសមភាព ព្រមទំាង បញ្ឈប់ការប្រែប្រួលអាកាសធាតុ។

ជាមួយ Samsung Global Goals សូមស្វែងយល់បន្ថែមអំពីគោលបំណងសាកលនិងចូលរួមក្នុងចលនានេះ ដើម្បីអនាគតកាន់តែ ប្រស�ើរ។

## Samsung TV Plus

ប្រើសប៉ុស្ដិ៍ដូចដែលអ្នកប្រើ TV ដែរ ហើយរីករាយនឹងខ្លីមព័ត៌មានវីដេអូជាច្រើនដោយឥតគិតថ្លៃ។

ប ើកកម្មវិ ធី Samsung TV Plus។

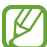

កម្មវិ ធីនេះប្រហែ លជាមិនអាចប្រើបានទេ អាស្រ័យលអើ ្នកផ្ដល់សេវា ឬម៉ូដែល។

## Galaxy Shop

ចូលប្រើវិ បសៃ Samsung និងពិនិត្យព័ត៌មានផ្សេងៗដែលពាក់ព័ន្ធជាមួយផលិតផល។

យើកកម្មវិធី Galaxy Shop។

កម្មវិ ធីនេះប្រហែ លជាមិនអាចប្រើបានទេ អាស្រ័យលអើ ្នកផ្ដល់សេវា ឬម៉ូដែល។

## GalaxyWearable

ដោយប្រើកម្មវិធី Galaxy Wearable អ្នកអាចគ្រប់គ្រងឧបករណ៍ពាក់បានរបស់អ្នក។ នៅពេលអ្នកភ្ជាប់ទូរសព្ទអ្នកជាមួយឧបករណ៍ ពាក់បាន អ្នកអាចប្ដូរតាមបំណងចំពោះការកំណត់ និងកម្មវិ ធីរបសឧ់ បករណ៍ពាក់បាន។

#### ប ើកកម្មវិ ធី GalaxyWearable។

ប៉ះ **ចាប់ផ្តើម** ដើម្បីភ្ជាប់ទូរសព្ទអ្នកជាមួយឧបករណ៍ពាក់បាន។ ធ្វើតាមការណែនំាលើអេក្រង់ ដើម្បីបញ្ចប់ការរៀបចំ។ សូមមើលសៀវភៅ ណែនាំអ្នកប្រើប្រាស់នៃឧបករណ៍ពាក់បាន សម្រាប់ព័ត៌មានបន្ថែមអំពីរបៀបភ្ជាប់និងប្រើឧបករណ៍ពាក់បានជាមួយឧបករណ៍អ្នក។

## PENUP (Galaxy S23 Ultra)

PENUP គជាឺ សេវាបណ្ដា ញសង្គមមួយសម្រាប់ការចែករំលែកស្នាដៃសិល្បៈដែលបានគូសជាមួយ S Pen។ ប្រកាសស្នាដៃសិល្បៈរបស់ អ្នក, ពិនិត្យស្នាដៃសិល្បៈរបសអ់ ្នកដទៃ និងទទួលបណ្ណែដ៏មានប្រយោជន៍អំពីការគូស។ បើកកម្មវិធី  $\sf PENUP$ ។

# ប្រតិទិន

គ្រប់គ្រងកាលវិភាគអ្នក ដោយវាយបញ្ចូលព្រឹត្តិការណ៍និងមកដល់ក្នុងកម្មវិធីរៀបចំគម្រោងរបស់អ្នក។

#### ការបង្កើ តព្រឹត្តិការណ៍

- $1$   $\,$  បើកកម្មវិធី **ប្រតិទិន** ហើយប៉ះ $\,+\,$ ) ឬប៉ះពីរដងលើកាលបរិច្ឆេទមួយ។ បើកាលបរិច្ឆេទនោះមានព្រឹត្តិការណ៍ ឬកិច្ចការ ដែលបានរក្សាទុកក្នុងនោះហើយ សូមប៉ះកាលបរិច្ឆេទនោះ ហើយប៉ះ  $\bigoplus$ ។
- 2 វាយបញ្ចូលព័ត៌មានលម្អិតព្រឹត្តិការណ៍ ហើយប៉ះ **រក្សាទុក**។

#### ការធ្វើសមកាលព្រឹត្តិការណ៍ជាមួយគណនីអ្នក

- $1$  បើក **ការកំណត់**, ប៉ះ **គណនី និង ការចម្លងទុក**  $\rightarrow$  **គ្រប់គ្រងគណនី** រួចហើយជ្រើសគណនីត្រូវធ្វើសមកាលជាមួយ។
- 2 ប៉ះ ធ្វើសមកាលគណនីរួចប៉ះកុងតាក់ប្រតិទិន ដើម្បីបើកវា។

ដើម្បីថែមគណនីដែលត្រូវធ្វើសមកាលជាមួយ សូមបើកកម្មវិធី **ប្រតិទិន** ហើយប៉ះ  $\textstyle \underline{\textstyle \blacksquare} \to$  **(** $\!\!\circ$ )  $\to$  **គ្រប់គ្រងប្រតិទិន**  $\to$   $\textstyle +$ ។ រួចប្រើស គណនីមួយដែលត្រូវធ្វើសមកាលជាមួយនិងចុះឈ្មោះចូល។ នៅពេលគណនីមួយត្រូវបានថែម រង្វង់ខៀវត្រូវបានបង្ហាញឡើងជាប់នីង ឈ្មោះគណនីនោះ។

# ការរំឮក

 $\mathbb{Z}$ 

## (ការទទួលការជូនដំណឹងសម្រាប់់កិច្ចត្រូវធ្វើ)

ចុះបញកិច្ជី ្ចត្ រូវធ្វើជាការរំឭក និងទទួលការជូនដំណឹ ងទៅតាមលក្ខណ្ឌដែលអ្នកកំណត់។

- ដើម្បីទទួលការជូនដំណឹងកាន់តែសុក្រឹត សូមភ្ជាប់ទៅ Wi-Fi ឬបណ្ដាញចល័ត។
	- ដើម្បីប្រើការរំឭកទីកន្លែង មុខងារ GPS ត្រូវតែបានបើក។ ការរំឭកទីកន្លែងប្រហែលជាមិនអាចប្រើបានទេ អាស្រ័យលើ ម៉ូដែល។

#### ការចាប់ផ្ដើមការរំឮក

បើកកម្មវិធី **ប្រតិទិន** ហើយប៉ះ  $\textcolor{red}{\blacksquare} \to$  **ការរំឭក**។ អេក្រង់ការរំឭកនឹងលេចឡើង ហើយអាយខុនកម្មវិធីការរំឭក ( $\textcolor{red}{\bullet}$ )) នឹងត្រូវបានថែម ទៅអេក្រង់កម្មវិ ធី។

#### ការបង្កើ តការរឭកំ

- **1** បើកកម្មវិធី **ការរំឮក**។
- $2$  ប៉ះ  $\left(\overline{+}\right)$ , វាយបញ្ចូលព័ត៌មានលម្អិត រួចហើយប៉ះ **រក្សាទុក**។

#### ការបញ្ចប់ការរំឮក

លើបញ្ចីនៃការរំឮក សូមប៉ះ  $\bigcap$  ឬជ្រើសការរំឮកមួយ ហើយប៉ះ **បញ្ចប់**។

ការស្តារការរំឮក

សារការរំពុកដែលបានបញ្ចប់ហើយ។

- $1$  លើបញ្ជីការរំឮក សូមប៉ះ  $\blacksquare \to$  បានបញ្ចប់។
- 2 ជ្រើសប្រភេទមួយ ហើយប៉ះ  $Q$ ។
- $3$  ព្រើសការរំពួកមួយ ដើម្បីស្ដារ ហើយប៉ះ **ស្ដារ**។ ការរំឮកនឹងត្រូវបានថែមទៅបញ្ជីការរំឮក ហើយអ្នកនឹងត្រូវបានរំឮកម្ដងទៀត។

#### ការលុបការរំពុក

ដើម្បីលុបការរំឮកមួយ សូមជ្រើសការរំឮកមួយ ហើយប៉ះ **លុប**។ ដើម្បីលុបការរំឮកច្រើន សូមប៉ះឲ្យជាប់លើការរំឮកមួយ, ធីកការរំឮក ដែលត្រូវលុប រួចហើយប៉ះ **លុប**។

# ថតស៍ឡេង

ថត ឬចាក់ការថតសឡេំឡេង។

- **1** បើកកម្មវិធី **ថតសំឡេង**។
- $2$  ប៉ះ  $\bigodot$  ដើម្បីចាប់ផ្តើមការថត។ សូមនិយាយដាក់មីក្រូហ្វូន។
	- ប៉ះ ( $\widehat{\mathsf{II}}$ ) ដើម្បីផ្អាកការថត។
	- ខណៈពេលកំពុងថតសំឡេង សូមប៉ះ **ទីចំណំ**ា ដើម្បីបញ្ចូលទីចំណំា។
- 3 ប៉ះ ដើម្បីបញ្ចប់ការថត។
- 4 វាយបញ្ចូលឈ្មោះឯកសារ ហើយប៉ះ រក្សាទកុ ។

#### ការប ្ដូរទម្រង់ ថត

ប្រើសទម្រង់មួយពីផ្នែកខាងលើនែអេក្រង់កម្មវិធីថតសំឡេង។

- ស្តង់ដា៖ នេះជាទម្រង់ថតធម្មតា។
- **សម្ភាសន៍**៖ ឧបករណ៍នឹងថតសំឡេងពីផ្នែកខាងលើនិងខាងក្រោមនៃឧបករណ៍ក្នុងកម្រិតសំឡេងខ្ពស់ ខណៈពេលបន្ថយកម្រិត សឡេំ ងពីខាង។
- **សម្ដីទៅអត្ថបទ**៖ ឧបករណ៍និងថតសំឡេងអ្នក ហើយបំលែងវាក្នុងពេលដំណាលគ្នាទៅជាអត្ថបទលើអេក្រង់។ ដើម្បីទទួលលទ្ធផល ល្អបំផុត សូមដាក់ឧបករណ៍ក្បែរមាត់របស់អ្នក ហើយនិយាយឲ្យឮៗនិងច្បាស់ៗក្នុងកន្លែងស្ងាត់។
	- បើភាសាប្រព័ន្ធនៃមេម៉ូសំឡេងមិនត្រូវគ្នានឹងភាសាដែលអ្នកកំពុងនិយាយ ឧបករណ៍នឹងមិនស្គាល់សំឡេងអ្នកឡើយ។ ក្នុង  $\mathbb{Z}$ ករណីនេះ មុនពេលប្រើមុខងារនេះ សូមប៉ះភាសាបច្ចុប្បន្ន ដើម្បីកំណត់ភាសាប្រព័ន្ធនៃមេម៉ូសំឡេង។

#### ការចាក់ការថតសឡំេងដែលបានជ្រើស

នៅពេលអ្នកត្រួតពិនិត្យការថតសឡេំ ងសម្ភាស អ្នកអាចបិទឬបើកប្រភពសឡេំ ងមួយចំនួនក្នុងការថត។

- 1 ប៉ះ បញ្ជី ហើយជ្រើសការថតសឡេំ ងដែលបានធ្វើក្នុងទម្រង់សម្ភាសន៍។
- 2 ដើម្បីបិទសំឡេងពីប្រភពសំឡេងមួយចំនួន សូមប៉ះ សម្រាប់ទិសដៅត្រូវគ្នាដែលសំឡេងនោះត្រូវបិទ។ អាយខុននឹងប្ដូរទៅ \_\_\_\_] ហើយសំឡេងនឹងត្រូវបានបិទ។

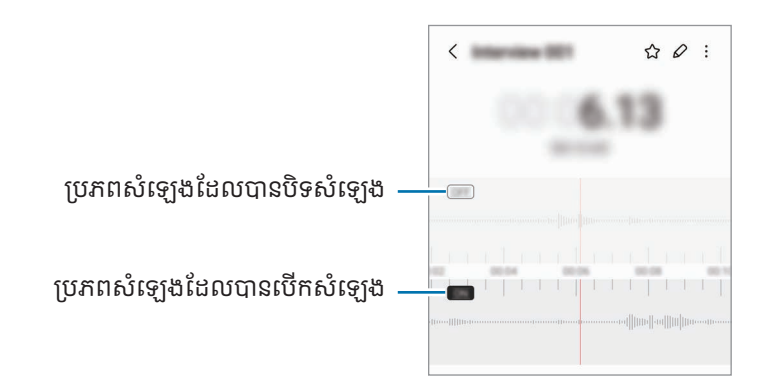

# ឯកសារខ្ញ

## (ការពិនិត្យនិងការគ្រប់់គ្រងឯកសារ)

ចូលប្រើនិងគ្រប់គ្រងឯកសារផ្សេងៗដែលបានរក្សាទុកក្នុងឧបករណ៍។ បើកកម្មវិធី **ឯកសារខ្ញុំ**។ ដើម្បីពិនិត្យរកទិន្នន័យមិនចំាបាច់ និងធ្វើឲ្យឃ្លំាងផ្ចូកក្នុងឧបករណ៍ទំនេរ សូមប៉ះ **វិភាគឃ្លាំងផ្ចូក**។ ដើម្បីស្វែងរកឯកសារ ឬសឺមី សូមប៉ះ  $\mathsf{Q}$ ។

# នាឡ កា

កំណត់ម៉ោងរោទ៍, ពិនិត្យម៉ោងបច្ចុប្បន្នក្នុងទីក្រុងជាច្រើនជុំវិញពិភពលោក, វាស់ពេលព្រឹត្តិការណ៍មួយ ឬកំណត់ថិរវេលាជាក់លាក់។ បើកកម្មវិធី **នាឡិកា**។

## គិតលេខ

ធ្វើការគណនាលេខឬវិ ទ្យាសាស្ត្រមូលដ្ឋាន។

បើកកម្មវិធី **គិតលេខ**។

- $\bullet \;\bigoplus$  ៖ ពិនិត្យប្រវត្តិនៃការគណនា។ ដើម្បីជម្រះប្រវត្តិ សូមប៉ះ **ជម្រះប្រវត្តិ**។ ដើម្បីបិទផ្ទំាងប្រវត្តិគណនា សូមប៉ះ  $\boxed{\mathbb{H}}$ ។
- ៖ ប្រើឧបករណ៍បំប្លែងឯកតា។ អ្នកអាចបំប្លែងតម្លៃផ្សេងៗដូចជាផ្ទៃ ប្រវែង ឬសីតុណ្ហភាព ទៅជាឯកតាផ្សេង។
- $\frac{1}{\sqrt[3]{\mathfrak{m}}}$  ៖ បង្ហាញកម្មវិធីគិតលេខវិទ្យាសាស្ត្រ។

## Game Launcher

Game Launcher ប្រមូលហ្គេមដែលបានទាញយកពី Play Store និង Galaxy Store ទុកក្នុងកន្លែងមួយ។

បើកកម្មវិធី **Game Launcher** រួចជ្រើសហ្គេមដែលអ្នកចង់លេង។

- បើ Game Launcher មិនលេចឡើងទេ សូមបើកកម្មវិធី **ការកំណត់**, ប៉ះ **មុខងារកម្រិតខ្ពស់** រួចហើយប៉ះកុងតាក់ Game Launcher ដើម្បីបើកវា។
	- ហ្គេមដែលបានទាញយកពី Play Store និង Galaxy Store នឹងបង្ហាញឡើងដោយស្វ័យប្រវត្តិលើអេក្រង់ Game Launcher។ បើហ្គេមអ្នកមិននៅទីនោះទេ សូមប៉ះ **ហ្គេមខ្ញុំ → •្នុំ → ថែមហ្គេម**។
	- ប្រសិទ្ធផលហ្គេមអាចមានកម្រិត ដើម្បីត្រួតត្រាសីតុណ្ហភាពឧបករណ៍ បើសីតុណ្ហភាពកើនឡើងលើសកម្រិតមួយចំនួន។

#### ការលុបហ្គេម ហ្គេ មួយចេញពី Game Launcher

ប៉ះ **ហ្គេមខ្ញុំ** ប៉ះឲ្យជាប់លើហ្គេមមួយ រួចហើយប៉ះ **លុប**។

#### ការប ្ដូរទម្រង់ ប្រសទិផល្ធ

អ្នកអាចប្ដូរទម្រង់ប្រសិទ្ធផលហ្គេម។

បើកកម្មវិធី Game Launcher, ប៉ះ ច្រើនទៀត  $\rightarrow$  ប៊ូស្ទ័រហ្គេម  $\rightarrow$  ការធ្វើឲ្យហ្គេមល្អប្រសើរ រួចហើយប្រើសទម្រង់ដែលអ្នកចង់ប្រើ។

- **ប្រសិទ្ធផល**៖ នេះផ្ដោតលើការផ្ដល់ជូនអ្នកនូវប្រសិទ្ធផលខ្ពស់ ខណៈពេលកំពុងលេងហ្គេម។ បើអ្នកប្រើទម្រង់នេះ ឧបករណ៍អ្នកអាច ឡើងកម្ដៅ ដោយសារការប្រើប្រាស់ថ្មកើនឡើង។
- ស្តង់ដា៖ នេះរក្សាតុល្យភាពរវាងប្រសិទ្ធផលនិងពេលប្រើប្រាស់ថ្ម។
- មុខងារសំចៃថ្ម៖ នេះសំចៃថាមពលថ្ម ខណៈពេលកំពុងលេងហ្គេម។
- M ប្រសិទ្ធផលនៃថាមពលថ្មអាចខុសគ្នាទៅតាមហ្គេម។

# ប៊ូស្ទ័រស្ទ័ហ្គេម

## (ការកំណត់រចនាសម្ពន្ធបរិស្ថានលេងហ្គេមរបស់អ្នក)

អ្នកអាចលេងហ្គេមក្នុងបរិស្ថានកាន់តែប្រសើរជាមួយប៊ូស្ទ័រហ្គេម។ អ្នកអាចប្រើប៊ូស្ទ័រហ្គេម ខណៈពេលកំពុងលេងហ្គេម។ ដើម្បីបើកផ្លំាងប៊ូស្ទ័រហ្គេម ខណៈពេលកំពុងលេងហ្គេម សូមប៉ះ (\*.) លើរបាររុករក។ បើរបាររុករកត្រូវបានលាក់ សូមចាប់អូសអេក្រង់ពី ក្រោមឡើងលើ ដើម្បីបង្ហាញវា។ បើអ្នកបានកំណត់របាររុករកឲ្យប្រើ **កាយវិការអូស** សូមបើកផ្ទំាងជូនដំណឹង ហើយប៉ះ **ប៉ះ ដើម្បីបើក** ប៊ូស្ទ័រស្ទ័ហ្គេម។

- $\, \, \bullet \, \, \bullet \,$  ៖ ចាក់សោអេក្រង់ប៉ះ ខណៈពេលកំពុងលេងហ្គេម។ ដើម្បីដោះសោអេក្រង់ប៉ះ សូមចាប់អូសអាយខុនសោក្នុងទិសដៅណា មួយ។
- $\cdot$   $\circledR$  ៖ លាក់ប៊ូតុងលើរបាររុករក។ ដើម្បីបង្ហាញប៊ូតុងនានា សូមប៉ះ  $\Box$  លើរបាររុករក។
- ៖ ថតរបអេក្រ ូ ង់ ។
- $\cdot$   $\bigcirc$  ៖ ថតវេលាលេងហ្គេមរបស់អ្នក។ ដើម្បីបញ្ឈប់ការថត សូមប៉ះ  $\blacksquare$ ។
- $\cdot$   $\, \Omega \,$ ៖ ធ្វើការកំណត់រចនាសម្ពន្ធសម្រាប់ប៊ូស្ង័រហ្គេម។
- **ទម្រង់អាទិភាព**៖ កំណត់ឲ្យឧបករណ៍ខ្ទប់ការហៅចូលនិងការជូនដំណឹងទំាងអស់ លើកលែងម៉ោងរោទ៍ ដើម្បីរារាំងកុំឲ្យរំខានហ្គេម អ្នក។
- **ការធ្វើឲ្យហ្គេមល្អប្រសើរ**៖ ប្ដូរទម្រង់ប្រសិទ្ធផល។
- ថ្ម៖ ពិនិត្យរយៈពេលប្រើប្រាសថ់ ្មនៅសល់។
- សីតុណ្ហភាព / មេម៉ូរី៖ ពិនិត្យស្ថានភាពសីតុណ្ហភាពនិងមេម៉ូរីរបស់ឧបករណ៍។ អ្នកក៏អាចកំណត់ឲ្យឧបករណ៍លៃតម្រូវកម្រិត សំឡេង ឬអត្រាហ្វ្រេមវីដេអូដោយស្វ័យប្រវត្តិដែរ ដើម្បីរារ៉ាងកុំឲ្យឧបករណ៍ឡើងកម្ដៅជ្រុល និងដើម្បីបញ្ឈប់ការដំណើរការកម្មវិធី នៅផៃខាងក្រោយ នៅពេលមិនមានមេម៉វីត្រប់គ្រាន់។
- $\varnothing$ • អ្នកអាចកំណត់ឲ្យបើកផ្ទំាងប៊ូស្ទ័រហ្គេមពីរបាររុករក ខណៈពេលរបាររុករកត្រូវបានកំណត់ជា **កាយវិការអូស**។ លើផ្ទំាងប៊ូស្ទ័រ ហ្គេម សូមប៉ះ  $\odot \rightarrow$  ខ្ចប់ ក្នុងពេលលេងហ្គេម ហើយប៉ះកុងតាក់ **កាយវិការរុករក** ដើម្បីបើកវា។
	- ជម្រើសដែលមានអាចខុសគ្នា អាស្រ័យលើហ្គេម។

#### ការបើកកម្មវិធីក្នុងវិនដូវផុស ខណៈពេលកំពុងលេងហ្គេម

អ្នកអាចបើកកម្មវិធីក្នុងវិនដូវផុស ខណៈពេលកំពុងលេងហ្គេម។

ប៉ះ ( : ) ហើយជ្រើសកម្មវិធីមួយពីបញ្ជីកម្មវិធី។
# <span id="page-108-1"></span>SmartThings

បញ្ហានិងគ្រប់គ្រងប្រដាប់ប្រដាប្រើប្រាស់វៃឆ្លាត និងផលិតផលឧបករណ៍អ៊ីនធើណិត (IoT)។ ដើម្បីចូលមើលព័ត៌មានច្រើនទៀត សូមបើកកម្មវិធី <code>SmartThings</code> ហើយប៉ះ **ម៉ឺនុយ**  $\rightarrow$  **របៀបប្រើ**។

- 1 បើកកម្មវិ ធី SmartThings។
- $2$  ប៉ះ ឧបករណ៍ → ថែមឧបករណ៍ ឬ  $+$ ។
- $\mathsf 3$  ប្រើសឧបករណ៍មួយនិងភ្ជាប់ទៅវា ដោយធ្វើតាមការណែនំាលើអេក្រង់។
- $\mathbb{Z}$ • វិធីភ្ជាប់អាចខុសគ្នាទៅតាមប្រភេទនៃឧបករណ៍ដែលបានភ្ជាប់ ឬខ្លីមព័ត៌មានដែលបានចែករំលែក។
	- ឧបករណ៍ដែលអ្នកអាចភ្ជាប់ អាចខុសគ្នា អាស្រ័យលើតំបន់។ មុខងារដែលមានអាចខុសគ្នាទៅតាមឧបករណ៍ដែលបានភ្ជាប់។
	- បញ្ហាឬវិការៈផ្ទាលរ់ បសឧ់ បករណ៍ដែលបានភ្ជាប់ មិនត្រូវបានរ៉ាប់រងក្រោមការធានាពី Samsung ឡ�ើយ។ នៅពេលបញ្ហាឬ វិការៈកើតទៅីងលើឧបករណ៍ដែលបានភាប់ សមទាក់ទងឧស្សាហករនៃឧបករណ៍នោះ។

# ការចែករំលែកខ្លិមពីត៍មាន

ចែករំលែកខ្ចីមព័ត៌មានដោយប្រើជម្រើសចែករំលែកផ្សេងៗ។ សកម្មភាពខាងក្រោម គឺជាឧទាហរណ៍នៃការចែករំលែករូប។

- **1** បើកកម្មវិធី **វិចិត្រសាល** រួចហើយជ្រើសរូបមួយ។
- $2$  ប៉ះ  $\boldsymbol{<}$  រួចប្រើសវិធីចែករំលែកដែលអ្នកចង់
- **<ូ** រួចជ្រើសវិធីចែករំលែកដែលអ្នកចង់។<br>អ្នកអាចបង់ប្រាក់បន្ថែម នៅពេលចែករំលែកឯកសារតាមបណ្តាញចល័ត។ l≪

### <span id="page-108-0"></span>Quick Share

ការចែករលំែកខមព្លឹ ័ត៌មានជាមួយឧបករណ៍ នៅក្បែរ

ចែករលែំ កខមពលឹ្ ័ត៌មានជាមួយឧបករណ៍នៅក្បែរតាម Wi-Fi Direct ឬ Bluetooth ឬជាមួយឧបករណ៍ដែលគាំទ្រ SmartThings ខ្លះ។

- **1** បើកកម្មវិធី **វិចិត្រសាល** រួចហើយជ្រើសរូបមួយ។
- 2 លើឧបករណ៍ផ្សេងទៀត សូមបើកផ្ចំាងជូនដំណឹង, អូសចុះក្រោម រួចហើយប៉ះ © (Quick Share) ដើម្បីបើកវា។ បើអ្នកមិនអាច រកឃើញ  $\odot$  (Quick Share) លើផ្ចំាងរហ័សទេ សូមប៉ះ  $\left(\cdot\right)$  ហើយចាប់អូសប៊ូតុងនោះទៅលើផ្ចំាងរហ័ស ដើម្បីថែមវា។
- $3$  ប៉ះ  $\blacktriangleleft$   $\rightarrow$  Quick Share ហើយជ្រើសឧបករណ៍មួយដែលត្រូវផ្ទេររូបទៅ។
- $4$  ទទួលយកសំណើផ្ទេរឯកសារលើឧបករណ៍ផ្សេងទៀតនោះ។
- $\varnothing$ មុខងារនេះមិនគំាទ្រការចែករំលែកវីដេអូជាមួយ TVs ឬឧបករណ៍ដែលគំាទ្រ SmartThings ទេ។ ដើម្បីមើលវីដេអូលើ TV សូមប្រើមុខងារ Smart View។

ការកំណត់នរណាអាចរកឃើញទូរសព្ទអ្នក

កំណត់នរណាទទួលការអនុញ្ញាតឲ្យរក និងផ្ញើខ្លឹមព័ត៌មាន ទៅទូរសព្ទអ្នក។

- 1 បើកផ្ំទាងជូនដំណឹង, អូសចុះក្រោម រួចហើយប៉ះ (Quick Share)។
- 2 ជ្រើសជម្រើសមួយ។
	- គ្មានមួយ៖ មិនអនុញ្ញា តឲ្យអ្នកដទៃរកឃើញទូរសព្ទអ្នក។
	- ទំនាក់ទំនងប៉ុណ្ណោះ៖ អនុញ្ញា តឲ្យតែអ្នកប្រើប្រាស់ Samsung ក្នុងទំនាក់ទំនងរបសអ់ ្នកប៉ុណ្ណោះ ចែករំលែកជាមួយទូរសព្ទអ្នក។
	- នរណាម្នាក់នៅក្បែរ៖ អនុញ្ញា តឲ្យឧបករណ៍នៅក្បែរទាំ ងឡាយចែករំលែកជាមួយទូរសព្ទអ្នក។

#### ការចែករំលែកតាមតំណវិប

បញ្ជូនឯកសារធំៗទៅសឺរើឃ្លំាងផ្ទុក Samsung ហើយចែករំលែកពួកវាជាមួយអ្នកដទៃតាមតំណវិប។

- **1** បើកកម្មវិធី **វិចិត្រសាល** រួចហើយជ្រើសរូបមួយ។
- 2 ប៉ះ  $\boldsymbol{\prec}$   $\rightarrow$  Quick Share ហើយជ្រើសជម្រើសដែលអ្នកចង់បានក្រោម ចែករំលែកដល់ឧបករណ៍ទំាងឡាយ។
	- ចម្លងតំណ៖ ចែករំលែកតំណដែលបានចម្លងទៅក្ដា រតម្បៀតខ្ទាស់។
	- **ចែករំលែកតំណ ដោយប្រើកម្មវិធី**៖ ចែករំលែកតំណ ដោយជ្រើសកម្មវិធីមួយ។
	- ចែករំលែកដោយប្រើកូដ QR៖ ចែករំលែកតំណជាមួយកូដ QR ដែលបានបង្កើត។

# Music Share

### ការណែនាំ

ដោយប្រើមុខងារ Music Share អ្នកអាចចែករំលែកឧបល័រ Bluetooth របស់អ្នកដែលបានភ្ជាប់ហើយជាមួយទូរសព្ទអ្នក ជាមួយនឹង ម្នាក់ទៀត។ អ្នកក៏អាចស្ដាប់តន្ត្រីតែមួយលើ Galaxy Buds របស់អ្នក និង Galaxy Buds របស់ម្នាក់ទៀតផងដែរ។ មុខងារនេះអាចប្រើបានតែលឧើបករណ៍ដែលគាំទ្រមុខងារ Music Share ប៉ុណ្ណោះ។

### ការចែករលំែកឧបល័រ Bluetooth

អ្នកអាចស្ដាប់តន្ត្រីលើទូរសព្ទអ្នក និងទូរសព្ទរបស់មិត្តអ្នក តាមឧបល័រ Bluetooth របស់អ្នក។

- 1 ត្រូវប្រាកដថា ទូរសព្ទអ្នក និងឧបល័រ Bluetooth របសអ់ ្នកបានភ្ជាប់គ្នា។ សូមមើល ការផ្គូជាមួយឧបករណ៍ [Bluetooth ផ្សេងទៀត សម្](#page-122-0)រាប់របៀបភ្ជាប់។
- $2$  លើទូរសព្ទអ្នក សូមបើក **ការកំណត់**, ប៉ះ **ការភ្ជាប់ → Bluetooth →**  $\bullet$  **→ ការកំណត់កម្រិតខ្ពស់** រួចហើយប៉ះកុងតាក់ **Music** Share ដើម្បីបើកវា។ អ្នកអាចប្រើមុខងារបន្ថែម ដូចជាការកំណត់នរណាត្រូវចែករំលែកឧបករណ៍អ្នកជាមួយ ដោយប៉ះ Music Share។
- $3$  លើទូរសព្ទរបស់មិត្តអ្នក សូមជ្រើសឧបល័រអ្នកពីបញ្ចីនៃឧបករណ៍ Bluetooth។
- $4$  លើទូរសព្ទអ្នក សូមទទួលយកសំណើភ្ជាប់។ ឧបល័រអ្នកនឹងត្រូវបានចែករំលែក។ នៅពេលអ្នកចាក់តន្ដ្រីតាមទូរសព្ទរបសម់ ិត្តអ្នក ការចាក់តន្ដ្រីតាមទូរសព្ទអ្នកនឹងត្រូវបានផ្អាក។

### ការស្ដាប់តន្ដ្រីជាមួយគ្នាជាមួយ Galaxy Buds

អ្នកអាចស្ដាប់តន្ត្រីលើទូរសព្ទអ្នកជាមួយគ្នាតាម Buds របស់អ្នក និង Buds របស់មិត្តអ្នក។ មុខងារនេះទទួលការគាំទ្រតែលសើ៊េរីGalaxy Buds ប៉ុណ្ណោះ។

- 1 ត្រូវប្រាកដថា ទូរសព្ទនីមួយៗ និង Buds មួយតូ បានភ្ជាប់គ្នា។ សូមមើល ការផ្គូជាមួយឧបករណ៍ [Bluetooth ផ្សេងទៀត សម្](#page-122-0)រាប់របៀបភ្ជាប់។
- $2$  លើទូរសព្ទរបស់មិត្តអ្នក សូមបើក **ការកំណត់**, ប៉ះ **ការភ្ជាប់ → Bluetooth → •ូ → ការកំណត់កម្រិតខ្ពស់** រួចហើយប៉ះ កុងតាក់ Music Share ដើម្បីបើកវា។ អ្នកអាចប្រើមុខងារបន្ថែម ដូចជាការកំណត់នរណាត្រូវចែករំលែកឧបករណ៍អ្នកជាមួយ ដោយប៉ះ Music Share។
- $3$  លើទូរសព្ទអ្នក សូមបើកផ្ងំាងជូនដំណឹង ហើយប៉ះ **មេឌៀចេញ**។
- $4$  ប៉ះ Music Share ហើយជ្រើស Buds របស់មិត្តអ្នកពីបញ្ចីឧបករណ៍ដែលចាប់បាន។
- $5$  លើទូរសព្ទរបស់មិត្តអ្នក សូមទទួលយកសំណើភ្ជាប់។ នៅពេលអ្នកចាក់តន្ដ្រីតាមទូរសព្ទអ្នក អ្នកអាចស្ដាប់វាជាមួយគ្នាតាម Buds ទាំ ងពីរ។

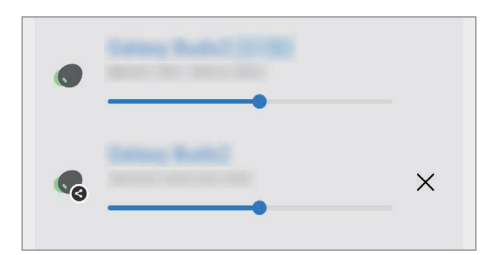

### <span id="page-111-0"></span>Smart View

### (ការឆ្លុះលើអេក្រង់ TV)

មើលខ្លឹមព័ត៌មានដែលបានបង្ហាញលើទូរសព្ទអ្នក នៅលើអេក្រង់ធំ ដោយភ្ជាប់ទូរសព្ទអ្នកជាមួយ TV ឬម៉ូនីទ័រ ដែលបាន បើកប្រើScreen Mirroring។

- 1 បើកផ្ំទាងជូនដំណឹង, អូសចុះក្រោម រួចហើយប៉ះ (Smart View)។
- 2 ជ្រើសឧបករណ៍មួយ ដើម្បីឆ្លុះអេក្រង់ទូរសព្ទអ្នក។
- $\mathbb{Z}$ នៅពេលអ្នកចាក់វី ដេអូមួយជាមួយ Smart View រីសូលសូ ិនអាចខសុ គ្នា អាស្រ័យលមើ ៉ូដែល TV។

### <span id="page-112-0"></span>តជាមួយ Windows

### (ការប្រើឧបករណ៍តាមការភ្ជាប់កុំព្យូទ័រ)

អ្នកអាចភ្ជាប់ឧបករណ៍អ្នកទៅ Windows PC ដើម្បីចូលប្រើទិន្នន័យនៃឧបករណ៍អ្នកភ្លាមៗនៅលើកុំព្យូទ័រ ដូចជារូបភាព ឬសារ។ នៅពេលការហៅ ឬសារចូលមក អ្នកអាចទទួលពួកវាលើកុំព្យូទ័រ។

- វាជាយោបល់ដែលត្រូវប្រើកំណែថ្មីបំផុតនៃ Windows និងកម្មវិធី **Phone Link** ដើម្បីប្រើមុខងារនេះឲ្យបានពេញលេញ។
	- ត្រូវការគណនី Microsoft ដើម្បីប្រើមុខងារនេះ។ នៅពេលអ្នកបង្កើតគណនី Microsoft មួយ អ្នកអាចចុះឈ្មោះ ចូល ឧបករណ៍និងសេវា Microsoft ទាំ ងអស់ ដូចជាកម្មវិ ធី Microsoft Office និង Windows 10។

#### ការភ្ជា ប់ទៅកុំព្យូទ័រ

 $\mathbb{Z}$ 

M

- $1$  បើក ការកំណត់ ហើយប៉ះ ឧបករណ៍ដែលបានភ្ជាប់  $\rightarrow$  តជាមួយ Windows។
- $2$  ធ្វើតាមការណែនំាលើអេក្រង់ ដើម្បីបញ្ចប់ការភ្ជាប់។
- $\not\!\! \nabla$ សូមចូលមើល <https://aka.ms/setupltw> សម្រាប់ព័ត៌មានលម្អិត។

### ការចូលប្រើទិន្នន័យ និងការជូនដំណឹង ពីឧបករណ៍អ្នកនៅលើកុំព្យូទ័រ

បើកកម្មវិធី **Phone Link** លើកុំព្យូទ័រ ហើយជ្រើសប្រភេទមួយដែលអ្នកចង់បាន។

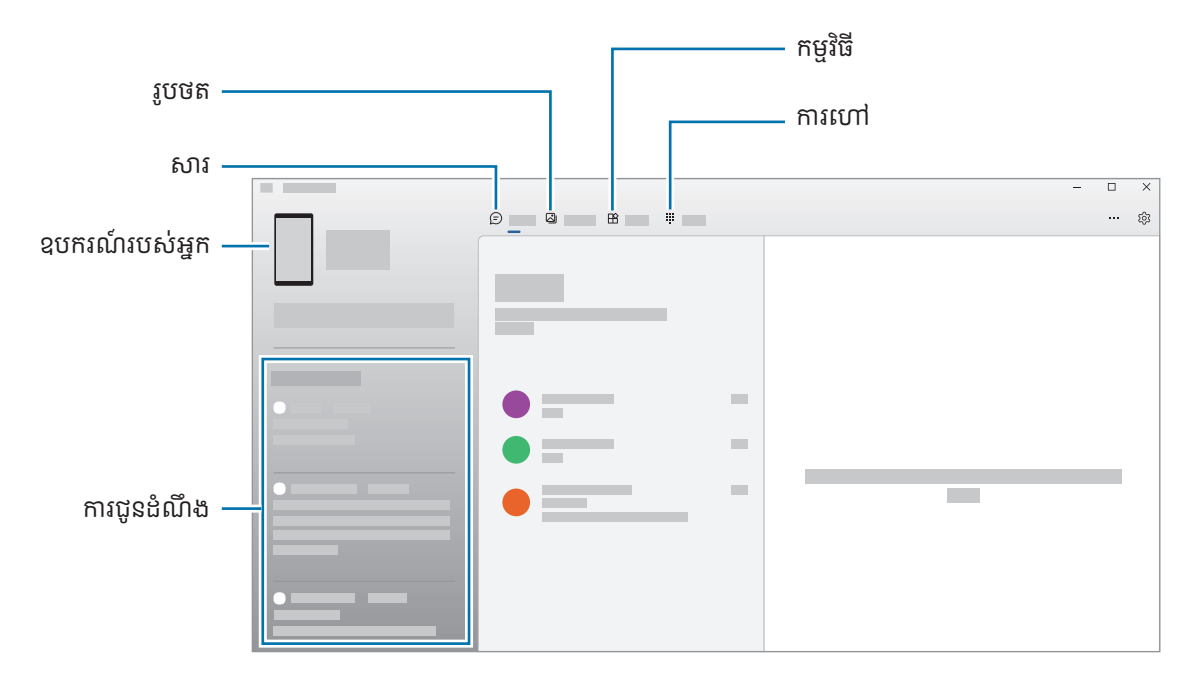

មុខងារ និងម៉ឺនុយដែលមាន អាចខុសគ្នា អាស្រ័យលើកំណែសុហ្វវែរ ឬម៉ូដែល។

# <span id="page-113-0"></span>Samsung DeX

### ការណែនាំ

ដោយប្រើSamsung DeX អ្នកអាចប្រើទូរសព្ទអ្នក ដូចជាកុំព្យូទ័រ ដោយភ្ជាប់ទូរសព្ទជាមួយអេក្រង់ខាងក្រៅ ដូចជា TV ឬ ម៉ូនីទ័រ។ បំពេញកិច្ចការដែលអ្នកចង់ធ្វើឲ្យរួចរាល់លើទូរសព្ទអ្នក នៅលើអេក្រង់ធំ ដោយប្រើក្ដារចុច និងម៉ៅស៍។ ខណៈពេលកំពុង ប្រើSamsung DeX អ្នកអាចប្រើទូរសព្ទអ្នកក្នុងពេលដំណាលគ្នា។

### ការភ្ជា ប់ឧបករណ៍ និងការចាប់ផ្ដើម Samsung DeX

### ការភ្ជាប់មានខ្សែទៅអេក្រង់ខាងក្រៅ

អ្នកអាចភ្ជាប់ទូរសព្ទអ្នកជាមួយអេក្រង់ខាងក្រៅ ដោយប្រើអាដាប់ទ័រ HDMI (USB Type-C ទៅ HDMI)។

- ប្រើគ្រឿងបន្សំដែលគំាទ្រដោយ Samsung DeX ផ្លូវការដែលផ្ដល់ជូនដោយ Samsung ប៉ុណ្ណោះ។ បញ្ហាប្រសិទ្ធផលនិងការ  $\mathbb{Z}$ ធ្វើមុខងារខុសដែលបង្កឡើងដោយការប្រើគ្រឿងបន្សំដែលមិនទទួលការគំាទ្រជាផ្លូវការ មិនត្រូវបានរ៉ាប់រងក្រោមការធានាឡើយ។
- 1 ភ្ជាប់អាដាប់ទ័រ HDMI ជាមួយទូរសព្ទអ្នក។
- 2 ភ្ជាប់ខ្សែ HDMI ជាមួយអាដាប់ទ័រ HDMI និងជាមួយច្រក HDMI របស់ TV ឬម៉ូនីទរ។័

3 លើអេក្រង់ទូរសព្ទអ្នក សូមប៉ះ ចាប់ផ្ដើម។ ដោយមិនប្ដូរអេក្រង់ នៃទូរសព្ទអ្នក អេក្រង់ Samsung DeX នឹងលេចឡ�ើងលើTV ឬម៉ូនីទ័រដែលបានភ្ជាប់។

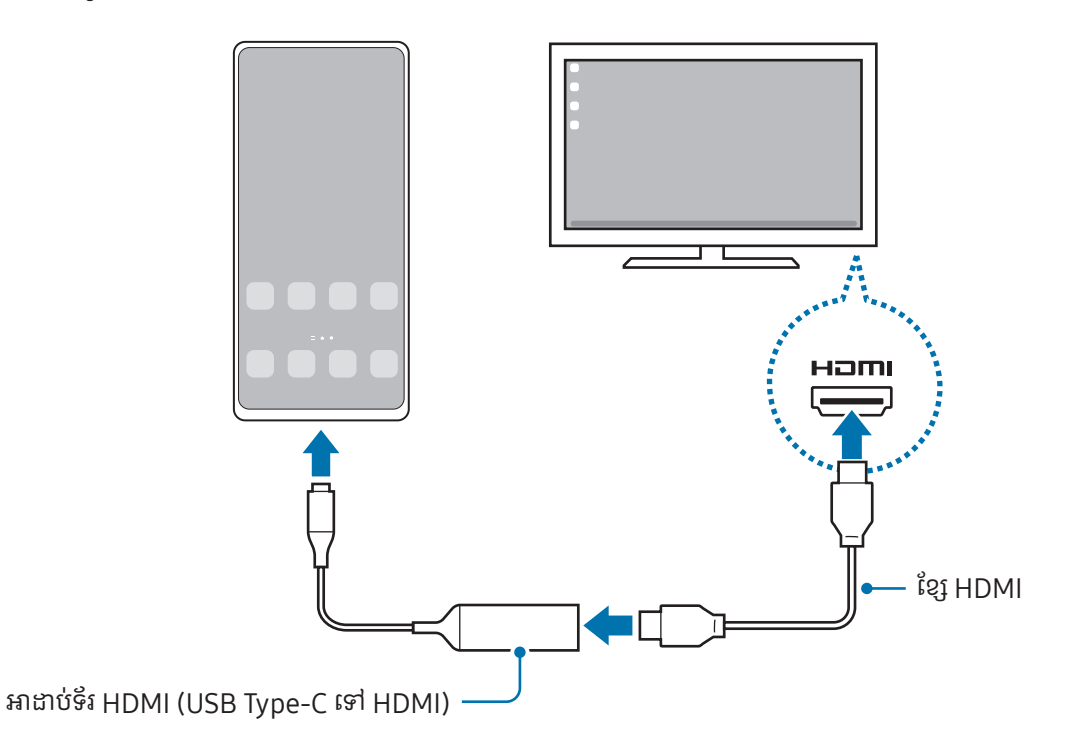

#### ការភ្ជាប់ទៅ TV ដោយឥតប្រើខ្សែ

អ្នកអាចប្រើSamsung DeX ដោយភ្ជាប់ទូរសព្ទអ្នកជាមួយ TV ដោយឥតប្រើខ្សែ។

- 1 លទើ ូរសព្ទអ្នក សូមបើកផ្ំទាងជូនដំណឹង, អូសចុះក្រោម រួចហើយប៉ះ (DeX)។
- 2 ជ្រើស TV មួយពីបញ្ចីឧបករណ៍ដែលចាប់បាន ហើយប៉ះ **ចាប់ផ្ដើមឥឡូវ**។ TVs ខ្លះនឹងត្រូវបានស្គាល់តែនៅពេលទម្រង់ Screen Mirroring របស់វាត្រូវបានបើកប៉ុណ្ណោះ។
- $\mathsf 3$  យើវីនដូវសំណើភ្ជាប់លេចឡើងលើ TV សូមព្រមទទួលសំណើនោះ។
- $4$  ធ្វើតាមការណែនាំលើអេក្រង់ ដើម្បីបញ្ចប់ការភ្ជាប់។ នៅពេលពួកវាបានភ្ជាប់គ្នា អេក្រង់ Samsung DeX នឹងលេចឡ�ើងលើTV។
- យើងឲ្យយោបល់ប្រើSamsung Smart TV ដែលបានផលិតក្រោយឆ្នាំ 2019។  $\varnothing$ 
	- ត្រូវប្រាកដថា ការឆ្លុះអេក្រង់ទទួលការគាំទ្រលើTV ដែលអ្នកចង់ភ្ជាប់ជាមួយ។

 $\mathbb{Z}$ 

### ការត្រួតត្រាអេក្រង់ Samsung DeX

### ការត្រួតត្រាលើអេក្រង់ខាងក្រៅ

ការត្រួតត្រាជាមួយក្ដារចុចខាងក្រៅនិងម៉ៅស៍

អ្នកអាចប្រើក្ដារចុច/ម៉ៅស៍ឥតខ្សែ។ សូមមើលសៀវភៅណែនំាឧបករណ៍នីមួយៗ ដើម្បីទទួលព័ត៌មានបន្ថែម។

- អ្នកអាចកំណត់សញ្ញាចង្អុលម៉ៅស៍ ឲ្យឆ្លងពីអេក្រង់ខាងក្រៅ ទៅអេក្រង់ទូរសព្ទ។ បើក **ការកំណត់**, ជ្រើស Samsung DeX  $\rightarrow$  ម៉ៅស៍ និង ទ្រនាប់ដាន រួចហើយប្រើសកុងតាក់ ផ្លាស់ទីសញ្ញាចង្អុលទៅអេក្រង់ទូរសព្ទ ដើម្បីបើកវា។
	- អ្នកក៏អាចប្រើក្ដារចុចខាងក្រៅលើអេក្រង់ទូរសព្ទផងដែរ។

#### ការប្រើទូរសព្ទអ្នកជាផ្ំទាងប៉ះ

#### អ្នកអាចប្រើទូរសព្ទអ្នកជាផ្ំទាងប៉ះ។

លើទូរសព្ទអ្នក សូមប៉ះ **\_\_\_** លើរបាររុករក។ បើអ្នកបានកំណត់ឲ្យរបាររុករកប្រើ **កាយវិការអូស** សូមបើកផ្ទំាងជូនដំណឹង ហើយប៉ះ **ប្រើ** ទូរសពួរបស់អ្នកជាផ្ទំាងប៉ះ។

- $\mathbb{Z}$ • បើអ្នកប៉ះពីរដងលើ  $\bigcap$  នៅលើផ្ងំាងប៉ះ អ្នកអាចពិនិត្យកាយវិការដែលអ្នកអាចប្រើជាមួយផ្លំាងប៉ះ។
	- បើស្រោមទូរសព្ទអ្នកមានគម្របមុខ សូមបើកគម្របមុខដើម្បីប្រើទូរសព្ទអ្នកជាផ្ំទាងប៉ះ។ បើគម្របមុខបិទ ផ្ំទាងប៉ះអាចមិន ដំណើ រការត្រឹមត្រូវ។
	- បើអេក្រង់ទូរសព្ទអ្នករលត់ សូមចុចគ្រាប់ចុចខាង ឬប៉ះអេក្រង់ពីរដងដើម្បីបើកអេក្រង់។

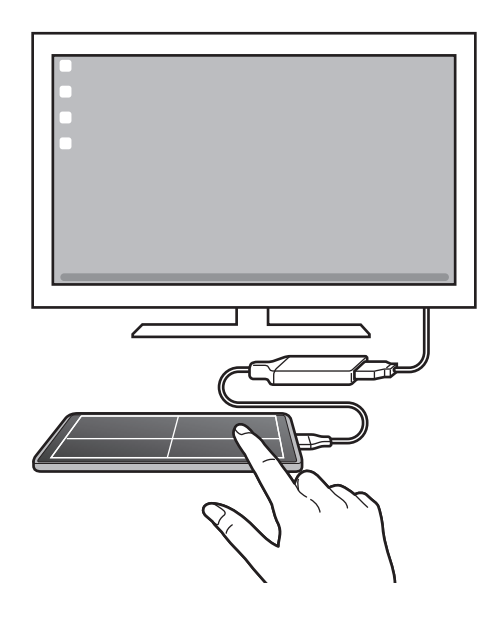

 $\mathbb{Z}$ 

#### ការប្រើក្ដារចុចលើអេក្រង់

នៅពេលអ្នកវាយបញ្ចូលអត្ថបទដើម្បីផ្ញើសារ បង្កើតកំណត់សម្គាល់ ឬធ្វើកិច្ចការផ្សេងទៀត ក្ដារចុចលើអេក្រង់នឹងលេចឡើងដោយ ស្វ័យប្រវត្តិលើអេក្រង់ទូរសព្ទអ្នក ដោយមិនភ្ជាប់ក្ដារចុចខាងក្រៅ។

### ការប្រើSamsung DeX

ប្រើមុខងារនៃទូរសព្ទអ្នកក្នុងបរិស្ថានអ៊ីនធើហ្វេសស្រដៀងនឹងកុំព្យូទ័រ។ អ្នកអាចធ្វើពហុកិច្ចការដោយដំណើរការកម្មវិធីច្រើនក្នុងពេល ដំណាលគ្នា។ អ្នកក៏អាចពិនិត្យការជូនដំណឹ ងនិងស្ថានភាពនៃទូរសព្ទអ្នកផងដែរ។

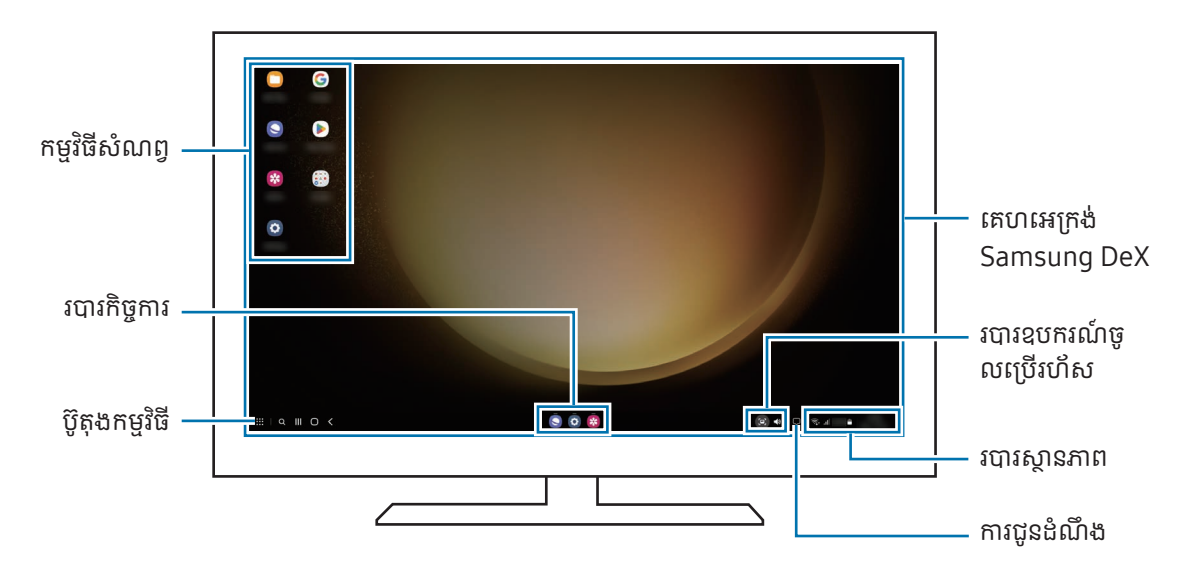

- ប្លង់អេក្រង់ Samsung DeX អាចខុសគ្នា អាស្រ័យលើឧបករណ៍ដែលបានភ្ជាប់។
	- នៅពេលចាប់ផ្ើដម ឬបញ្ចប់ Samsung DeX កម្មវិ ធីកំពុងដំណើ រការអាចបិទ។
	- កម្មវិធីនិងមុខងារខ្លះប្រហែលជាមិនអាចប្រើបានឡើយ នៅពេលប្រើ Samsung DeX។
	- ដើម្បីលៃតម្រូវការកំណត់អេក្រង់ សូមប្រើការកំណត់អេក្រង់ របស់ TV ឬម៉ូនីទ័រដែលបានភ្ជាប់។
	- ដើម្បីប្ដូរការបញ្ចេញអូឌីយ៉ូ សូមប៉ះរបារស្ថានភាព, ជ្រើស **មេឌៀចេញ** រួចហើយជ្រើសឧបករណ៍មួយ។

### ការប្រើ Samsung DeX និងទូរសព្ទ ក្នុងពេលដំណ

ខណៈពេលកំពុងប្រើ Samsung DeX អ្នកអាចប្រើកម្មវិធីដាច់ដោយឡែកលើអេក្រង់ខាងក្រៅ និងទូរសព្ទអ្នក ក្នុងពេលដំណាលគ្នា។ ឧទាហរណ៍ ខណៈពេលកំពុងមើលវីដេអូលើ TV ឬម៉ូនីទ័រដែលបានភ្ជាប់ អ្នកអាចឆាតជាមួយមិត្តភក្ដិអ្នកលើសារហារីមួយ។ លើ TV ឬម៉ូនីទ័រដែលបានភ្ជាប់ សូមបើកកម្មវិធីមួយដើម្បីដំណើរការលើអេក្រង់ Samsung DeX។ បន្ទាប់មក សូមបើកកម្មវិធីមួយទៀត លទើ ូរសព្ទអ្នក។

#### ការចាក់សោអេក្រង់Samsung DeX

បើអ្នកចង់ចាក់សោអេក្រង់ Samsung DeX និងអេក្រង់នៃទូរសព្ទអ្នក ខណៈពេលកំពុងប្រើ Samsung DeX សូមជ្រើស  $\bf ::\rightarrow$ ចាក់សោ DeX។

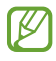

ខណៈពេលកំពុងប្រើ Samsung DeX អ្នកមិនអាចចាក់សោអេក្រង់ Samsung DeX និងអេក្រង់នៃទូរសព្ទអ្នកដោយចុច គោប់ចុចខាងទៅយ។

# កម្មវិធី Google

Google ផ្តល់ការកម្សាន្ត បណ្តាញសង្គម និងកម្មវិធីអាជីវកម្មនានា។ អ្នកប្រហែលជាត្រូវការគណនី Google ដើម្បីចូលប្រើកម្មវិធីខ្លះ។ ដើម្បីពិនិត្យព័ត៌មានកម្មវិធីច្រើនទៀត សូមចូលប្រើម៉ឺនុយជំនួយនៃកម្មវិធីនីមួយៗ។

- Chrome៖ ស្វែងរកព័ត៌មាននិងបើកមើលទំព័រវិប។
- $\cdot$  Gmail៖ ផ្តើ ឬទទួលអ៊ីមែល តាមសេវា Google Mail។
- **ផែនទី**៖ រកទីកន្លែងអ្នកនៅលើផែនទី ស្វែងរកផែនទីពីភពលោក និងចូលប្រើព័ត៌មានទីកន្លែងសម្រាប់កន្លែងផ្សេងៗនៅប៉ុវិញអ្នក។
- **YT Music**៖ សូមរីករាយជាមួយតន្ដ្រីនិងវិដេអូជាច្រើនដែលបានផ្ដល់ជូនដោយ YouTube Music។ អ្នកក៏អាចចូលប្រើសមូហកម្ម តន្ត្រីដែលអ្នកបានរក្សាទុកលើឧបករណ៍អ្នក និងចាក់ពួកវាផងដែរ។
- Google TV៖ ទិញ ឬជួលវីដេអូ ដូចជាភាពយន្ត និងកម្មវិធី TV ពី Play Store។
- **ថាស**៖ រក្សាទុកខ្លឹមព័ត៌មានអ្នកលើក្លោដ, ចូលប្រើវាពីគ្រប់ទីកន្លែង និងចែករំលែកវាជាមួយអ្នកដទៃ។
- YouTube៖ ទស្សនា ឬបង្កើតវីដេអូ ព្រមទំាងចែករំលែកពួកវាជាមួយអ្នកដទៃ។
- រូបថត៖ ស្វែងរក គ្រប់គ្រង និងកែរូបភាពនិងវីដេអូអ្នកទំាងអស់ ពីប្រភពផ្សេងៗក្នុងកន្លែងមួយ។
- Google៖ ស្វែងរកធាតុនានាលើអ៊ីនធើណិត ឬឧបករណ៍អ្នក។
- Meet៖ ធ្វើការហៅវីដេអូ ឬក៏បង្កើត ឬចូលរួមក្នុងការប្រជុំតាមវីដេអូ។
- Messages៖ ផ្ញើ និងទទួលសារលើឧបករណ៍ ឬកុំព្យូទ័រអ្នក ហើយចែករំលែកខ្លីមព័ត៌មានផ្សេងៗ ដូចជារូប និងវីដេអូ។
- ΙK កម្មវិធីខ្លះប្រហែលជាមិនអាចប្រើបានទេ អាស្រ័យលើអ្នកផ្ដល់សេវា ឬម៉ូដែល។

# ការកំណត់

# ការណែនាំ

ប្ដូរការកំណត់ឧបករណ៍តាមបំណង។

លើអេក្រង់កម្មវិធី សូមប៉ះ **ការកំណត់**។ ជម្រើសផ្សេង សូមបើកផ្ទំាងជូនដំណឹង ហើយប៉ះ **រឿ**។

ដើម្បីស្វែងរកការកំណត់ដោយវាយបញ្ចូលពាក្យគន្លឹះ សូមប៉ះ **Q** ។ អ្នកក៏អាចស្វែងរកការកំណត់ដោយជ្រើសស្លាកមួយក្រោម **សំណើ** ផងដែរ។

# Samsung Account

ចុះឈ្មោះ ចូល Samsung Account របសអ្នក់ និងគ្រប់គ្រងវា។ លើអេក្រង់ការកំណត់ សូមប៉ះ Samsung Account។

## ការភ្ជា ប់

### ជម្រើស

ប្ដូរការកំណត់សម្រាប់ការភ្ជាប់ផ្សេងៗ ដូចជាមុខងារ Wi-Fi និង Bluetooth។ លើអេក្រង់ការកំណត់ សមប៉ះ **ការភាប់**។

- Wi-Fi៖ បើកមុខងារ Wi-Fi ដើម្បីភ្ជាប់ទៅបណ្ដាញ Wi-Fi និងចូលប្រើអ៊ីនធើណិត ឬឧបករណ៍បណ្ដាញផ្សេងទៀត។ សូម មើល [Wi-Fi](#page-120-0) សម្រាប់ព័ត៌មានបន្ថែម។
- Bluetooth៖ ប្រើ Bluetooth ដើម្បីដោះដូរទិន្នន័យ ឬឯកសារមេឌៀជាមួយឧបករណ៍ផ្សេងទៀតដែលបាន បើកប្រើ [Bluetooth](#page-121-0)។ សូមមើល Bluetooth សម្រាប់ព័ត៌មានបន្ថែម។
- NFC និងការបង់ ប្រាក់ដោយមិនប៉ះ៖ អានស្លាកគមនាគមន៍ក្នុងដែនជិតៗ (NFC) ដែលមានព័ត៌មានអំពីផលិតផល។ អ្នកក៏អាចប្រើ មុខងារនេះផងដែរ ដើម្បីធ្វើការបង់ប្រាក់ និងទិញសំបុត្រសម្រាប់ការធ្វើដំណើរ ឬព្រ័ត្តិការណ៍នានា បន្ទាប់ពីទាញយកកម្មវិធីដែល ត្រូវការ។ សូមមើល NFC និងការបង់ [ប្រាក់ដោយមិនប៉ះ](#page-122-1) សម្រាប់ព័ត៌មានបន្ថែម។
- ទូលាយបំផុត (UWB)៖ បើកមុខងារបែនដ៍ទូលាយបំផុត (UWB)។
- ទម្រង់យន្តហោះ៖ កំណត់ឲ្យឧបករណ៍បិទមុខងារឥតខ្សែទាំ ងអសល់ ឧើបករណ៍អ្នក។ អ្នកអាចប្រើសេវាដែល មិនប្រើបណ្ដា ញប៉ុណ្ណោះ។

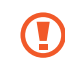

សូមគោរពតាមបទបញ្ជាដែលផ្ដល់ដោយក្រុមហ៊ុនអាកាសចរណ៍ និងការណែនំារបស់បុគ្គលិកបម្រើការលើយន្តហោះ។ ក្នុង ករណីដែលមានការអនុញ្ញា តឲ្យប្រើឧបករណ៍ សូមប្រើវាក្នុងទម្រង់យន្តហោះជានិច្ច។

- **[អភិបាល](#page-17-0) SIM**៖ បើកដំណើរការកាត SIM ឬ USIM រួចប្ដូរតាមបំណងសម្រាប់ការកំណត់កាត SIM។ សូមមើល អភិបាល SIM សម្រាប់ព័ត៌មានបន្ថែម។
- បណ្ដាញចល័ត៖ ធ្វើការកំណត់រចនាសម្ពន្ធបណ្ដាញចល័តរបស់អ្នក។
- ការប្រើប្រាសទ់ ន្នន័យិ ៖ រក្សាការតាមដានបរិមាណនៃការប្រើប្រាសទ់ ិន្នន័យអ្នក និងប្ដូរការកំណត់តាមបំណងសម្រាប់ ដែនកំណត់។ កំណត់ឲ្យឧបករណ៍បិទការភ្ជាប់ទិន្នន័យចល័តដោយស្វ័យប្រវត្តិ នៅពេលបរិមាណទិន្នន័យចល័តដែលអ្នកបានប្រើ ឈានដលដែ់ នកំណត់ដែលអ្នកបានបញ្ជាក់។

អ្នកអាចបើកមុខងារសំចែទិន្នន័យ ដើម្បីរារ៉ាងកម្មវិធីខ្លះដែលដំណើរការនៅផ្ទៃខាងក្រោយ មិនឲ្យផ្ញើ ឬទទួលទិន្នន័យ។ សូម មើល មុខងារសំចៃទិន្នន័យ សម្រាប់ព័ត៌មានបន្ថែម។

អ្នកក៏អាចប្រើសកម្មវិធីឲ្យប្រើទិន្នន័យចល័តជានិច្ចផងដែរ សូម្បីនៅពេលឧបករណ៍អ្នកបានភ្ជាប់ទៅបណ្តាញ Wi-Fi ក៏ដោយ។ សូម មើល កម្មវិ [ធីប្រើទិន្នន័យចល័តប៉ុណ្ណោះ](#page-124-1) សម្រាប់ព័ត៌មានបន្ថែម។

• ហត់ស្ប៉ ត់ចល័ត និង ចំណង៖ ប្រើទូរសព្ទជាហត់ស្ត់ ប៉ ចល័ត ដើម្បីចែករំលែកការភ្ជាប់ទិន្នន័យចល័តនៃឧបករណ៍ជាមួយឧបករណ៍ ផ្សេងទៀត។ សម្រាប់ព័ត៌មានបន្ថែមអំពីហត់ស្ប៉ត់ចល័ត សូមមើល ហត់ស្ប៉ត់ចល័ត។

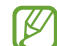

អ្នកអាចបង់ ប្រាក់បន្ថែម នៅពេលប្រើមុខងារនេះ។

- **[ការកំណត់ការភ្ជាប](#page-125-1)់ច្រើនទៀត**៖ ប្ដូរការកំណត់តាមបំណង ដើម្បីត្រួតត្រាមុខងារផ្សេងទៀត។ សូមមើល ការកំណត់ការភ្ជាប់ [ច្រើនទៀត](#page-125-1) សម្រាប់ព័ត៌មានបន្ថែម។
- [K] មុខងារខ្លះប្រហែលជាមិនអាចប្រើបានទេ អាស្រ័យលើម៉ូដែល។

### <span id="page-120-0"></span>Wi-Fi

បើកមុខងារ Wi-Fi ដើម្បីភ្ជាប់ទៅបណ្ដាញ Wi-Fi និងចូលប្រើអ៊ីនធើណិត ឬឧបករណ៍បណ្ដាញផ្សេងទៀត។

#### ការភ្ជាប់ទៅបណ្តាញ Wi-Fi

- $1$  លើអេក្រង់ការកំណត់ សូមប៉ះ **ការភ្ជាប់ → Wi-Fi** ហើយប៉ះកុងតាក់ ដើម្បីបើកវា។
- 2 ជ្រើសបណ្ដាញមួយពីបញ្ជីបណ្ដាញ Wi-Fi។ បណ្ដា ញដែលមានអាយខុនសោត្រូវការពាក្យសម្ងាត់។
- នៅពេលឧបករណ៍ភ្ជាប់ទៅបណ្ដា ញ Wi-Fi មួយ ឧបករណ៍នឹងភ្ជាប់ទៅបណ្ដា ញនោះឡ�ើងវិញគ្រប់ពេលដែលអាចប្រើ ſИ បាន ដោយមិនត្រូវការពាក្យសម្ងាត់។ ដើម្បីរារំាងឧបករណ៍កុំឲ្យភ្ជាប់ទៅបណ្ដាញនោះដោយស្វ័យប្រវត្តិ សូមប៉ះ វូ0្ស៊ ជាប់នឹង បណ្ដាញនោះ ហើយប៉ះកុងតាក់ **ស្ម័យភ្ជាប់ទ្មៅងវិញ** ដើម្បីបិទវា។
	- បើអ្នកមិនអាចភ្ជាប់ទៅបណ្ដា ញ Wi-Fi បានត្រឹមត្រូវទេ សូមចាប់ផ្ើដមមុខងារ Wi-Fi ឬរ៉ៅទ័រឥតខ្សែនៃឧបករណ៍អ្នក ឡ�ើងវិញ។

#### ការពិនិត្យព័ត៌មានគុណភាពបណ្ដា ញ Wi-Fi

ពិនិត្យព័ត៌មានគុណភាពបណ្ដាញ Wi-Fi ដូចជាល្បឿននិងស្ថិរភាព។

លើអេក្រង់ការកំណត់ សូមប៉ះ **ការភ្ជាប់ → Wi-Fi** ហើយប៉ះកុងតាក់ ដើម្បីបើកវា។ ព័ត៌មានគុណភាពបណ្ដាញនឹងលេចឡើង ក្រោមបណ្តាញ Wi-Fi។ បើវាមិនលេចឡើងទេ សូមប៉ះ  $\clubsuit\to$  Intelligent Wi-Fi ហើយប៉ះកុងតាក់ បង្ហាញពីតិមានគុណភាព បណ្ដា ញ ដើម្បីបើកវា។

 $\not\!\!\! W$ ព័ត៌មានគណភាពប្រហែលជាមិនលេចទៅងទេ អាស្រ័យលើបណាពា Wi-Fi។

#### ការចែករំលែកពាក្យសម្ងាត់បណ្ដាញ Wi-Fi

បើអ្នកធ្វើសំណើមួយទៅកាន់មនុស្សដែលបានភ្ជាប់ជាមួយបណ្ដាញ Wi-Fi មានសន្តិសុខ ដើម្បីចែករំលែកពាក្យសម្ងាត់របស់វា អ្នក អាចភ្ជាប់ទៅបណ្ដាញ ដោយមិនវាយបញ្ចូលពាក្យសម្ងាត់។ មុខងារនេះអាចប្រើបានរវាងឧបករណ៍ដែលប៉ះជាមួយគ្នា ហើយអេក្រង់នែ ឧបករណ៍ផ្សេងទៀតត្រូវតែបានបើក។

- 1 លើអេក្រង់ការកំណត់ សូមប៉ះ **ការភ្ជាប់ → Wi-Fi** ហើយប៉ះកុងតាក់ ដើម្បីបើកវា។
- $2$  ព្រីសបណ្ដាញមួយពីបញ្ចីបណ្ដាញ Wi-Fi។
- 3 ប៉ះ ស្នើពាក្យសម្ងាត់។
- $4$  ទទួលយកសំណើចែករំលែកលើឧបករណ៍ផ្សេងទៀតនោះ។ ពាក្យសម្ងាត់Wi-Fi ត្រូវបានវាយបញ្ចូលលឧើបករណ៍អ្នក ហើយវាបានភ្ជាប់ជាមួយបណ្ដា ញ។

#### Wi-Fi Direct

Wi-Fi Direct ភ្ជាប់ឧបករណ៍ដោយផ្ទាល់តាមបណ្តាញ Wi-Fi ដោយមិនត្រូវការចំណុចចូលប្រើ។

- $1$  លើអេក្រង់ការកំណត់ សូមប៉ះ **ការភ្ជាប់ → Wi-Fi** ហើយប៉ះកុងតាក់ ដើម្បីបើកវា។
- 2 ប៉ះ $\stackrel{\bullet}{\bullet} \rightarrow$  Wi-Fi Direct។ ឧបករណ៍ដែលរកឃើញត្រូវបានរាយក្នុងបញ។្ជី បើឧបករណ៍ដែលអ្នកចង់ភ្ជាប់ទៅមិនស្ថិតក្នុងបញ្ជី សូមស្នើឲ្យឧបករណ៍នោះបើកមុខងារ Wi-Fi Direct។
- 3 ជ្រើសឧបករណ៍មួយដែលត្រូវភ្ជាប់ទៅ។ ឧបករណ៍នឹងត្រូវបានភ្ជាប់ នៅពេលឧបករណ៍ផ្សេងទទួលយកសណំ ើភ្ជាប់Wi-Fi Direct។ ដើម្បីបញ្ចប់ការភ្ជាប់ឧបករណ៍ សូមជ្រើសឧបករណ៍ ដើម្បីផ្ដាច់ពីបញ្ចី។

### <span id="page-121-0"></span>Bluetooth

ប្រើ Bluetooth ដើម្បីដោះដូរទិន្នន័យ បឯកសារមេឌៀជាមួយឧបករណ៍ផ្សេងទៀតដែលបានបើកប្រើ Bluetooth។

### $\overline{\mathbb{C}}$  ការប្រុងប្រយ័ត្នចំពោះការប្រើ Bluetooth

- Samsung មិនទទួលខុសត្រូវលើការបាត់បង់ ការរអាក់រអូល ឬការប្រើមិនត្រឹមត្រូវលើទិន្នន័យដែលបានផ្ញើ ឬទទួល តាម Bluetooth ឡ�ើយ។
- ជានិច្ចកាល សូមប្រាកដថា អ្នកចែករំលែកនិងទទួលទិន្នន័យជាមួយឧបករណ៍ដែលអាចជឿទុកចិត្តបាន និងមានសន្តិសុខត្រឹមត្រូវ។ បើ មានឧបសគ្គរវាងឧបករណ៍ទាំ ងនោះ ចម្ងាយប្រតិបត្តិការអាចត្រូវបានកាត់បន្ថយ។
- ឧបករណ៍ខ្លះ ជាពិសេសឧបករណ៍ដែលមិនត្រូវបានធ្វើតេស្ត ឬយលព្រ់ មដោយ Bluetooth SIG ប្រហែលជាមិនត្រូវគ្នាជាមួយ ឧបករណ៍អ្នកឡើយ។
- ចូរកុំប្រើមុខងារ Bluetooth ក្នុងគោលបំណងខុសច្បាប់ (ឧទាហរណ៍ការលួចចម្លងឯកសារ ឬការបន្លំទាក់ទងខុសច្បាប់ក្នុង គោលបំណងពាណិជ្ជកម្ម)។ Samsung មិនទទួលខុសត្រូវលើផលវិបាកនៃការប្រើប្រាស់ខុសច្បាប់លើមុខងារ Bluetooth ឡ�ើយ។

#### <span id="page-122-0"></span>ការផ្គូជាមួយឧបករណ៍ Bluetooth ផ្សេងទៀត

- $1$  ឈើអេក្រង់ការកំណត់ សូមប៉ះ **ការភ្ជាប់ → Bluetooth** ហើយប៉ះកុងតាក់ ដើម្បីបើកវា។ ឧបករណ៍ដែលរកឃើញនឹងត្រូវបានរាយក្នុងបញ។្ជី
- 2 ជ្រើសឧបករណ៍មួយដើម្បីផ្គូជាមួយ។ បើឧបករណ៍ដែលអ្នកចង់ផ្គូជាមួយមិនមានក្នុងបញ្ជីទេ សូមកំណត់ឲ្យឧបករណ៍នោះចូលទម្រង់ផ្គូ Bluetooth។ សូមមើលសៀវភៅ ណែនាំអ្នកប្រើប្រាសរ់ បសឧ់ បករណ៍ផ្សេងទៀត។
- M ទូរសព្ទអ្នកអាចឲ្យឧបករណ៍ផ្សេងទៀតមើលឃើញ ខណៈពេលអេក្រង់ការកំណត់Bluetooth បានបើក។
- $3$  ទទួលយកសំណើភ្ជាប់ Bluetooth លើទូរសព្ទអ្នក ដើម្បីបញ្ជាក់។ ឧបករណ៍នឹងត្រូវបានភ្ជាប់ នៅពេលឧបករណ៍ផ្សេងទៀតទទួលយកសណំ ើភ្ជាប់ Bluetooth។ ដើម្បីឈប់ផ្គូឧបករណ៍ សូមប៉ះ {៌} ជាប់នឹងឈ្មោះឧបករណ៍ ដើម្បីឈប់ផ្គូ ហើយប៉ះ **ឈប់ផ្គ**។

#### ការផ្តើនិងការទទួលទិន្នន័យ

កម្មវិ ធីជាច្រើនគាំទ្រការផ្ទេរទិន្នន័យតាម Bluetooth។ អ្នកអាចចែករំលែកទន្នន័យិ ដូចជាទំនាក់ទំនង ឬឯកសារមេឌៀ ជាមួយ ឧបករណ៍ Bluetooth ផ្សេងទៀត។ សកម្មភាពខាងក្រោម គឺជាឧទាហរណ៍នៃការផ្ញើរូបទៅឧបករណ៍ផ្សេងទៀត។

- **1** បើកកម្មវិធី **វិចិត្រសាល** រួចហើយជ្រើសរូបមួយ។
- 2 ប៉ះ $\langle \rangle$  → Bluetooth រួចជ្រើសឧបករណ៍មួយដែលត្រូវផ្ទេររូបទៅ។ បើឧបករណ៍ដែលអ្នកចង់ផ្គុជាមួយមិនស្ថិតក្នុងបញ្ចី សូមស្នើឲ្យឧបករណ៍នោះបើកជម្រើសភាពមើលឃើញរបស់វា។
- $3$  ទទួលយកសំណើភ្ជាប់ Bluetooth លើឧបករណ៍ផ្សេងទៀត។

### <span id="page-122-1"></span>NFC និងការបង់ ប្រាក់ដោយមិនប៉ះ

អ្នកអាចប្រើទូរសព្ទអ្នកដើម្បីអានស្លាកគមនាគមន៍ក្នុងដែនជិតៗ (NFC) ដែលមានព័ត៌មានអំពីផលិតផល។ អ្នកក៏អាចប្រើមុខងារនេះ ផងដែរ ដើម្បីធ្វើការបង់ប្រាក់ និងទិញសំបុត្រសម្រាប់ការធ្វើដំណើរ ឬព្រឹត្តិការណ៍នានា បន្ទាប់ពីទាញយកកម្មវិធីដែលត្រូវការ។

 $\bf{C}$ ឧបករណ៍មានអង់តែន NFC ជាប់មកជាមួយ។ សូមកាន់ឧបករណ៍ដោយយកចិត្តទុកដាក់ ដើម្បីបញ្ចៀសការខូចអង់តែន NFC។

#### ការអានព័ត៌មានពីស្លាក NFC

ប្រើមុខងារ NFC ដើម្អាន បី ព័ត៌មានផលិតផលពីស្លាក NFC។

- $1$  លើអេក្រង់ការកំណត់ សូមប៉ះ **ការភ្ជាប់** ហើយប៉ះកុងតាក់ **NFC និងការបង់ប្រាក់ដោយមិនប៉ះ** ដើម្បីបើកវា។
- $\mathsf 2$  ដាក់តំបន់អង់តែន NFC នៅខាងខ្នងនៃឧបករណ៍អ្នកជិតស្លាក NFC។ ព័ត៌មានពីសាកនឹងលេចទៅឹង។

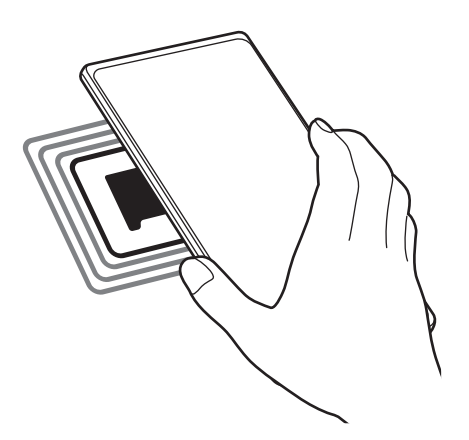

 $\not\!\!{E}$ ត្រូវប្រាកដថាអេក្រង់របស់ឧបករណ៍ត្រូវបានបើកនិងបានដោះសោ។ ពុំនោះសោត ឧបករណ៍និងមិនអានស្លាក NFC ឬទទួល ទិន្នន័យទៅយ។

### ការធ្វើការបង់ ប្រាក់ដោយប្រើមុខងារ NFC

មុនពេលអ្នកអាចប្រើមុខងារ NFC ដើម្បីធ្វើការបង់ប្រាក់ អ្នកត្រូវតែចុះបញ្ជីសម្រាប់សេវាបង់ប្រាក់ចល័ត។ ដើម្បីចុះបញ្ជី ឬទទួលព័ត៌មាន បន្ថែមអំពីសេវានេះ សូមទាក់ទងអ្នកផ្ដលស់ េវាឲ្យអ្នក។

- $1$  លើអេក្រង់ការកំណត់ សូមប៉ះ **ការភ្ជាប់** ហើយប៉ះកុងតាក់ **NFC និងការបង់ប្រាក់ដោយមិនប៉ះ** ដើម្បីបើកវា។
- $\mathsf 2$  ប៉ះតំបន់អង់តែន NFC នៅខាងខ្នងនៃឧបករណ៍អ្នកជាមួយប្រដាប់អានបណ្ណ NFC។

ដើម្បីកំណត់កម្មវិធីបង់ប្រាក់លំនំាដើម សូមបើកអេក្រង់ការកំណត់ ហើយប៉ះ **ការភ្ជាប់ → NFC និងការបង់ប្រាក់ដោយមិនប៉ះ → ការ បង់ប្រាក់ដោយមិនប៉ះ → ការបង់ប្រាក់** រួចហើយជ្រើសកម្មវិធីមួយ។

- $\varnothing$
- បញ្ជីនៃសេវាបង់ ប្រាក់អាចមិនរួមបញ្ចូលកម្មវិ ធីប ង់ ប្រាក់ដែលមានទាំ ងអស់។
	- បើអ្នកអាប់ដេតកម្មវិធីបង់ប្រាក់ ឬដំឡើងថ្មីមួយ សេវាបង់ប្រាក់ដែលអ្នកបានប្រើពីមុន អាចមិនដំណើរការត្រឹមត្រូវ។ បើមាន ករណីនោះ លើអេក្រង់ការកំណត់ សូមប៉ះ **ការភ្ជាប់ → NFC និងការបង់ប្រាក់ដោយមិនប៉ះ → ការបង់ប្រាក់ដោយមិន ប៉ះ → ការបង់ប្រាក់** ឬ **ផ្សេងទៀត** រួចហើយជ្រើសកម្មវិធីមួយទៀត ជំនួសឲ្យកម្មវិធីដែលបានអាប់ដេត ឬដំឡើងថ្មី។ ឬឈប់ ជ្រើសកម្មវិ ធីដែ លបានជ្រើស។

### <span id="page-124-0"></span>មុខងារសចៃំ ទិន្នន័យ

កាត់បន្ថយការប្រើប្រាស់ទិន្នន័យអ្នក ដោយរារ៉ាងកម្មវិធីខ្លះដែលដំណើរការនៅផ្ទៃខាងក្រោយ មិនឲ្យផ្ញើ ឬទទួលទិន្នន័យ។ លើអេក្រង់ការកំណត់ សូមប៉ះ **ការភ្ជាប់ → ការប្រើប្រាស់ទិន្នន័យ → មុខងារសំចៃទិន្នន័យ** ហើយប៉ះកុងតាក់ ដើម្បីបើកវា។ នៅពេលមុខងារសំចៃទិន្នន័យត្រូវបានបើក អាយខុន , $\Omega$  នឹងលេចឡើងលើរបារស្ថានភាព។

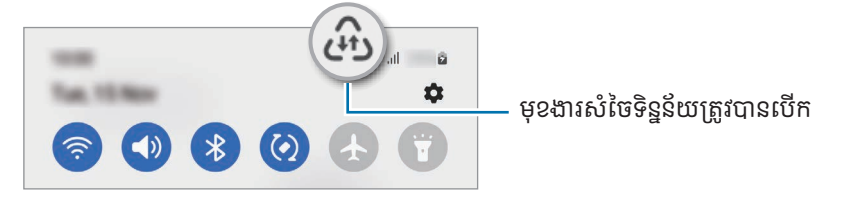

M ដើម្បីជ្រើសកម្មវិធីដែលត្រូវប្រើទិន្នន័យដោយគ្មានកំហិត សូមប៉ះ **បានអនុញ្ញាតឲ្យប្រើទិន្នន័យ ពេលបើកមុខងារសំចែទិន្នន័យ** រួច ជ្រើសកម្មវិ ធី។

### <span id="page-124-1"></span>កម្មវធិ ីប្រើទិន្នន័យចល័តប៉ុណ្ណោះ

ជ្រើសកម្មវិ ធីឲ្យប្រើទិន្នន័យចល័តជានិច្ច សូម្បីនៅពេលឧបករណ៍អ្នកបានភ្ជាប់ទៅបណ្ដា ញ Wi-Fi ក៏ដោយ។

ឧទាហរណ៍ អ្នកអាចកំណត់ឲ្យឧបករណ៍ប្រើទិន្នន័យចល័តសម្រាប់តែកម្មវិធីដែលអ្នកចង់រក្សាសន្តិសុខ ឬកម្មវិធីស្រ្ទីមីងដែលអាចដាច់ ប៉ុណ្ណោះ។ សូម្បីតែអ្នកមិនបិទមុខងារ Wi-Fi ក៏ដោយ ក៏កម្មវិធីទំាងនោះនឹងបើកដោយប្រើទិន្នន័យចល័តដែរ។

លើអេក្រង់ការកំណត់ សូមប៉ះ **ការភ្ជាប់ → ការប្រើប្រាស់ទិន្នន័យ → កម្មវិធីប្រើទិន្នន័យចល័តប៉ុណ្ណោះ** ហើយប៉ះកុងតាក់ជាប់នឹងកម្មវិធី ដែលអ្នកចង់ បាន។

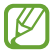

អ្នកអាចបង់ ប្រាក់បន្ថែម នៅពេលប្រើមុខងារនេះ។

 $[{\not\!{\nu}}]$ 

### <span id="page-125-0"></span>ហត់ស្ប៉ ត់ចលត័

ប្រើទូរសព្ទអ្នកជាហត់ស្ប៉ត់ចល័ត ដើម្បីចែករំលែកការភ្ជាប់ទិន្នន័យចល័តនៃទូរសព្ទអ្នកជាមួយឧបករណ៍ផ្សេងទៀត។

- $1$   $\,$  លើអេក្រង់ការកំណត់ សូមប៉ះ **ការភ្ជាប់**  $\rightarrow$  **ហត់ស្ប៉ត់ចល័ត និង ចំណង**  $\rightarrow$  **ហត់ស្ប៉ត់ចល័ត។**
- 2 ប៉ះកុងតាក់ដើម្បីបើកវា។ អាយខុន @ លេចឡើងលើរបារស្ថានភាព។ អ្នកអាចប្ដូរកម្រិតសន្តិសុខនិងពាក្យសម្ងាត់ដោយប៉ះ កំណត់រចនាសម្ពន្ធ។
- $3$  លើអេក្រង់ឧបករណ៍ផ្សេងទៀត សូមស្វែងរក រួចជ្រើសទូរសព្ទអ្នកពីបញ្ចីបណ្តាញ Wi-Fi។ ជម្រើសផ្សេង សូមប៉ះ **កូដ QR** លើអេក្រង់ហត់ស្ប៉ត់ចល័តនិងស្កេនកូដ QR ជាមួយឧបករណ៍ផ្សេងទៀត។
	- បើហត់ស្ប៉ត់ចល័តមិនត្រូវបានរកឃើញទេ លើទូរសព្ទអ្នក សូមប៉ះ **កំណត់រចនាសម្ពន្ធ** ហើយកំណត់ **បេន**ដ៍ ទៅ **2.4 GHz**, ប៉ះ **កម្រិតខ្ពស់** រួចហើយប៉ះកុងតាក់ **បណ្ដាញដែលបានលាក់** ដើម្បីបិទវា។
		- បើអ្នកបើកមុខងារ **ស្វ័យហត់ស្ប៉ត់** អ្នកអាចចែករំលែកការភ្ជាប់ទិន្នន័យចល័តនៃទូរសព្ទអ្នកជាមួយឧបករណ៍ផ្សេងទៀតដែល បានចុះឈ្មោះចូល Samsung Account របស់អ្នក។

### <span id="page-125-1"></span>ការភ្ជាប់ច្រើនទៀត

ប្ដូរការកំណត់តាមបំណង ដើម្បីត្រួតត្រាមុខងារការភ្ជាប់ផ្សេងទៀត។

លើអេក្រង់ការកំណត់ សូមប៉ះ **ការភ្ជាប់ → ការកំណត់ការភ្ជាប់ច្រើនទៀត**។

- **ការស្កេនឧបករណ៍នៅក្បែរ**៖ កំណត់ឲ្យទូរសព្ទស្កេនរកឧបករណ៍នៅក្បែរ ដើម្បីភ្ជាប់ទៅ។
- **ការបោះពុម្ព**៖ ធ្វើការកំណត់រចនាសម្ពន្ធសម្រាប់កម្មវិធីបន្ថែមនៃម៉ាស៊ីនបោះពុម្ពដែលបានដំឡើងលើឧបករណ៍។ អ្នកអាចស្វែងរក ម៉ាស៊ីនបោះពុម្ពដែលអាចប្រើបាន ឬថែមមួយដោយដៃ ដើម្បីបោះពុម្ពឯកសារនានា។ សូមមើល [ការបោះពុម្ព សម្](#page-126-0)រាប់ព័ត៌មាន បន្ថែម។
- VPN៖ រៀបចំបណ្ដាញឯកជននិម្មិត (VPNs) លើឧបករណ៍អ្នក ដើម្បីភ្ជាប់ទៅបណ្ដាញឯកជនរបស់សាលារៀន ឬក្រុមហ៊ុន។
- DNS ឯកជន៖ កំណត់ឲ្យឧបករណ៍ប្រើDNS ឯកជនដែលបានបង្កើនសន្តិសុខ។
- អ៊ីសឺរណិត៖ នៅពេលអ្នកភ្ជាប់អាដាប់ទ័រអ៊ីសឺរណិត អ្នកអាចប្រើបណ្ដាញមានខ្សែ និងធ្វើការកំណត់រចនាសម្ពន្ធបណ្ដាញ។

#### <span id="page-126-0"></span>ការបោះពុម្ព

ធ្វើការកំណត់រចនាសម្ពន្ធសម្រាប់កម្មវិធីបន្ថែមនៃម៉ាស៊ីនបោះពុម្ពដែលបានដំឡើងលើឧបករណ៍។ អ្នកអាចភ្ជាប់ឧបករណ៍ជាមួយ ម៉ាស៊ីនបោះពុម្ពតាម Wi-Fi ឬ Wi-Fi Direct ព្រមទាំ ងបោះពុម្ពរូប ឬឯកសារ។

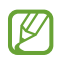

ម៉ាស៊ីនបោះពុម្ពខ្លះអាចមិនត្រូវគ្នាជាមួយឧបករណ៍នេះ។

ការថែមកម្មវិធីបន្ថែមនៃម៉ាស៊ីនបោះពុម្ព

ថែមកម្មវិធីបន្ថែមនៃម៉ាស៊ីនបោះពុម្ពសម្រាប់ម៉ាស៊ីនបោះពុម្ពដែលអ្នកចង់ភ្ជាប់ឧបករណ៍ទៅ។

- $1$  លើអេក្រង់ការកំណត់ សូមប៉ះ **ការភ្ជាប់ → ការកំណត់ការភ្ជាប់ច្រើនទៀត → ការបោះពុម្ព → ទាញយកកម្មវិធីបន្ថែម**។
- $\,2\,$  ប្រើសកម្មវិធីបន្ថែមនៃម៉ាស៊ីនបោះពុម្ព រួចដំឡើងវា។
- $\mathsf B$  ប្រើសកម្មវិធីបន្ថែមនៃម៉ាស៊ីនបោះពុម្ពដែលបានដំឡើង។ ឧបករណ៍នឹងស្វែងរកម៉ាស៊ីនបោះពុម្ពដែលបានភ្ជាប់ទៅបណ្ដា ញ Wi-Fi តែមួយ ដូចឧបករណ៍អ្នកដោយស្វ័យប្រវត្តិ។
- 4 ជ្រើសម៉ាស៊ី នបោះពុម្ពដែលត្រូវថែ ម។
- $\mathbb{Z}$ ដើម្បីថែមម៉ាស៊ីនបោះពុម្ពដោយដៃ សូមប៉ះ  $\stackrel{\bullet}{\bullet} \rightarrow$  ថែមម៉ាស៊ីនបោះពុម្ព។

#### ការបោះពុម្ពខ្ចីមព័ត៌មាន

ខណៈពេលកំពុងចូលប្រើខ្លឹមព័ត៌មាន ដូចជារូប ឬឯកសារ សូមចូលប្រើបញ្ជីជម្រើស, ប៉ះ **បោះពុម្ព** $\rightarrow \blacktriangledown \rightarrow$  **ម៉ាស៊ីនបោះពុម្ព** ទាំ ងអស់... រួចហើយជ្រើសម៉ាស៊ី នបោះពុម្ពមួយ។

 $\not\!\!{E}$ វិធីបោះពុម្ពអាចខុសគ្នា អាស្រ័យលើប្រភេទខ្លីមព័ត៌មាន។

# ឧបករណ៍ ដែលបានភ្ជា ប់

ប្ដូរការកំណត់សម្រាប់ការភ្ជាប់ឧបករណ៍។

លើអេក្រង់ការកំណត់ សូមប៉ះ **ឧបករណ៍ដែលបានភ្ជាប់**។

- Quick Share៖ ប្ដូរការកំណត់Quick Share។ សូមមើល [Quick Share](#page-108-0) សម្រាប់ព័ត៌មានបន្ថែម។
- ស្វ័យប្ដូរកាស៖ កំណត់ឲ្យ Galaxy Buds ប្ដូរពីឧបករណ៍មួយទៀតទៅទូរសព្ទអ្នក នៅពេលអ្នកធ្វើឬឆ្លើយការហៅ ចាក់ មេឌៀ ជាដើម។ អ្នកអាចប្រើមុខងារនេះតែនៅពេលអ្នកបានចុះឈ្មោះចូល Samsung Account តែមួយលើឧបករណ៍ ផ្សេងទៀត ហើយអ្នកកំពុងពាក់Galaxy Buds របសអ់ ្នកប៉ុណ្ណោះ។
- **ការហៅ&សារលើឧបករណ៍ដទៃ**៖ ភ្ជាប់ថេបិតនិងទូរសពអុក ដើម្បីប្រើមុខងារហៅនិងសារលើថេបិត ជាមួយលេខទូរសពអុក។ អ្នក ត្រូវតែចុះបញ្ជីនិងចុះឈ្មោះចូល Samsung Account តែមួយ លើថេប្លិតនិងទូរសព្ទ។ មុខងារហៅនិងផ្ញើសារខ្លះមិនអាចប្រើបាន ឡើយ។
- **បន្តកម្មវិធីលើឧបករណ៍ដទែ**៖ ប្រើកម្មវិធីលើទូរសព្ទអ្នក នៅលើឧបករណ៍ផ្សេងទៀតដែលបានចុះឈ្មោះចូល Samsung Account របស់អ្នក។
- [ត](#page-112-0)ជាមួយ Windows៖ ចូលប្រើទិន្នន័យដែលបានរក្សាទុកក្នុងឧបករណ៍អ្នកភ្លាមៗ នៅលើកុំព្យូទ័ររបស់អ្នក។ សូមមើល ត ជាមួយ [Windows](#page-112-0) សម្រាប់ព័ត៌មានបន្ថែម។
- Multi control៖ ប្រើម៉ៅស៍និងក្ដារចុចដែលបានភ្ជាប់ជាមួយកុំព្យូទ័រ Samsung ដែលគំាទ្រមុខងារនេះលើទូរសព្ទអ្នក។
- Samsung DeX៖ កំណត់ឧបករណ៍ឲ្យប្រើដូចជាកុំព្យូទ័រ។ សូមមើល [Samsung DeX](#page-113-0) សម្រាប់ព័ត៌មានបន្ថែម។
- Smart View៖ មើលខ្លឹមព័ត៌មានដែលបានបង្ហាញលើទូរសព្ទអ្នក នៅលើអេក្រង់ធំ ដោយភ្ជាប់ទូរសព្ទអ្នកជាមួយ TV ឬ ម៉ូនីទ័រ ដែលបានបើកប្រើ Screen Mirroring។ សូមមើល [Smart View](#page-111-0) សម្រាប់ព័ត៌មានបន្ថែម។
- GalaxyWearable៖ នៅពេលអ្នកភ្ជាប់ទូរសព្ទអ្នកជាមួយឧបករណ៍ពាក់បាន អ្នកអាចប្ដូរតាមបំណងចំពោះការកំណត់ និងកម្មវិ ធី របសឧ់ បករណ៍ពាក់បាន។ សូមមើល [Galaxy Wearable](#page-100-0) សម្រាប់ព័ត៌មានបន្ថែម។
- SmartThings៖ បញ្ជានិងគ្រប់គ្រងប្រដាប់ប្រដាប្រើប្រាស់វៃឆ្លាត និងផលិតផលឧបករណ៍អ៊ីនធើណិត (IoT)។ សូម មើល [SmartThings](#page-108-1) សម្រាប់ព័ត៌មានបន្ថែម។
- Android Auto៖ ភ្ជាប់ឧបករណ៍អ្នកជាមួយយានយន្ត និងត្រួតត្រាមុខងារនៃឧបករណ៍អ្នក លើអេក្រង់យានយន្ត។

# ទម្រង ់និង ទម្លា ប

### ការណែនាំ

ជ្រើសទម្រង់មួយផ្អែកលើសកម្មភាព ឬទីកន្លែងបច្ចុប្បន្នរបស់អ្នក ឬក៏ថែមលំនំានៃការប្រើប្រាស់ដដែលៗរបស់អ្នកជាទម្លាប់ និងប្រើ ឧបករណ៍អ្នកកាន់តែងាយស្រួល។

លើអេក្រង់ការកំណត់ សូមប៉ះ **ទម្រង់ និង ទម្លាប់**។

### ការប្រើទម្រង់

#### ការថែមទម្រង់

- $1$   $\,$  លើអេក្រង់ការកំណត់ សូមប៉ះ **ទម្រង់ និង ទម្លាប់**  $\rightarrow$  **ទម្រង់**។
- 2 ជ្រើសទម្រង់មួយដែលអ្នកចង់បាន ហើយប៉ះ **ថែមទម្រង់** ដើម្បីថែមទម្រង់ផ្ទាល់ខ្លួនរបស់អ្នក។

### ការដំណើ រការទម្រង់

ទម្រង់នឹងដំណើរការដោយស្វ័យប្រវត្តិ នៅពេលចាប់បានលក្ខខណ្ឌរបស់ពួកវា។ អ្នកក៏អាចដំណើរការពួកវាដោយដៃផងដែរ តាមរយៈការ ប៉ះប៊ូតុង គ្រប់ពេលដែលអ្នកចង់ ។ ដើម្បីដំណើរការទម្រង់ដោយដែ សូមប្រើសទម្រង់ដែលអ្នកចង់ ហើយប៉ះ **បើក**។

ដើម្បីបិទទម្រង់កំពុងដំណើរការមួយ សូមប៉ះទម្រង់នោះ ហើយប៉ះ **បិទ**។

### ការប្រើទម្លាប់

### ការថែមទម្លាប់

- $1$  លើអេក្រង់ការកំណត់ សូមប៉ះ **ទម្រង់ និង ទម្លាប់** $\rightarrow$  **ទម្លាប់**។
- 2 ប៉ះ  $\oslash$  ហើយជ្រើសទម្លាប់មួយដែលអ្នកចង់ ឬប៉ះ  $+$  ដើម្បីថែមទម្លាប់ផ្ចាល់ខ្លួនរបស់អ្នក។ បើអ្នកចង់កំណត់លក្ខខណ្ឌដំណើរការរបស់ទម្លាប់់ជា ដោយដៃ សូមប៉ះ **ចាប់ផ្ដើមដោយដៃ**។ ជម្រើសនេះនឹងលេចឡើងតែនៅពេល មិនបានកំណត់លក្ខខណ្ឌកំពុងដំណើរការប៉ុណ្ណោះ។ នៅពេលវីនដូវផុសលេចឡើង សូមប៉ះ **ថែម**។ អ្នកអាចថែមទម្លាប់ទៅគេហ អេក្រង់ជាវី ដជីតមួយ ហើយចូលប្រើវាដោយផ្ទាល់។

#### ការដំណើរការទម្លាប់

ទម្លាប់ស្វ័យប្រវត្តិនឹងដំណើរការដោយស្វ័យប្រវត្តិ នៅពេលចាប់បានលក្ខខណ្ឌរបស់ពួកវា។ សម្រាប់ទម្លាប់ដែលអ្នកកំណត់លក្ខខណ្ឌ ដំណើរការជា **ចាប់ផ្ដើមដោយដៃ** អ្នកអាចដំណើរការពួកវាដោយដៃ តាមរយៈការប៉ះប៊ូតុង គ្រប់ពេលដែលអ្នកចង់។

ដំណើរការជា **ចាប់ថ្តើមដោយដែ** អ្នកអាចដំណើរការពួកវាដោយដែ តាមរយៈការប៉ះប៊ូតុង គ្រប់ពេលដែលអ្នកចង់។<br>ដើម្បីដំណើរការទម្លាប់ដោយដៃ សូមប៉ះ ▶ ជាប់នឹងទម្លាប់ដែលអ្នកចង់ដំណើរការ។ ជម្រើសផ្សេង សូមប៉ះវីដជីតរបស់ទម្លាប់លើ គេហអេក្រង់ ។

ដើម្បីបញ្ឈប់ទម្លាប់កំពុងដំណើរការ សូមប៉ះទម្លាប់នោះក្រោម **កំពុងដំណើរការ** ហើយប៉ះ **ឈប់**។

# សឡ ំេង និង រញ័រ ំ

### ជម្រើស

ប្ដូរការកំណត់សម្រាប់សំឡេងផ្សេងៗលើឧបករណ៍។ លើអេក្រង់ការកំណត់ សូមប៉ះ **សំឡេង និង** រំញ័រ។

- សំឡេង / ញ័រ / ស្ងាត់៖ កំណត់ឲ្យឧបករណ៍ប្រើទម្រង់សំឡេង ទម្រង់ញ័រ ឬទម្រង់ស្ងាត់។
- ញ័រ ខណៈពេលរោទ៍៖ កំណត់ឲ្យឧបករណ៍ញ័រ និងបន្លឺសូររោទ៍ សម្រាប់ការហៅចូល។
- **បិទសំឡេងបណ្ដោះអាសន្ន**៖ កំណត់ឲ្យឧបករណ៍ប្រើទម្រង់ស្ងាត់ក្នុងអំឡុងពេលជាក់លាក់មួយ។
- សូររោទ៍៖ ប្ដូរសូររោទ៍ការហៅ។
- សឡំេងជូនដំណឹ ង៖ ប្ដូរសឡេំ ងនៃការជូនដំណឹ ង។
- សំឡេងប្រព័ន្ធ៖ ប្ដូរសំឡេងដែលត្រូវប្រើសម្រាប់សកម្មភាពមួយចំនួន ដូចជាការសាកឧបករណ៍។
- កម្រិតសំឡេង៖ លៃតម្រូវកម្រិតសំឡេងរបស់ឧបករណ៍។
- រំញ័រការហៅ៖ ប្ដូរការកំណត់រំញ័រការហៅ។
- រញ័រ ំ ជូនដំណឹ ង៖ ប្ដូរការកំណត់រំញ័រការជូនដំណឹ ង។
- រញ័រ ំ ប្រព័ន្ធ៖ កំណត់ឲ្យឧបករណ៍ញ័រសម្រាប់សកម្មភាពដូចជាការត្រួតត្រាអេក្រង់ប៉ះ។
- ប្រពលភាពរញំ ័រ៖ លៃតម្រូវកម្លាំ ងនៃរំញ័រជូនដំណឹង។
- **គុណភាព [និង បែបផែន](#page-130-0)សំឡេង**៖ កំណត់គុណភាពនិងបែបផែនសំឡេងរបស់ឧបករណ៍។ សូមមើល គុណភាព និង បែបផែន [សឡេំ](#page-130-0) ង សម្រាប់ព័ត៌មានបន្ថែម។
- **សំឡេងកម្មវិធីដាច់ដោយឡែក**៖ កំណត់ឲ្យឧបករណ៍ចាក់សំឡេងមេឌៀពីកម្មវិធីជាក់លាក់មួយដាច់ដោយឡែកពីគ្នា នៅលើ ឧបករណ៍អូឌីយ៉ូផ្សេងទៀត។ សូមមើល សំឡេងកម្មវិ[ធីដាច់ដោយឡែក](#page-130-1) សម្រាប់ព័ត៌មានបន្ថែម។
- $\boldsymbol{\not\in}$ មុខងារខះប្រហែលជាមិនអាចប្រើបានទេ អាស្រ័យលើម៉ូដែល។

### <span id="page-130-0"></span>គុណភាព និង បែបផែនសឡំេង

កំណត់គណភាពនិងបែបផែនសំទេ្យងរបស់ឧបករណ៍។

លើអេក្រង់ការកំណត់ សូមប៉ះ **សំឡេង និង រំញ័រ**  $\rightarrow$  **គុណភាព និង បែបផែនសំឡេង**។

- Dolby Atmos៖ ប្រើសទម្រង់សំឡេងជុំវិញដែលបានកែលម្អសម្រាប់ប្រភេទអូឌីយ៉ូផ្សេងៗ ដូចជាភាពយន្ត តន្ត្រី និង សំឡេង។ ជាមួយ Dolby Atmos អ្នកអាចរីករាយនឹងសំឡេងអូឌីយ៉ូផ្លាស់ទីដែលលាន់ឮជុំវិញខ្លួនអ្នក។
- Dolby Atmos សម្រាប់ការលេងហ្គេម៖ រីករាយនឹងសំឡេង Dolby Atmos ដែលបានធ្វើឲ្យប្រសើរសម្រាប់ហ្គេម ខណៈពេល លេងហ្គេម។
- អេហ្គុយ៖ ជ្រើសជម្រើសមួយសម្រាប់បែបនៃតន្ត្រីជាក់លាក់មួយ ហើយរីករាយនឹងសំឡេងដែលបានធ្វើឲ្យល្អប្រសើរ។
- **ត្រៀងលើក UHQ**៖ បង្កើនរីសូលូសិនសំឡេងនែតន្ដ្រីនិងវីដេអូ នៅពេលប្រើកាសមានខ្សែ។
- **សំឡេងសម្រប**៖ កំណត់សំឡេងល្អបំផុតសម្រាប់អ្នក។
- M អាស្រ័យលមើ ៉ូដែល អ្នកត្រូវតែភ្ជាប់កាស ដើម្បីប្រើមុខងារខ្លះ។

### <span id="page-130-1"></span>សំឡេងកម្មវិធីដាច់ដោយឡែក

កំណត់ឲ្យឧបករណ៍ចាក់សំឡេងមេឌៀពីកម្មវិធីជាក់លាក់មួយលើឧបល័រ ឬកាស Bluetooth ដែលបានភ្ជាប់។ ឧទាហរណ៍ អ្នកអាចស្តាប់កម្មវិធីប្រាប់ទីសដៅតាមឧបល័ររបស់ឧបករណ៍អ្នក ខណៈពេលកំពុងស្តាប់ការចាក់តន្រ្តីពីកម្មវិធីតន្រ្តីតាម ឧបល័រ Bluetooth របស់យានយន្ត។

- $1$  លើអេក្រង់ការកំណត់ សូមប៉ះ **សំឡេង និង រំញ័រ**  $\rightarrow$  **សំឡេងកម្មវិធីដាច់ដោយឡែក** ហើយប៉ះកុងតាក់ ដើម្បីបើកវា។
- $\mathsf 2$  ជ្រើសកម្មវិធីមួយដើម្បីចាក់សំឡេងមេឌៀដាច់ដោយឡែក ហើយប៉ះប៊ូតុងថយ។
- $\mathsf 3$  ប្រើសឧបករណ៍មួយសម្រាប់ការចាក់សំឡេងមេឌៀរបស់កម្មវិធីដែលបានជ្រើស។

# ការជូនដំណឹង

ប្ដូរការកំណត់នៃការជូនដំណឹង។

លើអេក្រង់ការកំណត់ សូមប៉ះ **ការជូនដំណឹង**។

- **ការជូនដំណឹងកម្មវិធី**៖ ជ្រើសកម្មវិធីដែលអ្នកចង់ទទួលការជូនដំណឹងពីនោះ។
- **ការជូនដំណឹងលើអេក្រង់ជាប់សោ**៖ កំណត់របៀបបង្ហាញការជូនដំណឹងលើអេក្រង់ជាប់សោ។
- ស្ទីលបំផុសជូនដំណឹង៖ ជ្រើសស្ទីលផ្ទំាងផុសជូនដំណឹង និងប្ដូរការកំណត់។
- កុំរំខានះ កំណត់ឲ្យឧបករណ៍បិទសំឡេងទំាងអស់ ក្រៅពីការលើកលែងដែលបានអនុញ្ញាត។
- **ការកំណត់កម្រិតខ្ពស់**៖ ធ្វើការកំណត់រចនាសម្ពន្ធកម្រិតខ្ពស់សម្រាប់ការជូនដំណឹង។

# អេក្រង

### ជម្រើស

ប្ដូរការកំណត់នៃអេក្រង់និងគេហអេក្រង់។ លើអេក្រង់ការកំណត់ សូមប៉ះ **អេក្រង់**។

- ស្រាល / ងងឹត៖ បើក ឬបិទទម្រ ង់ងងឹត។
- **ការកំណត់ទម្រង់ងងឹត**៖ កាត់បន្ថយការឈីភ្នែកដោយប្រើរូបរាងងងឹត នៅពេលប្រើឧបករណ៍នៅពេលយប់ ឬក្នុងទីងងឹត។ អ្នកអាច កំណត់កាលវិភាគឲ្យប្រើទម្រង់ងងឹត។

 $\mathbb {W}$ រូបរាងងងឹតប្រហែលជាមិនអាចប្រើឡើយក្នុងកម្មវិធីខ្លះ។

- **ពន្លឺ**៖ លែតម្រូវពន្លឺនែអេក្រង់។
- ពន្លឺ**សម្រប**៖ កំណត់ឲ្យឧបករណ៍តាមដានការលៃតម្រូវពន្លឺរបស់អ្នកនិងប្រើពួកវាដោយស្វ័យប្រវត្តិ ក្នុងស្ថានភាពពន្លឺស្រដៀងគ្នា។
- ពន្លឺបន្ថែម៖ កំណត់ឲ្យអេក្រង់ភ្លឺជាងពន្លឺអតិបរមា។ មុខងារនេះអាចប្រើបាន នៅពេលអ្នកបិទមុខងារ **ពន្លឺសម្រប**។
- **ភាពរលូននែចលនា**៖ ប្តូរអត្រាធ្វើឲ្យស្រស់នៃអេក្រង់។ នៅពេលអត្រាធ្វើឲ្យស្រស់ខ្ពស់ត្រូវបានកំណត់ អេក្រង់នឹងរំកិលកាន់តែ រលូន។ សូមមើល [ភាពរលូននៃចលនា](#page-133-0) សម្រាប់ព័ត៌មានបន្ថែម។
- ខែលផាសុកភ្នែក៖ កាត់បន្ថយការរោយភ្នែក ដោយកម្រិតបរិមាណនៃពន្លឺខៀវដែលបញ្ចេញដោយអេក្រង់ ។ អ្នកអាចកំណត់ កាលវិភាគមួយសម្រាប់ការប្រើមុខងារនេះ។
- **ទម្រង់អេក្រង់**៖ ប្ដូរទម្រង់អេក្រង់ ដើម្បីលែតម្រូវពណ៌និងពន្លឺកុងរបស់អេក្រង់។ សូមមើល [ការប្ដូរទម្រង់](#page-133-1)អេក្រង់ ឬ ការលែតម្រូវ [ពណ៌អេក្រង់](#page-133-1) សម្រាប់ព័ត៌មានបន្ថែម។
- ទំហំពុម្ពអក្សរនិងស្ទីល៖ ប្ដូរទំហពំ ុម្ពអក្សរនិងស្ទីល។
- **ហ្ស៊ូមអេក្រង់**៖ ធ្វើឲ្យធាតុលើអេក្រង់កាន់តែចំឬកាន់តែតូច។
- **រីសូលូស៊នអេក្រង់**៖ ប្តូររីសូលូស៊នអេក្រង់។ រីសូលូស៊នកាន់តែខ្ពស់ធ្វើឲ្យអេក្រង់កាន់តែឆើតស្អាត ប៉ុន្តែវានឹងស៊ីថាមពលថ្ម ច្រើន។ កម្មវិធីកំពុងដំណើរការបច្ចុប្បន្នខ្លះអាចបិទ នៅពេលអ្នកប្ដូររីសូលូសិន។
- **កម្មវិធីពេញអេក្រង់**៖ ប្រើសកម្មវិធីដែលត្រូវប្រើជាមួយអនុបាតទីដ្ឋភាពពេញអេក្រង់។
- ស្នាមកាត់កាមេរ៉ា៖ កំណត់ឲ្យឧបករណ៍លាក់កាមេរ៉ាមុខពីអេក្រង់ ។
- **អេក្រង់ត្រូវរលត់**៖ កំណត់រយៈពេលដែលឧបករណ៍រង់ចំា មុនពេលបិទពន្លឺអេក្រង់។
- **ទម្រង់ងាយស្រួល**៖ ប្ដូរទៅទម្រង់ងាយស្រួល ដើម្បីបង្ហាញអាយខុនធំៗនិងប្រើប្លង់សាមញ្ញចំពោះគេហអេក្រង់។
- ផ្ំទាងគែម៖ ប្ដូរការកំណត់សម្រាប់ផ្ំទាងគែម។
- រ**បាររុករកះ** ប្ដូរការកំណត់នៃ[របាររុករក](#page-23-0)។ សូមមើល របាររុករក (ប៊ូតុងទន់) សម្រាប់ព័ត៌មានបន្ថែម។
- **ការការពារការប៉ះដោយចៃដន្យុ**៖ កំណត់ឲ្យឧបករណ៍រារំាងអេក្រង់មិនឲ្យស្គាល់ការប៉ះ នៅពេលវាស្ថិតក្នុងទីងងឹត ដូចជាក្នុង ហោប៉ៅ ឬកាបូប។
- **ភាពចាប់បានការប៉ះ**៖ បង្កើនភាពងាយចាប់នៃការប៉ះអេក្រង់សម្រាប់ការប្រើជាមួយគ្រឿងការពារអេក្រង់។
- **បង្ហាញព័ត៌មានសាក**៖ កំណត់ឲ្យឧបករណ៍បង្ហាញព័ត៌មានសាក ដូចជាភាគរយថ្មនៅសល់ នៅពេលអេក្រង់រលត់។
- ធាតុរក្សាអេក្រង់ ៖ កំណត់ឲ្យឧបករណ៍ចាប់ផ្ើដមធាតុរក្សាអេក្រង់ នៅពេលឧបករណ៍កំពុងសាកថ្ម។
- W មុខងារខ្លះប្រហែលជាមិនអាចប្រើបានទេ អាស្រ័យលើម៉ូដែល។

### <span id="page-133-0"></span>ភាពរលូននៃចលនា

អត្រាធ្វើឲ្យស្រស់គីជាចំនួនដងដែលអេក្រង់ត្រូវបានធ្វើឲ្យស្រស់រៀងរាល់វិនាទី។ ប្រើអត្រាធ្វើឲ្យស្រស់ខ្ពស់ ដើម្បីបង្ការអេក្រង់កុំឲ្យលោត ភ្លិ៍បភ្លែត នៅពេលប្តូររវាងអេក្រង់។ អេក្រង់នឹងរំកិលកាន់តែរលូន។ នៅពេលអ្នកប្រើសអត្រាធ្វើឲ្យស្រស់ស្តង់ដា អ្នកអាចប្រើថ្មកាន់តែ វែង។

- $1$  លើអេក្រង់ការកំណត់ សូមប៉ះ **អេក្រង់ → ភាពរលូននៃចលនា**។
- 2 ជ្រើសអត្រាធ្វើឲ្យស្រស់។
	- **ស្យូមបះ** ទទួលជីវចលនិងការរំកិលកាន់តែរលន ដោយលៃតម្រូវអត្រាធ្វើឲ្យអេក្រង់អ្នកស្រស់ដោយស្វ័យប្រវត្តិទៅអ្យូតាខ្ពស់ ជាងនេះ។
	- **ស្តង់ដាះ** ប្រើអត្រាធ្វើឲ្យស្រស់ស្តង់ដាក្នុងស្ថានភាពធម្មតា ដើម្បីសំចៃថាមពលថ្ម។

### <span id="page-133-1"></span>ការប ្ដូរទម្រង់ អេក្រង់ឬ ការលៃតម្រូវពណ៌ អេក្រង់

ប្ដូរទម្រង់ អេក្រង់ ឬលៃតម្រូវពណ៌អេក្រង់តាមចំណូ លចិត្តអ្នក។

### ការប ្ដូរទម្រង់ អេក្រង់

 $\llbracket \varnothing \rrbracket$ 

លើអេក្រង់ការកំណត់ សូមប៉ះ **អេក្រង់ → ទម្រង់អេក្រង់** រួចជ្រើសទម្រង់ដែលអ្នកចង់ប្រើ។

- រស់រវើក៖ វាធ្វើឲ្យវិសាលភាពពណ៌ ភាពសើម និងភាពមុតនៃអេក្រង់អ្នកល្អប្រសើរ។ អ្នកក៏អាចលៃតម្រូវតុល្យភាពពណ៌អេក្រង់ តាមតម្លៃពណ៌ផងដែរ។
- ធម្មជាតិ៖ វាលៃតម្រូវអេក្រង់ ទៅតាមទឹកពណ៌ធម្មជាតិ។
	- អ្នកអាចលែតម្រូវពណ៌អេក្រង់តែក្នុងទម្រង់ **រស់រវើក** ប៉ុណ្ណោះ។
		- ទម្រង់ **រស់រវើក** អាចមិនត្រូវគ្នាជាមួយកម្មវិធីតតីយភាគី។

### ការធើឲ្យតល្យភាពពណ៌ពេពាអេក្រង់ល្យបសើរ

ធ្វើឲ្យពណ៌អេក្រង់ល្អប្រសើរ ដោយលៃតម្រូវទឹកពណ៌តាមចំណូលចិត្តអ្នក។

លើអេក្រង់ការកំណត់ សូមប៉ះ **អេក្រង់ → ទម្រង់អេក្រង់ → រស់រវើក** រួចលៃតម្រូវរបារលៃតម្រូវពណ៌ក្រោម **តុល្យភាពពណ៌ស**។ នៅពេលអ្នកចាប់អូសរបារលៃតម្រូវពណ៌ទៅ **ត្រជាក់** នោះទឹកពណ៌ខៀវនឹងកើនឡើង។ នៅពេលអ្នកចាប់អូសរបារនោះទៅ **កក់ក្ដៅ** នោះ ទឹកពណ៌ក្រហមនឹងកើនឡ�ើង។

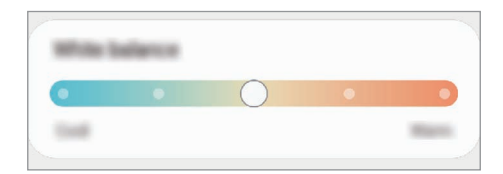

#### ការលៃតម្រូវទឹកពណ៌ អេក្រង់ តាមតម្លៃពណ៌

បង្កើន ឬបន្ទាបទឹកពណ៌មួយចំនួន ដោយលៃតម្រូវតម្លៃពណ៌ក្រហម បៃតង ឬខៀវ មួយម្ដងៗ។

- $1$   $\,$  លើអេក្រង់ការកំណត់ សូមប៉ះ **អេក្រង់**  $\rightarrow$  **ទម្រង់អេក្រង់**  $\rightarrow$  **រស់រវើក**។
- 2 ប៉ះ ការកំណត់កម្រិតខ្ពស់។
- $3$  សៃតម្រូវរបារពណ៌ R (ក្រហម), G (បៃតង), ឬ B (ខៀវ) ទៅតាមចំណូលចិត្តអ្នក។ ទឹកពណ៌អេក្រង់នឹងត្រូវបានលៃតម្រូវ។

# រូបផ្ទៃអេក្រង់និងស្ទី

ប្ដូរការកំណត់របូ ផ្ទៃអេក្រង់សម្រាប់គេហអេក្រង់និងអេក្រង់ជាប់សោ។ លើអេក្រង់ការកំណត់ សូមប៉ះ **រូបផ្ទៃអេក្រង់និងស្ទីល**។

### រ ូបរាង

ប្រើរូបរាងផ្សេងៗចំពោះឧបករណ៍ ដើម្បីប្ដូរវត្ថុធាតុមើលឃើញនៃគេហអេក្រង់, អេក្រង់ជាប់សោ និងអាយខុន។ លើអេក្រង់ការកំណត់ សូមប៉ះ រូ**បរាង**។

# គេហអេក្រង

ធ្វើការកំណត់រចនាសម្ពន្ធសម្រាប់គេហអេក្រង់ ដូចជាប្លង់ អេក្រង់ ។ លើអេក្រង់ការកំណត់ សូមប៉ះ **គេហអេក្រង់**។

#### អេក្រង ជាប់សោ ់

### ជម្រើស

ប្ដូរការកំណត់សម្រាប់អេក្រង់ជាប់សោ។

លើអេក្រង់ការកំណត់ សូមប៉ះ **អេក្រង់ជាប់សោ**។

- **ប្រភេទសោអេក្រង់**៖ ប្តូរវិធីចាក់សោអេក្រង់។
- Smart Lock៖ កំណត់ឲ្យឧបករណ៍ដោះសោដោយខ្លួនឯង នៅពេលចាប់បានទីកន្លែង ឬឧបករណ៍ដែលទុកចិត្ត។ សូម មើល [Smart Lock](#page-135-0) សម្រាប់ព័ត៌មានបន្ថែម។
- **ការកំណត់សោសន្តិសុខ**៖ ប្តូរការកំណត់សោអេក្រង់សម្រាប់វិធីចាក់សោដែលបានប្រើស។
- **អេក្រង់ជាប់សោ**៖ ប្តូរការកំណត់នៃធាតុដែលបង្ហាញលើអេក្រង់ជាប់សោ និងរូបផ្ទៃអេក្រង់សម្រាប់អេក្រង់ជាប់សោ។
- **វីដជីត**៖ ប្ដូរការកំណត់នៃធាតុដែលបង្ហាញ នៅពេលអ្នកប៉ះនាឡិកាលើអេក្រង់ជាប់សោ។
- ប៉ះឲ្យជាប់ ដើម្បីកែះ កំណត់ឧបករណ៍ឲ្យបង្ហាញជម្រើសកែ នៅពេលអ្នកប៉ះជាប់លើអេក្រង់ជាប់សោ។
- **[Always On Display](#page-136-0)**៖ កំណត់ឲ្យឧបករណ៍បង្ហាញព័ត៌មាន ខណៈពេលអេក្រង់ប៊ីទ។ សូមមើល Always On Display សម្រាប់ព័ត៌មានបន្ថែម។
- នាឡិការ៉ូមីង៖ ប្ដូរឲ្យនាឡិកាបង្ហាញទំាងតំបន់ម៉ោងក្នុងស្រុក ទំាងតំបន់ម៉ោងនៅគេហដ្ឋានលើអេក្រង់ជាប់សោ នៅពេលកំពុងរ៉ូមីង។
- អំពីអេក្រង់ ជាប់សោ៖ ពិនិត្យកំណែនៃអេក្រង់ជាប់សោ និងព័ត៌មានអំពីច្បាប់។
- មុខងារខ្លះប្រហែលជាមិនអាចប្រើបានទេ អាស្រ័យលើអ្នកផ្ដល់សេវា ឬម៉ូដែល។  $\not\!\!\!D$ 
	- ជម្រើសដែលមានអាចខុសគ្នាទៅតាមវិធីចាក់សោអេក្រង់ដែលបានប្រើស។

### <span id="page-135-0"></span>Smart Lock

M

អ្នកអាចកំណត់ឲ្យឧបករណ៍ដោះសោដោយខ្លួនឯង ហើយនៅតែដោះសោ នៅពេលចាប់បានទីកន្លែង ឬឧបករណ៍ដែលទុកចិត្ត។ ឧទាហរណ៍ បើអ្នកបានកំណត់ផ្ទះអ្នកជាទីកន្លែងដែលទុកចិត្ត នៅពេលអ្នកមកដល់ផ្ទះ ឧបករណ៍អ្នកនឹងស្គាល់ទីកន្លែងនេះ រួចដោះសោ ខ្លួនឯងដោយស្វ័យប្រវត្តិ។

លើអេក្រង់ការកំណត់ សូមប៉ះ **អេក្រង់ជាប់សោ → Smart Lock** រួចធ្វើតាមការណែនំាលើអេក្រង់ ដើម្បីបញ្ចប់ការរៀបចំ។

- មុខងារនេះនឹងអាចប្រើបាន បន្ទាប់ពីអ្នកបានកំណត់វិ ធីចា ក់សោអេក្រង់មួយ។
	- បើអ្នកមិនប្រើឧបករណ៍អ្នកក្នុងពេលបួនម៉ោង ឬនៅពេលអ្នកបើកថាមពលឧបករណ៍ អ្នកត្រូវតែដោះសោអេក្រង់ ដោយប្រើ លំនាំ , PIN ឬពាក្យសម្ងាត់ដែលអ្នកបានកំណត់។

### <span id="page-136-0"></span>Always On Display

#### (ការបង្ហាញព័ត៌មាន នៅពេលអេក្រង់ត្រូវបានបិទ)

អ្នកអាចពិនិត្យព័ត៌មានដូចជានាឡិកា ឬប្រតិទិន ឬក៏បញ្ជាការចាក់តន្ត្រីលើអេក្រង់ជានិច្ច នៅពេលបានបិទវា។ អ្នកក៏អាចពិនិត្យមើលការជូនដំណឹងផងដែរ សម្រាប់សារថ្មីៗ ឬការហៅដែលបានខកខាន។

Always On Display ត្រូវបានកំណត់ឲ្យលេចឡើងតែនៅពេលអ្នកប៉ះអេក្រង់នោះប៉ុណ្ណោះ។ ដើម្បីប្ដូរការកំណត់ធ្វើឲ្យវាលេចឡើង ជាបន្តបន្ទាប់ ឬក៏ក្នុងអំឡុងពេលដែលបានកំណត់ ឬពេលទទួលការជូនដំណឹង លើអេក្រង់ការកំណត់ សូមប៉ះ **អេក្រង់ជាប់សោ →** Always On Display រួចហើយប្រើសទម្រង់ដែលអ្នកចង់បាន។

 $\not\!\!\!D$ ពន្លឺនៃ Always On Display អាចផ្លាស់ប្ដូរដោយស្វ័យប្រវត្តិទៅតាមស្ថានភាពពន្លឺ។

#### ការបើកការជូនដំណឹងលើ Always On Display

នៅពេលអ្នកទទួលសារ ការហៅដែលបានខកខាន ឬការជូនដំណឹងនៃកម្មវិធី អាយខុនការជូនដំណឹងនឹងលេចឡើងលើ Always On Display។ ប៉ះពីរដងលើអាយខុនការជូនដំណឹង ដើម្បីពិនិត្យការជូនដំណឹងរបស់វា។

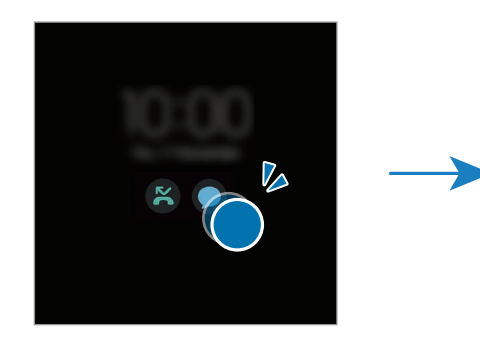

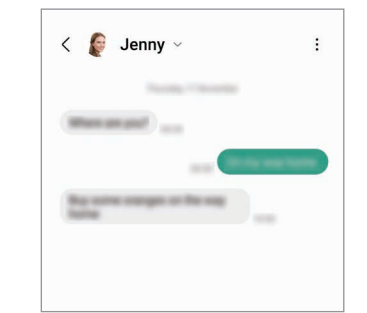

ſØ បើអេក្រង់ជាប់សោ អ្នកត្រូវតែដោះសោវា ដើម្បីពិនិត្យការជូនដំណឹង។

#### ការបិទមុខងារ Always On Display

បើកផ្ំទាងជូនដំណឹង, អូសចុះក្រោម រួចហើយប៉ះ (Always On Display) ដើម្បីបិទវា។ បើអ្នកមិនអាចរកឃើញ (Always  ${\sf On \, Display}$ ) លើផ្ទំាងរហ័សទេ សូមប៉ះ  $(\overline{+})$  ហើយចាប់អូសប៊ូតុងនោះទៅលើផ្ទំាងរហ័ស ដើម្បីថែមវា។

ជម្រើសផ្សេង លើអេក្រង់ការកំណត់ សូមប៉ះ **អេក្រង់ជាប់សោ** រួចហើយប៉ះកុងតាក់ **Always On Display** ដើម្បីបិទវា។

# សន្តិសុខ និង ភាពឯកជន

### ជម្រើស

ពិនិត្យសន្តិសុខរបសឧ់ បករណ៍និងស្ថានភាពនៃភាពឯកជន និងប្ដូរការកំណត់។ លើអេក្រង់ការកំណត់ សូមប៉ះ **សន្តិសុខ និង ភាពឯកជន**។

- អេក្រង់ជាប់សោ៖ ប្ដូរការកំណត់សម្រាប់អេក្រង់ជាប់សោ។
- **គណនី**៖ ប្ដូរការកំណត់សម្រាប់គណនីអ្នក។
- រកឧបករណ៍ចល័តខ្ញុំ៖ បើកឬបិទមុខងាររកឧបករណ៍ចល័តខ្ញុំ។ ចូលទៅ [smartthingsfind.samsung.com](http://smartthingsfind.samsung.com) ដើម្បីតាមដាន និងត្រួតត្រាទូរសព្ទដែ លអ្នកបាត់ ឬគេលួច។ អ្នកក៏អាចពិនិត្យទីកន្លែងនៃឧបករណ៍ពាក់បានដែលបានភ្ជាប់ជាមួយទូរសព្ទនេះ ដែរ។
- **សន្តិសុខកម្មវិធិ**៖ ស្កេនកម្មវិធី និងរក្សាឲ្យឧបករណ៍អ្នកមានសុវត្ថិភាពពីសុហ្វវែរព្យាបាទ។
- អាប់ដេត៖ ពិនិត្យកំណែនៃសុហ្វវែររបសឧ់ បករណ៍អ្នក និងពិនិត្យរកអាប់ដេត។
- ភាពឯកជន៖ ប្ដូរការកំណត់សម្រាប់ភាពឯកជន។
- <mark>ជីវមាត្រ</mark>ះ ប្ដូរការកំណត់សម្រាប់ទិន្នន័យជីវមាត្រ។ សូមមើល ការស្គាល់ផ្ទៃមុខ និង ការស្គាល់ខ្ចៅដៃ សម្រាប់ព័ត៌មានបន្ថែម។
- Samsung Pass៖ ផ្ទៀងផ្ទាត់អត្តសញ្ញាណអ្នកតាមទិន្នន័យជីវមាត្រអ្នក។ សូមមើល [Samsung Pass](#page-143-0) សម្រាប់ព័ត៌មានបន្ថែម។
- **សីមីសន្តិសុខ**៖ បង្កើតសីមីសន្តិសុខមួយ ដើម្បីការពារខ្លីមព័ត៌មានឯកជននិងកម្មវិធីអ្នកពីអ្នកដទៃ។ សូមមើល សីមីសន្តិសុខ សម្រាប់ ព័ត៌មានបន្ថែម។
- [Wi-Fi](#page-148-0) មានសន្តិសុខ៖ កំណត់ឲ្យឧបករណ៍ការពារទិន្នន័យអ្នក ខណៈពេលកំពុងប្រើបណ្តាញ Wi-Fi អសន្តិសុខ។ សូមមើល Wi-Fi [មានសន្តិសុខ](#page-148-0) សម្រាប់ព័ត៌មានបន្ថែម។
- Private Share៖ ចែករំលែកឯកសារជាមួយអ្នកដទៃដោយប្រើបច្ចេកវិទ្យាប្លុកឆេន។
- $\,\cdot\,$  Samsung Blockchain Keystore៖ គ្រប់គ្រងសោឯកជននៃប្លុកឆេនរបស់អ្នកយ៉ាងមានសុវត្ថិភាព។
- **ដំឡើងកម្មវិធីមិនស្គាល់**៖ កំណត់ឲ្យឧបករណ៍អនុញ្ញាតការដំឡើងកម្មវិធីពីប្រភពមិនស្គាល់។
- ការកំណត់សន្តិសុខផ្សេងទៀត៖ ធ្វើការកំណត់រចនាសម្ពន្ធសន្តិសុខបន្ថែម។
- ſØ មុខងារខ្លះប្រហែលជាមិនអាចប្រើបានទេ អាស្រ័យលើអ្នកផ្ដល់សេវា ឬម៉ូដែល។

 $\varnothing$ 

### <span id="page-138-0"></span>ការស្គាល់ផ្ទៃមុខ

អ្នកអាចកំណត់ឲ្យឧបករណ៍ដោះសោអេក្រង់តាមរយៈការស្គាល់ផ្ទៃមុខអ្នក។

- បើអ្នកប្រើផ្ទៃមុខអ្នកជាវិធីចាក់សោអេក្រង់ អ្នកនឹងមិនអាចប្រើផ្ទៃមុខអ្នកដោះសោអេក្រង់ជាលើកដំបូងឡើយ បន្ទាប់ពី អ្នកបើកឧបករណ៍។ ដើម្បីប្រើឧបករណ៍ អ្នកត្រូវតែដោះសោអេក្រង់ដោយប្រើលំនំា, PIN ឬពាក្យសម្ងាត់ដែលអ្នកបាន កំណត់នៅពេលចុះបញផ្្ជី ទៃមុខ។ សូមប្រយ័ត្នកុំភ្លេចលំនាំ , PIN ឬពាក្យសម្ងាត់អ្នកឲ្យសោះ។
	- បើអ្នកប្ដូរវិធីចាក់សោអេក្រង់ទៅ **អូស** ឬ **គ្មាន** ដែលអសន្តិសុខ ទិន្នន័យជីវមាត្រអ្នកទំាងអស់នឹងត្រូវបានលុប។

### ការប្រុងប្រយ័ត្នចំពោះការប្រើការស្គាលផ់ ្ទៃមុខ

មុនពេលប្រើការស្គាល់ផ្ទៃមុខដើម្បីដោះសោឧបករណ៍អ្នក សូមប្រុងប្រយ័ត្នដូចខាងក្រោម។

- ឧបករណ៍អ្នកអាចត្រូវបានដោះសោដោយនរណាម្នាក់ បអ៊ីមួយ ដែលមើលទៅដូចរបអ្នក។
- ការស្គាល់ផ្ទៃមុខមិនសូវមានសន្តិសុខដូចលំនំា, PIN ឬពាក្យសម្ងាត់ឡើយ។

### ដើម្បីស្គាលផ្់ ទៃមុខកាន់តែប្រសើរ

សូមពិចារណាខាងក្រោម នៅពេលប្រើការស្គាល់ផ្ទៃមុខ៖

- គិតអំពីស្ថា នភាពនៅពេលចុះបញ្ជី ដូចជាការពាក់វ៉ែនតា មួក របាំ ងមុខ ពុកមាត់ ឬការផាត់មុខខ្លាំង
- ត្រូវប្រាកដថា អ្នកស្ថិតក្នុងកន្លែងដែលមានពន្លឺភ្លឺល្អ ហើយឡិនកាមេរ៉ាស្អាតល្អ នៅពេលចុះបញ្ជី
- ត្រូវប្រាកដថា រូបអ្នកមិនព្រិល ដើម្បីទទួលលទ្ធផលផ្គូផ្គងកាន់តែប្រសើរ

 $\mathbb{Z}$ 

#### ការចុះបញ្ជីផ្ទៃមុខអ្នក

ដើម្បីចុះបញ្ជីថ្ងៃមុខឲ្យបានល្អប្រសើរ សូមចុះបញ្ជីថ្ងៃមុខអ្នកនៅក្នុងអគារនិងមិនត្រូវពន្លឺថ្ងៃផ្ទាល់។

- $1$  លើអេក្រង់ការកំណត់ សូមប៉ះ សន្តិសុខ និង ភាពឯកជន  $\rightarrow$  ជីវមាត្រ  $\rightarrow$  ការស្គាល់ផ្ទៃមុខ។
- 2 សូមអានការណែនំាលើអេក្រង់ ហើយប៉ះ **បន្ទ**។
- $\mathsf{\overline{3}}$  កំណត់វិធីចាក់សោអេក្រង់។
- $\mathsf 4$  កំណត់ទីតំាងផ្ទៃមុខអ្នកឲ្យនៅក្នុងស៊ុមលើអេក្រង់។ កាមេរ៉ានឹងស្កេនផ្ទៃមុខអ្នក។
	- បើការដោះសោអេក្រង់ដោយប្រើផ្ទៃមុខអ្នកមិនដំណើរការត្រឹមត្រូវទេ សូមប៉ះ **លុបទិន្នន័យផ្ទៃមុខ** ដើម្បីលុបផ្ទៃមុខដែលអ្នក បានចុះបញ្ជី រួចចុះបញ្ជីផ្ទៃមុខអ្នកម្តងទៀត។
		- ដើម្បីកែលម្អការសាល់ផៃមខ សូមប៉ះ **ថែមរបរាងឆាស់ ដើម្បីកែលម្អការសាល់** ហើយថែមរបរាងឆ្ងាស់មួយ។

#### ការដោះសោអេក្រង់ ដោយប្រើផ្ទៃមុខអ្នក

អ្នកអាចដោះសោអេក្រង់ ដោយប្រើផ្ទៃមុខអ្នកជំនស ួឲ្យការប្រើលំនាំ , PIN ឬពាក្យសម្ងាត់។

- $1$  លើអេក្រង់ការកំណត់ សូមប៉ះ សន្តិសុខ និង ភាពឯកជន  $\rightarrow$  ជីវមាត្រ  $\rightarrow$  ការស្គាល់ផ្ទៃមុខ។
- 2 ដោះសោអេក្រង់ ដោយប្រើវិ ធីចា ក់សោអេក្រង់បុរេកំណត់។
- 3 ប៉ះកុងតាក់ផ្ទៃមុខដោះសោ ដើម្បីបើកវា។
- $\mathsf 4$  លើអេក្រង់ជាប់សោ សូមមើលអេក្រង់។ នៅពេលផ្ទៃមុខអ្នកត្រូវបានស្គាល់ អ្នកអាចដោះសោអេក្រង់ដោយមិនចំាបាច់ប្រើវិធីចាក់សោអេក្រង់បន្ថែមទៀតឡើយ។ បើផ្ទៃមុខអ្នក មិនត្រូវបានស្គាល់ទេ សូមប្រើវិធីចាក់សោអេក្រង់បុរេកំណត់។

#### ការលុបទិន្នន័យផ្ទៃមុខដែលបានចុះបញ្ជី

អ្នកអាចលុបទិន្នន័យផ្ទៃមុខដែលអ្នកបានចុះបញ្ជីហើយ។

- $1$  លើអេក្រង់ការកំណត់ សមប៉ះ សនិសុខ និង ភាពឯកជន  $\rightarrow$  ជីវមាត្រ  $\rightarrow$  ការសាល់ផៃមុខ។
- 2 ដោះសោអេក្រង់ ដោយប្រើវិ ធីចា ក់សោអេក្រង់បុរេកំណត់។
- $3$  ប៉ះ លុបទិន្នន័យផ្ទៃមុខ  $\rightarrow$  លុប។ នៅពេលផ្ទៃមុខដែលបានចុះបញ្ជីត្រូវបានលុបហើយ មុខងារពាក់ព័ន្ធទំាងអស់ក៏នឹងត្រូវបានបិទផងដែរ។

 $\varnothing$ 

### <span id="page-140-0"></span>ការស្គាលខ់្ចៅដៃ

ដើម្បីឲ្យការស្គាល់ខ្ចៅដៃធ្វើមុខងារ អ្នកត្រូវចុះបញ្ជីព័ត៌មានខ្ចៅដៃអ្នក និងរក្សាទុកវាក្នុងឧបករណ៍អ្នក។

- មុខងារនេះប្រហែលជាមិនអាចប្រើបានទេ អាស្រ័យលើអ្នកផ្ដល់សេវា ឬម៉ូដែល។
- ការស្គាល់ខ្ចៅដៃប្រើឯកលក្ខណៈនៃខ្ចៅដៃនីមួយៗ ដើម្បីបង្កើនសន្តិសុខនៃឧបករណ៍អ្នក។ លទ្ធភាពដែលសិនសឺខ្ចៅដៃច្រឡំ ខ្ចៅដៃពីរផ្សេងគ្នាគឺទាបណាស់។ ប៉ុន្តែ ក្នុងករណីកម្រដែលខ្ចៅដៃពីរផ្សេងគ្នាមានលក្ខណៈស្រដៀងគ្នាខ្លំាង សិនសឺអាចនឹង សម្គាលព់ ួកវាថាដូចគ្នា។
- ហ្វីលការពារក្រាស់អាចប៉ះពាល់ដល់ប្រសិទ្ធផល។ បើអ្នកប្រើស្ត្រីនការពារអេក្រង់ សូមពិនិត្យដើម្បីឲ្យប្រាកដថា វាត្រូវបាន ដាក់ស្លាកថាត្រូវគ្នាជាមួយសិនសិខ្ចៅដែលើអេក្រង់។ (ដូចជាស្ត្រីនការពារអេក្រង់លក់ដោយ Samsung)
- បើអ្នកប្រើខ្ចៅដែអ្នកជាវិធីចាក់សោអេក្រង់ នោះអ្នកនឹងមិនអាចប្រើខ្ចៅដែអ្នកដោះសោអេក្រង់ជាលើកដំបូងឡើយ បន្ទាប់ ពីបើកឧបករណ៍។ ដើម្បីប្រើឧបករណ៍ អ្នកត្រូវតែដោះសោអេក្រង់ដោយប្រើលំនំា<sub>,</sub> PIN ឬពាក្យសម្ងាត់ដែលអ្នកបានកំណត់ នៅពេលចុះបញខ្ជី្ចៅដៃ។ សូមប្រយ័ត្នកុំភ្លេចលំនាំ , PIN ឬពាក្យសម្ងាត់អ្នកឲ្យសោះ។
- បើខ្ចៅដៃអ្នកមិនត្រូវបានស្គាលទេ ់ សូមដោះសោឧបករណ៍ដោយប្រើលំនាំ , PIN ឬពាក្យសម្ងាត់ដែលអ្នកបានកំណត់នៅពេល ចុះបញខ្ជី្ចៅដៃ រួចហើយសូមចុះបញ្ជីខ្ចៅដៃអ្នកម្ដងទៀត។ បើអ្នកភ្លេចលំនាំ , PIN ឬពាក្យសម្ងាត់អ្នក អ្នកនឹងមិនអាចប្រើ ឧបករណ៍ឡើយ បើអ្នកមិនកំណត់វាឡើងវិញ។ Samsung មិនទទួលខុសត្រូវលើការបាត់បង់ទិន្នន័យ ឬភាពមិនសុខស្រួល ដែលកើតឡ�ើងដោយការភ្លេចកូដដោះសោទេ។
- បើអ្នកប្ដូរវិធីចាក់សោអេក្រង់ទៅ **អូស** ឬ **គ្មាន** ដែលអសន្តិសុខ ទិន្នន័យជីវមាត្រអ្នកទំាងអស់នឹងត្រូវបានលុប។

### ដើម្បីស្គាលខ់្ចៅដៃកាន់តែប្រសើរ

នៅពេលអ្នកស្ដេនខ្ចៅដៃអ្នកលើឧបករណ៍ សូមយកចិត្តទុកដាក់លើស្ថានភាពខាងក្រោមដែលអាចប៉ះពាល់ដល់ប្រសិទ្ធផលនៃមុខងារនេះ៖

- ឧបករណ៍អាចមិនស្គាលខ់ ្ចៅដៃ ដែលមានស្នាមជ្រួញ ឬសម្លាក។
- ឧបករណ៍អាចមិនស្គាលខ់ ្ចៅដៃពីម្រាមដៃដែលតូច ឬស្តើង។
- ដើម្បីបង្កើនប្រសិទ្ធផលនៃការស្គាល់ សូមចុះបញ្ជីខ្ចៅដៃពីម្រាមដៃដែលអ្នកប្រើញឹកញយដើម្បីធ្វើកិច្ចការនានាលើឧបករណ៍។
- ឧបករណ៍អ្នកមានសិនសីស្គាល់ខ្ចៅដែជាប់មកជាមួយ នៅផ្នែកកណ្តាលខាងក្រោមនៃអេក្រង់។ ត្រូវប្រាកដថា ស្ត្រីនការពារអេក្រង់ឬ អេក្រង់ប៉ះលើតំបន់សិនសិស្គាល់ខ្ចៅដែ មិនឆ្កូតឬខូចដោយសារវត្ថុ ដូចជាកាក់ សោ ប៊ិច និងខ្សែក។
- ត្រូវប្រាកដថា តំបន់សិនសឺស្គាល់ខ្ចៅដៃនៅផ្នែកកណ្ដាលខាងក្រោមនៃអេក្រង់និងម្រាមដៃអ្នក ស្អាតនិងស្ងួត។
- បើអ្នកបត់ម្រាមដៃអ្នក ឬប្រើចុងម្រាមដៃ ឧបករណ៍អាចមិនស្គាល់ខ្ចៅដៃអ្នក។ សង្កត់អេក្រង់ ដើម្បីឲ្យចុងម្រាមដៃអ្នកលាតលើផ្ទៃ ទួលាយនៃតំបន់សិនសឺស្គាល់ខ្ចៅដៃ។

#### ការចុះបញ្ជីខ្ចៅដៃ

- $1$  លើអេក្រង់ការកំណត់ សូមប៉ះ សន្តិសុខ និង ភាពឯកជន  $\rightarrow$  ជីវមាត្រ  $\rightarrow$  ខ្ចៅដៃ។
- 2 សូមអានការណែនំាលើអេក្រង់ ហើយប៉ះ **បន្ត**។
- $\mathsf{\overline{3}}$  កំណត់វិធីចាក់សោអេក្រង់។
- 4 ប៉ះ **ចុះបញ្ជី** ហើយដាក់ម្រាមដៃអ្នកលើសិនសឺស្គាល់ខ្ចៅដៃ។ បន្ទាប់ពីឧបករណ៍ស្គាល់ម្រាមដៃអ្នក សូមលើកវាឡើង រួចដាក់វាលើសិន សីស្គាល់ខ្ចៅដៃម្ដងទៀត។

សូមធ្វើសកម្មភាពនេះឡើងវិញ រហូតទាល់តែខ្ចៅដៃអ្នកត្រូវបានចុះបញ្ចី។

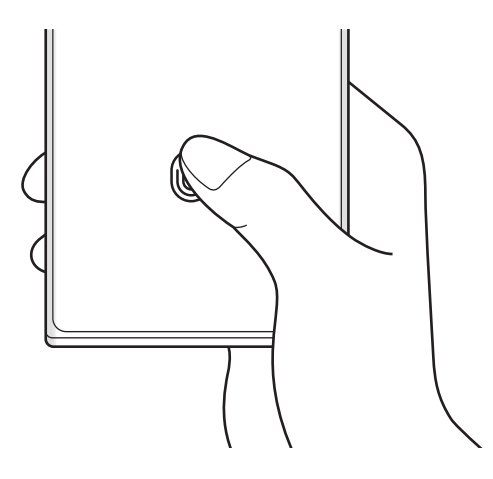

5 នៅពេលអ្នកបានបញ្ចប់ការចុះបញ្ជីខ្ចៅដៃអ្នកហើយ សូមប៉ះ រួ**ចរាល់**។ អ្នកអាចពិនិត្យថាតើខ្ចៅដៃអ្នកត្រូវបានចុះបញ្ជីឬទេ ដោយប៉ះ **ពិនិត្យខ្ចៅដៃដែលបានថែម**។

#### ការដោះសោអេក្រង់ ដោយប្រើខ្ចៅដៃអ្នក

អ្នកអាចដោះសោអេក្រង់ដោយប្រើខ្ចៅដែអ្នក ជំនួសឲ្យការប្រើលំនា, PIN ឬពាក្យសម្ងាត់។

- $1$  លើអេក្រង់ការកំណត់ សូមប៉ះ សន្តិសុខ និង ភាពឯកជន  $\rightarrow$  ជីវមាត្រ  $\rightarrow$  ខ្ចៅដៃ។
- 2 ដោះសោអេក្រង់ ដោយប្រើវិ ធីចា ក់សោអេក្រង់បុរេកំណត់។
- 3 ប៉ះកុងតាក់ខ្ចៅដៃដោះសោ ដើម្បីបើកវា។
- $4$  លើអេក្រង់ជាប់សោ សូមដាក់ម្រាមដៃអ្នកលើសិនសឺស្គាល់ខ្ចៅដៃ រួចស្តេនខ្ចៅដៃអ្នក។

#### ការប ្ដូរការកំណត់អាយខុនស្គាលខ់្ចៅដៃ

កំណត់ឲ្យឧបករណ៍បង្ហាញ ឬលាក់អាយខុនស្គាល់ខ្ចៅដៃ នៅពេលអ្នកប៉ះអេក្រង់ ខណៈពេលអេក្រង់រលត់។

- $1$  លើអេក្រង់ការកំណត់ សូមប៉ះ **សន្តិសុខ និង ភាពឯកជន**  $\rightarrow$  **ជីវមាត្រ**  $\rightarrow$  **ខ្ចៅដៃ**។
- 2 ដោះសោអេក្រង់ ដោយប្រើវិ ធីចា ក់សោអេក្រង់បុរេកំណត់។
- $\,$ 3  $\,$  ប៉ះ **បង្ហាញអាយខុន នៅពេលអេក្រង់រលត់** និងជ្រើសជម្រើសមួយ។

#### ការលុបខ្ចៅដៃដែលបានចុះបញ្ជី

អ្នកអាចលុបខ្ចៅដៃដែលបានចុះបញ្ចី។

- $1$  លើអេក្រង់ការកំណត់ សូមប៉ះ សន្តិសុខ និង ភាពឯកជន  $\rightarrow$  ជីវមាត្រ  $\rightarrow$  ខ្ចៅដៃ។
- 2 ដោះសោអេក្រង់ ដោយប្រើវិ ធីចា ក់សោអេក្រង់បុរេកំណត់។
- 3 ជ្រើសខ្ចៅដៃមួយដែលត្រូវលុប ហើយប៉ះ **លុប**។

 $\varnothing$ 

### <span id="page-143-0"></span>Samsung Pass

ចុះបញ្ចីទិន្នន័យជីវមាត្ររបស់អ្នកជាមួយ Samsung Pass ហើយផ្ទៀងផ្ទាត់អត្តសញ្ញាណរបស់អ្នក នៅពេលប្រើសេវាដែលត្រូវការនូវ ព័ត៌មានចុះឈ្មោះចូល ឬព័ត៌មានផ្ទាល់ខ្លួនរបស់អ្នក។

- មុខងារចុះឈ្មោះចូលវិបសែអាចប្រើបានតែចំពោះវិបសែដែលអ្នកចូលប្រើតាមកម្មវិធី **Samsung Internet** ប៉ុណ្ណោះ។ វិប សៃខ្លះអាចមិនគំាទ្រមុខងារនេះ។
	- ទិន្នន័យជីវមាត្រដែលបានចុះបញ្ជីត្រូវបានរក្សាទុកក្នុងឧបករណ៍អ្នកប៉ុណ្ណោះ ហើយមិនត្រូវបានធ្វើសមកាលជាមួយឧបករណ៍ឬ សីវើផ្សេងទៀតឡើយ។

#### ការចុះបញ្ជី Samsung Pass

មុនពេលប្រើSamsung Pass សូមចុះបញ្ជីទិន្នន័យជីវមាត្រអ្នកក្នុង Samsung Pass។

លើអេក្រង់ការកំណត់ សូមប៉ះ **សន្តិសុខ និង ភាពឯកជន → Samsung Pass**។ ធ្វើតាមការណែនំាលើអេក្រង់ ដើម្បីបញ្ចប់ការរៀបចំ។

#### ការផ្ទៀងផ្ទាត់ពាក្យសម្ងាត់ Samsung Account

អ្នកអាចប្រើទិន្នន័យជីវមាត្រដែលអ្នកបានចុះបញ្ជី ដើម្បីផ្ទៀងផ្ទាត់អត្តសញ្ញាណអ្នក ជំនួសឲ្យការវាយបញ្ចូលពាក្យសម្ងាត់នៃ Samsung Account របស់អ្នក ឧទាហរណ៍នៅពេលអ្នកទិញខ្លឹមពីត៌មានពី Galaxy Store។

លើអេក្រង់មេនៃ Samsung Pass សូមប៉ះ  $\boldsymbol{\check{\bullet}}\to$  **ការកំណត់**  $\to$  **គណនីនិងការធ្វើសមកាល** រួចហើយប៉ះកុងតាក់ **ផ្ទៀងផ្ទាត់** ជាមួយ Samsung Pass ដើម្បីបើកវា។

### ការប្រើ Samsung Pass ដើម្បីចុះឈ្មោះចូលវិបសៃ

អ្នកអាចប្រើ Samsung Pass ដើម្បីចុះឈ្មោះចូលវិបសែដែលគំាទ្រស្វ័យបំពេញ ID និងពាក្យសម្ងាត់។

- $1$  លើទំព័រចុះឈ្មោះចូលរបស់វិបសៃ សូមវាយបញ្ចូល ID និងពាក្យសម្ងាត់អ្នក រួចហើយប៉ះប៊ូតុងចុះឈ្មោះចូលរបស់វិបសៃនោះ។
- $\,2\,\,$  នៅពេលវីនដូវផុសលេចឡើងសួរថា តើអ្នកចង់រក្សាទុកព័ត៌មាននៃការចុះឈ្មោះចូលឬទេ សូមធីក **ចុះឈ្មោះចូលដោយ** ប្រើSamsung Pass ហើយប៉ះ ចងចាំ។
$\mathbb{Z}$ 

## ការប្រើ Samsung Pass ដើម្បីចុះឈ្មោះចូលកម្មវិធីនានា

អ្នកអាចប្រើ Samsung Pass ដើម្បីចុះឈ្មោះចូលកម្មវិធីដែលគំាទ្រស្វ័យបំពេញ ID និងពាក្យសម្ងាត់។

- $1$  លើទំព័រចុះឈ្មោះចូលរបស់កម្មវិធី សូមវាយបញ្ចូល ID និងពាក្យសម្ងាត់អ្នក រួចហើយប៉ះប៊ូតុងចុះឈ្មោះចូលរបស់កម្មវិធីនោះ។
- $\,2\,\,$  នៅពេលវីនដូវផុសលេចឡើងសួរថា តើអ្នកចង់រក្សាទុកព័ត៌មាននៃការចុះឈ្មោះចូលឬទេ សូមប៉ះ **រក្សាទុក**។

## ការគ្រប់គ្រងព័ត៌មានចុះឈ្មោះចូល

ពិនិត្យបញ្ជីនៃវិបសែនិងកម្មវិធីដែលអ្នកបានកំណត់ឲ្យប្រើ Samsung Pass និងគ្រប់គ្រងព័ត៌មានចុះឈ្មោះចូលរបស់អ្នក។

- $1$  លើអេក្រង់មេនៃ Samsung Pass សូមប៉ះ **កម្មវិធី/វិបសៃ** ហើយជ្រើសវិបសៃ ឬកម្មវិធីមួយពីបញ្ជី។
- $\mathsf 2$  ប៉ះ **កែ** រួចកែ ID របស់អ្នក, ពាក្យសម្ងាត់ និងឈ្មោះរបស់វិបសៃ ឬកម្មវិធីនោះ។ ដើម្បីលុបព័ត៌មានចុះឈ្មោះចូលរបស់អ្នក សូមប៉ះ **លុប**។

## ការប្រើ Samsung Pass ជាមួយវិបសៃនិងកម្មវិធី

នៅពេលប្រើវិបសែ ឬកម្មវិធីដែលគំាទ្រ Samsung Pass អ្នកអាចចុះឈ្មោះចូលដោយប្រើ Samsung Pass។

ដើម្បីពិនិត្យបញ្ជីនៃវិបសៃនិងកម្មវិធីដែលគំាទ្រ Samsung Pass នៅលើអេក្រង់មេនៃ Samsung Pass សូមប៉ះ  $_{\bullet}^{\bullet}$   $\rightarrow$  **ការកំណត់**  $\rightarrow$ **ដែគូ**។ បើគ្មានវិបសែ ឬកម្មវិធីដែលគំាទ្រ Samsung Pass ទេ **ដែគូ** និងមិនលេចឡើងឡើយ។

- វិបសែនិងកម្មវិធីដែលអាចប្រើបានអាចខុសគ្នា អាស្រ័យលើអ្នកផ្ដល់សេវា ឬម៉ូដែល។
	- Samsung មិនទទួលខុសត្រូវលើការបាត់បង់ណាមួយ ឬភាពមិនសុខស្រួលដែលកើតឡើង ដោយសារការចុះឈ្មោះចូល វិ បសៃ ឬកម្មវិ ធីតាម Samsung Pass ឡ�ើយ។

## ការវាយបញ្ចូលព័ត៌មានផ្ទាល់ខ្លួនរបស់អ្នកដោយស្វ័យប្រវត្តិ

អ្នកអាចប្រើ Samsung Pass ដើម្បីវាយបញ្ចូលព័ត៌មានផ្ទាល់ខ្លួនរបស់អ្នក ដូចជាព័ត៌មានអាសយដ្ឋាន ឬបណ្ណបង់ប្រាក់របស់អ្នក លើ កម្មវិ ធីដែ លគាំទ្រស្វ័យបំពេ ញ។

- $1$  លើអេក្រង់មេនៃ Samsung Pass សូមជ្រើសជម្រើសមួយក្រោម **ព័ត៌មានឯកជន**។
- 2 វាយបញ្ចូលព័ត៌មាន ហើយប៉ះ រក្សាទុក។

ឥឡូវ អ្នកអាចប្រើទិន្នន័យជីវមាត្រដែលអ្នកបានចុះបញក្ជី ្នុង Samsung Pass នៅពេលវាយបញ្ចូលព័ត៌មានផ្ទាល់ខ្លួនដោយ ស្វ័យប្រវត្តិលើកម្មវិធីដែលបានគំាទ្រ។

## ការលុបទន្នន័យិ Samsung Pass

អ្នកអាចលុបទិន្នន័យជីវមាត្រអ្នក ព័ត៌មានចុះឈ្មោះចូល និងទិន្នន័យកម្មវិធីដែលបានចុះបញ្ជីជាមួយ Samsung Pass។ លើអេក្រង់មេ Samsung Pass សូមប៉ះ •ូ  $\rightarrow$  ការកំណត់  $\rightarrow$  ឃើញឧបករណ៍ទំាងអស់ដែលប្រើ Samsung Pass  $\rightarrow$  •ូ  $\rightarrow$ ចាកចេញពី Samsung Pass។

- M
- Samsung Account របសអ់ ្នកនឹងនៅតែសកម្មដដែល។
	- ទិន្នន័យ Samsung Pass លើឧបករណ៍ផ្សេងទៀតដែលបានចុះឈ្មោះចូល Samsung Account របស់អ្នក ក៏នឹងត្រូវ បានលបផងដែរ។

## សីមីសន្តិសុខ

សីមីសន្តិសុខការពារខ្លីមព័ត៌មាននិងកម្មវិធីឯកជនរបស់អ្នក ដូចជារូបភាពនិងទំនាក់ទំនង មិនឲ្យអ្នកដទៃចូលប្រើពួកវា។ អ្នកអាចរក្ស សន្តិសុខនៃខ្លីមព័ត៌មាននិងកម្មវិធីឯកជនរបស់អ្នក សូម្បីនៅពេលឧបករណ៍ត្រូវបានដោះសោក៏ដោយ។

សឺមីសន្តិសុខ គឺជាកន្លែងឃ្លាំងផ្ទុកដាច់ដោយឡែក និងមានសន្តិសុខ។ ទិន្នន័យក្នុងសឺមីស ន្តិសុខមិនអាចផ្ទេរទៅឧបករណ៍  $\mathbf{O}$ ផ្សេងទៀតតាមវិធីចែករំលែកដែលមិនទទួលការយល់ព្រម ដូចជា USB ឬ Wi-Fi Direct ទ្បើយ។ ការប៉ុនប៉ងប្តូរប្រព័ន្ធប្រតិបត្តិ ការតាមបំណង ឬការកែសុហ្វវែរ នឹងធ្វើឲ្យសឺមីសន្តិសុខចាក់សោដោយស្វ័យប្រវត្តិនិងមិនអាចចូលប្រើបានឡើយ។ មុនពេល រក្សាទុកទិន្នន័យក្នុងសឺមីសន្តិសុខ ត្រូវប្រាកដថា អ្នកបានចម្លងទុកទិន្នន័យនោះក្នុងទីកន្លែងដែលមានសន្តិសុខផ្សេងទៀត។

## ការរៀបចំសឺមីសន្តិសុខ

- $1$  បើក ការកំណត់ ហើយប៉ះ សនិសុខ និង ភាពឯកជន  $\rightarrow$  សឺមីសនិសុខ។
- 2 ធ្វើតាមការណែនំាលើអេក្រង់ ដើម្បីបញ្ចប់ការរៀបចំ។

នៅពេលវិនដូវផុសមួយលេចឡើង ដែលសួរថាតើអ្នកចង់កំណត់ប្រភេទសោសីមីសន្តិសុខឡើងវិញដោយប្រើ Samsung Account របស់អ្នកទេ សូមប៉ះ **បើកដំណើរការ**។ បើអ្នកបានភ្លេចប្រភេទសោ អ្នកអាចកំណត់វាឡើងវិញដោយប្រើ Samsung Account របស់អ្នក។ បើអ្នកមិនបើកមុខងារនេះទេ អ្នកមិនអាចកំណត់ប្រភេទសោឡើងវិញឡើយ នៅពេលអ្នកបានភ្លេចវា។ នៅពេលការរៀបចំបានបញ្ចប់ អេក្រង់សីមីសន្តិសុខនឹងលេចឡើង ហើយអាយខុនកម្មវិធីសីមីសន្តិសុខ ( <mark>• )</mark> នឹងត្រូវបានថែមទៅ អេក្រង់កម្មវិ ធី។

- $\mathbb{Z}$ • នៅពេលកម្មវិធី **ស៊ីមីសន្តិសុខ** ជាប់សោ អ្នកត្រូវតែដោះសោវា ដោយប្រើវិធីចាក់សោបុរេកំណត់របស់អ្នក។
	- $\;\cdot\;\;$ ដើម្បីប្ដូរឈ្មោះ ឬអាយខុននៃសឺមីសន្តិសុខ សូមប៉ះ  $\bullet\to\;$ ប្ដូរតាមបំណង។

## ការកំណត់លក្ខខណ្ឌស្វ័យចាក់សោសម្រាប់សឺមីសន្តិសុខ

- $1$   $\,$  បើកកម្មវិធី សឺមីសន្តិសុខ ហើយប៉ះ  $\clubsuit\to$  ការកំណត់  $\to$  ស្វ័យចាក់សោសឺមីសន្តិសុខ។
- 2 ជ្រើសជម្រើសចា ក់សោមួយ។

 $\mathbb{Z}$ ដើម្បីចាក់សោសឺមីសន្តិសុខរបស់អ្នកដោយដៃ សូមប៉ះ  $\overset{\bullet}{\bullet} \rightarrow$  **ចាក់សោនិងចាកចេញ**។

## ការផ្លាស់ទីខ្លីមព័ត៌មានទៅសឺមីសន្តិសុខ

ផ្លាស់ទីខ្លីមព័ត៌មាន ដូចជារូបភាពនិងវិដេអូ ទៅសីមីសន្តិសុខ។ សកម្មភាពខាងក្រោម គីជាឧទាហរណ៍នៃការផ្លាស់ទីរូបពីឃ្លាំងផ្ទុកលំនំាដើម ទៅសឺមីសន្តិសុខ។

- $1$   $\,$  បើកកម្មវិធី សឺមីសន្តិសុខ ហើយប៉ះ  $_{\bullet}^{\bullet}$   $\rightarrow$  ថែមឯកសារ។
- 2 ប៉ះ រូប, ធីករូបដែលត្រូវផ្លាស់ទី រួចហើយប៉ះ រួចរាល់។
- 3 ប៉ះ ផ្លាសទី់ ។

ធាតុដែលបានជ្រើសនឹងត្រូវបានលុបពីសឺមីដើម ហើយផ្លាស់ទីទៅសឺមីសន្តិសុខ។ ដើម្បីចម្លងធាតុនានា សូមប៉ះ **ចម្លង**។

ſK∕ វិធីសម្រាប់ការផ្លាស់ទីខ្លីមព័ត៌មានអាចខុសគ្នាទៅតាមប្រភេទខ្លីមព័ត៌មាន។

## ការផ្លាស់ទីខ្លីមពីត៌មានពីសឺមីសន្តិសុខ

ផ្លាស់ទីខ្លីមព័ត៌មានពីសីមីសន្តិសុខទៅកម្មវិធីត្រូវគ្នា ក្នុងឃ្លំាងផ្ទុកលំនាដើម។ សកម្មភាពខាងក្រោម គឺជាឧទាហរណ៍នៃការផ្លាស់ទីរូបមួយពី សឺមីសន្តិសុខទៅឃ្លំាងផ្ទុកលំនំាដើម។

- **1** បើកកម្មវិធី **សីមីសន្តិសុខ** ហើយប៉ះ វិ**ចិត្រសាល**។
- 2 ជ្រើសរូបមួយ ហើយប៉ះ  $\stackrel{\bullet}{\bullet} \rightarrow \stackrel{\bullet}{\mathfrak{g}}$ ាស់ទីចេញពី សឺមីសន្តិសុខ។ ធាតុដែលបានជ្រើសនឹងត្រូវបានផ្លាស់ទីទៅ **វិចិត្រសាល** ក្នុងឃ្លំាងផ្ទុកលំនំាដើម។

## ការថែមកម្មវិធី

ថែមកម្មវិ ធីមួយដែលត្រូវប្រើក្នុងសឺមីសន្តិសុខ។

- $1$  បើកកម្មវិធី **សីមីសន្តិសុខ** ហើយប៉ះ —។
- $\,2$  ធីកកម្មវិធីមួយឬច្រើនដែលបានដំឡើងលើឧបករណ៍ ហើយប៉ះ **ថែម**។

```
ការលុបកម្មវិធីពីសឺមីសន្តិសុខ
```
ប៉ះឲ្យជាប់លើកម្មវិធីមួយដែលត្រូវលុប ហើយប៉ះ **លុប**។

#### ការថែមគណនី

ថែម Samsung Account និងគណនី Google របស់អ្នក ឬគណនីផ្សេងទៀត ដើម្បីធ្វើសមកាលជាមួយកម្មវិធីក្នុងសីមីសន្តិសុខ។

- $1$   $\,$  បើកកម្មវិធី សឺមីសន្តិសុខ ហើយប៉ះ  $\bullet$ ្ $\,\to$  ការកំណត់  $\to$  គ្រប់គ្រងគណនី $\,\to$  ថែមគណនី។
- 2 ព្រីសសេវាគណនីមួយ។
- $3$  ធ្វើតាមការណែនំាលើអេក្រង់ ដើម្បីបញ្ចប់ការរៀបចំគណនី។

## ការលាក់សឺមីសន្តិសុខ

អ្នកអាចលាក់ផ្លូវកាត់នៃសឺមីសន្តិសុខពីអេក្រង់កម្មវិធី។ បើកកម្មវិធី **សីមីសន្តិសុខ**, ប៉ះ •្នុំ  $\rightarrow$  **ការកំណត់** រួចហើយប៉ះកុងតាក់ **ថែម សីមីសន្តិសុខ ទៅអេក្រង់កម្មវិធី** ដើម្បីបិទវា។ ជម្រើសផ្សេង សូមបើកផ្ទំាងជូនដំណឹង, អូសចុះក្រោម រួចហើយប៉ះ **( ) (សីមីសន្តិសុខ**) ដើម្បីបិទមុខងារនេះ។ បើអ្នកមិនអាច រកឃើញ  $\left(\cdot\right)$  (ស៊ី**មីសន្តិសុខ**) លើផ្ទំាងរហ័សទេ សូមប៉ះ  $\left(\cdot\right)$  ហើយចាប់អូសប៊ូតុងនោះទៅលើផ្ទំាងរហ័ស ដើម្បីថែមវា។ បើអ្នកចង់បង្ហាញសឺមីសន្តិសុខម្តងទៀត សូមបើកកម្មវិធី **ការកំណត់**, ប៉ះ **សន្តិសុខ និង ភាពឯកជន**  $\rightarrow$  **សឺមីសន្តិសុខ** រួចហើយប៉ះ កុងតាក់ **ថែម សីមីសន្តិសុខ ទៅអេក្រង់កម្មវិធី** ដើម្បីបើកវា។

## ការលុបសឺមីសនិសខ

អ្នកអាចលុបសីមីសន្តិសុខ រួមទំាងខ្លីមព័ត៌មាននិងកម្មវិធីក្នុងនោះ។

បើកកម្មវិធី សីមីសន្តិសុខ ហើយប៉ះ  $\bullet\to$  ការកំណត់  $\to$  ការកំណត់ច្រើនទៀត  $\to$  លុប។

ដើម្បីចម្លងទុកខ្លឹមព័ត៌មាន មុនពេលលុបសឺមីសន្តិសុខ សូមធីក **ផ្លាស់ទីឯកសារមេឌៀចេញពីសឺមីសន្តិសុខ** ហើយប៉ះ **លុប**។ ដើម្បីចូល ប្រើទិន្នន័យដែលបានចម្លងទុកពីសីមីសន្តិសុខ សូមបើកកម្មវិធី **ឯកសារខ្ញុំ** ហើយប៉ះ **ឃ្លំាងផ្ទុកខាងក្នុង**  $\rightarrow$  **Download**  $\rightarrow$  **Secure** Folder។

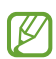

 $\mathbb{Z}$ 

កំណត់សម្គាល់ដែលបានរក្សាទុកក្នុង Samsung Notes នឹងមិនត្រូវបានចម្លងទុកឡើយ។

## Wi-Fi មានសន្តិសុខ

Wi-Fi មានសន្តិសុខគឺជាសេវាមួយដែលរក្សាសន្តិសុខការភ្ជាប់បណ្តាញ Wi-Fi របស់អ្នក។ វាអ៊ិនគ្រីបទិន្នន័យដែលប្រើបណ្តាញ Wi-Fi និងបិទការតាមដានកម្មវិធីនិងវិបសែ ដើម្បីឲ្យអ្នកអាចប្រើបណ្ដាញ Wi-Fi យ៉ាងមានសុវត្ថិភាព។ ឧទាហរណ៍ នៅពេលប្រើ បណ្តាញ Wi-Fi អសន្តិសុខក្នុងកន្លែងសាធារណៈ ដូចជាហាងកាហ្វេ ឬអាកាសយានដ្ឋាន Wi-Fi មានសន្តិសុខ ត្រូវបានបើកដោយ ស្វ័យប្រវត្តិ ដូច្នេះហើយនឹងគ្មាននរណាម្នាក់អាចលួចព័ត៌មានចុះឈ្មោះចូលរបស់អ្នក ឬត្រួតពិនិត្យសកម្មភាពរបស់អ្នកក្នុងកម្មវិធីនិងវិបស នានាឡើយ។

លើអេក្រង់ការកំណត់ សូមប៉ះ **សន្តិសុខ និង ភាពឯកជន → Wi-Fi មានសន្តិសុខ** រួចធ្វើតាមការណែនំាលើអេក្រង់ ដើម្បីបញ្ចប់ ការរៀបចំ។

នៅពេល Wi-Fi មានសន្តិសុខ ត្រូវបានបើក អាយខុន �� នឹងលេចឡើងលើរបារស្ថានភាព។

- ការប្រើមុខងារនេះអាចនំាឲ្យគិតថ្លៃបន្ថែមក្នុងល្បឿនបណ្ដាញ Wi-Fi យឺត។
	- មុខងារនេះប្រហែលជាមិនអាចប្រើបានឡ�ើយ អាស្រ័យលបណ្ើ ដា ញ Wi-Fi, អ្នកផ្ដល់សេវា ឬម៉ូដែល។

## ការជ្រើសកម្មវិធីត្រូវការពារដោយប្រើ Wi-Fi មានសន្តិសុខ

ប្រើសកម្មវិធីត្រូវការពារដោយប្រើ Wi-Fi មានសន្តិសុខ ដូច្នេះអ្នកអាចការពារទិន្នន័យ ដូចជាពាក្យសម្ងាត់អ្នក ឬសកម្មភាពអ្នកក្នុងកម្មវិធី ទាំ ងនោះយ៉ា ងមានសុវត្ថិភាព កុំឲ្យអ្នកដទៃចូលប្រើវា។

លើអេក្រង់ការកំណត់ សូមប៉ះ **សន្តិសុខ និង ភាពឯកជន → Wi-Fi មានសន្តិសុខ →**  $\bullet$  **→ ការកំណត់ → កម្មវិធីដែលបាន ការពារ** ហើយប៉ះកុងតាក់ជាប់នឹងកម្មវិធីដែលអ្នកចង់ការពារដោយប្រើ Wi-Fi មានសន្តិសុខ។

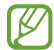

កម្មវិ ធីខ្លះប្រហែលជាមិនគាំទ្រមុខងារនេះទេ។

#### ការទិញគម្រោងការពារ

អ្នកបានទទួលគម្រោងការពារឥតគិតថ្លៃសម្រាប់បណ្ដាញ Wi-Fi ជារៀងរាល់ខែ។ អ្នកក៏អាចទិញគម្រោងការពារគិតថ្លៃផងដែរ និងទទួល ការការពារវិសាលភាពបែនដ៍គ្មានដែនកំណត់ ក្នុងអំឡុងពេលគ្មានដែនកំណត់។

- $1$  លើអេក្រង់ការកំណត់ សូមប៉ះ សន្តិសុខ និង ភាពឯកជន  $\rightarrow$  Wi-Fi មានសន្តិសុខ។
- $2$  ប៉ះ **គម្រោងការពារ → ដំឡើងថ្នាក់** ហើយជ្រើសគម្រោងដែលអ្នកចង់បាន។
- ចំពោះគម្រោងការពារមួយចំនួន អ្នកអាចផ្ទេរគម្រោងការពារទៅឧបករណ៍មួយទៀតដែលបានចុះឈ្មោះចូល Samsung  $\not\!\!{E}$ Account របសអ់ ្នក។
- $3$  ធ្វើតាមការណែនាំលើអេក្រង់ ដើម្បីបញ្ចប់ការទិញ។

# ទីកន្លែង ន្លែ

ប្ដូរការកំណត់សម្រាប់ការអនុញ្ញាតព័ត៌មានទីកន្លែង។

លើអេក្រង់ការកំណត់ សូមប៉ះ **ទីកន្លែង**។

- **ការអនុញ្ញាតកម្មវិធី**៖ ពិនិត្យបញ្ជីនែកម្មវិធីដែលមានការអនុញ្ញាតក្នុងការចូលប្រើទឹកន្លែងរបស់ឧបករណ៍ ព្រមទំាងកែការកំណត់ ការអនុញ្ញា ត។
- សេវាទីកន្លែង៖ កំណត់ឲ្យឧបករណ៍ប្រើ Wi-Fi ឬមុខងារ Bluetooth ដើម្បីបង្កើនសុក្រឹតភាពនៃព័ត៌មានទីកន្លែងអ្នក សូម្បី នៅពេលមុខងារនេះត្រូវបានបិទក៏ដោយ។ អ្នកក៏អាចពិនិត្យសេវាទីកន្លែងន្លែ ដែលឧបករណ៍អ្នកកំពុងប្រើផងដែរ។
- ការចូលប្រើថ្មីៗ៖ ពិនិត្យកម្មវិ ធីណាដែ លស្នព័ត៌ ្នើ មានទីកន្លែងន្លែ អ្នកបច្ចុប្បន្ន។

# សុវត្ថិភាពនិងភាពអាសន្ន

គ្រប់គ្រងព័ត៌មានវេជ្ជសាស្ត្ររបសអ្នក់ និងទំនាក់ទំនងពេលអាសន្ន។ អ្នកក៏អាចប្ដូរការកំណត់សម្រាប់មុខងារភាពអាសន្នផងដែរ ដូចជាការ ប្រាប់ដំណឹងអាសន្នឥតខ្សែ។

លើអេក្រង់ការកំណត់ សូមប៉ះ **សុវត្ថិភាពនិងភាពអាសន្ន**។

- ព័ត៌មានវេជ្ជសាស្ត្រះ វាយបញ្ចូលព័ត៌មានវេជ្ជសាស្ត្ររបស់អ្នក។
- ទំនាក់ទំនងពេលអាសន្ន៖ ថែមទំនាក់ទំនងពេលអាសន្នរបស់អ្នក។
- SOS អាសន្ន៖ កំណត់ឧបករណ៍ឲ្យធ្វើការហៅអាសន្នទៅកាន់លេខបុរេកំណត់ នៅពេលអ្នកចុចគ្រាប់ចុចខាងប្រាំដង។
- ការចែករលំែកពេលអាសន្ន៖ កំណត់ឲ្យឧបករណ៍ផ្ើញព័ត៌មាន ដូចជាទីកន្លែងអ្នក ឬការជូនដំណឹ ងអំពីថ្មខ្សោយនៃឧបករណ៍អ្នក ទៅ ទំនាក់ទំនងពេលអាសន្នរបស់អ្នក ក្នុងអំឡុងពេលមួយចំនួន។
- ការព្រមានអំពីការរញ្ជួយដី៖ បើកមុខងារប្រាប់ពីការរញ្ជួយដី។
- បិទសំឡេងការជូនដំណឹង ពេលកំពុងបើកបរ៖ បើកមុខងារកុំរំខានដោយស្វ័យប្រវត្តិ ខណៈពេលកំពុងបើកបរ។
- សេវាកម្មទីតំាងពេលមានអាសន្ន៖ បើកមុខងារសេវាទីកន្លែងអាសន្ន (ELS)។
- ការប្រាប់ដំណឹងអាសន្នឥតខ្សែះ ប្ដូរការកំណត់សម្រាប់ការប្រាប់ដំណឹងអាសន្នឥតខ្សែ។
- ſØ មុខងារខ្ទះប្រហែលជាមិនអាចប្រើបានឡើយ អាស្រ័យលើតំបន់ឬម៉ូដែល។

## គណនី និង ការចម ្ល ងទុក

## ជម្រើស

ធ្វើសមកាល ចម្លងទុក ឬស្ការទិន្នន័យនៃឧបករណ៍អ្នក ដោយប្រើ Samsung Cloud។ អ្នកក៏អាចចុះឈ្មោះចូលគណនី ដូចជា Samsung Account ឬគណនី Google របសអ្នក់ ឬក៏ផ្ទេរទិន្នន័យទៅ ឬពីឧបករណ៍ផ្សេងទៀតតាម Smart Switch ផងដែរ។ លើអេក្រង់ការកំណត់ សូមប៉ះ **គណនី និង ការចមងទុក**។

- **គ្រប់គ្រងគណនី**៖ ថែម Samsung Account និងគណនី Google របស់អ្នក ឬគណនីផ្សេងទៀត ដើម្បីធ្វើសមកាលជាមួយ។
- Samsung Cloud៖ ចម្លងទុកទិន្នន័យនិងការកំណត់របស់អ្នក ហើយស្ការទិន្នន័យនិងការកំណត់របស់ឧបករណ៍ពីមុន សូម្បី នៅពេលអ្នកមិនមានវាក៏ដោយ។ សូមមើល [Samsung Cloud](#page-151-0) សម្រាប់ព័ត៌មានបន្ថែម។
- Google Drive៖ រក្សាព័ត៌មានផ្ទាល់ខ្លួន ទិន្នន័យកម្មវិធី និងការកំណត់របស់អ្នកដោយសុវត្ថិភាព លើឧបករណ៍អ្នក។ អ្នកអាចចម្លង ទុកព័ត៌មានរសើបរបស់អ្នក។ អ្នកត្រូវតែចុះឈ្មោះចូលគណនី Google របស់អ្នក ដើម្បីចម្លងទុកទិន្នន័យ។
- Smart Switch៖ បើក Smart Switch រួចផ្ទេរទិន្នន័យពីឧបករណ៍អ្នកពីមុន។ សូមមើល [ការផ្ទេរទិន្នន័យពីឧបករណ៍អ្នក](#page-20-0) ពីមុន [\(Smart Switch\)](#page-20-0) សម្រាប់ព័ត៌មានបន្ថែម។
- ចម្លងទុកទិន្នន័យអ្នកជាប្រចំាទៅទីកន្លែងមានសុវត្ថិភាព ដូចជា Samsung Cloud ឬកុំព្យូទ័រ ដើម្បីឲ្យអ្នកអាចស្ការវា បើទិន្នន័យ M នោះខូច ឬបាត់ ដោយសារការកំណត់ទិន្នន័យពីរោងចក្រឡើងវិញដោយអចេតនា។

## <span id="page-151-0"></span>Samsung Cloud

ចម្លងទុកទិន្នន័យរបស់ឧបករណ៍អ្នកទៅ Samsung Cloud និងស្ការវាមកវិញពេលក្រោយ។

#### ការចម្លងទុកទន្នន័យិ

អ្នកអាចចម្លងទុកទិន្នន័យរបសឧ់ បករណ៍អ្នកទៅ Samsung Cloud។

- 1 លើអេក្រង់ការកំណត់ សូមប៉ះ **គណនី និង ការចម្លងទុក** ហើយប៉ះ **ចម្លងទុកទិន្នន័យ** ក្រោម Samsung Cloud។
- 2 ប៉ះកុងតាក់ជាប់នឹងធាតុដែលអ្នកចង់ចម្លងទុក ហើយប៉ះ ចម្លងទុកឥឡូវ។
- 3 ប៉ះ រួចរាល។់
- ទិន្នន័យខ្លះនឹងមិនត្រូវបានចម្លងទុកឡើយ។ ដើម្បីពិនិត្យថាទិន្នន័យណានឹងត្រូវបានចម្លងទុក លើអេក្រង់ការកំណត់ សូម  $\mathbb{Z}$ ប៉ះ **គណនី និង ការចម្លងទុក** ហើយប៉ះ **ចម្លងទុកទិន្នន័យ** ក្រោម Samsung Cloud។
	- ដើម្បីពិនិត្យទិន្នន័យចម្លងទុកសម្រាប់ឧបករណ៍ផ្សេងទៀតក្នុង Samsung Cloud របស់អ្នក លើអេក្រង់ការកំណត់ សូម ប៉ះ **គណនី និង ការចម្លងទុក → ស្ដារទិន្នន័យ** រួចហើយជ្រើសឧបករណ៍មួយដែលអ្នកចង់។

#### ការស្តារទន្នន័យិ

អ្នកអាចស្ដា រទិន្នន័យចម្លងទុករបសអ់ ្នកពី Samsung Cloud ដាក់ឧបករណ៍អ្នក។

- 1 លើអេក្រង់ការកំណត់ សូមប៉ះ **គណនី និង ការចម្លងទុក**។
- $\mathsf 2$  ប៉ះ **ស្ដារទិន្នន័យ** ហើយជ្រើសឧបករណ៍មួយដែលអ្នកចង់បាន។
- $3$  ធីកធាតុដែលអ្នកចង់ស្ការ ហើយប៉ះ **ស្ការ**។

## Google

ធ្វើការកំណត់រចនាសម្ពន្ធសម្រាប់មុខងារខ្លះដែល Google បានផ្ដល់ជូន។ លើអេក្រង់ការកំណត់ សូមប៉ះ **Google**។

# មុខងារកម្រិតខ្ពស

## ជម្រើស

ſØ

បើកមុខងារកម្រិតខស្ព ់ និងប្ដូរការកំណត់ដែលត្រួតត្រាពួកវា។

លើអេក្រង់ការកំណត់ សូមប៉ះ **មុខងារកម្រិតខ្ពស់**។

- មន្តីរពិសោធន៍៖ ប្រើមុខងារថ្មីៗរបស់ឧបករណ៍។
- S Pen៖ ប្ដូរការកំណត់សម្រាប់ការប្រើ S Pen។ សូមមើល [S Pen \(Galaxy S23 Ultra\)](#page-37-0) សម្រាប់ព័ត៌មានបន្ថែម។
- **គ្រាប់ចុចខាង**៖ ជ្រើសកម្មវិធី ឬមុខងារមួយដែលត្រូវចាប់ផ្តើមដោយប្រើគ្រាប់ចុចខាង។ សូមមើល [ការកំណត់គ្រាប់ចុចខាង](#page-9-0) សម្រាប់ ព័ត៌មានបន្ថែម។
- **[ចលនានិងកាយវិការ](#page-153-0)**៖ បើកមុខងារចលនា និងធ្វើការកំណត់រចនាសម្ពន្ធ។ សូមមើល ចលនានិងកាយវិការ សម្រាប់ព័ត៌មានបន្ថែម។
- **ទម្រង់ប្រើដែម្ខាង**៖ បើកទម្រង់ប្រតិបត្តិការប្រើដៃម្ខាង ដើម្បីឲ្យអ្នកមានភាពងាយស្រួល នៅពេលប្រើឧបករណ៍ជាមួយដែម្ខាង។
- សំ**ណើវៃឆ្លាត**៖ កំណត់ឲ្យឧបករណ៍វិភាគព័ត៌មានសំខាន់ក្នុងអត្ថបទដែលបានជ្រើស ឬសារដែលបានទទួល ដូចជាព្រឹត្តិការណ៍ និងអាសយដ្ឋាន និងស្នើឲ្យថែមពួកវាជាព្រឹត្តិការណ៍ទៅប្រតិទិន ឬប្រើកម្មវិធីពាក់ព័ន្ធ។ អ្នកក៏អាចទទួលសំណើផងដែរសម្រាប់ សកម្មភាពមានប្រយោជន៍ ឬអត្ថបទត្រូវវាយបញ្ចូល ផ្អែកលើប្រវត្តិនៃការប្រើប្រាស់កម្មវិធីអ្នក។

ព័ត៌មានដែលបានប្រមូលត្រូវបានរក្សានិងប្រើតែក្នុងឧបករណ៍នេះប៉ុណ្ណោះ ដើម្បីការពារព័ត៌មានផ្ទាល់ខ្លួនរបស់អ្នក។

- រូបថតអេក្រង់និងកម្មវិធីថតអេក្រង់៖ ប្តូរការកំណត់សម្រាប់រូបថតអេក្រង់និងកម្មវិធីថតអេក្រង់។
- បង្ហាញទំនាក់ទំនង នៅពេលចែករំលែកខ្លឹមពីត៌មាន៖ កំណត់ឲ្យឧបករណ៍បង្ហាញមនុស្សដែលអ្នកបានទាក់ទងលើផ្លំាងជម្រើស ចែករំលែក ដើម្បីឲ្យអ្នកអាចចែករំលែកខ្លឹមព័ត៌មានដោយផ្ទាល់។
- **បែបផែននៃការហៅវីដេអូ**៖ កំណត់ ដើម្បីប្រើមុខងារដែលប្ដូរផ្ទៃខាងក្រោយ ឬខ្ចប់សំឡេងអ៊ូអែនៅផ្ទៃខាងក្រោយ ក្នុងអំឡុងការ ហៅវីដេអូ។ សូមមើល [បែបផែននៃការហៅវី](#page-154-0)ដេអូ សម្រាប់ព័ត៌មានបន្ថែម។
	- ſØ
- មុខងារនេះអាចប្រើបានតែក្នុងកម្មវិធីខ្លះប៉ុណ្ណោះ។
	- មុខងារខ្លះប្រហែលជាមិនអាចប្រើបានទេ អាស្រ័យលើម៉ូដែល។
- Game Launcher៖ បើក Game Launcher។ សូមមើល [Game Launcher](#page-106-0) សម្រាប់ព័ត៌មានបន្ថែម។
- **ពន្លឺវិដេអូ**៖ បង្កើនគុណភាពរូបនែវិដេអូអ្នក ដើម្បីរីករាយនឹងពណ៌កាន់តែភ្លីនិងកាន់តែរស់រវើក។
	- ſØ មុខងារនេះអាចមិនមានក្នុងកម្មវិ ធីខ្លះ។
- [Dual](#page-155-0) Messenger៖ ដំឡើងកម្មវិធីទីពីរនិងប្រើគណនីដាច់ពីគ្នាពីរ សម្រាប់កម្មវិធីផ្ញើសារតែមួយ។ សូមមើល  ${\sf Dual}$ [Messenger](#page-155-0) សម្រាប់ព័ត៌មានបន្ថែម។
- **M** មុខងារខ្លះប្រហែលជាមិនអាចប្រើបានទេ អាស្រ័យលើអ្នកផ្ដល់សេវា ឬម៉ូដែល។

## <span id="page-153-0"></span>ចលនានិងកាយវការ

បើកមុខងារចលនា និងធ្វើការកំណត់រចនាសម្ពន្ធ។

លើអេក្រង់ការកំណត់ សូមប៉ះ **មុខងារកម្រិតខ្ពស់ → ចលនានិងកាយវិការ**។

- លើកដើម្បីដាស៖់ កំណត់ឲ្យឧបករណ៍បើកអេក្រង់ នៅពេលអ្នកលើកវា។
- **ប៉ះពីរដង ដើម្បីបើកអេក្រង់**៖ កំណត់ឲ្យឧបករណ៍បើកអេក្រង់ ដោយប៉ះពីរដងលើកន្លែងណាមួយនៅលើអេក្រង់ ខណៈពេល អេក្រង់ រលត់។
- **ប៉ះពីរដង ដើម្បីបិទអេក្រង់**៖ កំណត់ឲ្យឧបករណ៍បិទអេក្រង់ ដោយប៉ះពីរដងលើតំបន់ទទេនៅលើគេហអេក្រង់ ឬអេក្រង់ជាប់សោ។
- រក្សាការបើកអេក្រង់ ខណៈពេលកំពុងបង្ហាញ៖ កំណត់ឲ្យឧបករណ៍រារំាងអេក្រង់កុំឲ្យបិទ ខណៈពេលអ្នកសំឡឹងមើលវា។
- ្របាប់ដំណឹង នៅពេលលើកទូរសព្ទះ កំណត់ឲ្យឧបករណ៍ប្រាប់ដំណឹងអ្នក បើអ្នកបានខកខានការហៅ បបានទទួលសារ ថ្មីៗ នៅពេលអ្នកលើកឧបករណ៍។

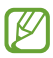

មុខងារនេះប្រហែលជាមិនដំណើរការទេ បើអេក្រង់បើក ឬឧបករណ៍មិនស្ថិតលើផ្ទៃរាបស្មើ។

 $\mathbb{Z}$ 

- **បិទសំឡេងជាមួយកាយវិការ**៖ កំណត់ឲ្យឧបករណ៍បិទសំឡេងមួយចំនួន ដោយប្រើចលនា ឬកាយវិការ។
- **អូសបាតដែដើម្បីថតអេក្រង់**៖ កំណត់ឲ្យឧបករណ៍ថតរូបអេក្រង់ នៅពេលអ្នកអូសដែលើអេក្រង់មកឆ្វេង ឬទៅស្ដា។ អ្នកអាច ពិនិត្យរូបដែលបានថតក្នុង **វិចិត្រសាល**។ អ្នកមិនអាចថតរូបអេក្រង់ទេ ខណៈពេលកំពុងប្រើកម្មវិធីនិងមុខងារខ្លះ។
- $\mathbb{Z}$ ការអង្រួនខ្លំាង ឬការប៉ះទង្គិចឧបករណ៍ អាចធ្វើឲ្យមានការបញ្ចូលដោយអចេតនាសម្រាប់មុខងារខ្លះដែលប្រើសិនសឺ។

## <span id="page-154-0"></span>បែបផែននៃការហៅវីដេអូ

អ្នកអាចប្រើមុខងារដែលផ្លាស់ប្ដូរផ្ទៃខាងក្រោយ ឬខ្ចប់សំឡេងអ៊ូអែនៅផ្ទៃខាងក្រោយ ក្នុងអំឡុងការហៅវីដេអូ។

លើអេក្រង់ការកំណត់ សូមប៉ះ **មុខងារកម្រិតខ្ពស់ → បែបផែននៃការហៅវីដេអូ** ហើយប៉ះកុងតាក់ ដើម្បីបើកវា។ អាយខុន ©ា នឹងត្រូវ បានថែមលើអេក្រង់កម្មវិធីហៅវិដេអូ។

#### ការប្រើបែបផែននៃការហៅវីដេអ

លើអេក្រង់កម្មវិធីហៅវីដេអូ សូមប៉ះ យា<mark>។</mark>

- កំណត់ឡើងវិញទំាងអស់៖ ធ្វើការកំណត់ឡើងវិញ។
- ផ្ទៃខាងក្រោយ៖ ប្ដូរ ឬធ្វើឲ្យព្រិលផ្ទៃខាងក្រោយ ក្នុងអំឡុងពេលហៅវី ដេ អូ។
- **ថ្ងៃមុខ**៖ ប្រើបែបផែនស្រស់ស្អាតចំពោះផ្ទៃមុខ។
- ទឹកពណ៌៖ លៃតម្រូវទឹកពណ៌អេក្រង់ និងពន្លឺ។
- ស្វ័យហ្វ្រេម៖ បើក ឬបិទមុខងារស្វ័យហ្វ្រេម។ នៅពេលអ្នកបើកមុខងារនេះ ឧបករណ៍ប្ដូរមុំថតនិងហ្ស៊ុមដោយស្វ័យប្រវត្តិ តាមរយៈ ការទទួលស្គាល់និងតាមដានមនុស្ស ក្នុងអំឡុងពេលហៅវីដេអូ។
- **ទម្រង់មីក្រូហ្វនះ** ខ្ចប់សំឡេងអ៊ូអែនៅផ្ទៃខាងក្រោយ ដើម្បីធ្វើឲ្យសំឡេងនោះកាន់តែច្បាស់។
	- **ស្តង់ដា**៖ លុបសំឡេងអ៊ូអែ ដើម្បីឲ្យវាឮសំឡេងដូចជាការហៅសំឡេងធម្មតា។
	- **ផ្ដោតលើសំឡេង**៖ ផ្ដោតលើសំឡេងដែលចេញពីទិសដៅនៃកាមេរ៉ាមុខ។
	- សំឡេងទំាងអស់៖ បញ្ជូនសំឡេងទំាងអស់ប៉ុវិញអ្នក ដូចជាសំឡេងនៃតន្ត្រី។
- **ភ្ជែ}** ៖ ជ្រើស ឬថែមពណ៌ឬរូបផ្ទៃខាងក្រោយដែលត្រូវប្រើក្នុងពេលហៅវិដេអូ។
	- មុខងារខ្លះប្រហែលជាមិនអាចប្រើបានទេ អាស្រ័យលើម៉ូដែល។
		- មុខងារខ្លះអាចប្រើបានតែនៅពេលប្រើកាមេរ៉ាមុខប៉ុណ្ណោះ។

## <span id="page-155-0"></span>Dual Messenger

ដំឡើងកម្មវិធីទីពីរនិងប្រើគណនីដាច់ពីគ្នាពីរ សម្រាប់កម្មវិធីផ្ញើសារតែមួយ។

- $1$  លើអេក្រង់ការកំណត់ សូមប៉ះ **មុខងារកម្រិតខ្ពស់ → Dual Messenger**។ កម្មវិធីដែលទទួលការគំាទ្រនឹងលេចឡើង។
- $\,2$  ប៉ះកុងតាក់នៃកម្មវិធីមួយ ដើម្បីដំឡើងកម្មវិធីទីពីរ។ កម្មវិធីទីពីរនឹងត្រូវបានដំឡើង។ អាយខុននែកម្មវិធីទីពីរនឹងត្រូវបានបង្ហាញជាមួយ **O'**។

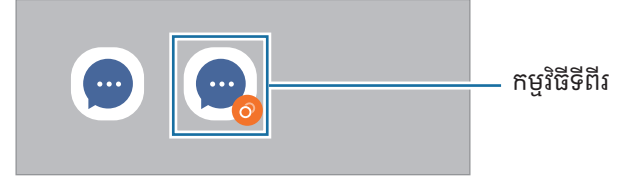

- $\mathbb{Z}$ • មុខងារ Dual Messenger ប្រហែលជាមិនអាចប្រើបានទេ អាស្រ័យលើកម្មវិធី។
	- មុខងារខ្លះនែកម្មវិធីនេះអាចមានកម្រិតសម្រាប់កម្មវិធីទីពីរ។

#### ការលុបកម្មវិធីទីពីរ

- $1$  លើអេក្រង់ការកំណត់ សូមប៉ះ **មុខងារកម្រិតខ្ពស់ → Dual Messenger**។
- $\,2$  ប៉ះកុងតាក់នៃកម្មវិធីដែលអ្នកចង់លុប ហើយប៉ះ **លុប**។ ទីន្នន័យទំាងអស់ដែលទាក់ទងនឹងកម្មវិធីទីពីរនឹងត្រូវបានលុប។
- $\mathbb{Z}$ បើអ្នកលុបកម្មវិធីទីមួយ កម្មវិធីទីពីរក៏នឹងត្រូវបានលុបផងដែរ។

## សុខុមាលភាពឌីជីថល និង ការត្រួតត្រារបស់ឱ្យុកម្ដាយ

ពិនិត្យប្រវត្តិនៃការប្រើប្រាស់ឧបករណ៍អ្នក ព្រមទំាងប្រើមុខងារដើម្បីរារ៉ាងកុំឲ្យឧបករណ៍អ្នករំខានដល់ជីវិតអ្នក។ អ្នកក៏អាចរៀបចំ ការត្រួតត្រារបស់ឱ្យពកម្ដាយសម្រាប់កូនអ្នក ព្រមទំាងគ្រប់គ្រងការប្រើប្រាស់ឌីជីថលរបស់ពួកគេផងដែរ។

លើអេក្រង់ការកំណត់ សូមប៉ះ **សុខុមាលភាពឌីជីថល និង ការត្រួតត្រារបស់ឪពុកម្ដាយ**។

- គោលបំណងពេលបើកអេក្រង់ ៖ កំណត់គោលបំណងរយៈពេលប៉ុន្មាន ដែលអ្នកប្រើឧបករណ៍អ្នកក្នុងមួយថ្ងៃ។
- **រង្វាស់ពេលកម្មវិធី**៖ កម្រិតរយៈពេលនៃការប្រើប្រាស់ប្រចាំថ្ងៃសម្រាប់កម្មវិធីនីមួយៗ ដោយកំណត់រង្វាស់ពេលមួយ។ នៅពេលអ្នក ឈានដល់ដែនកំណត់នេះ កម្មវិធីនោះនឹងត្រូវបានបិទ ហើយអ្នកមិនអាចប្រើវាឡើយ។
- ឧបទស្សន៍បើកបរ៖ បើកម៉ូនីទ័របើកបរ ដើម្បីត្រួតពិនិត្យបរិមាណពេលវេលាដែលអ្នកប្រើឧបករណ៍អ្នក ខណៈពេលបើកបរ។
- ឧបទស្សន៍កម្រិតសំឡេង៖ បើកម៉ូនីទ័រកម្រិតសំឡេង ដើម្បីការពារត្រចៀកអ្នក។
- ការត្រួតត្រារបស់ឪពុកម្ដាយ៖ គ្រប់គ្រងការប្រើប្រាស់ឌីជីថលរបស់កូនអ្នក។

# ការថែទាំ ថ្មនិងឧបករណ៍

## ការណែនាំ

មុខងារថែទំាឧបករណ៍ផ្តល់នូវទិដ្ឋភាពទូទៅនៃស្ថានភាពថ្ម ឃ្លំាងផ្ទុក មេម៉ូរី និងសន្តិសុខប្រព័ន្ធនៃឧបករណ៍អ្នក។ អ្នកក៏អាចធ្វើឲ្យឧបករណ៍ លប្រ្អ ស�ើរផងដែរ។

## ការធ្វើឲ្យឧបករណ៍អ្នកល្អប្រសើរ

#### លើអេក្រង់ការកំណត់ សូមប៉ះ **ការថែទំាថ្មនិងឧបករណ៍ → ធ្វើឲ្យល្អប្រសើរឥឡូវ**។ មុខងារធ្វើឲ្យល្អប្រសើររហ័សនឹងបង្កើនប្រសិទ្ធផលនៃឧបករណ៍តាមរយៈសកម្មភាពខាងក្រោម។

- ការបិទកម្មវិ ធីដែ លកំពុងដំណើ រការនៅផ្ទៃខាងក្រោយ។
- ការគ្រប់គ្រងការប្រើប្រាសថ់ ្មមិនប្រក្រតី។
- ការស្កេនរកមើលកម្មវិ ធីគា ំងនិងសុហ្វវែរព្យាបាទ។

## ថ្ម

ពិនិត្យថាមពលថ្មនៅសល់និងរយៈពេលប្រើឧបករណ៍។ ចំពោះឧបករណ៍ដែលមានកម្រិតថ្មខ្សោយ នឹងសំចៃថាមពលថ្មដោយការបើក មុខងារសំចៃថាមពល។

លើអេក្រង់ការកំណត់ សូមប៉ះ **ការថែទំាថ្មនិងឧបករណ៍ → ថ្ម**។

- **ការសំចៃថាមពល**៖ បើកទម្រង់សំចៃថាមពល ដើម្បីពន្យារពេលប្រើប្រាស់ថ្ម។
- **ដែនកំណត់ការប្រើប្រាស់ថ្ងៃខាងក្រោយ**៖ កម្រិតការប្រើប្រាស់ថ្មសម្រាប់កម្មវិធីដែលអ្នកមិនប្រើញឹកញយ។
- **ការចែករំលែកថាមពលឥតខ្សែ**៖ សាកឧបករណ៍មួយទៀតដោយប្រើថ្មទូរសព្ទអ្នក។ សូមមើល ការចែករំលែកថាមពល [ឥតខ្សែ](#page-12-0) សម្រាប់ព័ត៌មានបន្ថែម។
- ការកំណត់ថ្មច្រើនទៀត៖ ធ្វើការកំណត់រចនាសម្ពន្ធកម្រិតខ្ពស់សម្រាប់ថ្ម។
- រយៈពេលប្រើប្រាស់នៅសល់បង្ហាញពីរយៈពេលដែលនៅសល់ មុនពេលអស់ថ្ម។ រយៈពេលប្រើប្រាស់នៅសល់អាច  $\not\!\!\!D$ ខុសគ្នា អាស្រ័យលើការកំណត់នៃឧបករណ៍អ្នកនិងលក្ខខណ្ឌប្រតិបត្តិការ។
	- អ្នកប្រហែលជាមិនទទួលការជូនដំណឹងទេ ពីកម្មវិធីខ្លះដែលប្រើទម្រង់សំចែថាមពល។

## ឃ្លាំងផ្ទុក

ពិនិត្យស្ថានភាពនៃឃ្លាំងផ្ទុកដែលបានប្រើនិងទនេំនេរ។

លើអេក្រង់ការកំណត់ សូមប៉ះ **ការថែទំាថ្មនិងឧបករណ៍ → ឃ្លំាងផ្ទុក**។ ដើម្បីលុបឯកសារ ឬលុបកម្មវិធីដែលអ្នកមិនប្រើទៀត សូមប្រើស ប្រភេទមួយ។ រួចប៉ះឲ្យជាប់ ឬជ្រើសធាតុមួយ ហើយប៉ះ **លុប** ឬ **លុប**។

- $\mathbb{Z}$ • ចំណុះទំនេរជាក់ស្ដែងនៃឃ្លំាងផ្ទុកខាងក្នុង តិចជាងចំណុះដែលបានបញ្ជាក់ ដោយសារប្រព័ន្ធប្រតិបត្តិការនិងកម្មវិធីលំនំាដើម ប្រើឃ្លាំងផ្ទុកនោះអស់មួយផ្នែក។ ចំណុះមេម៉ូរីទំនេរអាចប្រែប្រួល នៅពេលអ្នកអាប់ដេតឧបករណ៍។
	- អ្នកអាចពិនិត្យចំណុ ះទ នេំ រនៃឃ្លាំងផ្ទុកខាងក្នុង នៅក្នុងផ្នែកលក្ខណៈពិសេសបច្ចេកទេសសម្រាប់ឧបករណ៍អ្នក នៅលើ វិ បសៃ Samsung។

## មេម៉ូរី

លើអេក្រង់ការកំណត់ សូមប៉ះ **ការថែទំាថ្មនិងឧបករណ៍ → មេម៉ូរី**។

ដើម្បីបង្កើនល្បឿនឧបករណ៍អ្នកដោយបញ្ឈប់កម្មវិធីដែលដំណើរការនៅផ្ទៃខាងក្រោយ សូមធីកកម្មវិធីទំាងនោះពីបញ្ជីកម្មវិធី ហើយ ប៉ះ សម្អាតឥឡូវ។

## ការការពារឧបករណ៍

ពិនិត្យស្ថានភាពសន្តិសុខរបស់ឧបករណ៍។ មុខងារនេះស្កេនឧបករណ៍អ្នករកមើលសុហ្វវែរព្យាបាទ។ លើអេក្រង់ការកំណត់ សមប៉ះ **ការថែទំាថនិងឧបករណ៍ → ការការពារឧបករណ៍ → សេនទុរសព**។

## ស្ទ័យធ្វើឲ្យល្អប្រសើរ

អ្នកអាចកំណត់ឲ្យឧបករណ៍អនុវត្តការធ្វើឲ្យល្អប្រសើរស្វ័យប្រវត្តិ នៅពេលមិនកំពុងប្រើឧបករណ៍អ្នក។ លើអេក្រង់ការកំណត់ សូមប៉ះ **ការថែទំាថ្មនិងឧបករណ៍ → ស្ម័យធ្វើឲ្យល្អប្រសើរ** ហើយប៉ះកុងតាក់ **ចាប់ផ្ដើមឡើងវិញ ពេល** ត្រូវការ ដើម្បីបើកវា។

## អាប់ដេតនៃសុហ្វវែរ

អាប់ដេតសុហ្វវែរនៃឧបករណ៍អ្នកតាមរយៈសេវាហម្វឺ វែរតាមអាកាស (FOTA)។ អ្នកក៏អាចរៀបកាលវិភាគអាប់ដេតសុហ្វវែរផងដែរ។ លើអេក្រង់ការកំណត់ សូមប៉ះ **ការថែទំាថ្មនិងឧបករណ៍ → អាប់ដេតនៃសុហ្វវែរ**។

## កំហុសវិនិច្ចយ

ធ្វើតេស្តឧបករណ៍អ្នកដោយប្រើSamsung Members។ លើអេក្រង់ការកំណត់ សូមប៉ះ **ការថែទំាថ្មនិងឧបករណ៍ → កំហុសវិនិច្ឆយ**។ ជ្រើសធាតុមួយត្រូវធ្វើតេស្ត ឬប៉ះ **ធ្វើតេស្តទំាងអស់** ដើម្បី ធ្វើតេស្តធាតុទាំ ងអស់។

## ទម្រង់ថៃទ័

បើកទម្រង់ ថែទាំ ដើម្ការពារ បី ភាពឯកជនរបសអ្នក់ ខណៈពេលអ្នកផ្សេងកំពុងប្រើឧបករណ៍អ្នក ដូចជាពេលអ្នកផ្ើញវាទៅជួសជុល។ លើអេក្រង់ការកំណត់ សូមប៉ះ **ការថែទំាថ្មនិងឧបករណ៍ → ទម្រង់ថែទំា → បើក**។

# កម្មវិធី

គ្រប់គ្រងកម្មវិធីរបស់ឧបករណ៍និងប្ដូរការកំណត់របស់ពួកវា។ អ្នកអាចពិនិត្យព័ត៌មាននៃការប្រើប្រាស់របស់កម្មវិធី, ប្ដូរការជូនដំណឹងរបស់ ពួកវា ឬការកំណត់ការអនុញ្ញាត ឬក៏លុប ឬបិទកម្មវិធីដែលមិនចំាបាច់។ លើអេក្រង់ការកំណត់ សូមប៉ះ **កម្មវិធី**។

## ការគ្រប់គ្រងទទូៅ

ប្ដូរការកំណត់ប្រព័ន្ធនៃឧបករណ៍អ្នកតាមបំណង ឬកំណត់ឧបករណ៍ឡ�ើងវិញ។

#### លើអេក្រង់ការកំណត់ សូមប៉ះ **ការគ្រប់គ្រងទូទៅ**។

- **ភាសា**៖ ជ្រើសភាសាឧបករណ៍។ សូមមើល [ការថែមភាសាឧបករណ៍](#page-159-0) សម្រាប់ព័ត៌មានបន្ថែម។
- **ភាសាកម្មវិធី**៖ ប្រើសភាសាដែលអ្នកចង់ប្រើសម្រាប់កម្មវិធីនីមួយៗ។
- **អត្ថបទ-ទៅ-សម្ដី**៖ ប្ដូរការកំណត់សម្រាប់មុខងារអត្ថបទ-ទៅ-សម្ដីដែលបានប្រើ នៅពេលបានបើក TalkBack ដូចជា ភាសា ល្បឿន ជាដើម។
- ធាតុបញ្ចូលសឡំេង៖ ទាញយកកញ្ចប់ភាសា ដើម្បីប្រើមុខងារបញ្ចូលសឡេំ ងក្រៅបណ្ដា ញ។
- **កាលបរិច្ឆេទ និង ម៉ោង**៖ ចូលប្រើនិងកែការកំណត់ ដើម្បីត្រួតត្រារបៀបដែលឧបករណ៍បង្ហាញម៉ោងនិងកាលបរិច្ឆេទ។

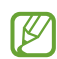

បើថ្មនៅតែអស់បន្ទុកទំាងស្រុង នោះម៉ោងនិងកាលបរិច្ឆេទនឹងត្រូវបានកំណត់ឡើងវិញ។

- **ការកំណត់ ក្ដារចុច Samsung**៖ ប្ដូរការកំណត់សម្រាប់ក្ដារចុច Samsung។
- បញ្ជី**ក្ដារចុចនិងលំនំាដើម**៖ ជ្រើសក្ដារចុចត្រូវប្រើតាមលំនំាដើម និងប្ដូរការកំណត់ក្ដារចុច។
- **ក្ដារចុចជាក់ស្ដែង**៖ ប្ដូរការកំណត់សម្រាប់ក្ដារចុចខាងក្រៅ។
- ម៉ៅស៍និង ទ្រនាប់ដាន៖ ប្ដូរការកំណត់សម្រាប់ម៉ៅស៍ឬផ្ំទាងដានខាងក្រៅ។
- ពាក្យសម្ងា ត់និង ស្វ័យប ស្វ័ ំពេញ៖ ជ្រើសសេវាស្វ័យបំពេញមួយដែលត្រូវប្រើ។
- **កំណត់ឡើងវិញុះ** ធ្វើការកំណត់ឧបករណ៍អ្នកឡើងវិញ ឬធ្វើការកំណត់ទិន្នន័យពីរោងចក្រឡើងវិញ។
- សេវាការប្ដូរតាមបំណង៖ កំណត់ឲ្យទទួលសេវាតាមបុគ្គល ផ្អែកលើចំណាប់អារម្មណ៍របស់អ្នកនិងរបៀបដែលអ្នកប្រើឧបករណ៍ អ្នក។
- **ទាក់ទងយើង**៖ សួរសំណូរ ឬពិនិត្យសំណូរដែលសួរញឹកញយ។

#### <span id="page-159-0"></span>ការថែមភាសាឧបករណ៍

អ្នកអាចថែមភាសាដែលត្រូវប្រើលឧើបករណ៍អ្នក។

- $1$  លើអេក្រង់ការកំណត់ សូមប៉ះ **ការគ្រប់គ្រងទូទៅ → ភាសា → ថែមភាសា**។ ដើម្បីពិនិត្យភាសាទំាងអស់ដែលអាចថែមបាន សូមប៉ះ  $\stackrel{\bullet}{\bullet} \rightarrow$  **ភាសាទំាងអស់**។
- 2 ជ្រើសភា សាមួយដែលត្រូវថែ ម។

3 ដើម្បីកំណត់ភាសាដែលបានជ្រើសជាភាសាលំនំាដើម សូមប៉ះ **កំណត់ជាលំនំាដើម**។ ដើម្បីរក្សាការកំណត់ភាសាបច្ចុប្បន្ន សូម ប៉ះ រក្សាបច្ចុប្បន្ន។ ភាសាដែលបានជ្រើសនឹងត្រូវបានថែមទៅបញ្ជីភាសាអ្នក។ បើអ្នកបានប្ដូរភាសាលំនាំដើម ភាសាដែលបានជ្រើសនឹងត្រូវបានថែមទៅ ផ្នែកខាងលើនៃបញ្ចី។

ដើម្បីប្ដូរភាសាលំនាំដើមពីបញ្ជីភាសាអ្នក សូមប្រើសភាសាដែលអ្នកចង់បាន ហើយប៉ះ **ប្រើ**។ បើកម្មវិធីមួយមិនគំាទ្រភាសាលំនំាដើម ទេ ភាសាដែលបានគាំទ្របន្ទាប់នៅក្នុងបញ្ជី នឹងត្រូវបានប្រើ។

# ភាពស្រួលប្រើ

ធ្វើការកំណត់រចនាសម្ពន្ធផ្សេងៗ ដើម្បីកែលម្អ[ភាពស្រួលប្រ](#page-170-0)ើឧបករណ៍។ សូមមើល ភាពស្រួលប្រើ សម្រាប់ព័ត៌មានបន្ថែម។ លើអេក្រង់ការកំណត់ សូមប៉ះ **ភាពស្រួលប្រើ**។

# អាប់ដេតនៃសុហ្វវែរ

អាប់ដេតសុហ្វវែរនៃឧបករណ៍អ្នកតាមរយៈសេវាហម្វឺ វែរតាមអាកាស (FOTA)។ អ្នកក៏អាចរៀបកាលវិភាគអាប់ដេតសុហ្វវែរផងដែរ។ លើអេក្រង់ការកំណត់ សូមប៉ះ **អាប់ដេតនៃសុហ្<b>វែរ**។

- ទាញយកនិងដំឡើង៖ ពិនិត្យរកនិងដំឡើងអាប់ដេតដោយដៃ។
- **ស្វ័យទាញយកតាម Wi-Fi**៖ កំណត់ឲ្យឧបករណ៍ទាញយកអាប់ដេតដោយស្វ័យប្រវត្តិ នៅពេលបានភ្ជាប់ទៅបណ្ដាញ Wi-Fi។
- អាប់ដេតចុងក្រោយ៖ ពិនិត្យព័ត៌មានអំពីអាប់ដេតនៃសុហ្វវែរចុងក្រោយ។
- បើអាប់ដេតនៃសុហ្វវែរអាសន្នត្រូវបានបញ្ចេញ ដើម្បីការពារសន្តិសុខនៃឧបករណ៍អ្នក ហើយដើម្បីខ្ចប់ប្រភេទនៃការគំរាមកំហែង  $\varnothing$ សន្តិសុខថ្មីៗ ពួកវានឹងត្រូវបានដំឡើងដោយស្វ័យប្រវត្តិដោយគ្មានការយល់ព្រមពីអ្នក។

## ព័ត៌មានអំពីអាប់ដេតនៃសន្តិសុខ

អាប់ដេតនៃសន្តិសុខត្រូវបានផ្តល់ជូន ដើម្បីពង្រឹងសន្តិសុខនៃឧបករណ៍អ្នកនិងការពារព័ត៌មានផ្ទាល់ខ្លួនរបស់អ្នក។ ចំពោះអាប់ដេតនៃ សន្តិសុខសម្រាប់ម៉ូដែលអ្នក សូមមើល [security.samsungmobile.com](http://security.samsungmobile.com)។

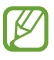

វិបសែនេះគាំទ្រជាភាសាខ្លះប៉ុណ្ណោះ។

# អំពី ទូរសព

ចូលមើលព័ត៌មាននៃឧបករណ៍អ្នក។ លើអេក្រង់ការកំណត់ សូមប៉ះ **អំពីទូរសព្ទ**។ ដើម្បីប្ដូរឈ្មោះនៃឧបករណ៍អ្នក សូមប៉ះ **កែ**។

- ព័ត៌មានស្ថានភាព៖ ពិនិត្យព័ត៌មានផ្សេងៗរបសឧ់ បករណ៍ ដូចជាស្ថានភាពកាត SIM, អាសយដ្ឋាន MAC នៃ Wi-Fi និងលេខ ស�ៀរៀល ជាដើម។
- ព័ត៌មានអំពីច្បាប់៖ ចូលមើលព័ត៌មានផ្លូវច្បាប់ដែលពាក់ព័ន្ធនឹងឧបករណ៍ ដូចជាព័ត៌មានសុវត្ថិភាព និងអាជ្ញាបណ្ណប្រភព បើកទូលាយ ជាដើម។
- ព័**ត៌មានសុហ្វវែរះ** ចូលមើលព័ត៌មានសុហ្វវែររបស់ឧបករណ៍ ដូចជាកំណែប្រព័ន្ធប្រតិបត្តិការរបស់វា និងកំណែហ្វឺមវែរ ជាដើម។
- ពី**ត៌មានថ្ម**៖ ពិនិត្យស្ថានភាព និងព័ត៌មានអំពីថ្មរបស់ឧបករណ៍។

## សេចក្តីជូនដំណឹងពីការប្រើប្រាស់ ើ

# ការប្រុងប្រយ័ត្នចំពោះការប្រ ើឧបករណ៍

សូមអានសៀវភៅណែនំានេះ នៅពេលប្រើឧបករណ៍ ដើម្បីធានាឲ្យបាននូវការប្រើប្រាស់ដែលត្រឹមត្រូវនិងមានសុវត្ថិភាព។

- ការពណ៌នាទំាងឡាយគឺផ្អែកលើការកំណត់លំនំាដើមរបស់ឧបករណ៍។
- ខ្ទឹមព័ត៌មានមួយចំនួនអាចខុសពីឧបករណ៍អ្នក អាស្រ័យលើតំបន់ អ្នកផ្ដល់សេវា លក្ខណៈពិសេសបច្ចេកទេសនៃម៉ូដែល ឬសុហ្វវែរ ឧបករណ៍។
- ឧបករណ៍នេះអាចត្រូវការនូវការភ្ជាប់ទៅ Wi-Fi ឬបណ្ដា ញចល័ត នៅពេលប្រើកម្មវិ ធី ឬមុខងារខ្លះ។
- ខ្លឹមព័ត៌មាន (ខ្លឹមព័ត៌មានគុណភាពខ្ពស់) ដែលតម្រូវឲ្យប្រើ CPU និងមេម៉ូរីខ្ពស់ នឹងប៉ះពាល់ដល់ប្រសិទ្ធផលទូទៅរបស់ ឧបករណ៍។ កម្មវិធីដែលពាក់ព័ន្ធនឹងខ្លីមព័ត៌មាននោះ អាចមិនដំណើរការប្រក្រតី អាស្រ័យលើលក្ខណៈពិសេសបច្ចេកទេ ឧបករណ៍ និងបរិស្ថានដែលប្រើវាក្នុងនោះ។
- Samsung មិនទទួលខុសត្រូវលើបញ្ហាប្រសិទ្ធផលដែលបង្កឡើងដោយកម្មវិធីដែលបានផ្ដល់ជូនដោយអ្នកផ្ដល់ក្រៅពី Samsung ឡ�ើយ។
- Samsung មិនទទួលខុសត្រូវលើបញ្ហាប្រសិទ្ធផល ឬភាពមិនត្រូវគ្នា ដែលបង្កឡើងដោយការកែការកំណត់នៃកំណត់ហេតុ ចុះបញ្ជី ឬការកែសុហ្វវែរប្រព័ន្ធប្រតិបត្តិការឡើយ។ ការប៉ុនប៉ងប្ដូរប្រព័ន្ធប្រតិបត្តិការតាមបំណង អាចធ្វើឲ្យឧបករណ៍ឬកម្មវិធី ដំណើ រការមិនប្រក្រតី។
- សុហ្វវែរ ប្រភពសំឡេង រូបផ្ទៃអេក្រង់ រូប និងមេឌៀផ្សេងទៀតដែលបានផ្ដល់ជូនលើឧបករណ៍នេះ ត្រូវបានទទួលអាជ្ញាបណ្ណសម្រាប់ ការប្រើប្រាស់មានកម្រិត។ ការស្រង់ និងការប្រើប្រាស់ឯកសារទំាងនេះក្នុងគោលបំណងពាណិជ្ជកម្ម ឬគោលបំណងផ្សេងទៀត គឺជា ការបំពានលើច្បាប់សិទ្ធិអ្នកនិពន្ធ។ អ្នកប្រើប្រាស់ត្រូវទទួលខុសត្រូវទំាងស្រុងលើការប្រើប្រាស់ខុសច្បាប់លើមេឌៀនោះ។
- អ្នកអាចបង់ ប្រាក់បន្ថែមសម្រាប់សេវាទន្នន័យិ ដូចជាការផ្ើញសារ ការបញន្ជូ និងការទាញយក ស្វ័យសមកាល ឬការប្រើសេវា ទីកន្លែង អាស្រ័យលើគម្រោងទិន្នន័យអ្នក។ សម្រាប់ការផ្ទេរទិន្នន័យធំ យើងសូមណែនំាឲ្យប្រើមុខងារ Wi-Fi។
- កម្មវិធីលំនាំដើមដែលអមមកជាមួយឧបករណ៍អាចនឹងត្រូវបានអាប់ដេត ហើយអាចនឹងលែងប្រើបាន ដោយគ្មានការជូនដំណឹង ជាមុន។
- ការកែប្រព័ន្ធប្រតិបត្តិការឧបករណ៍ ឬការដំឡើងសុហ្វវែរពីប្រភពក្រៅផ្លូវការ អាចនាំឲ្យឧបករណ៍ធ្វើមុខងារខុស ព្រមទំាងខូច ឬបាត់ ទិន្នន័យ។ សកម្មភាពទំាងនេះគឺជាការបំពានលើកិច្ចព្រមព្រៀងអាជ្ញាបណ្ណ Samsung របស់អ្នក ហើយធ្វើឲ្យការធានាជូនអ្នកទុកជា ណោះរ:។
- អ្នកអាចឃើញអេក្រង់ប៉ះយ៉ាងច្បាស់ សូម្បីក្រោមពន្លឺថ្ងៃក្រៅអគារចំាងខ្លំាងក៏ដោយ តាមរយៈការលៃតម្រូវវិសាលភាពពន្លឺកុង ដោយស្វ័យប្រវត្តិផ្អែកលើបរិស្ថានជុំវិញ។ ដោយសារសភាពនៃផលិតផល ការបង្ហាញក្រាហ្វិកនឹងក្នុងរយៈពេលយូរអាចបណ្តាលឲ្យ មានសំណល់រូប (ឆេះអេក្រង់) ឬរូបស្រមោលខ្មៅ។
	- សូមកុំប្រើក្រាហក្វិ នឹងនៅលផើ្នែកណាមួយឬទាំ ងមូលនៃអេក្រង់ប៉ះ ក្នុងរយៈពេលយូរ ហើយត្រូវបិទអេក្រង់ប៉ះ នៅពេលមិន ប្រើឧបករណ៍ ។
	- អ្នកអាចកំណត់ឲ្យអេក្រង់ប៉ះបិទដោយស្វ័យប្រវត្តិ នៅពេលអ្នកមិនកំពុងប្រើវា។ បើក **ការកំណត់**, ប៉ះ **អេក្រង់ → អេក្រង់ត្រូវ** រលត់រួចហើយជ្រើសរយៈពេលដែលអ្នកចង់ឲ្យឧបករណ៍រង់ចាំ មុនពេលបិទអេក្រង់ប៉ះ។
	- ដើម្បីកំណត់ឲ្យអេក្រង់ប៉ះលៃតម្រូវពន្លឺរបស់វាដោយស្វ័យប្រវត្តិផ្អែកលើបរិស្ថានជុំវិញ សូមបើក **ការកំណត់**, ប៉ះ **អេក្រង់** រួច ហើយប៉ះកុងតាក់ **ពន្លឺសម្រប** ដើម្បីបើកដំណើរការវា។
- អាស្រ័យលើតំបន់ ឬម៉ូដែល ឧបករណ៍ខ្លះត្រូវបានតម្រូវឲ្យទទួលការយល់ព្រមពីគណៈកម្មការគមនាគមន៍សហព័ន្ធ (FCC)។

បើឧបករណ៍អ្នកទទួលការយល់ព្រមពី FCC អ្នកអាចពិនិត្យ FCC ID នៃឧបកណ៍នេះ។ ដើម្បីចូលមើល FCC ID សូម បើក ការកំណត់ ហើយប៉ះ អំពីទូរសព្ទ→ ព័ត៌មានស្ថានភាព។ បើឧបករណ៍អ្នកមិនមាន FCC ID ទេ វាមានន័យថា ឧបករណ៍នោះ មិនបានទទួលសទ្ធិសម្ទ្ធិសម្រាប់ការលក់នៅសហរដ្ឋអាមេរិក ឬដែនដីរបសខ់ លួន្ទេ ហើយអាចនាំមកសហរដ្ឋអាមេរិកសម្រាប់ការប្រើប្រាស់ ផ្ទាល់ខ្លួនរបស់ម្ចាស់ប៉ុណ្ណោះ។

- ការប្រើឧបករណ៍បញ្ចូនបែនដ៍ទូលាយបំផុត (UWB) ត្រូវបានហាមប្រាម ពេលឡើងជិះយន្តហោះ ឬកប៉ាល់។ នៅពេលអ្នកបើក ទម្រង់យន្តហោះ មុខងារ UWB នឹងត្រូវបានបិទ។ (Galaxy S23 Ultra, Galaxy S23+)
- វិសាលភាពបែនដ៍ដែលគំាទ្រដោយឧបករណ៍ អាចខុសគ្នា អាស្រ័យលើតំបន់ ឬអ្នកផ្ដល់សេវា។
- ភាពមាននៃបណ្ដាញ 5G អាចខុសគ្នា អាស្រ័យលើប្រទេស អ្នកផ្ដល់បណ្ដាញ និងបរិស្ថានអ្នកប្រើប្រាស់។

• ឧបករណ៍អ្នកមានមេដែក។ ចូររក្សាវាឲ្យឆ្ងាយពីបណ្ណ ឥណទាន, ឧបករណ៍វេជ្ជសាស្ត្រដែលបានដាក់បញ្ចូលក្នុងខលួន្ និងឧបករណ៍ ផ្សេងទៀតដែលអាចទទួលឥទ្ធិពលពីមេដែក។ ក្នុងករណីឧបករណ៍វេជ្ជសាស្ត្រ សូមរក្សាឧបករណ៍អ្នកឲ្យឃ្លាតលសើ ពី 15 cm។ បញ្ឈប់ការប្រើឧបករណ៍អ្នក បើអ្នកសង្ស័យថាមានការឆ្លងរំខានជាមួយឧបករណ៍វេជ្ជសាស្ត្ររបស់អ្នក ហើយសូមពិគ្រោះជាមួយ គ្រូពេទ្យរបស់អ្នក ឬផលិតករឧបករណ៍រេជ្ជសាស្ត្ររបស់អ្នក។

#### អាយខុនណែនាំ

- $\triangle$ ព្រមាន៖ ស្ថានភាពដែលអាចបង្កគ្រោះថ្នាក់ដលខ់ លួន្អ្នក ឬអ្នកដទៃ
- $\bigcirc$ ប្រុងប្រយ័ត្ន៖ ស្ថានភាពដែលអាចបង្កការខូចខាតដលឧ់ បករណ៍ ឬគ្រឿងបរិក្ខា រអ្នកផ្សេងទៀត
- $\not\!\!\!D$ សេចក្ដីជូនដំណឹ ង៖ កំណត់សម្គាល ប់ ណ្ណែអំពីការប្រើប្រាស់ឬព័ត៌មានបន្ថែម

# កំណត់សម្គាល់អំពីរបស់និងគ្រឿងបន្ស័ក្នុងប្រអប់

សូមមើលមគ្គុទេសក៍ចាប់ផ្តើមរហ័ស ដើម្បីដឹងថាមានរបស់អ្វីខ្លះនៅក្នុងប្រអប់។

- របស់ដែលអមមកជាមួយឧបករណ៍និងគ្រឿងបន្សំដែលមាន អាចខុសគ្នា អាស្រ័យលើតំបន់ ឬអ្នកផ្ដល់សេវា។
- របសដែ់ លបានផ្តលជ់ ូនត្រូវបានរចនាឡ�ើងសម្រាប់តែឧបករណ៍នេះប៉ុណ្ណោះ ហើយអាចមិនត្រូវគ្នាជាមួយឧបករណ៍ផ្សេង។
- រូបរាងនិងលក្ខណៈពិសេសបច្ចេកទេសអាចត្រូវបានផ្លាស់ប្តូរ ដោយគ្មានការជូនដំណឹងជាមុន។
- អ្នកអាចទិញគ្រឿងបន្សំបន្ថែមពីអ្នកលក់រាយផលិតផល Samsung ក្នុងស្រុក។ សូមប្រាកដថា ពួកវាត្រូវគ្នាជាមួយឧបករណ៍ មុន ពេលទិញ។
- សូមប្រើតែគ្រឿងបន្ដែសំ ល Samsung បានយលព្រ់ មឲ្យប្រើប៉ុណ្ណោះ។ ការប្រើគ្រឿងបន្សំដែលមិនបានយលព្រ់ មឲ្យប្រើអាចធ្វើឲ្យ មានបញ្ហាប្រសិទ្ធផលនិងការធ្វើមុខងារខុស ដែលមិនត្រូវបានរ៉ាប់រងក្រោមការធានាឡើយ។
- ភាពមាននៃគ្រឿងបន្សំអាចមានការផ្លាស់ប្តូរ អាស្រ័យទំាងស្រុងលើក្រុមហ៊ុនផលិត។ សម្រាប់ព័ត៌មានបន្ថែមអំពីគ្រឿងបន្សំដែល មាន សូមមើលវិ បសៃ Samsung។
- កាស (USB Type-C) ដែលគាំទ្រគ្រឿងបញ្ចេញឌជី ីថលអាចប្រើជាមួយឧបករណ៍នេះ។ ទោះជាយ៉ាងនេះក៏ដោយ ឧបករណ៍នេះ អាចមិនត្រូវគ្នាជាមួយកាសដែលប្រើវិធីបញ្ចេញអូឌីយ៉ូផ្សេង ឬផលិតដោយឧស្សាហករផ្សេង។

# ការថែទាំ គ្រឿងការពារជម្រាបទឹកនិងធូលី

ឧបករណ៍អ្នកអាចការពារជម្រាបទឹក និងធូលី ព្រមទំាងបំពេញតាមស្តង់ដាអន្តរជាតិខាងក្រោម។

• ការបញ្ជា ក់អំពីការឲ្យតម្លៃគ្រឿងការពារជម្រាបទឹក IP68៖ យោងតាមតម្រូវការនៃស្តង់ដា IEC 60529 វាត្រូវបានធ្វើតេស្តក្នុង ទឹកសាប 1.5 m ក្នុងពេល 30 នាទី ដោយគ្មានចលនា។

អ្នកត្រូវតែគោរពតាមគោលការណ៍ណែនាំ ដើម្របីក្សាភាពធន ់នឹងទឹកនិងធូលីនៃឧបករណ៍អ្នក។

- ចូរកុំដាក់ឧបករណ៍ឲ្យត្រូវទឹកក្នុងអាងហែលទឹក ឬទកឹសមុទ្រ។
- បើឧបករណ៍ប៉ះត្រូវទឹកមិនស្អាត ឬវត្ថុរាវផ្សេងទៀតដូចជាទឹកសាប៊ូ ប្រេង ទឹកអប់ ឡេការពារកម្ដៅថ្ងៃ ទឹកសម្អាតដៃ ឬផលិតផល គីមី ដូចជាគ្រឿងសម្អាង ឬវត្ថុរាវដែលមានជាតិអាកុល សូមសម្អាតឧបករណ៍ជាមួយទឹកសាបដែលមិនហូរ, ជូតវាដោយប្រើក្រណាត់ ទន ់ស្អាត រួចហើយសម្ងួតវាឲ្យសព្វ មុនពេលប្រើដើម្បីថែទាំគ្រឿងការពារជម្រាបទឹក។
- ចូរកុំដាក់ឧបករណ៍ឲ្យប៉ះត្រូវទឹកដែលមានចលនាខ្លំាង។ ការកើនសម្ពាធទឹកភ្លាមៗ អាចធ្វើឲ្យលើសកម្រិតដែលបានធានានៃគ្រឿង ការពារជម្រាបទឹក។
- ក្នុងកន្លែង ដូចជាបន្ទប់សោណា ឬស្ទីម ប្រសទិផ្ធ លនៃគ្រឿងការពារជម្រាបទឹកអាចខូច ដោយសារការប្រែប្រួលសីតុណ្ហភាពភ្លាមៗ។
- បើឧបករណ៍ទទួលរងការរញយ្ជួ ខាងក្រៅ ឬខូច គ្រឿងការពារជម្រាបទឹករបសវា់ អាចធ្លាក់ចុះ។

បើឧបករណ៍ប៉ះត្ រូវទកឹ ឬសារធាតុពុល សូមធ្វើតាមគោលការណ៍ណែនាំ ៖

- ជូតឧបករណ៍ដោយប្រើក្រណាត់ទន ់ស្អាត រួចហើយសម្ងួតវាឲ្យសព្វ។
- បើមីក្រូហន្វូ ឬឧបល័រមិនស្ងួតទាំ ងស្រុង វាអាចនាំឲ្យមានសឡេំ ងមិនច្បាសក់ ្នុងអំឡុងពេលហៅ។
- អេក្រង់ប៉ះនិងមុខងារផ្សេងទៀតអាចមិនដំណើរការប្រក្រតី បើឧបករណ៍ត្រូវបានប្រើក្នុងទឹក។
- ចូរកុំភ្ជាប់គ្រឿងសាក ឬគ្រឿងបន្សំណាមួយ ទាល់តែឧបករណ៍ស្ងួតទំាងស្រុង។ ឧបករណ៍អាចខូច បើគ្រឿងបន្សំ ឬគ្រឿងសាកបាន ភ្ជាប់ នៅពេលស្នូកពហុបំណងមិនទាន់ស្ងួត។

# ស្ថានភាពឧបករណ៍ ឡើងកម្ដៅ និង ដ ណោះស្រាយ

## នៅពេលឧបករណ៍ ឡើងកម្ដៅ ខណៈពេលកំពុងសាកថ្ម

ខណៈពេលកំពុងសាកថ្មឧបករណ៍និងគ្រឿងសាកអាចនឹងក្ដៅ។ ក្នុងអំឡុងពេលសាកថ្មឥតខ្សែ ឬសាកថ្មរហស ័ ឧបករណ៍អាចក្ដៅជាង មុន នៅពេលប៉ះ។ វាមិនប៉ះពាល់ដល់អាយុកាល ឬប្រសិទ្ធផលឧបករណ៍ទេ ហើយវាជាស្ថានភាពធម្មតានៃប្រតិបត្តិការឧបករណ៍។ បើថ្មក្តៅ ខ្លាំងពេក ល្បឿនសាកអាចថយចុះ ឬគ្រឿងសាកអាចឈប់សាក។

## សមធើដូចខាងកេកម នៅពេលឧបករណ៍ទើងកមៅ៖

- ផ្ដាច់គ្រឿងសាកពីឧបករណ៍ រួចបិទកម្មវិធីដែលកំពុងដំណើរការ។ រង់ចំាឲ្យឧបករណ៍ចុះត្រជាក់សិន សឹមចាប់ផ្ដើមសាកថ្ម ឧបករណ៍ម្តងទៀត។
- បើផ្នែកខាងក្រោមនៃឧបករណ៍ក្ដៅជ្រុល វាអាចបណ្ដា លមកពីខ្សែ USB ដែលបានភ្ជាប់នោះខូច។ ផ្លាសខ្សែ ់ USB ដែលខូច ដោយខ្សែថ្មីមួយដែល Samsung បានយល់ព្រមឲ្យប្រើ។
- នៅពេលប្រើគ្រឿងសាកឥតខ្សែ ចូរកុំដាក់សម្ភារៈផ្សេងទៀត ដូចជាវត្ថុលោហៈ មេដែក បណ្ណដែលមានចម្រៀកម៉ាញ៉េទិក នៅ ចន្លោះឧបករណ៍និងគ្រឿងសាកឥតខ្សែ។

 $\mathbb{Z}$ មុខងារសាកថ្មឥតខ្សែ ឬសាករហស ័ អាចប្រើបានតែចំពោះម៉ូដែលដែលទទួលការគាំទ្រប៉ុណ្ណោះ។

## នៅពេលឧបករណ៍ ឡើងកម្ដៅក ្នុងអំឡុងពេលប្រើ

នៅពេលអ្នកប្រើមុខងារ ឬកម្មវិធី ដែលត្រូវការថាមពលច្រើន ឬប្រើវាក្នុងរយៈពេលយូរ ឧបករណ៍អ្នកអាចនឹងឡើងកម្ដៅជា បណ្ដោះអាសន្ន ដោយសារមានការប្រើប្រាស់ថ្មច្រើន។ បិទកម្មវិធីដែលកំពុងដំណើរការ ហើយសូមកុំប្រើឧបករណ៍នោះមួយរយៈ។ សូមមើលឧទាហរណ៍អំពីស្ថានការណ៍ខាងក្រោម ដែលអាចធ្វើឲ្យឧបករណ៍ឡើងកម្ដៅ។

- អំឡុងពេលរៀបចំដំបូងបន្ទាប់ពីទញិ ឬនៅពេលស្តារទិន្នន័យមកវិញ
- នៅពេលទាញយកឯកសារធំ
- នៅពេលប្រើកម្មវិ ធីដែ លត្រូវការថាមពលច្រើន ឬក៏ប្រើកម្មវិ ធីក្នុងរយៈពេលយូរ
	- នៅពេលលេងហ្គេមគុណភាពខ្ពស់រយៈពេលយូរ
	- នៅពេលថតវី ដេអូរយៈពេលយូរ
	- នៅពេលស្ទ្រីមីងវិដេអូ ខណៈពេលកំពុងប្រើការកំណត់ពន្លឺអតិបរមា
	- នៅពេលភ្ជាប់ទៅ TV
- ខណៈពេលកំពុងធ្វើពហុកិច្ចការ (ឬនៅពេលដំណើរការកម្មវិធីច្រើននៅផ្ទៃខាងក្រោយ)
	- នៅពេលប្រើពហុវី នដូវ
	- នៅពេលអាប់ដេត ឬដំឡើងកម្មវិធី ខណៈពេលកំពុងថតវីដេអូ
	- នៅពេលទាញយកឯកសារធំក្នុងអំឡុងពេលហៅវី ដេអូ
	- នៅពេលថតវីដេអូ ខណៈពេលកំពុងប្រើកម្មវិធីប្រាប់ទិសដៅ
- នៅពេលប្រើទិន្នន័យច្រើនសម្រាប់ការធ្វើសមកាលជាមួយក្លោដ អ៊ីមែល ឬគណនផី្សេង
- នៅពេលប្រើកម្មវិ ធីប្រាប់ទសដ ិៅក្នុងឡាន ខណៈពេលឧបករណ៍ត្រូវបានដាក់ក្រោមកម្ដៅថ្ ងៃផ្ទាល់
- នៅពេលប្រើមុខងារហត់ស្ប៉ត់ចល័តនិងចំណង
- នៅពេលប្រើឧបករណ៍ក្នុងតំបន ់ដែលមានរលកសញ្ញាខ្សោយ ឬគ្មានសេវា
- នៅពេលសាកថ្មដោយប្រើខ្សែ USB ខូច
- នៅពេលស្នុកពហុបំណងរបស់ឧបករណ៍ខូច ឬប៉ះនឹងរបស់ខាងក្រៅ ដូចជាទឹក ធូលី ម្សៅលោហៈ និងបណ្ដូលខ្មៅដៃ
- នៅពេលអ្នកកំពុងប្រើរ៉ូមីង

## សូមធ្វើដូចខាងក្រោម នៅពេលឧបករណ៍ឡើងកម្ដៅ៖

- រក្សាបច្ចុប្បន្នភាពឧបករណ៍ជាមួយសុហ្វវែរថ្មីប ំផុត។
- ភាពមិនស៊ីគ្នារវាងកម្មវិ ធីកំពុងដំណើ រការ អាចបណ្ដា លឲ្យឧបករណ៍ឡ�ើងកម្ដៅ។ ចាប់ផ្ើដមឧបករណ៍ឡ�ើងវិញ។
- បិទមុខងារ Wi-Fi, GPS និង Bluetooth នៅពេលឈប់ប្រើពួកវា។
- បិទកម្មវិធីដែលបង្កើនការប្រើប្រាស់ថ្ម ឬកម្មវិធីដែលដំណើរការនៅផ្ទៃខាងក្រោយ នៅពេលឈប់ប្រើ។
- លុបឯកសារមិនចាំបាច់ ឬកម្មវិ ធីមិនបានប្រើ។
- បន្ថយពន្លឺអេក្រង់។
- បើឧបករណ៍ឡ�ើងកម្ដៅជ្រុល ឬប៉ះទៅក្តៅក្នុងរយៈពេលយូរ ចូរកុំប្រើវាមួយរយៈ។ បើឧបករណ៍បន្តឡ�ើងកម្ដៅជ្រុល សូម ទាក់ទងមជ្ឈមណ្ឌលសេវា Samsung ឬមជ្ឈមណ្ឌលសេវាដែលបានទទួលសិទ្ធិ។

## ការប្រុងប្រយ័ត្នចំពោះឧបករណ៍ ឡើងកម្ដៅជ្រុល

បើអ្នកចាប់ផ្ញើមទទួលអារម្មណ៍អផាសុកដោយសារឧបករណ៍កំពុងឡើងកម្ដៅជ្រុល សូមបញ្ឈប់ការប្រើឧបករណ៍នោះ។ នៅពេលឧបករណ៍ទៅងកមៅ មុខងារនិងប្រសិទ្ធផលអាចត្រូវបានកម្រិត បឧបករណ៍អាចនឹងបិទដើម្បីឲ្យវាចុះត្រជាក់។ មុខងារនេះមានតែ នៅលមើ ៉ូដែលដែលទទួលការគាំទ្រប៉ុណ្ណោះ។

- បើឧបករណ៍ឡើងកម្ដៅជ្រុល នោះពន្លឺអេក្រង់ អត្រាធ្វើឲ្យស្រស់នៃអេក្រង់ និងល្បឿនប្រសិទ្ធផល នឹងត្រូវបានកម្រិត ដើម្បីបន្ទាប សីតុណ្ហភាពរបស់ឧបករណ៍។ សូម្បីអាយខុនសញ្ញាបង្ហាញការសាកថ្មលេចឡើងក៏ដោយ ការសាកថ្មអាចយឺត។ នៅពេលការសាក ឈប់ ដោយសារការកើនឡើងសីតុណ្ហភាពរបស់ឧបករណ៍ អាយខុនសញ្ញាបង្ហាញថ្ម នឹងលោតភ្លឹបភ្លែត។
- បើឧបករណ៍ឈានដលសី ់តុណ្ហភាពជាក់លាក់មួយ សារព្រមាននឹងលេចឡ�ើង ដើម្បីបង្ការការខូចឧបករណ៍ ការរលាកនិងការខូច ស្បែក ព្រមទំាងការលេចធ្លាយថ្ម។ កម្មវិធីដែលកំពុងដំណើរការនឹងត្រូវបានបិទ ហើយការហៅទំាងអស់ ព្រមទំាងមុខងារផ្សេងទៀត នឹងមានកម្រិត លើកលែងតែការហៅអាសន្នប៉ុណ្ណោះ រហូតទាល់តែឧបករណ៍ចុះត្រជាក់វិញ។
- បើសារទីពីរលេចឡ�ើងដោយសារការកើនឡ�ើងបន្ថែមទៀតនៃសីតុណ្ហភាពឧបករណ៍ វានឹងបិទថាមពល។ ចូរកុំប្រើឧបករណ៍ ទាល់តែ សីតុណ្ហភាពឧបករណ៍ធ្លាក់ក្រោមកម្រិតដែលបានបញ្ចាក់។ បើសារព្រមានទីពីរលេចឡើងក្នុងអំឡុងពេលហៅអាសន្ន ការហៅនឹង មិនត្រូវបានផ្ដាច់ដោយការបង្ខំបញ្ចប់ឡើយ។

## ការប្រុងប្រយ័ត្នចំពោះបរិស្ថានប្រតិបត្តិការ

ឧបករណ៍អ្នកអាចនឹងឡើងកម្ដៅដោយសារបរិស្ថាន នៅក្នុងស្ថានភាពទំាងនេះ។ សូមប្រុងប្រយ័ត្ន ដើម្បីបញ្ចៀសការកាត់បន្ថយអាយុថ្ម ការ ធ្វើឲ្យឧបករណ៍ខូច ឬការបង្កអគ្គិភ័យ។

- ចូរកុំទុកឧបករណ៍អ្នកក្នុងសីតុណ្ហភាពត្រជាក់ខ្លាំង ឬក្តៅខ្លាំ ង។
- កុំដាក់ឧបករណ៍របសអ់ ្នកឲ្យប៉ះត្ រូវកម្ដៅថ្ ងៃផ្ទាលក់ ្នុងអំឡុងពេលយូរ។
- ចូរកុំប្រើឬទុកឧបករណ៍អ្នកនៅកន្លែងក្តៅខ្លាំ ងក្នុងរយៈពេលយូរ ដូចជានៅក្នុងឡាននារដូវក្តៅ។
- ចូរកុំដាក់ឧបករណ៍នៅកន្លែងដែលអាចឡើងកម្ដៅជ្រុល ដូចជាកម្រាលស្អំអគ្គិសនី។
- ចូរកុំទុកឧបករណ៍ក្បែរឬក្នុងម៉ាស៊ីនកម្ដៅ ម៉ាស៊ីនដុតនំ គ្រឿងបរិក្ខា រចម្អិនដែលក្ដៅ ឬប្រដាប់ដាក់ដែលមានសម្ពាធខ្លាំ ង។
- ចូរកុំប្រើខ្សែដែលរបកសម្បក ឬខូច ហើយចូរកុំប្រើត្រឿងសាកឬថ្មដែលខូច ឬដំណើរការខុសប្រក្រតី។

# ឧបសម្ពន្ធ

## <span id="page-170-0"></span>ភាពស្រួលប្រើ

## អំពីលទភា្ធ ពចូលប្រើ

បង្កើនភាពស្រួលប្រើជាមួយមុខងារដែលធ្វើឲ្យឧបករណ៍កាន់តែងាយស្រួលប្រើ សម្រាប់អ្នកប្រើប្រាស់ដែលអន់ភ្នែក ត្រចៀក និងភាពថ្មីក នៃដៃ។

បើក **ការកំណត់** ហើយប៉ះ **ភាពស្រលប្រើ**។ ដើម្បីពិនិត្យមុខងារដែលបានឲ្យយោបល់ និងមុខងារភាពស្រលប្រើដែលអ្នកកំពុងប្រើ សម ប៉ះ **បានឲ្យយោបល់អ្នក**។ ដើម្បីបិទមុខងារកំពុងប្រើ សូមប៉ះ **បិទ**។

## TalkBack (សឡំេងតប)

## ការបើក ឬបិទ TalkBack

នៅពេលអ្នកបើក TalkBack ឧបករណ៍នឹងចាប់ផ្ើដមសឡេំ ងតប។ នៅពេលអ្នកប៉ះមុខងារដែលបានជ្រើសម្ដង ឧបករណ៍នឹងអានអត្ថបទ លើអេក្រង់ព្យ។ ការប៉ះមុខងារនេះពីរដងនឹងបើកមុខងារនេះ។

បើក **ការកំណត់**, ប៉ះ **ភាពស្រួលប្រើ → TalkBack** រួចហើយប៉ះកុងតាក់ ដើម្បីបើកវា។

ដើម្បីបីទ TalkBack សូមប៉ះកុងតាក់ ហើយប៉ះពីរដងលើកន្លែងណាមួយនៅលើអេក្រង់។

ដើម្បីពិនិត្យរបៀបប្រើ TalkBack សូមប៉ះ **ការកំណត់ → មេរៀន និងជំនួយ**។

 $\not\!\!\! D$ មុខងារខ្លះមិនអាចប្រើបានទេ ខណៈពេលអ្នកកំពុងប្រើ TalkBack។

## ការត្រួតត្រាអេក្រង់ជាមួយកាយវិការម្រាមដែ

អ្នកអាចប្រើកាយវិការម្រាមដៃផ្សេងៗ ដើម្បីត្រួតត្រាអេក្រង់ ខណៈពេលអ្នកកំពុងប្រើTalkBack។

ដើម្បីពិនិត្យ និងប្ដូរតាមបំណងនូវកាយវិការម្រាមដៃដែលអាចប្រើបាន សូមបើក **ការកំណត់** ហើយប៉ះ **ភាពស្រួលប្រើ → TalkBack →** ការកំណត់→ ប្ដូរចលនាតាមបំណង។

### ការប្រើម៉ឺនុយអាន

ខណៈពេលអ្នកកំពុងប្រើ TalkBack សូមប្រើម្រាមដៃបីអូសមកឆ្វេង ឬទៅស្ដំា។ ម៉ឺនុយអាននឹងលេចឡើង ហើយឧបករណ៍នឹងអាន ជម្រើសឮៗ។ អូសមកឆ្វេង ឬទៅស្ដំា ដោយប្រើម្រាមដៃបី ដើម្បីរំកិលតាមជម្រើស។ នៅពេលអ្នកឮជម្រើសដែលអ្នកចង់បាន សូមអូស ឡើងឬចុះ ដើម្បីប្រើជម្រើសនោះ ឬលៃតម្រូវការកំណត់សម្រាប់ជម្រើសនោះ។ ឧទាហរណ៍ នៅពេលអ្នកឮ **ល្បឿននិយាយ** អ្នកអាចលៃ តម្រូវអត្រាសម្ដីដោយអូសឡ�ើងឬចុះ។

#### ការថែមនិងការគ្រប់គ្រងស្លាករូប

អ្នកអាចដាក់ស្លាកឲ្យរូបលើអេក្រង់។ ឧបករណ៍អានឮៗនូវស្លាកនានា នៅពេលរូបត្រូវបានជ្រើស។ ថែមស្លាកឲ្យរូបដែលគ្មានស្លាក ដោយ អូសឡើងឬចុះ រួចទៅស្ដំា។ រួចប៉ះ **បន្ថែមស្លាក** នៅពេលម៉ឺនុយ TalkBack លេចឡើង។

ដើម្បីគ្រប់គ្រងស្លាក សូមបើក **ការកំណត់** ហើយប៉ះ **ភាពស្រួលប្រើ → TalkBack → ការកំណត់ → ការកំណត់កម្រិតខ្ពស់ → ស្លាក** ផ្ចាល់ខ្លួន។

#### ការធ្វើការកំណត់រចនាសម្ពន្ធសម្រាប់TalkBack។

ធ្វើការកំណត់រចនាសម្ពន្ធសម្រាប់ TalkBack ដើម្បីភាពងាយស្រួលរបស់អ្នក។

បើក **ការកំណត់** ហើយប៉ះ **ភាពស្រួលប្រើ → TalkBack → ការកំណត់**។

- មុខងារថ្មីៗនៅក្នុង TalkBack៖ ពិនិត្យរកអាប់ដេតនិងការផ្លាស់ប្ដូរសំខាន់ៗចំពោះ TalkBack។
- ការកំណត់ការបំប្លែងអត្ថបទទៅជាការនិយាយ៖ ប្ដូរការកំណត់សម្រាប់មុខងារអត្ថបទ-ទៅ-សម្តីដែលបានប្រើនៅពេលបាន បើក TalkBack ដូចជាភាសា ល្បឿន ជាដើម។
- មុខងារបរិយាយ៖ ប្ដូរការកំណត់លម្អិតតាមបំណងសម្រាប់សឡេំ ងតប។
- សំ**ឡេង និងការញីរះ** ប្ដូរការកំណត់សំឡេងនិងរំញ័រសម្រាប់ TalkBack។
- **ប្ដូរសូចនាករ "ផ្ដោត" តាមបំណង**៖ កំណត់ឲ្យឧបករណ៍បង្កើនកម្រាស់ព្រំនៃសញ្ញាបង្ហាញការផ្ដោតដែលលេចឡើងនៅពេលអ្នកប៉ះ ធាតុនានា។ អ្នកក៏អាចប្ដូរពណ៌នៃសញ្ញាបង្ហា ញផងដែរ។
- ប្ដូរចលនាតាមបំណង៖ ពិនិត្យកាយវិការម្រាមដៃផ្សេងៗ ដើម្បីត្រួតត្រាអេក្រង់ ខណៈពេលអ្នកកំពុងប្រើTalkBack និងប្ដូរ ការកំណត់តាមបំណងសម្រាប់កាយវិការ។
- ប្ដូរម៉ឺនុយតាមបំណង៖ ជ្រើសម៉ឺនុយ TalkBack ណា និងម៉ឺនុយអានណាដែលត្រូវប្រើ។
- **ក្ដារចុចអក្សរស្ទាប**៖ វាយបញ្ចូលអក្សរលើអេក្រង់ ដោយប្រើក្ដារចុចជនពិការភ្នែក 6-ចំណុច។
- ឧបករណ៍ បង្ហា ញអក្សរស្ទាប៖ ភ្ជាប់ក្ដា រចុចជនពិការភ្នែក ព្រមទាំ ងប្ដូរការកំណត់។
- មេរៀន និងជំនួយ៖ រៀនរបៀបប្រើ TalkBack។
- **ការកំណត់កម្រិតខ្ពស់**៖ ធ្វើការកំណត់រចនាសម្ពន្ធកម្រិតខ្ពស់សម្រាប់ TalkBack។
- បើក TalkBack ក្នុង Galaxy Store៖ បើក TalkBack ពី Galaxy Store និងពិនិត្យរកអាប់ដេត។

#### ការវាយបញ្ចូលអត្ថបទដោយប្រើក្ដារចុច

ដើម្បីបង្ហាញក្តារចុច សូមប៉ះវាលបញ្ចូលអត្ថបទ ហើយប៉ះពីរដងលើកន្លែងណាមួយនៅលើអេក្រង់។ នៅពេលអ្នកប្រើម្រាមដៃអ្នកប៉ះក្ដារចុច ឧបករណ៍នឹងអានឮៗនូវគ្រាប់ចុចតួអក្សរក្រោមម្រាមដៃអ្នក។ នៅពេលអ្នកឮតួអក្សរដែលអ្នក ចង់ សូមលែងម្រាមដៃអ្នកពីអេក្រង់ ដើម្បីជ្រើសវា។ តួអក្សរត្រូវបានវាយបញ្ចូល ហើយឧបករណ៍នឹងអានអត្ថបទឮៗ។

#### ការវាយបញ្ចូលតួអក្សរបន្ថែម

ប៉ះឲ្យជាប់លើគ្រាប់ចុចមួយលើក្តារចុច ដើម្បីវាយបញ្ចូលតួអក្សរបន្ថែមដែលមានសម្រាប់គ្រាប់ចុចនោះ។ វីនដូវផុសលេចឡើងខាងលើ គ្រាប់ចុចដែលបង្ហាញតួអក្សរដែលមាន។ ដើម្បីជ្រើសតួអក្សរមួយ សូមចាប់អូសម្រាមដែអ្នកលើវិនដូវផុស ទាល់តែអ្នកឮតួអក្សរដែលអ្នក ចង់ ហើយលែងវា។

## ជំនួយការនិយាយ

## និយាយការបញ្ចូលដោយក្ដារចុចឲ្យឮ

កំណត់ឲ្យឧបករណ៍អានឮៗនូវអ្វីដែលអ្នកវាយបញ្ចូលលើក្តារចុច។

បើក **ការកំណត់**, ប៉ះ **ភាពស្រួលប្រើ → ជំនួយការនិយាយ → និយាយការបញ្ចូលដោយក្ដារចុចឲ្យឮ,** ប៉ះកុងតាក់ ដើម្បីបើកវា រួចហើយ ជ្រើសជម្រើសមួយ។

## ការប្រើអូឌីយ៉ូពិពណ៌នា

កំណត់ឲ្យឧបករណ៍ចាក់អូឌីយ៉ូពីពណ៌នា នៅពេលចាក់វីដេអូមួយដែលផ្ដល់អូឌីយ៉ូពីពណ៌នា។

បើក **ការកំណត់**, ប៉ះ **ភាពស្រួលប្រើ → ជំនួយការនិយាយ** រួចហើយប៉ះកុងតាក់ **អូឌីយ៉ូពិពណ៌នា** ដើម្បីបើកវា។

#### Bixby Vision សម្រាប់ភាពស្រួលប្រើ

នៅពេលអ្នកបើកមុខងារភាពស្រួលប្រើនៃ Bixby Vision អ្នកអាចប្រើមុខងារ Bixby Vision បន្ថែម។

- $1$  បើក ការកំណត់, ប៉ះ ភាពស្រួលប្រើ → ជំនួយការនិយាយ → Bixby Vision សម្រាប់ភាពស្រួលប្រើ រួចហើយប៉ះកុងតាក់ ដើម្បី ប ើកវា។
- 2 ប៉ះ បើក BixbyVision។
- $\mathsf B$  ផ្រើសមុខងារមួយ ដែលអ្នកចង់ប្រើ។
	- ពណ៌ នាទដ្ឋិភាព៖ វិភាគទ ិដ្ឋភាពដែលអ្នកបានថត និងពណ៌ នាវាតាមសឡេំឡេង។
	- គ្រឿងសម្គាលវ់ ត្ថុ៖ ស្គាលវត់ ្ថុ និងពណ៌ នាពួកវាតាមសឡេំឡេង។
	- អំណានអត្ថបទ៖ ស្គាល់អត្ថបទ និងអានវាឮៗ។
	- មុខងារចាប់ពណ៌៖ ស្គាលព់ ណ៌នៃ វត្ថុ និងនិយាយវាឮៗ។
- ſͶ មុខងារខ្លះប្រហែលជាមិនអាចប្រើបានទេ អាស្រ័យលើអ្នកផ្ដល់សេវា ឬម៉ូដែល។

## ការថែមការថតសំឡេងទៅស្លាកសំឡេង

អ្នកអាចប្រើស្លាកសំឡេងដើម្បីសម្គាល់វត្ថុដែលមានរូបសណ្ឋានស្រដៀងគ្នា ដោយការភ្ជាប់ស្លាកឲ្យពួកវា។ អ្នកអាចថតនិងដាក់ការថត សំឡេងឲ្យស្លាកសំឡេងដែលបានបើកប្រើ NFC។ ការថតសំឡេងត្រូវបានចាក់ នៅពេលអ្នកដាក់ឧបករណ៍អ្នកជិតស្លាក។

- $\not\!\!{E}$ បើកមុខងារ NFC មុនពេលប្រើមុខងារនេះ។
- $1$  បើក ការកំណត់ ហើយប៉ះ ភាពស្រួលប្រើ  $\rightarrow$  ជំនួយការនិយាយ  $\rightarrow$  ស្លាកសំឡេង។ កម្មវិ ធីថតសឡេំ ងនឹងបើក។
- $2$  ប៉ះ  $\bigodot$  ដើម្បីចាប់ផ្តើមការថត។ សូមនិយាយដាក់មីក្រូហ្វូន។
- 3 នៅពេលអ្នកបានបញ្ចប់ការថត សូមប៉ះ **រួចរាល់** ដើម្បីបញ្ឈប់។
- $4$  កាន់ខ្នងនៃឧបករណ៍អ្នកដាក់លើស្លាកសំឡេង។ ព័ត៌មានក្នុងការថតសឡេំ ងនឹងសរសេរដាក់ស្លាកសឡេំឡេង។

## ការកែលម្អលទ្ធភាពមើលឃើញ

#### ទម្រង់ បង្ហាញ

ប្ដូរទម្រង់ បង្ហាញ។ បើក **ការកំណត់**, ប៉ះ **ភាពស្រួលប្រើ → ការកែលម្អលទ្ធភាពមើលឃើញ** រួចហើយប្រើសទម្រង់ដែលអ្នកចង់បានក្រោម **ទម្រង់បង្ហាញ**។

#### ការប្រើរូបរាងពន្លឺកុងខ្ពស់

ប្រើរូបរាងថ្លាដែលបង្ហាញខ្លឹមព័ត៌មានមានពណ៌ស្រាលលើផ្ទៃខាងក្រោយងងឹត។ បើក **ការកំណត់**, ប៉ះ **ភាពស្រួលប្រើ → ការកែលម្អលទ្ធភាពមើលឃើញ → រូបរាងពន្លឺកុងខ្ពស់** រួចហើយជ្រើសរូបរាងដែលអ្នកចង់ បាន។

## ការប្រើពុម្ពអក្សរពន្លឺកុងខ្ពស់

លៃតម្រូវពណ៌និងគ្រោងពុម្ពអក្សរ ដើម្បីបង្កើនភាពកុងរវាងអត្ថបទនិងផ្ទៃខាងក្រោយ។ បើក **ការកំណត់**, ប៉ះ **ភាពស្រួលប្រើ → ការកែលម្អលទ្ធភាពមើលឃើញ** រួចហើយប៉ះកុងតាក់ **ពុម្ពអក្សរពន្លឺកុងខ្ពស់** ដើម្បីបើកវា។

#### ការប្រើក្ដារចុចពន្លឺកុងខ្ពស់

ប្ដូរពណ៌នៃក្ដា រចុច Samsung ដើម្បីបង្កើនភាពកុងរវាងអត្ថបទនិងផ្ទៃខាងក្រោយ។ បើក **ការកំណត់**, ប៉ះ **ភាពស្រួលប្រើ → ការកែលម្អលទ្ធភាពមើលឃើញ** រួចហើយប៉ះកុងតាក់ **ក្ដារចុចពន្លឺកុងខ្ពស់** ដើម្បីបើកវា។

#### ការបង្ហា ញរ ូបសណ្ឋានប៊ូតុង

បង្ហា ញរូបសណ្ឋា នប៊ូតុងជាមួយស៊ុម ដើម្បីធ្វើឲ្យពួកវាលេចធ្លោ។ បើក **ការកំណត់**, ប៉ះ **ភាពស្រួលប្រើ → ការកែលម្អលទ្ធភាពមើលឃើញ** រួចហើយប៉ះកុងតាក់ **រំលេចប៊ូតុង** ដើម្បីបើកវា។

#### ការបញ្ច្រាសពណ៌បង្ហាញ

បង្កើនភាពមើលឃើញអេក្រង់ ដើម្បីជួយអ្នកប្រើប្រាស់ឲ្យស្គាល់អត្ថបទលើអេក្រង់។ បើក **ការកំណត់**, ប៉ះ **ភាពស្រួលប្រើ → ការកែលម្អលទ្ធភាពមើលឃើញ** រួចហើយប៉ះកុងតាក់ **ពណ៌បញ្ច្រាស** ដើម្បីបើកវា។

## ការកែពណ៌

លៃតម្រូវថាតើពណ៌ត្រូវបានបង្ហាញដូចម្ដេចលើអេក្រង់ បើអ្នកមានការលំបាកក្នុងការសម្គាល់ពណ៌។ ឧបករណ៍ប្ដូរពណ៌ទៅជាពណ៌ដែល កាន់តែអាចទទួលស្គាល់។

បើក **ការកំណត់**, ប៉ះ **ភាពស្រួលប្រើ → ការកែលម្អលទ្ធភាពមើលឃើញ → ការកែពណ៌** រួចហើយប៉ះកុងតាក់ ដើម្បីបើកវា។ ជ្រើស ជម្រើសមួយ។

#### ចម្រោះពណ៌

លៃតម្រូវពណ៌អេក្រង់ បើអ្នកមានការលំបាកក្នុងការអានអត្ថបទ។

បើក **ការកំណត់**, ប៉ះ **ភាពស្រួលប្រើ → ការកែលម្អលទ្ធភាពមើលឃើញ → ចម្រោះពណ៌** រួចហើយប៉ះកុងតាក់ ដើម្បីបើកវា។ ប្រើស ពណ៌ដែលអ្នកចង់ បាន។

ដើម្បីលៃតម្រូវកម្រិតប្រពលភាព សូមចាប់អូសរបារលៃតម្រូវក្រោម **ភាពស្រអាប់**។

#### ការបន្ថយបែបផែនចលនាអេក្រង់

បន្ថយបែបផែនជីវចល បើអ្នកងាយទទួលរងពីជីវចល ឬចលនាអេក្រង់ ។

បើក **ការកំណត់**, ប៉ះ **ភាពស្រួលប្រើ → ការកែលម្អលទ្ធភាពមើលឃើញ** រួចហើយប៉ះកុងតាក់ **លុបជីវចល** ដើម្បីបើកវា។

#### ការបន្ថយបែបផែនថ្លា និងព្រិល

បន្ថយបែបផែនថ្លានិងព្រិល ដើម្បីធ្វើឲ្យខ្លឹមព័ត៌មានលើអេក្រង់កាន់តែឃើញច្បាស់។

បើក **ការកំណត់**, ប៉ះ **ភាពស្រួលប្រើ → ការកែលម្អលទ្ធភាពមើលឃើញ** រួចហើយប៉ះកុងតាក់ **បន្ថយភាពថ្លានិងព្រិល** ដើម្បីបើកវា។

## ការធ្វើឲ្យអេក្រង់ ស្រអាប់

ធ្វើឲ្យអេក្រង់ស្រអាប់ក្រោមការកំណត់ពន្លីអប្បបរមា ដើម្បីទទួលបទពិសោធន៍មើលកាន់តែមានផាសុក។ បើក **ការកំណត់**, ប៉ះ **ភាពស្រួលប្រើ → ការកែលម្អលទ្ធភាពមើលឃើញ** រួចហើយប៉ះកុងតាក់ **ស្រអាប់បន្ថែម** ដើម្បីបើកវា។

## ការពង្រីកអេក្រង់

ពង្រីកអេក្រង់និងពង្រីកលើតំបន់ជាក់លាក់មួយ។

បើក ការកំណត់, ប៉ះ ភាពស្រួលប្រើ → ការកែលម្អលទ្ធភាពមើលឃើញ → ការពង្រីក → ផ្លូវកាត់ ការពង្រីក រួចហើយប៉ះ កុងតាក់ដើម្បីបើកវា។ រួចធីកសកម្មភាពត្រូវប្រើដើម្បីចាប់ផ្ើដមប្រើមុខងារនេះដោយផ្ទាល់។

- ប៉ះប៊ូតុងភាពស្រួលប្រើ៖ ពង្រីកដោយប៉ះ  $\overline{\phantom{a}}$  លើរបាររុករក។
- ចុចឲ្យជាប់លើគ្រាប់ចុចបង្កើននិងបន្ថយកម្រិតសំឡេងក្នុងពេល 3 វិនាទី៖ ពង្រីកដោយចុចឲ្យជាប់លើគ្រាប់ចុចបង្កើននិងបន្ថយ កម្រិតសឡេំ ងក្នុងពេលដំណាលគ្នា 3 វិនាទី។
- **ចុចគ្រាប់ចុចខាងនិងបង្កើនកម្រិតសំឡេង**៖ ពង្រឹកដោយចុចគ្រាប់ចុចខាងនិងគ្រាប់ចុចបង្កើនកម្រិតសំឡេងក្នុងពេលដំណាលគ្នា។
- **ប៉ះបីដងលើអេក្រង់**៖ ពង្រឹកដោយប៉ះអេក្រង់បីដង។

អ្នកអាចពង្រីកគ្រប់កន្លែងដែលអ្នកចង់នៅលើអេក្រង់ ដោយប្រើវិនដូវកែវពង្រីក។ ដើម្បីផ្លាស់ទីកែវពង្រីក សូមចាប់អូសតែមនៃស៊ុម កែវពង្រីក។

ដើម្បីរុករកអេក្រង់ សូមចាប់អូសម្រាមដែពីរកាត់អេក្រង់ដែលបានពង្រីក។

ដើម្បីលែតម្រូវអនុបាតហ្ស៊ិម សូមកៀបម្រាមដែពីរលើអេក្រង់ដែលបានពង្រីក ឬញែកពួកវាចេញពីគ្នា។

- នៅពេលអ្នកពង្រីកអេក្រង់ទំាងមូល ក្ដារចុចនិងរបាររុករកលើអេក្រង់មិនអាចពង្រីកឡើយ។  $\mathbb{Z}$ 
	- នៅពេលមុខងារនេះត្រូវបានបើក ប្រសិទ្ធផលនៃកម្មវិធីខ្លះអាចទទួលរងផលប៉ះពាល់។

### ការប្រើកែវពង្រីក

ប្រើកាមេរ៉ាជាកែវពង្រីក ដើម្បីពង្រីកវត្ថុ។

បើក ការកំណត់, ប៉ះ ភាពស្រួលប្រើ → ការកែលម្អលទ្ធភាពមើលឃើញ → កែវពង្រីក → ផ្លូវកាត់ កែវពង្រីក រួចហើយប៉ះ កុងតាក់ដើម្បីបើកវា។ រួចធីកសកម្មភាពត្រូវប្រើដើម្បីចាប់ផ្ើដមប្រើមុខងារនេះដោយផ្ទាល់។ នៅពេលអ្នកធ្វើសកម្មភាពនេះ កាមេរ៉ានឹង ដំណើ រការដូចជាកែវពង្រីក។

## ការប ្ដូរទំហំនិងពណ៌ នៃសញ្ញា ចង្អុល

ពង្រីកសញ្ញា ចង្អុល នៅពេលប្រើម៉ៅស៍ឬផ្ំទាងប៉ះខាងក្រៅ។ អ្នកក៏អាចប្ដូរពណ៌នៃសញ្ញា ចង្អុលផងដែរ។ បើក ការកំណត់, ប៉ះ ភាពស្រួលប្រើ → ការកែលម្អលទ្ធភាពមើលឃើញ → ទំហំនិងពណ៌សញ្ញាចង្អុល។

#### ការប ្ដូរពុម្ពអក្សរ

ប្ដូរទំហពំ ុម្ពអក្សរនិងស្ទីល។ បើក ការកំណត់ ហើយប៉ះ ភាពស្រួលប្រើ → ការកែលម្អលទ្ធភាពមើលឃើញ → ទំហំពុម្ពអក្សរនិងស្ទីល។

## ការប ្ដូរហ្ស៊ូ មអេក្រង់

ធ្វើឲ្យធាតុលើអេក្រង់កាន់តែចំឬកាន់តែតូច។ បើក **ការកំណត់** ហើយប៉ះ **ភាពស្រួលប្រើ → ការកែលម្អលទ្ធភាពមើលឃើញ → ហ្ស៊ូមអេក្រង់**។

## ការកែលម្អការស្ដាប់

## ធ្វើប្រតិចារឹកភ្លាមៗ

កំណត់ឲ្យឧបករណ៍ចាប់សម្ដី ដោយប្រើមីក្រូហ្វូនរបស់ឧបករណ៍ ហើយបំប្លែងវាជាអត្ថបទលើអេក្រង់។

បើក ការកំណត់, ប៉ះ ភាពស្រួលប្រើ → ការកែលម្អការស្ដាប់ → ធ្វើប្រតិចារឹកភ្លាមៗ → ផ្លូវកាត់ ធ្វើប្រតិចារឹកភ្លាមៗ រួចហើយប៉ះ កុងតាក់ដើម្បីបើកវា។ ធីកសកម្មភាពត្រូវប្រើដើម្បីចាប់ផ្ើដមប្រើមុខងារនេះដោយផ្ទាល់។ រួចធ្វើសកម្មភាពនេះ ដើម្បីធ្វើប្រតិចារឹកសម្ដី។

## អក្សររត់ក ្នុ ងពេលជាក់ស្ដែងស្ដែ

កំណត់ឧបករណ៍ឲ្យស្គាល់សម្ដី និងបង្កើតចំណងជើងដោយស្វ័យប្រវត្តិ នៅពេលអ្នកចាក់ខ្លីមព័ត៌មានមេឌៀ ដូចជាវីដេអូ ឬផដខាស្ត។ បើក **ការកំណត់**, ប៉ះ **ភាពស្រួលប្រើ → ការកែលម្អការស្ដាប់ → អក្សររត់ក្នុងពេលជាក់ស្ដែង** រួចហើយប៉ះកុងតាក់ ប្រើ

អក្សររត់ក្នុងពេលជាក់ស្ដែង ដើម្បីបើកវា។

## ការកំណត់ចំណងជើង

បើក **ការកំណត់**, ប៉ះ **ភាពស្រួលប្រើ → ការកែលម្អការស្ដាប់ → ចំណូលចិត្តនៃចំណងជើង** រួចហើយប៉ះកុងតាក់ **បង្ហាញ** ចំណងជើង ដើម្បីបើកវា។

ជ្រើសជម្រើសមួយសម្រាប់ធ្វើការកំណត់រចនាសម្ពន្ធចំណងជើង។

## ការជូនដំណឹងអំពីសំឡេង

កំណត់ឲ្យឧបករណ៍ចាប់សំឡេង ដូចជាការបន្លឺសូរប៊ីបនៃគ្រឿងចាប់ផ្សែង ឬទារកយំ។ ឧបករណ៍និងញ័រ នៅពេលវាចាប់បាន សំឡេង ហើយការប្រាប់ដំណឹងនឹងត្រូវបានរក្សាទុកជាកំណត់ហេតុមួយ។

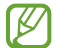

ខណៈពេលមុខងារនេះត្រូវបានបើក ការស្គាល់សំឡេងនឹងមិនធ្វើប្រតិបត្តិការឡើយ។

- $1$  បើក ការកំណត់ ហើយប៉ះ ភាពស្រួលប្រើ → ការកែលម្អការស្ដាប់ → ការជូនដំណឹងអំពីសំឡេង → បើក ការជូនដំណឹងអំពី សឡំេង។
- 2 ធ្វើតាមការណែនំាលើអេក្រង់ ដើម្បីបើកមុខងារសំឡេងជូនដំណឹង។ នៅពេលចាប់បានសំឡេង កំណត់ហេតុនឹងបង្ហាញលើកាលប្បវត្តិ។ ដើម្បីពិនិត្យកំណត់ហេតុ សូមប៉ះ  $\checkmark$ ។
- $3$  បើអ្នកចង់បិទមុខងារនេះ សូមប៉ះ  $\bigstar$  ហើយប៉ះកុងតាក់ ប្រើការជូនដំណឹងអំពីសំឡេង ដើម្បីបិទវា។

## ការគាំទ្រសម្រាប់ជំនួយត្រចៀក

កំណត់ឲ្យឧបករណ៍បង្កើនគណភាពសំទេ្យងដើម្បីដំណើរការកាន់តែប្រសើរជាមួយឧបករណ៍ជំនួយការព។

បើក **ការកំណត់,** ប៉ះ **ភាពស្រលប្រើ → ការកែលម្អការសាប់ → ការគំាទ្រសម្រាប់ជំនួយត្រចៀក** រួចហើយប៉ះកងតាក់ **ភាពត្រូវគ្នានៃ** ជំនួយត្រចៀក ដើម្បីបើកវា។

## ពង្រីកសំឡេងជុំវិញ

កំណត់ឲ្យឧបករណ៍ពង្រីកសំឡេងប៉ុរីញអ្នក ដើម្បីជួយឲ្យអ្នកឮកាន់តែប្រសើរ នៅពេលប្រើកាស។

- $1$  បើក ការកំណត់, ប៉ះ ភាពស្រួលប្រើ → ការកែលម្អការស្ដាប់ → ពង្រីកសំឡេងជុំវិញ រួចហើយប៉ះកុងតាក់ ផ្លូវកាត់ ពង្រីកសំឡេង ជុំវញិ ដើម្បីបើកវា។
- 2 ធីកសកម្មភាពត្រូវប្រើដើម្បីចាប់ផ្ើដមប្រើមុខងារនេះដោយផ្ទាល់។
- $3$  ភ្ជាប់កាសជាមួយឧបករណ៍ ហើយពាក់ពួកវា។
- 4 ធ្វើសកម្មភាព។

#### សឡំេងសម្រប

ធ្វើឲ្យការកំណត់សំឡេងល្អប្រសើរ ដើម្បីរកតុណភាពសំឡេងល្អបំផុត ព្រមទំាងប្រើវាសម្រាប់ការហៅ ឬការចាក់មេឌៀ។ បើក **ការកំណត់**, ប៉ះ **ភាពស្រួលប្រើ → ការកែលម្អការស្ដាប់ → សំឡេងសម្រប** រួចហើយធ្វើឲ្យការកំណត់សំឡេងល្អប្រសើរ។

### ការបិទសំឡេងទំាងអស់

កំណត់ឲ្យឧបករណ៍បិទសំឡេងឧបករណ៍ទំាងអស់ ដូចជាសំឡេងមេឌៀនិងសំឡេងអ្នកហៅ ក្នុងអំឡុងពេលហៅ។ បើក **ការកំណត់**, ប៉ះ **ភាពស្រួលប្រើ → ការកែលម្អការស្ដាប់** រួចហើយប៉ះកុងតាក់ **បិទសំឡេងទំាងអស់** ដើម្បីបើកវា។

## អូឌីយ៉ូម៉ូណូ

សំឡេងបញ្ចេញម៉ូណូផ្សំសំឡេងស្តេរេអូ ទៅជារលកសញ្ញាមួយដែលចាក់តាមឧបល័ររបស់កាសទំាងអស់។ ប្រើជម្រើសនេះ បើអ្នកមាន បញ្ហាត្រចៀក ឬបើកាសទោលងាយស្រួលជាង។

បើក **ការកំណត់**, ប៉ះ **ភាពស្រួលប្រើ → ការកែលម្អការស្ដាប់** រួចហើយប៉ះកុងតាក់ **អូឌីយ៉ូម៉ូណូ** ដើម្បីបើកវា។

#### ការលៃតម្រូវតុល្យភាពសឡំេង

កំណត់ឲ្យឧបករណ៍លៃតម្រូវតុល្យភាពសឡេំឡេង។

- $1$  បើក ការកំណត់ ហើយប៉ះ ភាពស្រួលប្រើ $\rightarrow$  ការកែលម្អការស្ដាប់។
- 2 ចាប់អូសរបារលៃតម្រូវក្រោម តុល្យភាពសឡំេងឆ្វេង/ស្ដាំ មកឆ្វេងឬទៅស្តាំ ដើម្បីលៃតម្រូវតុល្យភាពសឡេំឡេង។
# អន្តរកម្មនិងហត្ថកោសល្យ

#### កុងតាក់សាកល

អ្នកអាចត្រួតត្រាអេក្រង់ប៉ះដោយភ្ជាប់កុងតាក់ខាងក្រៅ ឬក៏ដោយប្រើចលនាក្បាលនិងកាយវិការផ្ទៃមុខ។

- $1$  បើក ការកំណត់ ហើយប៉ះ ភាពស្រួលប្រើ  $\rightarrow$  អន្តរកម្មនិងហត្ថកោសល្យ  $\rightarrow$  កុងតាក់សាកល។
- 2 សូមអានការណែនំាលើអេក្រង់ ហើយប៉ះ រួ<mark>ចរាល់</mark>។
- 3 ប៉ះកុងតាក់ដើម្បីបើកវា។
- 4 បើកុងតាក់សាកលមិនត្រូវបានចុះបញ្ជីលើឧបករណ៍ទេ សូមប៉ះ **ថែមកុងតាក់** ហើយកំណត់កុងតាក់នានាដើម្បីត្រួតត្រាឧបករណ៍។
- $\not\!\! \not\!\! \nu$ ដើម្បីបើកមុខងារកុងតាក់សាកល អ្នកត្រូវតែចុះបញ្ចីកុងតាក់យ៉ាងតិចមួយលើឧបករណ៍។

ដើម្បីកំណត់កុងតាក់នានាឲ្យត្រួតត្រាឧបករណ៍ សូមប៉ះកុងតាក់ក្រោម **កុងតាក់**។

ដើម្បីបិទមុខងារនេះ សូមចុចគ្រាប់ចុចខាងនិងគ្រាប់ចុចបង្កើនកម្រិតសឡេំ ងក្នុងពេលដំណាលគ្នា។

### ម៉ឺនុយជំនួយ

ការបង្ហា ញអាយខុនផ្លូវកាត់ជំនួយ

កំណត់ឲ្យឧបករណ៍បង្ហាញអាយខុនផ្លូវកាត់ជំនួយសម្រាប់ការចូលប្រើកម្មវិធី មុខងារ និងការកំណត់។ អ្នកអាចត្រួតត្រាឧបករណ៍ដោយប៉ះ ម៉ឺនុយជំនួយក្នុងអាយខុន។

- $1$  បើក ការកំណត់ ហើយប៉ះ ភាពស្រួលប្រើ  $\rightarrow$  អន្តរកម្មនិងហត្ថកោសល្យ  $\rightarrow$  ម៉ឺនុយជំនួយ។
- 2 ប៉ះកុងតាក់ដើម្បីបើកវា។

អាយខុនផ្លូវកាត់បំនួយលេចឡើងនៅផ្នែកខាងក្រោមនៃអេក្រង់។ ដើម្បីលៃតម្រូវកម្រិតថ្លានៃអាយខុនផ្លូវកាត់ជំនួយការ សូមចាប់អូសរបារលៃតម្រូវក្រោម **ភាពថ្លា**។

#### ការចូលប្រើម៉ឺនុយជំនួយការ

អាយខុនផ្លូវកាត់ជំនួយលេចឡើងជាអាយខុនអណ្តែត សម្រាប់ការចូលប្រើម៉ឺនុយជំនួយ ពីអេក្រង់ណាមួយ។ នៅពេលអ្នកប៉ះអាយខុនផ្លូវកាត់ជំនួយ អាយខុននោះពង្រីកបន្តិច ហើយម៉ឺនុយជំនួយលេចឡើងលើអាយខុន។ ប៉ះព្រួញឆ្វេងឬស្ដាំ ឬអូស មកឆ្វេងឬទៅស្ដាំ ដើម្បីជ្រើសម៉ឺនុយផ្សេងទៀត។

ការប្រើម៉ឺនុយជំនួយដែលបានកែលម្អ

កំណត់ឲ្យឧបករណ៍បង្ហា ញម៉ឺនុយជំនួយដែលបានកែលម្អសម្រាប់កម្មវិ ធីដែ លបានជ្រើស។

បើក ការកំណត់, ប៉ះ ភាពស្រួលប្រើ → អន្តរកម្មនិងហត្ថកោសល្យ → ម៉ឺនុយជំនួយ → ជ្រើសកម្មវិធីត្រូវបង្ហាញម៉ឺនុយតាមបរិការណ៍ **ជាមួយ** រួចហើយប៉ះកុងតាក់ជាប់នឹងកម្មវិធីដែលអ្នកចង់លីក។

#### Voice Access

ប្រើមុខងារនេះ ដើម្បីបញ្ជាឧបករណ៍អ្នកតាមសឡេំឡេង។ បើក **ការកំណត់**, ប៉ះ **ភាពស្រួលប្រើ → អន្តរកម្មនិងហត្ថកោសល្យ → Voice Access** រួចហើយប៉ះកុងតាក់ ដើម្បីបើកវា។

### ការឆ្លើយ ឬបញ្ចប់ការហៅ

ប្ដូរវិធីសម្រាប់ការឆ្លើយ ឬការបញ្ចប់ការហៅ។

បើក **ការកំណត់**, ប៉ះ **ភាពស្រួលប្រើ → អន្តរកម្មនិងហត្ថកោសល្យ → ការឆ្លើយ និង ការបញ្ចប់ការហៅ** រួចហើយប៉ះកុងតាក់នៃវិធី ដែលអ្នកចង់ បាន។

#### ការត្រួតត្រាអន្តរកម្ម

បើកទម្រង់អន្តរកម្មបញ្ជា ដើម្បីកំហិតប្រតិកម្មរបស់ឧបករណ៍ចំពោះការបញ្ចូល ខណៈពេលកំពុងប្រើកម្មវិធី។

- $1$  បើក ការកំណត់ ហើយប៉ះ ភាពស្រួលប្រើ  $\rightarrow$  អន្តរកម្មនិងហត្ថកោសល្យ  $\rightarrow$  ការត្រួតត្រាអន្តរកម្ម។
- 2 ប៉ះកុងតាក់ ផ្លូវកាត់ការត្រួតត្រាអន្តរកម្មដើម្បីបើកវា។
- $\mathsf 3$  ចុចគ្រាប់ចុចខាងនិងគ្រាប់ចុចបង្កើនកម្រិតសំឡេងក្នុងពេលដំណាលគ្នា ខណៈពេលកំពុងប្រើកម្មវិធីមួយ។
- $4\;$ ំលៃតម្រូវទំហំនៃស៊ុម ឬគូសបន្ទាត់បុំវិញតំបន់មួយដែលអ្នកចង់កំហិត។
- 5 ប៉ះ រួចរាល។់

ឧបករណ៍នឹងបង្ហាញតំបន់ដែលបានកំហិត។ តំបន់ដែលបានកំហិតនឹងមិនប្រតិកម្មឡើយ នៅពេលអ្នកប៉ះវា ហើយគ្រាប់ចុចរបស់ ឧបករណ៍នឹងត្រូវបានខ្ចប់។ ទោះជាយ៉ាងនេះក៏ដោយ អ្នកអាចឈប់ខ្ចប់មុខងារសម្រាប់គ្រាប់ចុចខាង គ្រាប់ចុចកម្រិតសំឡេង និង ក្ដារចុចក្នុងទម្រង់អន្តរកម្មបញ្ហា។

ដើម្បីបិទទម្រង់អន្តរកម្មបញ្ជា សូមចុចគ្រាប់ចុចខាងនិងគ្រាប់ចុចបង្កើនកម្រិតសំឡេងក្នុងពេលដំណាលគ្នា។

ដើម្បីកំណត់ឲ្យឧបករណ៍ចាក់សោអេក្រង់ បន្ទាប់ពីបិទទម្រង់អន្តរកម្មបញ្ជា សូមបើក **ការកំណត់**, ប៉ះ **ភាពស្រួលប្រើ → អន្តរកម្មនិង** ហត្ថកោសល្យ  $\rightarrow$  ការត្រួតត្រាអន្តរកម្ម រួចហើយប៉ះកុងតាក់ ចាក់សោអេក្រង់ នៅពេលបានបិទដំណើរការ ដើម្បីបើកវា។

#### ការពន្យារពេលប៉ះជាប់

កំណត់ពេលទទួលស្គាល់សម្រាប់ការប៉ះជាប់លើអេក្រង់។

បើក **ការកំណត់**, ប៉ះ **ភាពស្រួលប្រើ → អន្តរកម្មនិងហត្ថកោសល្យ → ការពន្យារពេលប៉ះជាប់** រួចហើយជ្រើសជម្រើសមួយ។

#### ថិរវេលាប៉ះ

កំណត់ថិរវេលាដែលអ្នកត្រូវតែប៉ះជាប់លើអេក្រង់ ដើម្បីឲ្យឧបករណ៍ស្គាល់វាជាការប៉ះមួយ។

បើក **ការកំណត់**, ប៉ះ **ភាពស្រួលប្រើ → អន្តរកម្មនិងហត្ថកោសល្យ → ថិរវេលាប៉ះ**, ប៉ះកុងតាក់ ដើម្បីបើកវា រួចហើយកំណត់ រយៈពេល។

#### កុំអើពើនឹងការប៉ះដដែលៗ

កំណត់ឲ្យឧបករណ៍ស្គាល់តែការប៉ះម្ដងប៉ុណ្ណោះក្នុងរយៈពេលដែលបានកំណត់ នៅពេលអ្នកប៉ះអេក្រង់ដដែលៗ។

បើក **ការកំណត់**, ប៉ះ **ភាពស្រួលប្រើ → អន្តរកម្មនិងហត្ថកោសល្យ → កុំអើពើនឹងការប៉ះដដែលៗ**, ប៉ះកុងតាក់ ដើម្បីបើកវា រួចហើយ កំណត់រយៈពេល។

#### ស្វ័យសកម្មភាពបន្ទាប់ពីសញ្ញា ចង្អុលឈប់

កំណត់ឲ្យឧបករណ៍ជ្រើសធាតុមួយដោយស្វ័យប្រវត្តិ នៅពេលអ្នកដាក់សញ្ញាចង្អុលម៉ៅស៍លើធាតុ។ អ្នកក៏អាចកំណត់សកម្មភាពត្រូវប្រើ ផងដែរ នៅពេលអ្នកផ្លាស់ទីសញ្ញាចង្អុលទៅជ្រុងមួយនៃអេក្រង់។

បើក **ការកំណត់**, ប៉ះ **ភាពស្រួលប្រើ → អន្តរកម្មនិងហត្ថកោសល្យ → ស្វ័យសកម្មភាពបន្ទាប់ពីសញ្ញាចង្អុលឈប់** រួចហើយប៉ះ កុងតាក់ **ស្វ័យចុច** ដើម្បីបើកវា។ ដើម្បីកំណត់សកម្មភាពជ្រុង សូមជ្រើសជម្រើសមួយក្រោម **សកម្មភាពជ្រុង** ហើយជ្រើសសកម្មភាព មួយ។

#### គ្រាប់ចុចស្អិត

កំណត់គ្រាប់ចុចសម្រួលនៃក្ដា រចុចខាងក្រៅ ដូចជា Shift, Ctrl ឬ Alt ឲ្យនៅតែរក្សាការចុចដដែល។ នេះជួយឲ្យអ្នកប្រើផ្លូវកាត់នៃ ក្ដា រចុច ដោយមិនចុចគ្រាប់ចុចពីរក្នុងពេលតែមួយ។

បើក **ការកំណត់**, ប៉ះ **ភាពស្រួលប្រើ → អន្តរកម្មនិងហត្ថកោសល្យ** រួចហើយប៉ះកុងតាក់ **គ្រាប់ចុចស្អិត** ដើម្បីបើកវា។

### គ្រាប់ចុចយឺត

កំណត់ពេលទទួលសាល់សម្រាប់ការចច្រកាប់ចុចមួយលើការចុចខាងក្រៅ។

បើក <mark>ការកំណត់</mark>, ប៉ះ **ភាពស្រួលប្រើ → អន្តរកម្មនិងហត្ថកោសល្យ → គ្រាប់ចុចយឺត**, ប៉ះកុងតាក់ ដើម្បីបើកវា រួចហើយកំណត់ រយៈពេល។

#### គ្រាប់ចុចលោត

កំណត់ឲ្យឧបករណ៍ស្គាល់តែនៅពេលដំបូងប៉ុណ្ណោះដែលអ្នកចុចគ្រាប់ចុចមួយ ក្នុងរយៈពេលដែលបានកំណត់ នៅពេលចុចគ្រាប់ចុចតែ មួយដដែលៗ។

បើក **ការកំណត់**, ប៉ះ **ភាពស្រួលប្រើ → អន្តរកម្មនិងហត្ថកោសល្យ → គ្រាប់ចុចលោត**, ប៉ះកុងតាក់ ដើម្បីបើកវា រួចហើយកំណត់ វាកោះពេល។

# ការកំណត់កម្រិតខ្ពស់

#### ការចាប់ផ្ដើមមុខងារភាពស្លប រួ្រើដោយផ្ទាល់

កំណត់ឲ្យបើកមុខងារភាពស្រួលប្រើដោយផ្ទាល់។

បើក **ការកំណត់** ហើយប៉ះ **ភាពស្រលប្រើ → ការកំណត់កម្រិតខស់**។ ប៉ះ **ប៊តងភាពស្រលប្រើ → ប្រើសសកមភាព** បប្រើស ្រាប់ចុច **ខាងនិងបង្កើនកម្រិតសំឡេង** ឬ **គ្រាប់ចុចបង្កើននិងបន្ថយកម្រិតសំឡេង** រួចហើយធីកមុខងារភាពស្រួលប្រើ ដែលអ្នកចង់ប្រើ។

#### ការកំណត់ពន្លឺជូនដំណឹង

កំណត់ឲ្យឧបករណ៍បំភ្លឺភ្លាស ឬអេក្រង់ភ្លីបភ្លែត នៅពេលម៉ោងរោទ៍បន្លឺសំឡេង ឬនៅពេលអ្នកមានការជូនដំណឹង ដូចជាការហៅចូល ឬ សារថ្មីៗ។

បើក **ការកំណត់**, ប៉ះ **ភាពស្រួលប្រើ → ការកំណត់កម្រិតខ្ពស់ → ការជូនដំណឹងភ្លាស** រួចហើយប៉ះកុងតាក់ជាប់នឹងជម្រើសដែលអ្នក ចង់ ប ើក។

#### ពេលត្រូវធ្វើធ្វសកម្មភាព

កំណត់រយៈពេលបង្ហាញវិនដូវផុស ដែលសុំឲ្យអ្នកថតសកម្មភាព ដូចជាការជូនដំណឹង ឬប្រដាប់ត្រួតត្រាកម្រិតសំឡេង។ បើក **ការកំណត់**, ប៉ះ **ភាពស្រលប្រើ → ការកំណត់កម្រិតខស់ → ពេលត្រូវធ្វើសកមភាព** រចហើយជ្រើសជម្រើសមួយ។

# កម្មវិធីដែលបានដំឡើង

ពិនិត្យសេវាភាពស្រួលប្រើដែលបានដំឡើងលើឧបករណ៍។ បើក **ការកំណត់** ហើយប៉ះ **ភាពស្រួលប្រើ → កម្មវិធីដែលបានដំឡើង**។

# ការដោះស្រាយបញ្ហា

មុនពេលទាក់ទងមជ្ឈមណ្ឌ លសេវា Samsung ឬមជ្ឈមណ្ឌ លសេវាដែលបានទទួលសទ្ធិទ្ធិ សូមព្យាយាមរកដំណោះស្រាយ ខាងក្រោម។ ស្ថានការណ៍ខ្លះអាចនឹងមិនត្រូវចំពោះឧបករណ៍អ្នក។

អ្នកអាចក៏ប្រើSamsung Members ដើម្បីដោះស្រាយបញ្ហាទាំ ងឡាយដែលអ្នកអាចជួបប្រទះផងដែរ ខណៈពេលកំពុងប្រើឧបករណ៍ អ្នក។

### នៅពេលអ្នកបើកឧបករណ៍អ្នក ឬខណៈពេលអ្នកកំពុងប្រើឧបករណ៍នោះ វាសុំឲ្យអ្នកវាយបញ្ចូល កូដណាមួយខាងក្រោម៖

- ពាក្យសម្ងាត់៖ នៅពេលមុខងារចាក់សោឧបករណ៍ត្រូវបានបើក អ្នកត្រូវតែវាយបញ្ចូលពាក្យសម្ងាត់ដែលអ្នកបានកំណត់សម្រាប់ ឧបករណ៍។
- PIN៖ នៅពេលប្រើឧបករណ៍ជាលើកដំបូង ឬនៅពេលតម្រូវការ PIN ត្រូវបានបើក អ្នកត្រូវតែវាយបញ្ចូល PIN ដែលផ្ដលមក់ ជាមួយកាត SIM ឬ USIM។ អ្នកអាចបិទមុខងារនេះដោយប្រើម៉ឺនុយចាក់សោកាត SIM។
- PUK៖ កាត SIM ឬ USIM របសអ់ ្នកត្រូវបានខ្ទប់ ជាធម្មតា ដោយសារអ្នកវាយបញ្ចូល PIN មិនត្រឹមត្រូវជាច្រើនដង។ អ្នកត្រូវតែ វាយបញ្ចូល PUK ដែលផ្ដល់ឲ្យដោយអ្នកផ្ដល់សេវាឲ្យអ្នក។
- PIN2៖ នៅពេលអ្នកចូលប្រើម៉ឺនុយដែលត្រូវការ PIN2 អ្នកត្រូវតែវាយបញ្ចូល PIN2 ដែលផ្ដល់មកជាមួយកាត SIM ឬ USIM។ សម្រាប់ព័ត៌មានបន្ថែម សូមទាក់ទងអ្នកផ្ដល់សេវាឲ្យអ្នក។

### ឧបករណ៍ អ្នកបង្ហា ញសារកំហុសបណ្ដា ញ ឬសេវា

- នៅពេលអ្នកស្ថិតក្នុងកន្លែងដែលមានរលកសញ្ញាខ្សោយឬការទទួលសេវាខ្សោយ អ្នកអាចបាត់បង់ការទទួល។ សូមផ្លាសទីទ់ ទីទៅកន្លែង ផ្សេង រួចសាកល្បងម្តងទៀត។ ខណៈពេលកំពុងផ្លាស់ទី សារកំហុសអាចលេចទ្បើងដដែលៗ។
- អ្នកមិនអាចចូលប្រើជម្រើសខ្លះឡើយ ដោយគ្មានការចុះឈ្មោះជាវ។ សម្រាប់ព័ត៌មានបន្ថែម សូមទាក់ទងអ្នកផ្ដល់សេវាឲ្យអ្នក។

## ឧបករណ៍ អ្នកមិនបើក

នៅពេលថ្មអស់បន្ទុកទំាងស្រុង ឧបករណ៍អ្នកនឹងមិនបើកឡើយ។ សូមសាកថ្មឲ្យពេញ មុនពេលបើកឧបករណ៍។

## អេក្រង់ ប៉ះតបតយឺតឬមិនត្រឹមត្រូវ

- បើអ្នកបិទស្គ្រី នការពារអេក្រង់ឬភ្ជាប់គ្រឿងបន្ស្សំ រេចចិត្តលអេក្រ ើង់ប៉ះ អេក្រង់ប៉ះអាចមិនធ្វើមុខងារត្រឹមត្រូវ។
- បើអ្នកកំពុងពាក់ស្រោមដែ, បើដែអ្នកកខ្វក់ ខណៈពេលប៉ះអេក្រង់ប៉ះ ឬក៏បើអ្នកប៉ះអេក្រង់ដោយប្រើវត្ថុស្រួចឬចុងម្រាមដែ អ្នក អេក្រង់ប៉ះអាចធ្វើមុខងារខុសប្រក្រតី។
- អេក្រង់ប៉ះអាចធ្វើមុខងារខុសប្រក្រតីក្នុងស្ថានភាពសើម ឬក៏នៅពេលត្រូវទឹក។
- ចាប់ផ្តើមឧបករណ៍អ្នកឡើងវិញ ដើម្បីជម្រះបញ្ហាសុហ្វវែរបណ្តោះអាសន្នទំាងឡាយ។
- ត្រូវប្រាកដថា សុហ្វវែរនៃឧបករណ៍អ្នកត្រូវបានអាប់ដេតទៅកំណែថ្មីបំផុត។
- បើអេក្រង់ប៉ះឆ្គុត ឬខូច សូមទៅមជ្ឈមណ្ឌលសេវា Samsung ឬមជ្ឈមណ្ឌលសេវាដែលបានទទួលសិទ្ធិ។

# ឧបករណ៍ អ្នកគាំង ឬជួបបញ្ហា ដ៏ អាក្រក់

សូមសាកល្បងដំណោះស្រាយខាងក្រោម។ បើបញ្ហានោះនៅតែមិនអាចដោះស្រាយបានទេ សូមទាក់ទងមជ្ឈមណ្ឌ លសេវា Samsung ឬមជ្ឈមណ្ឌលសេវាដែលបានទទួលសិទ្ធិ។

### ការចាប់ផ្ដើមឧបករណ៍ ឡើងវញិ

បើឧបករណ៍អ្នកគាំង ឬជាប់ អ្នកប្រហែលជាត្រូវបិទកម្មវិ ធី ឬបិទឧបករណ៍ រួចបើកវាឡ�ើងវិញ។

## ការបង្ខំ ឲ្យចាប់ផ្ដើមឡើងវញិ

បើឧបករណ៍អ្នកគំាង ឬមិនតបត សូមចុចឲ្យជាប់លើគ្រាប់ចុចខាង និងគ្រាប់ចុចបន្ថយកម្រិតសំឡេង ក្នុងពេលដំណាលគ្នាលើសពី 7 វិនាទី ដើម្បីចាប់ផ្ើដមវាឡ�ើងវិញ។

### ការកំណត់ឧបករណ៍ទើងវិពា

បើវិធីទំាងនេះមិនដោះស្រាយបញ្ហាអ្នកបានទេ សូមធ្វើការកំណត់ទីន្នន័យពីរោងចក្រឡើងវិញ។

បើក ការកំណត់ ហើយប៉ះ ការគ្រប់គ្រងទូទៅ → កំណត់ឡើងវិញ → ការកំណត់ទិន្នន័យរោងចក្រឡើងវិញ → កំណត់ឡើងវិញ → **លុបទំាងអស់**។ មុនពេលធ្វើការកំណត់ទិន្នន័យពីរោងចក្រឡើងវិញ សូមចងចំាថាត្រូវចម្លងទុកទិន្នន័យសំខាន់ៗទំាងអស់ដែលបានរក្សាទុក ក្នុងឧបករណ៍។

### ការហៅមិនបានភ្ជាប់

- សូមប្រាកដថា អ្នកអាចប្រើបណ្ដា ញទូរសព្ទចល័តត្រឹមត្រូវ។
- សូមប្រាកដថា អ្នកមិនបានកំណត់ការរារាំ ងការហៅសម្រាប់លេខទូរសព្ទដែ លអ្នកកំពុងហៅ។
- សូមប្រាកដថា អ្នកមិនបានកំណត់ការរារាំ ងការហៅសម្រាប់លេខទូរសព្ទហៅចូល។

#### អ្នកដទៃមិនអាចឮអ្នកនិយាយតាមការហៅ

- សូមប្រាកដថា អ្នកមិនបានគ្របលមើ ីក្រូហន្វូ ជាប់មកជាមួយ។
- សូមប្រាកដថា មីក្រូហន្វូ ស្ថិតនៅជិតមាត់អ្នក។
- បើអ្នកកំពុងប្រើកាស សូមប្រាកដថា ពួកវាត្រូវបានភ្ជាប់ត្រឹមត្រូវ។

## សឡំេងខរ ្ទក ្នុងអំឡុងពេលហៅ

លៃតម្រូវកម្រិតសំឡេងដោយចុចគ្រាប់ចុចកម្រិតសំឡេង ឬផ្លាស់ទីទៅកន្លែងផ្សេង។

## បណ្ដាញចល័ត ឬអ៊ីនធើណិត ដាច់ញឹកញយ ឬគុណភាពអូឌីយ៉ូអន់

- សូមប្រាកដថា អ្នកមិនកំពុងខ្ទប់អង់ តែនខាងក្នុងរបសឧ់ បករណ៍ ។
- នៅពេលអ្នកស្ថិតក្នុងកន្លែងដែលមានរលកសញ្ញាខ្សោយឬការទទួលសេវាខ្សោយ អ្នកអាចបាត់បង់ការទទួល។ អ្នកអាចមានបញ្ហាក្នុង ការភ្ជាប់ ដោយសារបញ្ហាជាមួយស្ថានីយមូលដ្ឋានរបស់អ្នកផ្ដល់សេវា។ សូមផ្លាស់ទីទៅកន្លែងផ្សេង រួចសាកល្បងម្តងទៀត។
- នៅពេលប្រើឧបករណ៍ ខណៈពេលកំពុងផ្លាស់ទី សេវាបណ្ដាញឥតខ្សែអាចត្រូវបានបិទ ដោយសារបញ្ហាជាមួយបណ្ដាញរបស់ អ្នកផ្ដល់សេវា។

## ថ្មមិនសាកប្រក្រតី (សម្រាប់គ្រឿងសាកដែល Samsung បានយល់ព្រម)

- សូមប្រាកដថា គ្រឿងសាកត្រូវបានភ្ជាប់ត្រឹមត្រូវ។
- ទៅមជ្ឈមណ្ឌលសេវា Samsung ឬមជ្ឈមណ្ឌលសេវាដែលបានទទួលសិទ្ធិ ដើម្បីផ្លាស់ប្ដូរថ្ម។

### ថ្មឆាប់អស់លឿនជាងពេលទើបទិញដំបូង

- នៅពេលអ្នកដាក់ឧបករណ៍ ឬថ្មប៉ះនឹងសីតុណ្ហភាពត្រជាក់ឬក្តៅខ្លាំង បនក្ទុ ដែលអាចប្រើបានអាចធ្លាក់ចុះ។
- ការប្រើប្រាស់ថ្មនឹងកើនឡើង នៅពេលអ្នកប្រើមុខងារ ឬកម្មវិធីមួយចំនួន ដូចជា GPS, ហ្គេម ឬអ៊ីនធើណិត។
- ថ្មមានអាយុកាលកំណត់ ហើយបន្ទុកដែលអាចប្រើបាននឹងខ្ចីជាងមុនតាមពេល។

### សារកំហុសលេចឡើង នៅពេលបើកកាមេរ៉ា

ឧបករណ៍អ្នកត្រូវមានឃ្លំាងផ្ទុកទំនេរ និងថាមពលថ្មគ្រប់គ្រាន់ ដើម្បីដំណើរការកម្មវិធីកាមេរាំ។ បើអ្នកទទួលសារកំហុស នៅពេលបើក កាមេរ៉ាសូមសាកល្បងខាងក្រោម៖

- ចូរសាកថ្ម។
- ធ្វើឲ្យមានឃ្លំាងផ្ទុកទំនេរខ្លះ ដោយផ្ទេរឯកសារទៅកុំព្យូទ័រ ឬលុបឯកសារចេញពីឧបករណ៍អ្នក។
- ចាប់ផ្តើមឧបករណ៍ឡើងវិញ។ បើអ្នកនៅតែមានបញ្ហាជាមួយកម្មវិធីកាមេរ៉ា បន្ទាប់ពីសាកល្បងធ្វើតាមបណ្ណែទំាងនេះហើយ សូម ទាក់ទងមជ្ឈមណ្ឌលសេវា Samsung ឬមជ្ឈមណ្ឌលសេវាដែលបានទទួលសិទ្ធិ។

#### គុណភាពរ ូបភាពអន់ជាងការបង្ហា ញ

- គុណភាពនៃរូបភាពអ្នកអាចប្រែប្រួល អាស្រ័យលើបរិស្ថានជុំវិញនិងបច្ចេកទេសថតដែលអ្នកប្រើ។
- បើអ្នកថតរូបភាពក្នុងទីងងឹត ពេលយប់ ឬក្នុងអគារ ភាពអ៊ូអែនៃរូបអាចកើតឡើង ឬក៏រូបអាចមិនផ្តោត។

## សារកំហុសលេចឡើង នៅពេលបើកឯកសារពហុព័ត៌មាន

បើអ្នកទទួលសារកំហុស ឬឯកសារពហុព័ត៌មានមិនចាក់ទេ នៅពេលអ្នកបើកពួកវាលើឧបករណ៍អ្នក សូមសាកល្បងខាងក្រោម៖

- ធ្វើឲ្យមានឃ្លំាងផ្ទុកទំនេរខ្លះ ដោយផ្ទេរឯកសារទៅកុំព្យូទ័រ ឬលុបឯកសារចេញពីឧបករណ៍អ្នក។
- សូមប្រាកដថា ឯកសារតន្ត្រីមិនមានការការពារដោយបច្ចេកវិទ្យាគ្រប់គ្រងសិទ្ធិឌីជីថល (DRM)។ បើឯកសារនោះត្រូវបានការពារ ដោយ DRM សូមប្រាកដថា អ្នកមានអាជ្ញាបណ្ណ ឬសោសមស្រប ដើម្បីចាក់ឯកសារនោះ។
- សូមប្រាកដថា ឧបករណ៍គំាទ្រទ្រង់ទ្រាយឯកសារទំាងនោះ។ បើទ្រង់ទ្រាយឯកសារ ដូចជា DivX ឬ AC3 មិនត្រូវបានគំាទ្រ សូម ដំឡើងកម្មវិធីមួយដែលគំាទ្រវា។ ដើម្បីពិនិត្យទ្រង់ទ្រាយឯកសារដែលឧបករណ៍អ្នកគំាទ្រ សូមចូលមើលវិបសែ Samsung។
- ឧបករណ៍អ្នកគាំទ្ររូបភាពនិងវីដេអូដែលថតដោយឧបករណ៍។ រូបភាពនិងវីដេអូដែលថតដោយឧបករណ៍ផ្សេង អាចមិនដំណើរការ ត្រឹមត្រូវ។
- ឧបករណ៍អ្នកគំាទ្រឯកសារពហុព័ត៌មានដែលបានទទួលអនុញ្ញាតពីអ្នកផ្ដល់សេវាឲ្យអ្នក ឬអ្នកផ្ដល់សេវាបន្ថែម។ ខ្ចឹមព័ត៌មានខ្ទះដែល បានចែកចាយលើអ៊ីនធើណិត ដូចជាសូររោទ៍ វីដេអូ ឬរូបផ្ទៃអេក្រង់ អាចមិនដំណើរការត្រឹមត្រូវ។

### Bluetooth មិនដំណើ រការល្អ

បើឧបករណ៍ Bluetooth មួយទៀតមិនត្រូវបានរកឃើញ ឬមានបញ្ហាការភ្ជាប់ ឬការធ្វើមុខងារខសុ ប្រក្រតី សូមសាកល្បងខាងក្រោម៖

- សូមប្រាកដថា ឧបករណ៍ដែលអ្នកចង់ភ្ជាប់ជាមួយបានត្រៀមរួចរាល់សម្រាប់ការស្កេនរកឬភ្ជាប់ទៅ។
- សូមប្រាកដថា ទូរសព្ទអ្នក និងឧបករណ៍ Bluetooth ផ្សេងទៀត ស្ថិតក្នុងវិសាលភាព Bluetooth អតិបរមា (10 m)។
- លើទូរសពុអ្នក សូមបើក **ការកំណត់**, ប៉ះ **ការភ្ជាប់** រួចហើយប៉ះកុងតាក់ Bluetooth ដើម្បីបើកវាម្ដងទៀត។
- លើទូរសព្ទអ្នក សូមបើក **ការកំណត់**, ប៉ះ **ការគ្រប់គ្រងទូទៅ → កំណត់ឡើងវិញ → ធ្វើការកំណត់បណ្ដាញទ្បើងវិញ →** ធ្វើ**ការកំណត់ឡើងវិញ → កំណត់ឡើងវិញ** ដើម្បីធ្វើការកំណត់បណ្ដាញឡើងវិញ។ អ្នកអាចបាត់បង់ព័ត៌មានដែលបាន ចុះបញ្ជី នៅពេលធ្វើការកំណត់ឡ�ើងវិញ។

បើបណ្ណែទំាងនេះមិនអាចដោះស្រាយបញ្ហាបានទេ សូមទាក់ទងមជ្ឈមណ្ឌលសេវា Samsung ឬមជ្ឈមណ្ឌលសេវាដែលបានទទួលសិទ្ធិ។

## របារលែតម្រូវពន្លីអេក្រង់មិនលេចឡើងលើផ្ទំាងជូនដំណឹង

បើកផ្ទំាងជូនដំណឹងដោយចាប់អូសរបារស្ថានភាពចុះក្រោម រួចហើយចាប់អូសផ្ទំាងជូនដំណឹងចុះក្រោម។ ប៉ះ  $\clubsuit^* \to \sharp^+$ ង់ផ្ទំាងរហ័ស  $\to$ ការត្រួតត្រាពន្លឺ  $\rightarrow$  បង្ហាញបានិច្ច។

### ការភ្ជាប់មិនត្រូវបានបង្កើត នៅពេលអ្នកភ្ជាប់ឧបករណ៍ជាមួយកុំព្យូទ័រ

- សូមប្រាកដថា ខ្សែ USB ដែលអ្នកកំពុងប្រើត្រូវគ្នាជាមួយឧបករណ៍អ្នក។
- សូមប្រាកដថា អ្នកបានដំឡើងដ្រាយវើនិងបានអាប់ដេតវាត្រឹមត្រូវលើកុំព្យូទ័រអ្នក។

### ឧបករណ៍ អ្នករកមិនឃើញទីកទី ន្លែងអ្នកបច្ចុប្បន្ន

រលកសញ្ញាGPS អាចមានឧបសគ្គក្នុងទីកន្លែងខ្លះ ដូចជាក្នុងអគារ ជាដើម។ កំណត់ឲ្យឧបករណ៍ប្រើWi-Fi ឬបណ្ដា ញចល័ត ដើម្បី ស្វែងរក ស្វែ ទីកន្លែងអ្នកបច្ចុប្បន្នក្នុងស្ថានភាពទាំ ងនេះ។

### ទិន្នន័យដែលបានរក្សាទុកក ្នុងឧបករណ៍ បានបាត់

ជានិច្ចកាល សូមបង្កើតការចម្លងទុកទិន្នន័យសំខាន់ៗទំាងអស់ដែលបានរក្សាទុកក្នុងឧបករណ៍។ ពុំនោះសោត អ្នកមិនអាចស្ដារទិន្នន័យនោះ ឡើយ បើវាខូច ឬបាត់។ Samsung មិនទទួលខុសត្រូវចំពោះការបាត់បង់ទិន្នន័យដែលបានរក្សាទុកក្នុងឧបករណ៍ឡើយ។

### មានចន្លោះតូចមួយលេចឡើងជុំវញ ិ ផ្នែកខាងក្រៅនៃសម្បកឧបករណ៍

- ចន្លោះនេះគឺជាលក្ខណៈពិសេសនៃផលិតកម្ម ហើយការយោក ឬរំញ័រតិចតួចខ្លះនៃគ្រឿងនានា អាចកើតឡើង។
- តាមពេល ការកកិតរវាងគ្រឿងនានាអាចធ្វើឲ្យចន្លោះនេះរីកបន្តិច។

### លំហមិនគ្រប់គ្រាន់ក្នុងឃ្លំាងផ្ទុករបស់ឧបករណ៍

លុបទិន្នន័យមិនចំាបាច់ចេញ ដូចជាឃ្លំាងសម្ងាត់ ដោយប្រើមុខងារថែទំាឧបករណ៍ ឬលុបដោយដែនូវកម្មវិធី ឬឯកសារដែលមិនប្រើ ដើម្បី ធ្វើឲ្យមានលំហឃ្លាំងផ្ទុកទនេំនេរ។

### គេហប៊ូតុងមិនលេចឡើង

របាររុករកដែលមានគេហប៊ូតុងអាចនឹងបាត់ ខណៈពេលកំពុងប្រើកម្មវិ ធី ឬមុខងារមួយចំនួន។ ដើម្ចបី ូលប្រើរបាររុករក សូមចាប់អូស ឡើងលើពីផ្នែកខាងក្រោមនៃអេក្រង់។

### សទ្ធិអ្នកនិពន្ធ

សទ្ធិអ្នកនិពន្ធ© 2023 Samsung Electronics Co., Ltd.

សៀវភៅណែនំានេះត្រូវបានការពារដោយច្បាប់សិទ្ធិអ្នកនិពន្ធអន្តរជាតិ។

គ្មានផ្នែកណាមួយនៃសៀវភៅណែនំានេះអាចត្រូវបានផលិតឡើងវិញ ចែកចាយ បកប្រែ ឬបញ្ជូនជាទម្រង់ណាមួយ ឬក៏តាមមធ្យោបាយ ណាមួយឡើយ មិនថាតាមប្រព័ន្ធអេឡិចត្រូនិច ឬមេកានិច រួមទំាងការថតចម្លង ការថតទុក ឬការរក្សាទុកក្នុងឃ្លំាងផ្ទុកព័ត៌មាននិងប្រព័ន្ធ ទាញយកទិន្នន័យមកវិញ។

#### ពាណិ ជ្ជសញ្ញា

- SAMSUNG និងឡូហ្គោ SAMSUNG គឺជាពាណិជ្ជសញ្ញាដែលបានចុះបញ្ជីរបស់ Samsung Electronics Co., Ltd.។
- Bluetooth® គឺជាពាណិជ្ជសញ្ញាដែលបានចុះបញ្ជីរបស់ Bluetooth SIG, Inc. ទូទំាងពិភពលោក។
- Wi-Fi®, Wi-Fi Direct™, Wi-Fi CERTIFIED™ និងឡូហ្គោ Wi-Fi គឺជាពាណិជ្ជសញ្ញាដែលបានចុះបញ្ជីរបស់ Wi-Fi Alliance។
- ផលិតឡើងក្រោមអាជ្ញាបណ្ណពី Dolby Laboratories។ Dolby, Dolby Atmos និងនិមិត្តសញ្ញា D ភ្លោះ គឺជាពាណិជ្ជសញ្ញា របស់Dolby Laboratories។
- ពាណិជ្ជសញ្ញានិងសិទ្ធិអ្នកនិពន្ធដទៃផ្សេងទៀតទំាងអស់ គឺជាកម្មសិទ្ធិរបស់ម្ចាស់ពួកវារៀងៗខ្លួន។

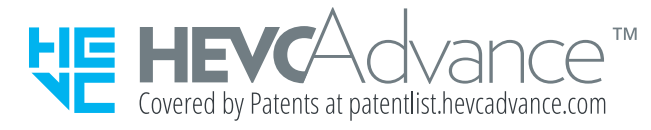